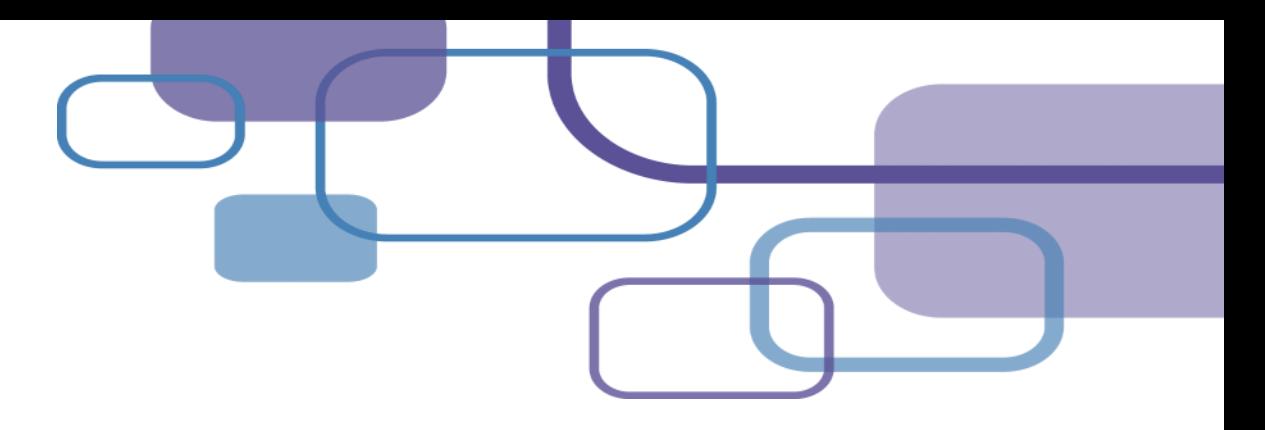

# **EndNote 20**

**Nicole 碩睿資訊 202210**

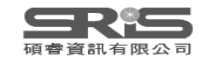

# **EndNote 功能**

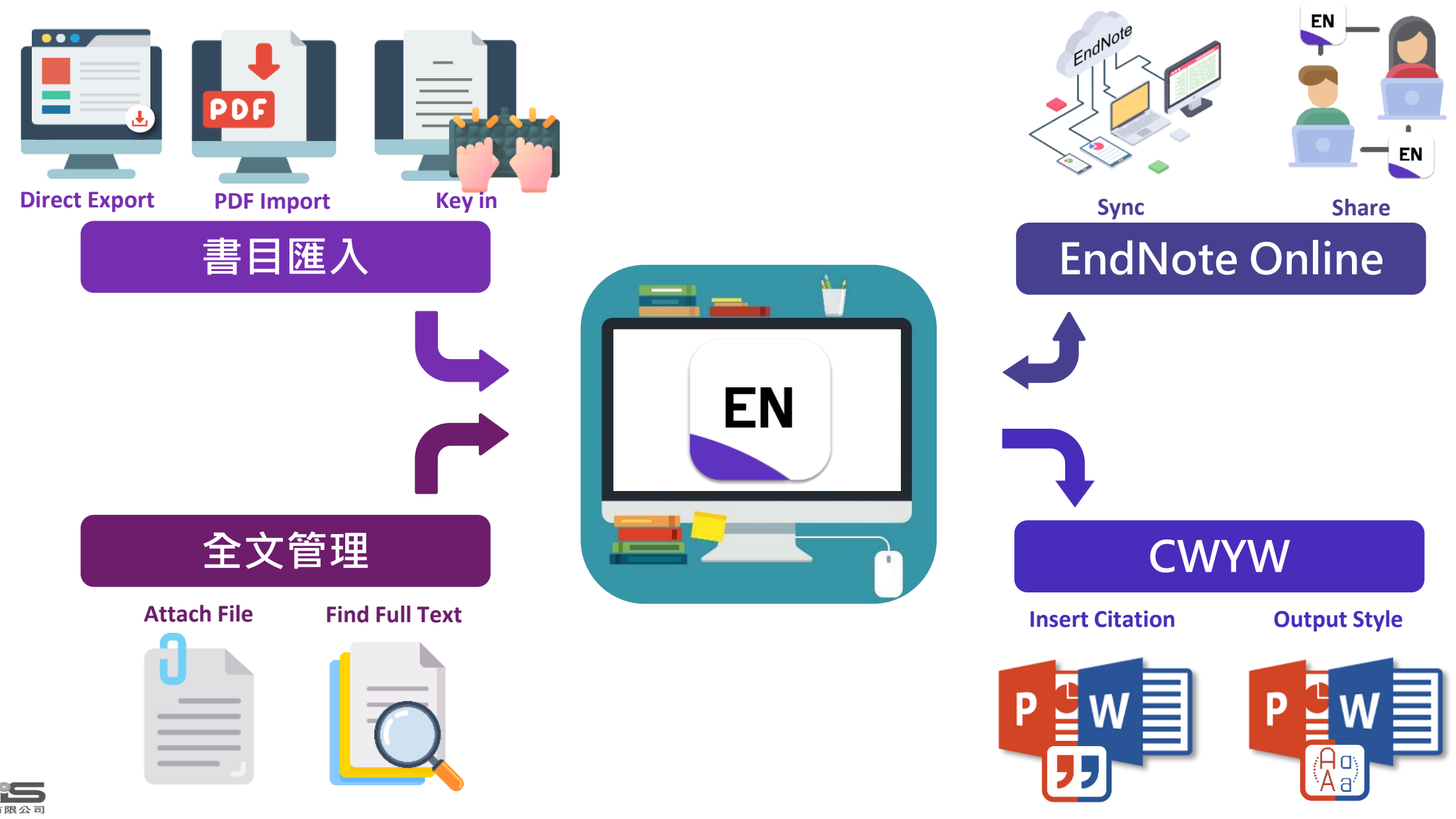

# **Outline**

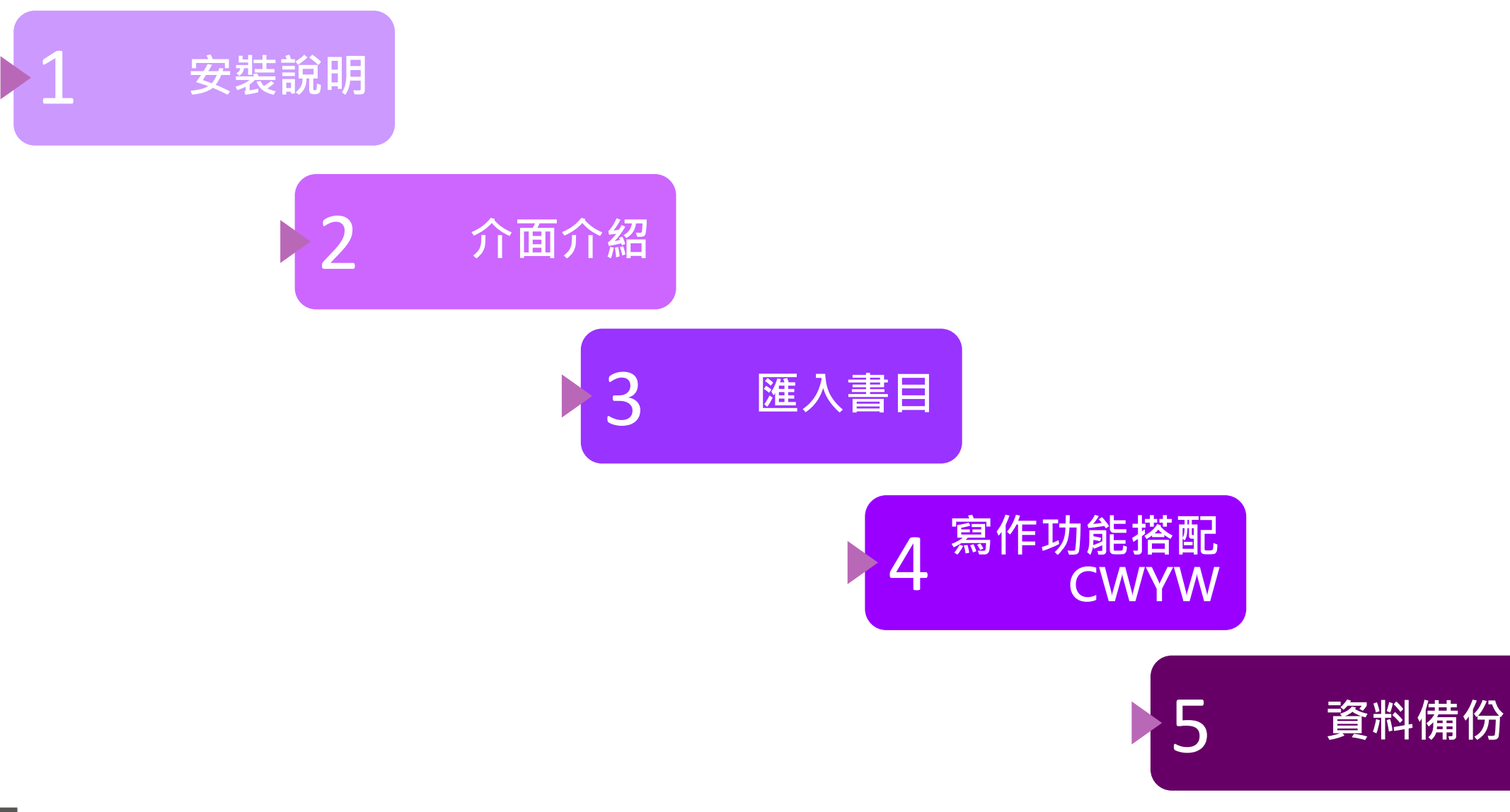

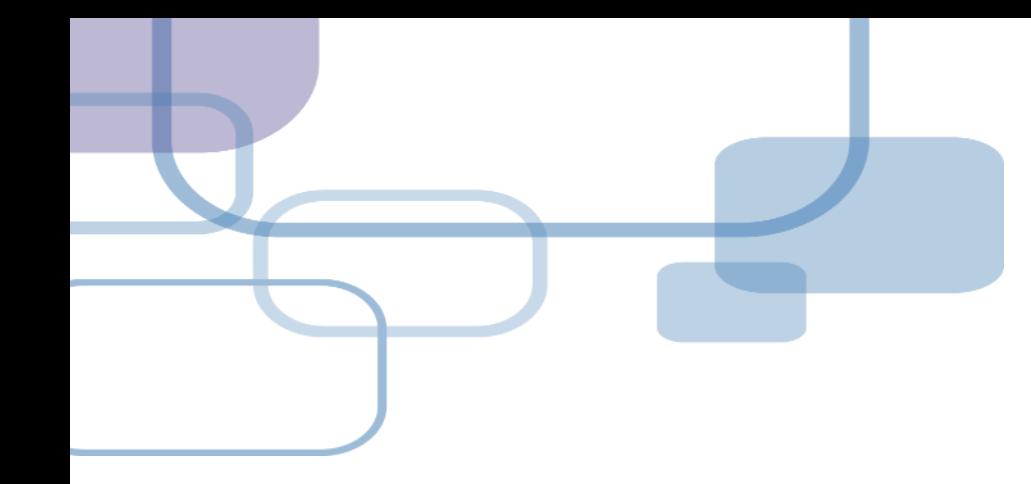

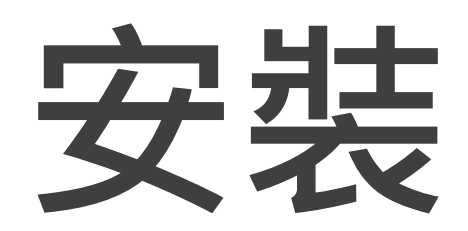

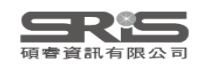

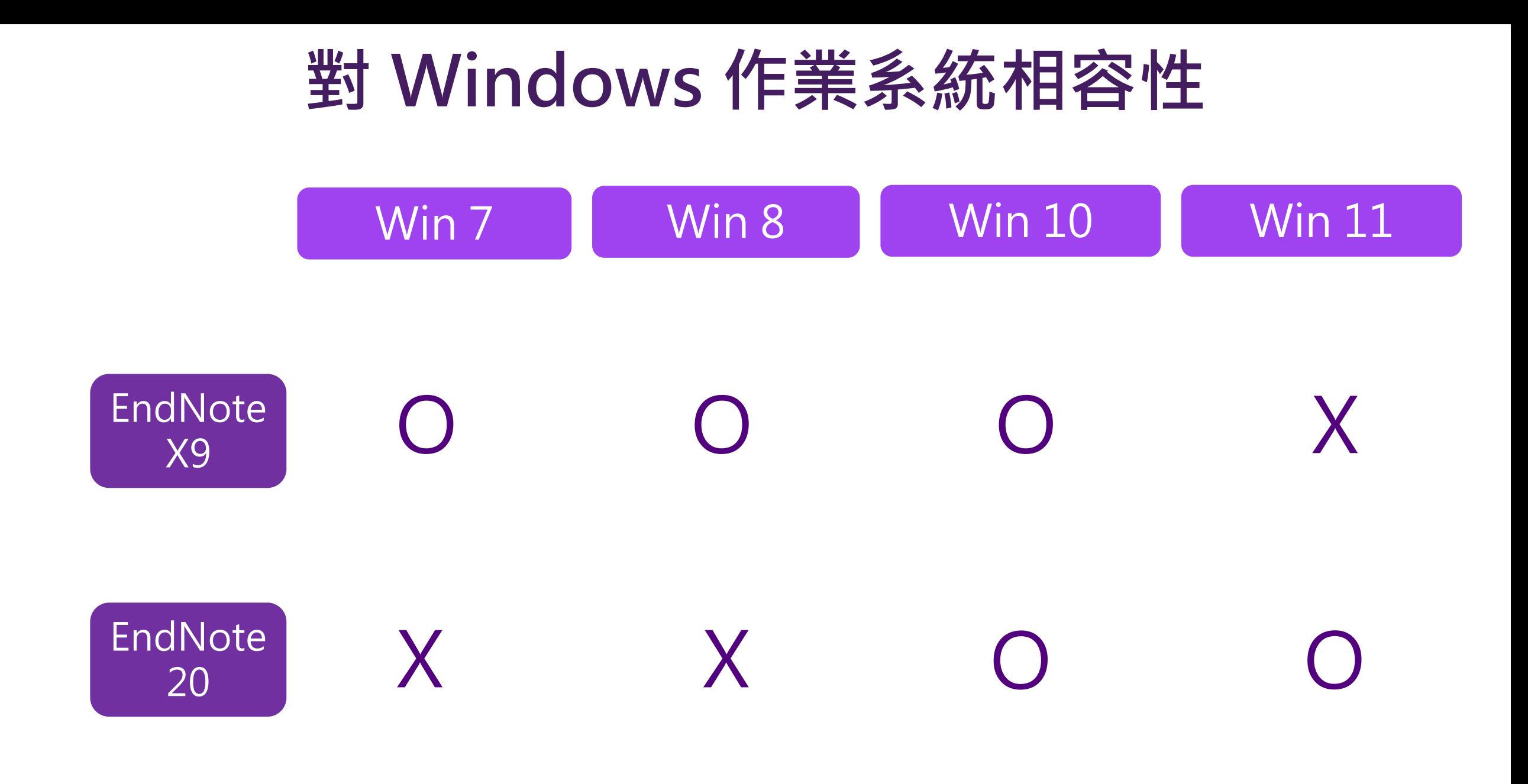

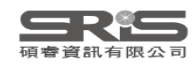

# **對 Mac 作業系統相容性**

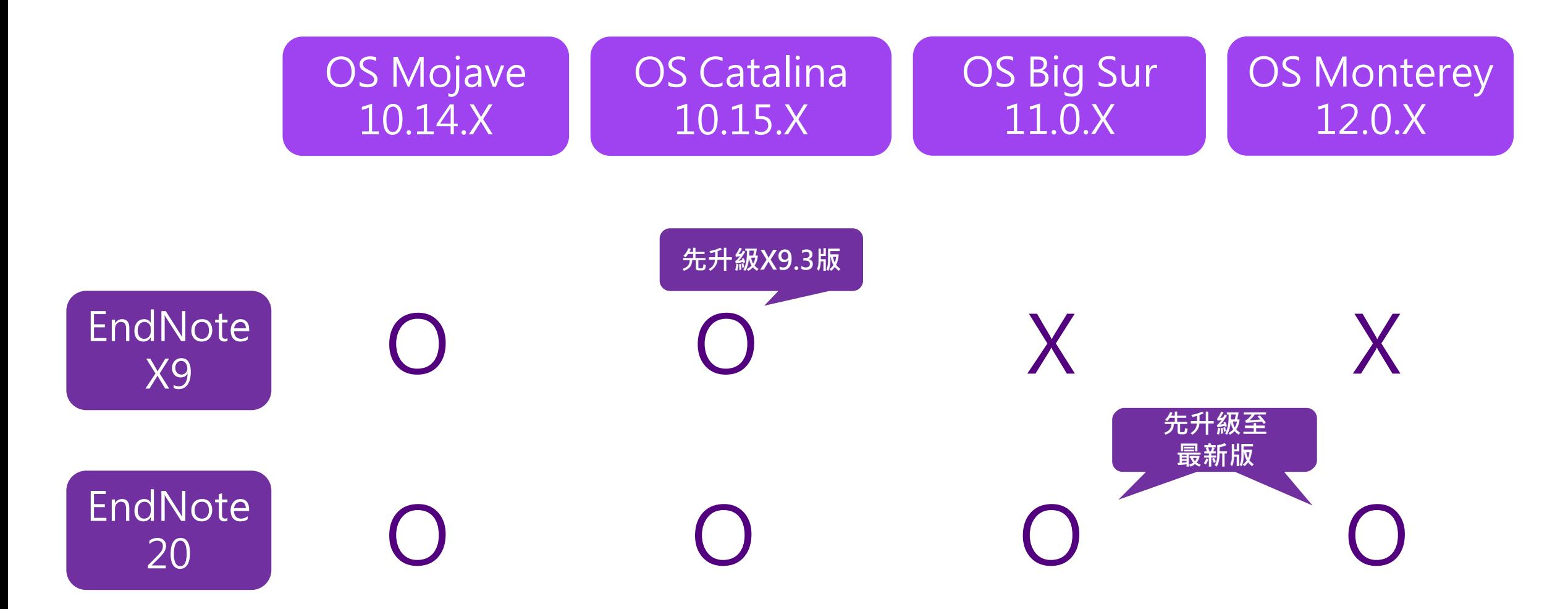

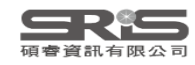

## **與 MS Word 相容**

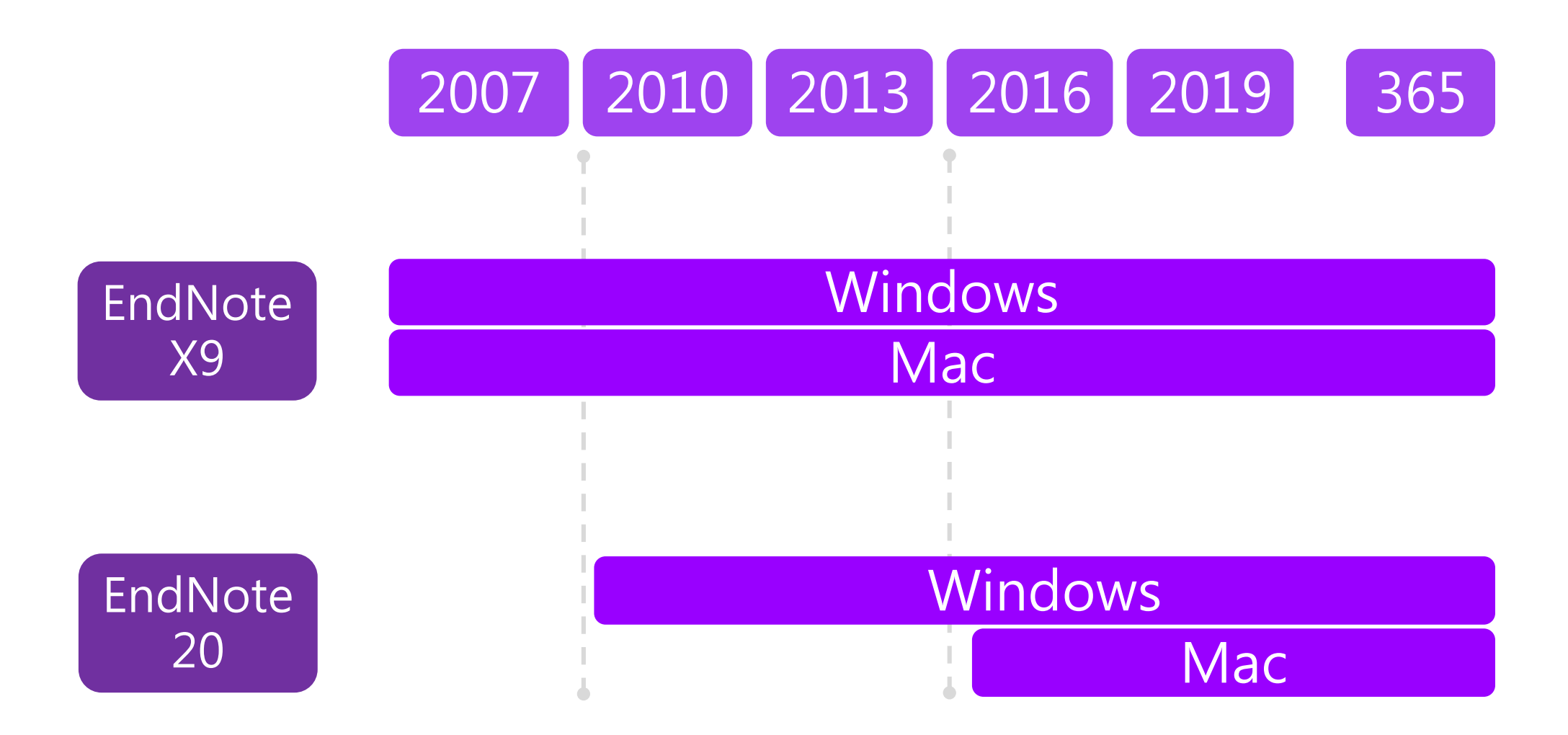

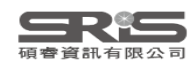

# **各 Library 版本相容性**

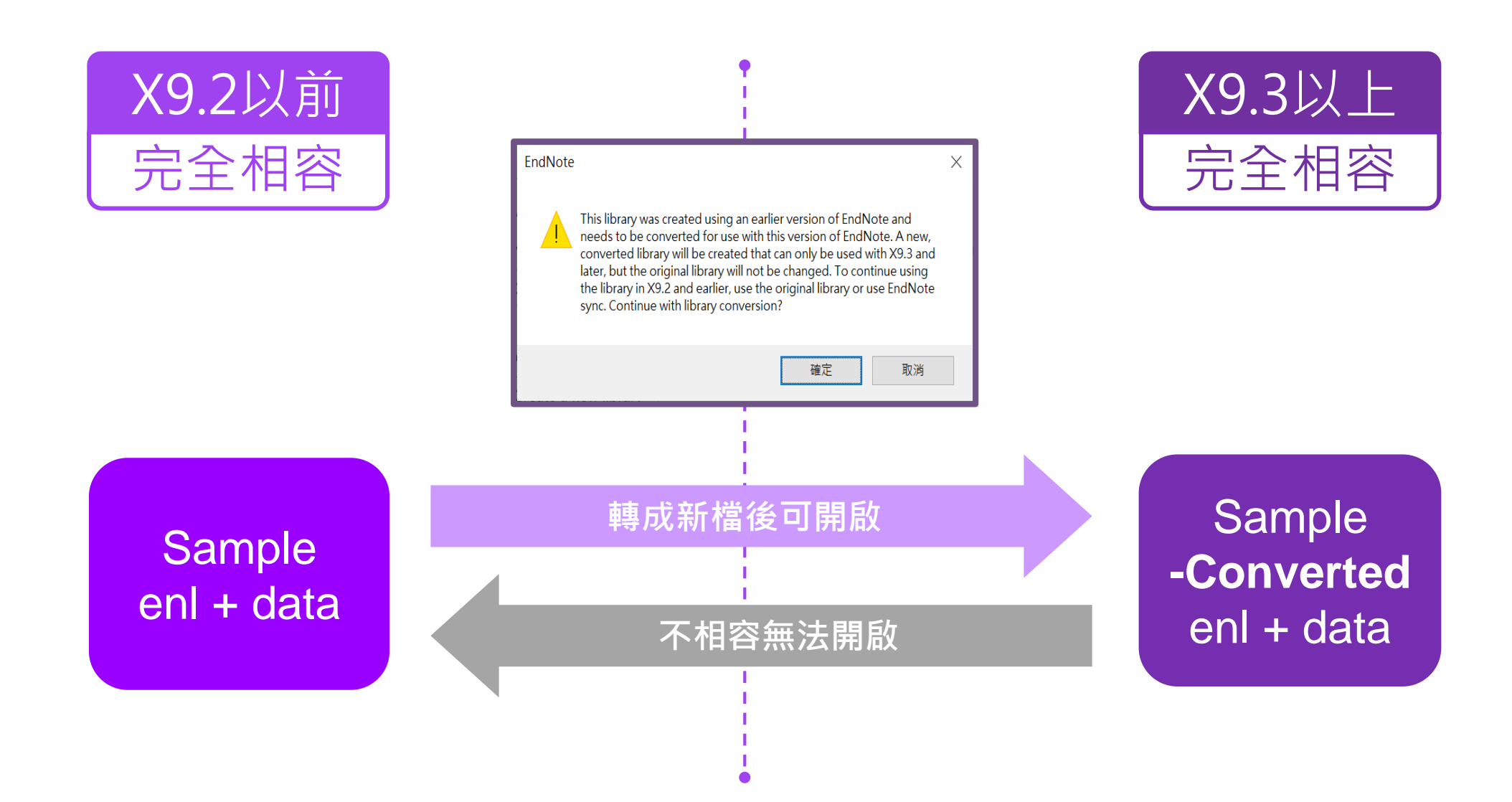

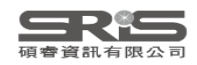

#### **下載與安裝EndNote**

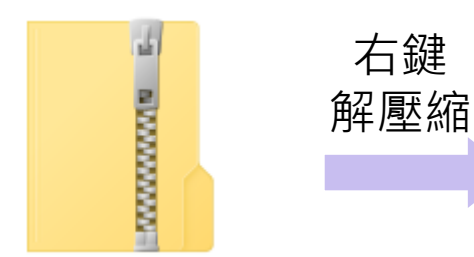

右鍵

EndNote 20

#### 不要直接於壓縮包中 執行安裝檔!

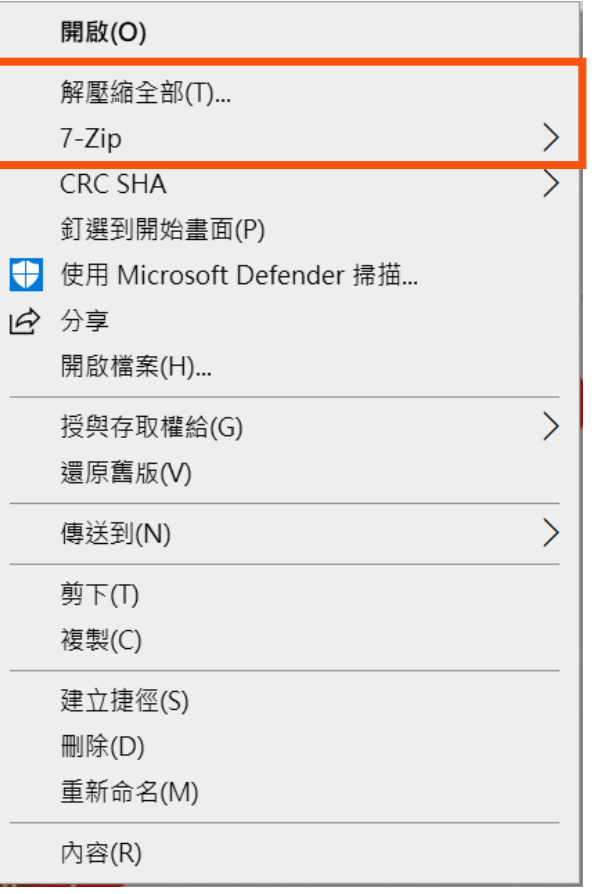

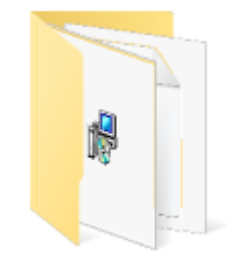

產生

資料夾

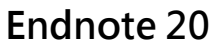

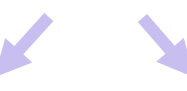

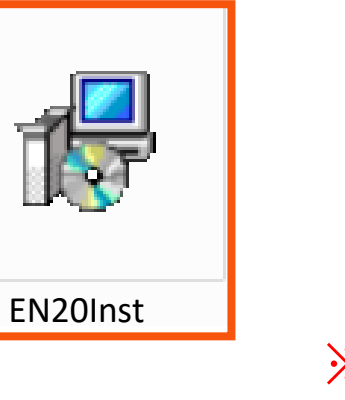

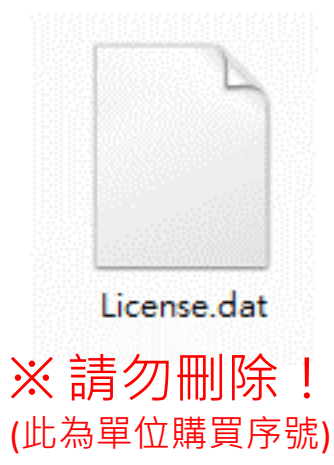

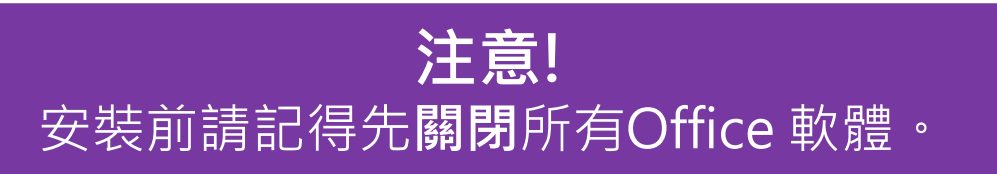

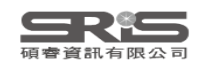

### **在 Win 11 解壓縮**

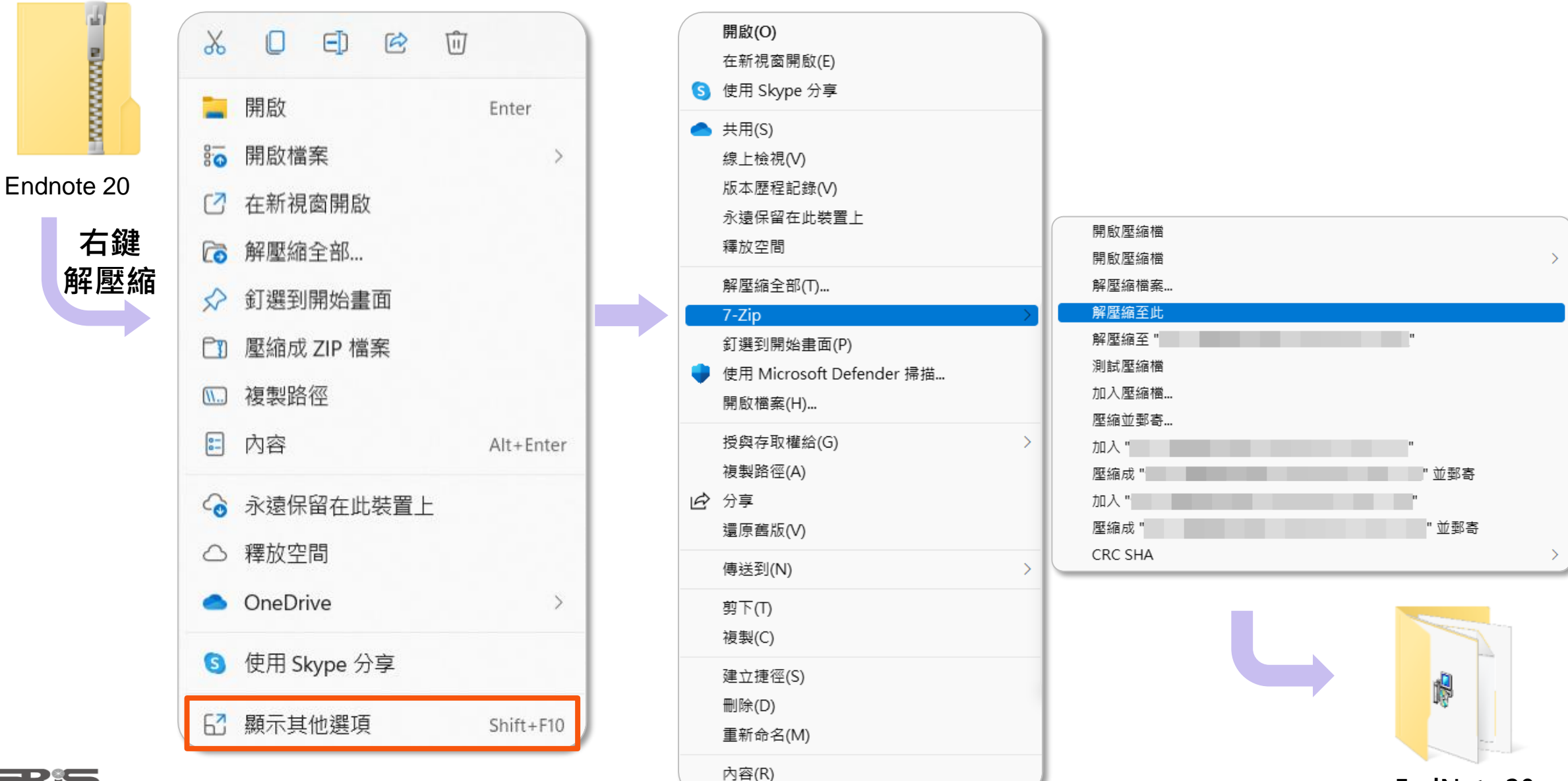

13 **EndNote 20**

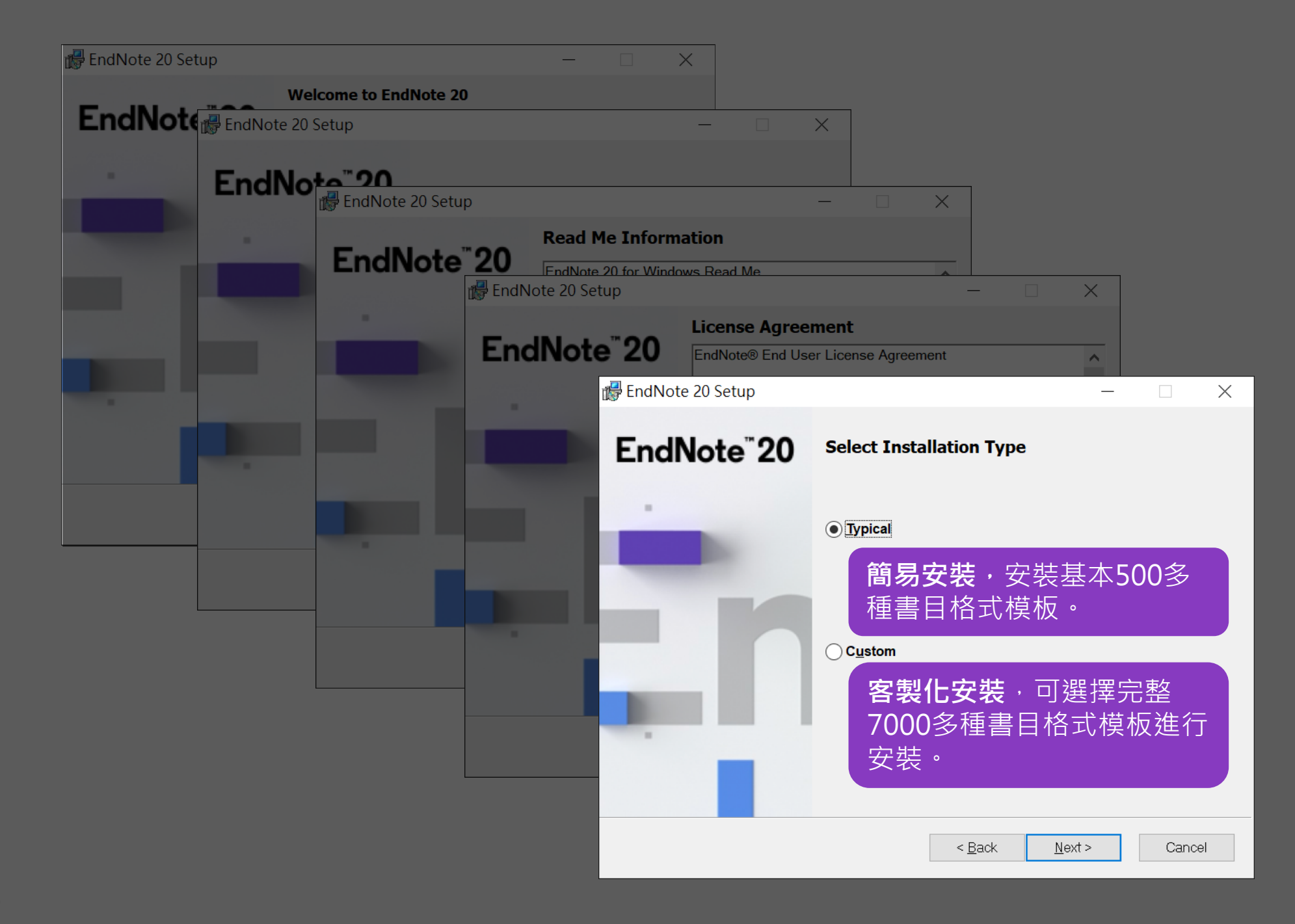

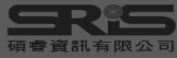

<span id="page-11-0"></span>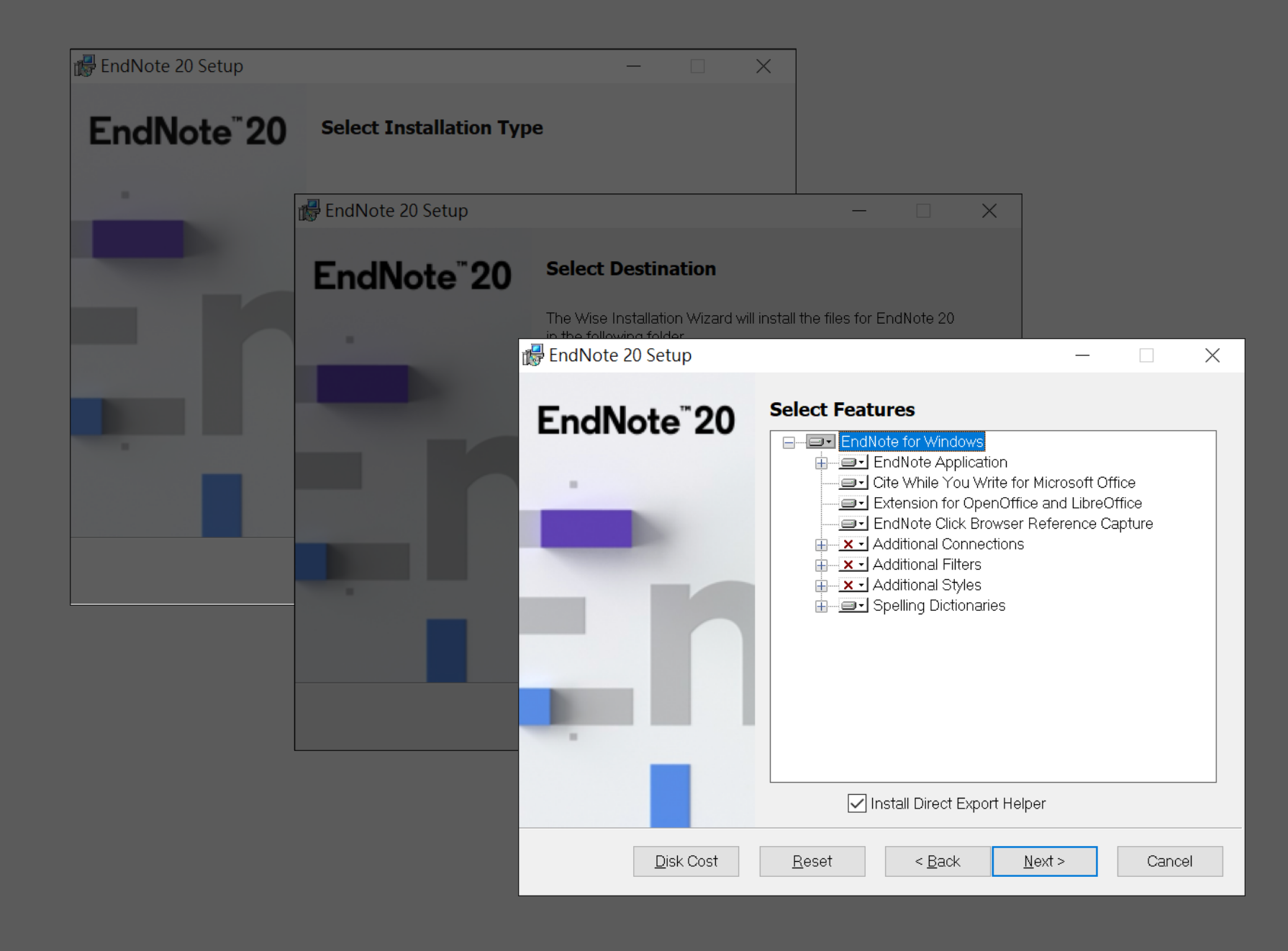

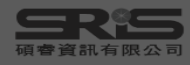

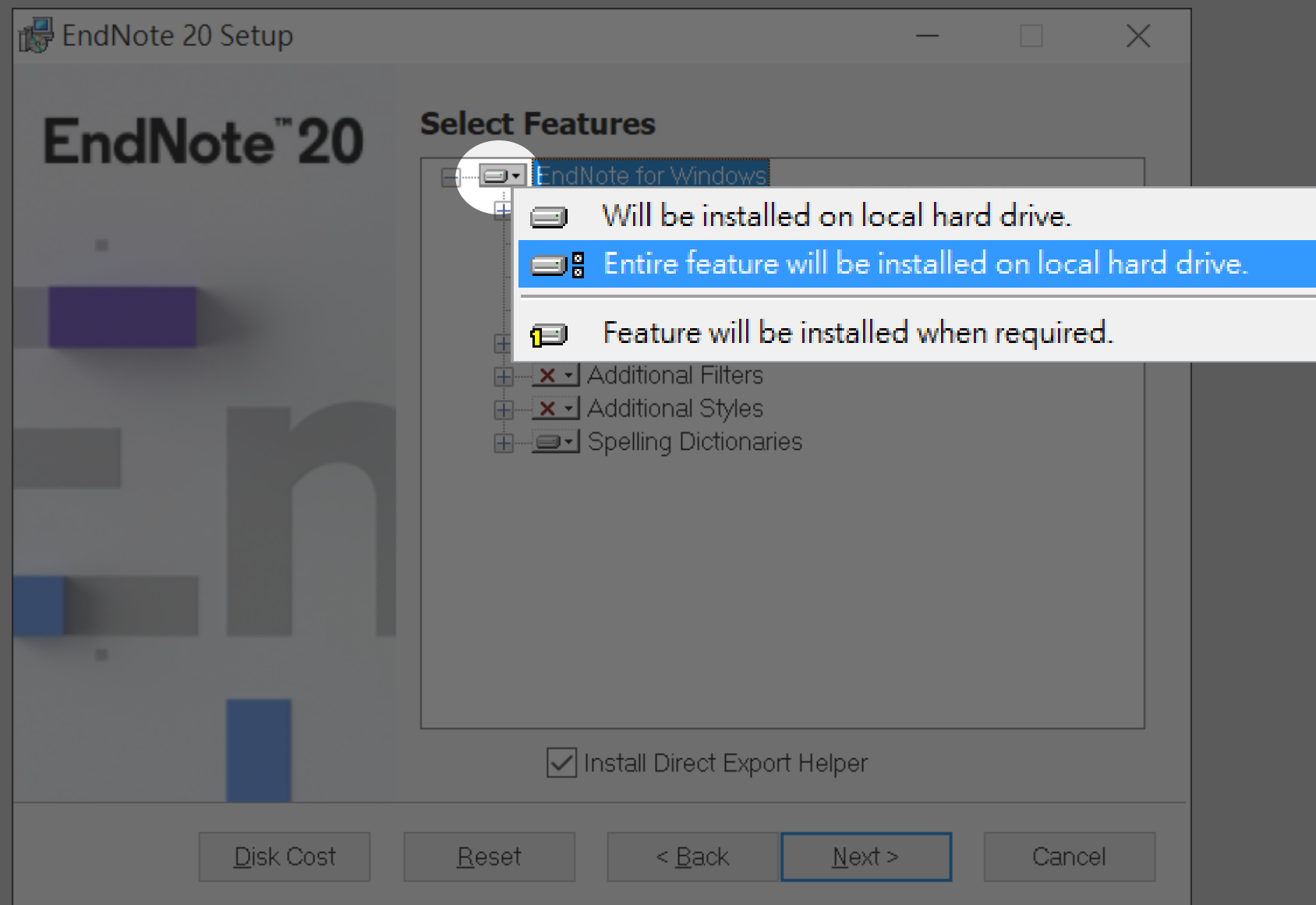

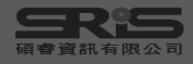

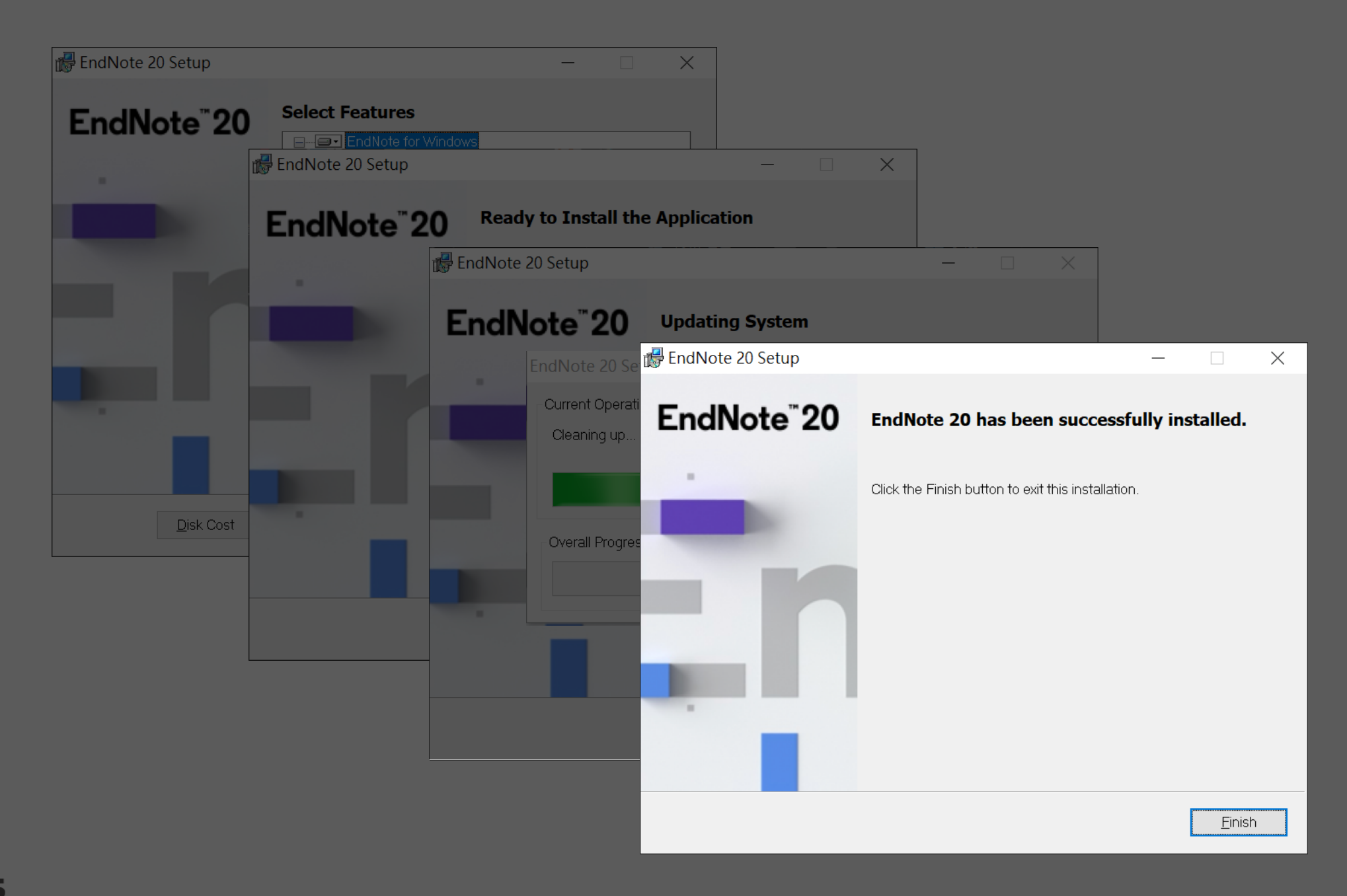

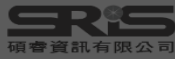

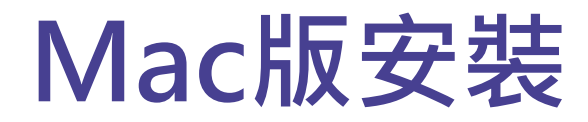

#### 在母機構單位下載 **EndNote20SiteInstaller.dmg**

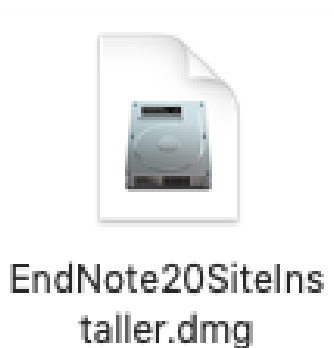

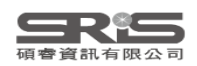

#### **Mac版安裝**

#### 連點兩下 EndNote 20 Installer 視窗 中間的EndNote 20 方框內圖示

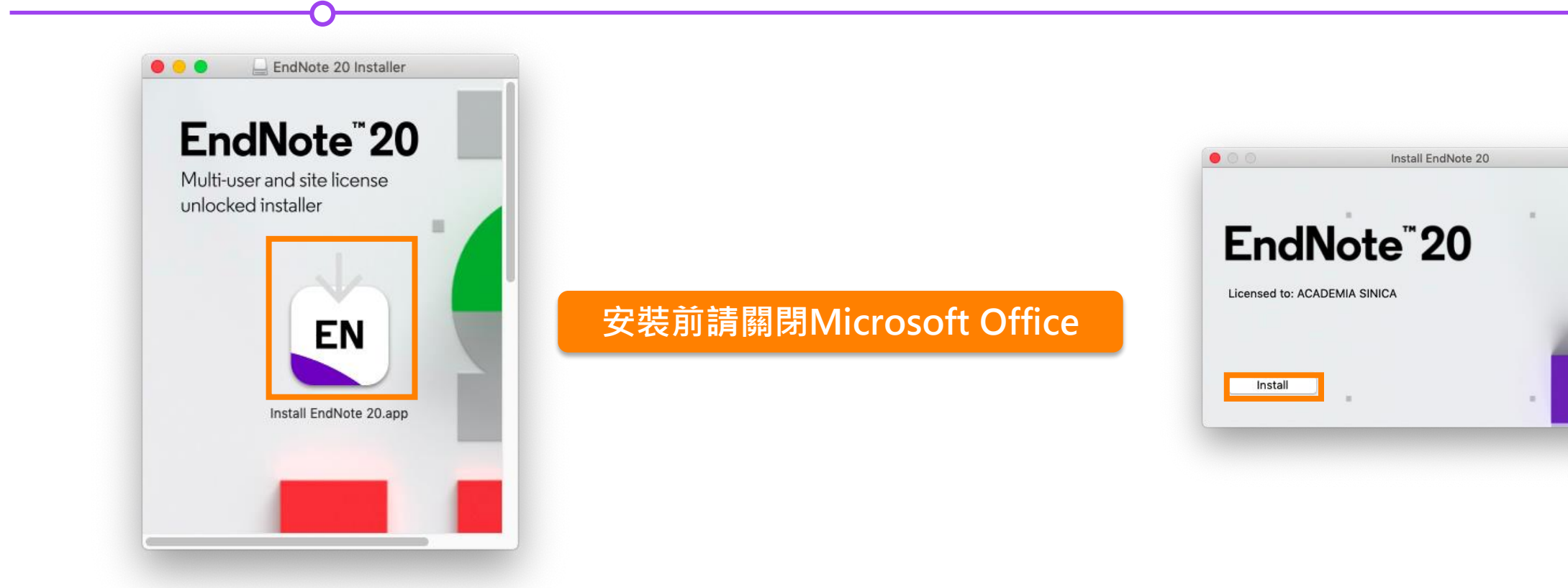

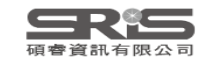

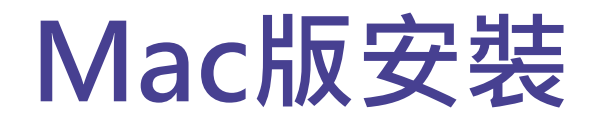

#### Welcome to EndNote 20, Read Me 和 Thank you for using EndNote 20 的視窗皆點選 Next

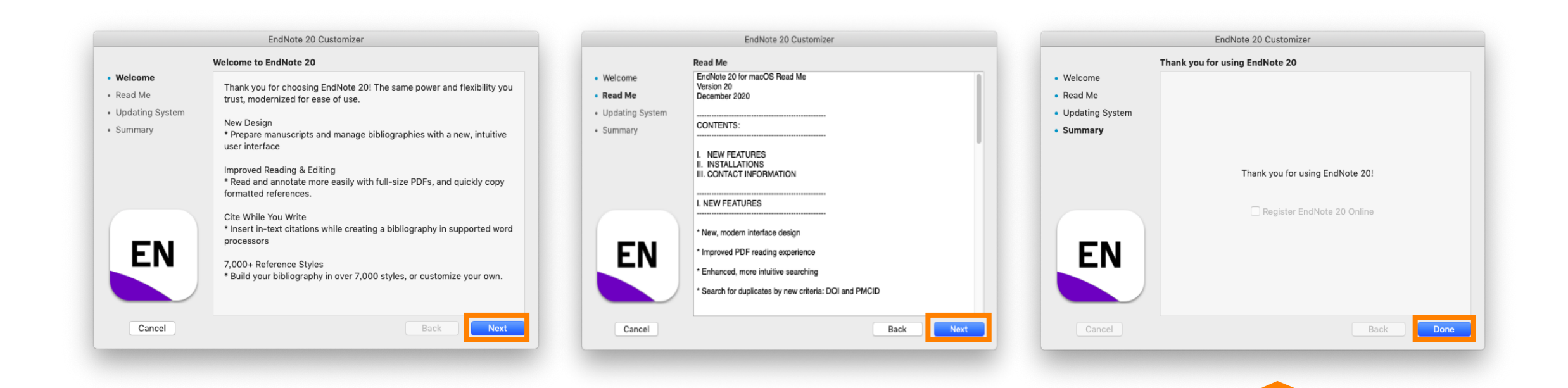

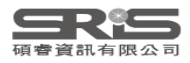

**預設基本安裝模式**

**500多種書目格式**

#### **Mac版安裝**

進入 Select Components, 將 Connections, Import Filters, Output Styles 三個 選項都打勾,再點選 Next

#### Welcome to EndNote 20 畫面

#### 點選 EndNote 20 選單中 的Customizer…

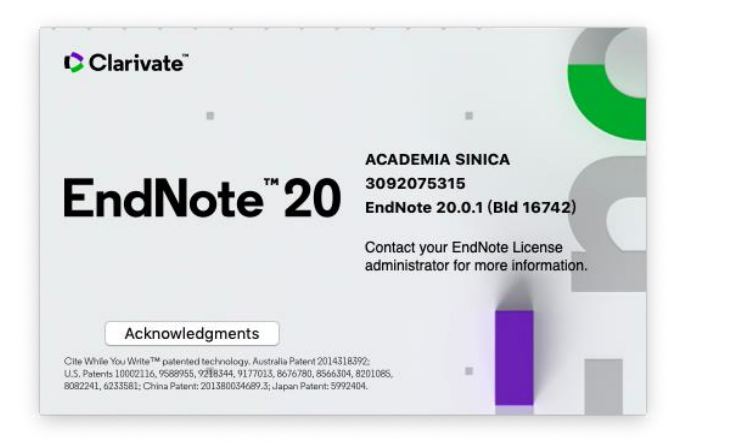

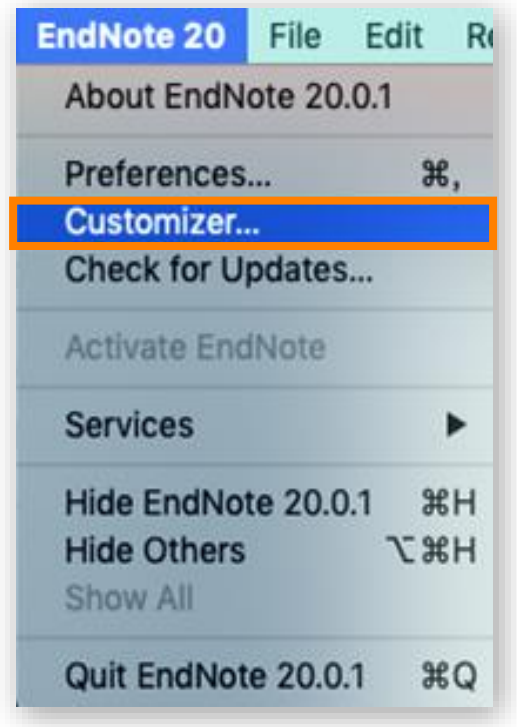

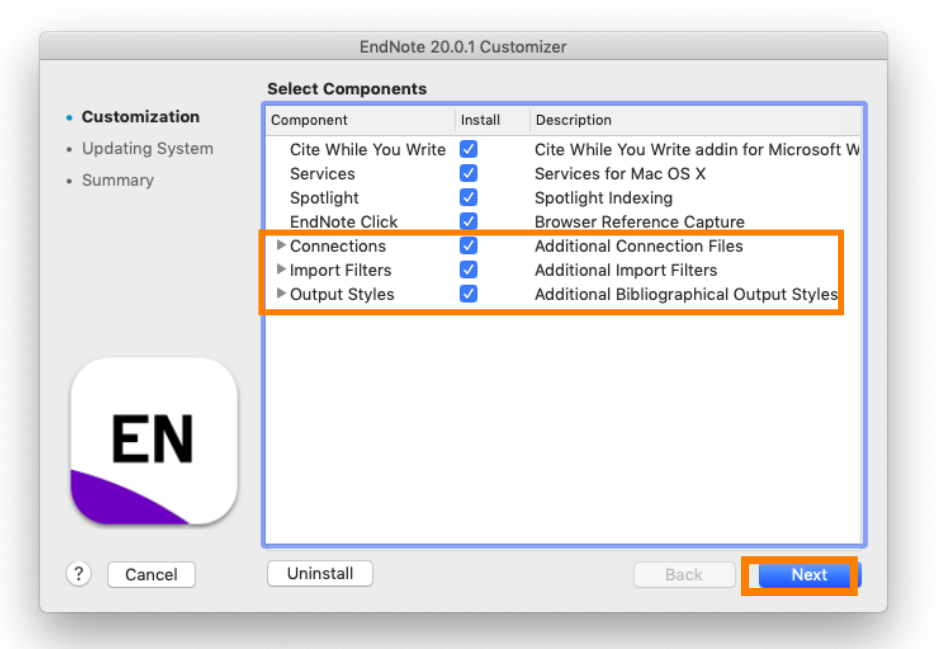

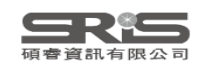

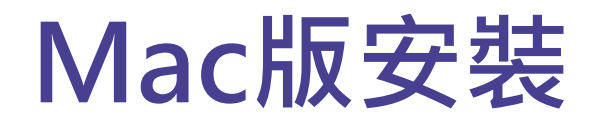

#### 更新完成後在 Finish 視窗點選 Done

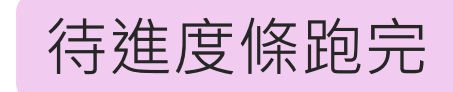

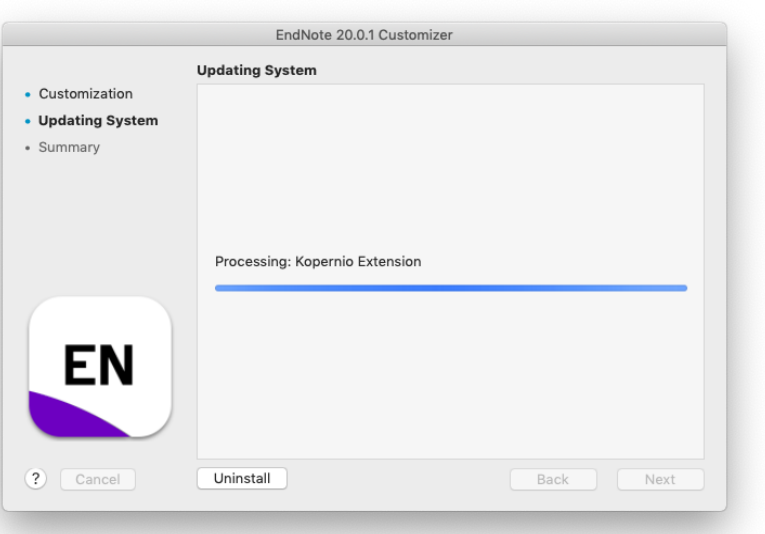

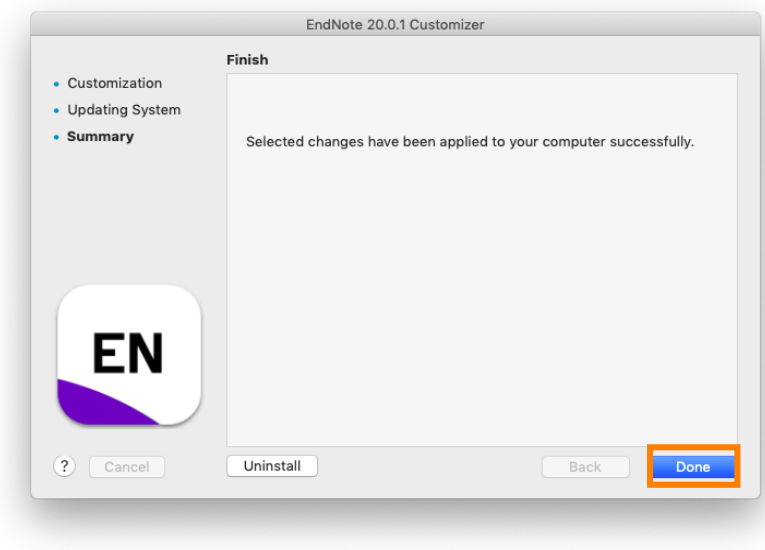

**Custom完整安裝 >7000多種書目格式**

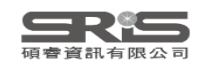

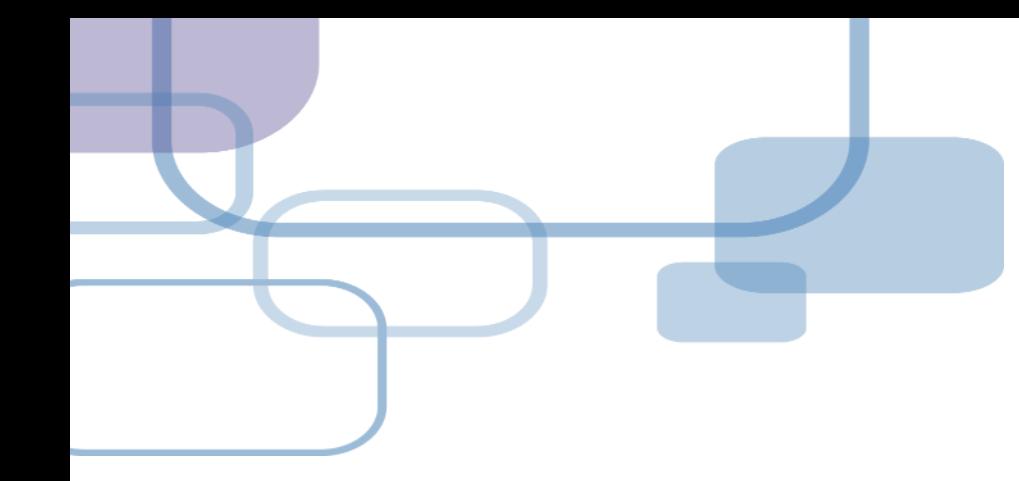

# **建立Library**

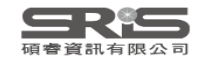

## **建立個人EndNote Library**

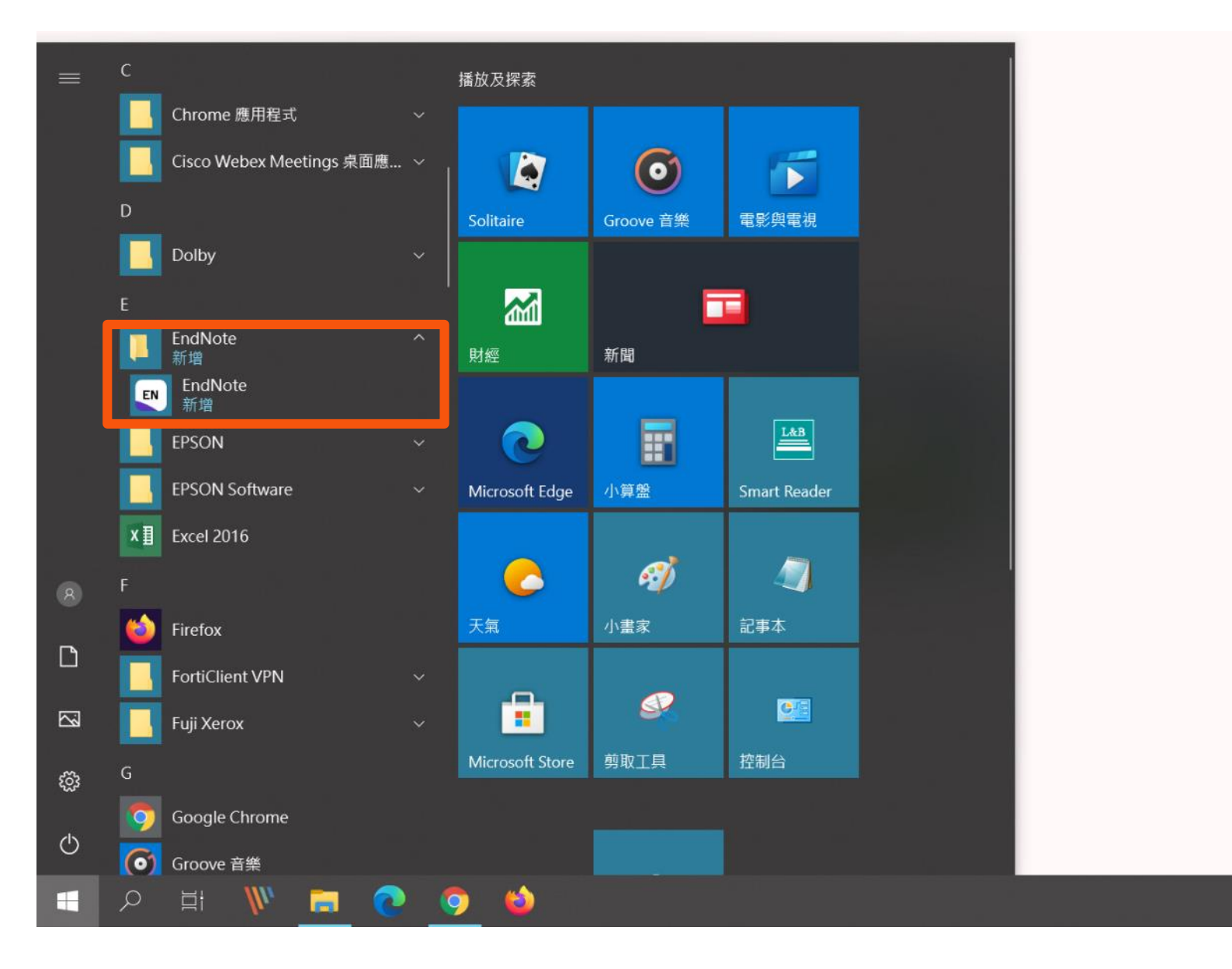

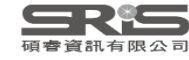

#### **EndNote 20.1 更新介紹**

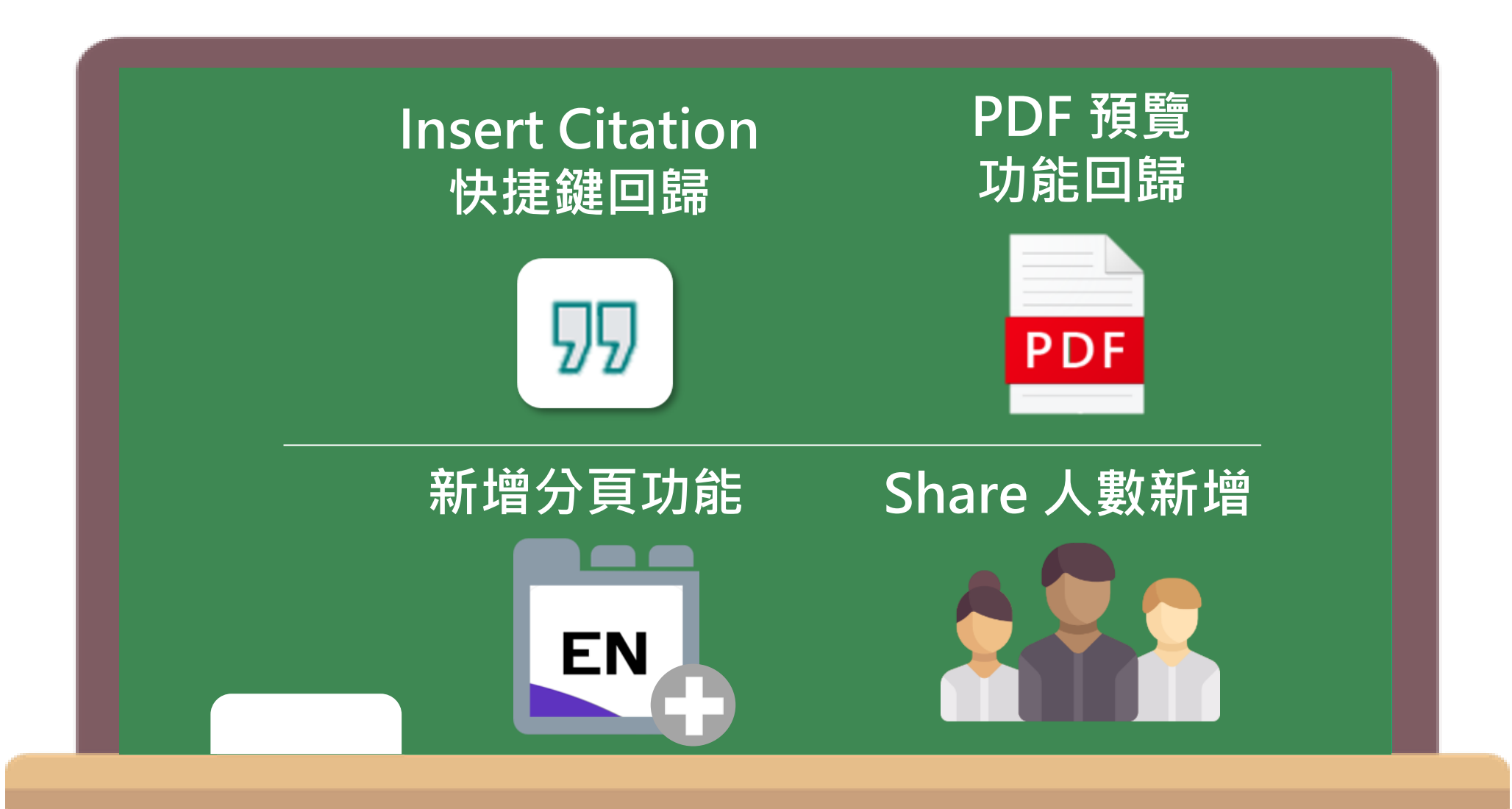

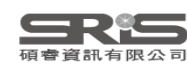

#### **首次開啟出現授權協議**

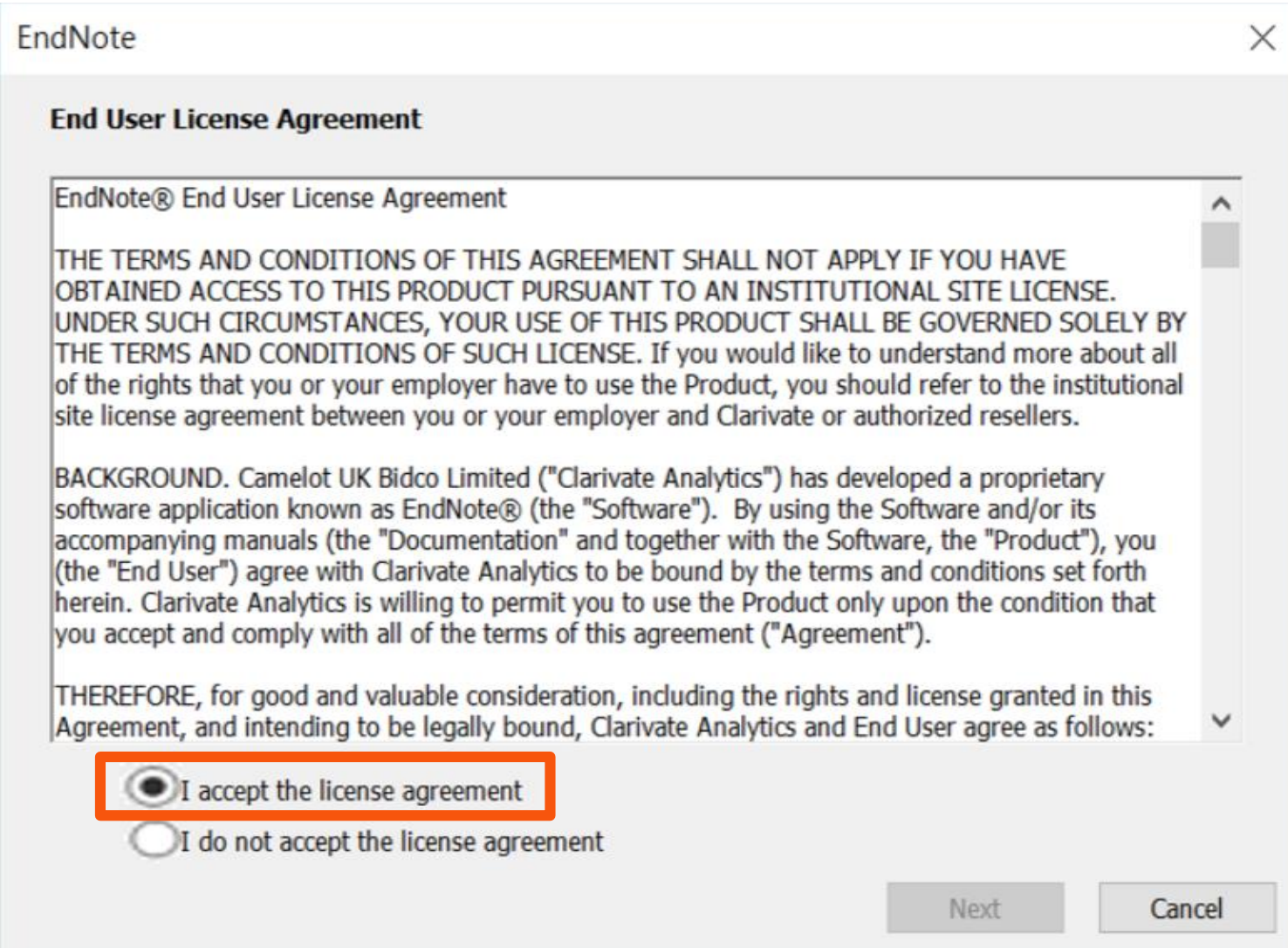

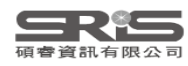

#### **建立個人EndNote Library**

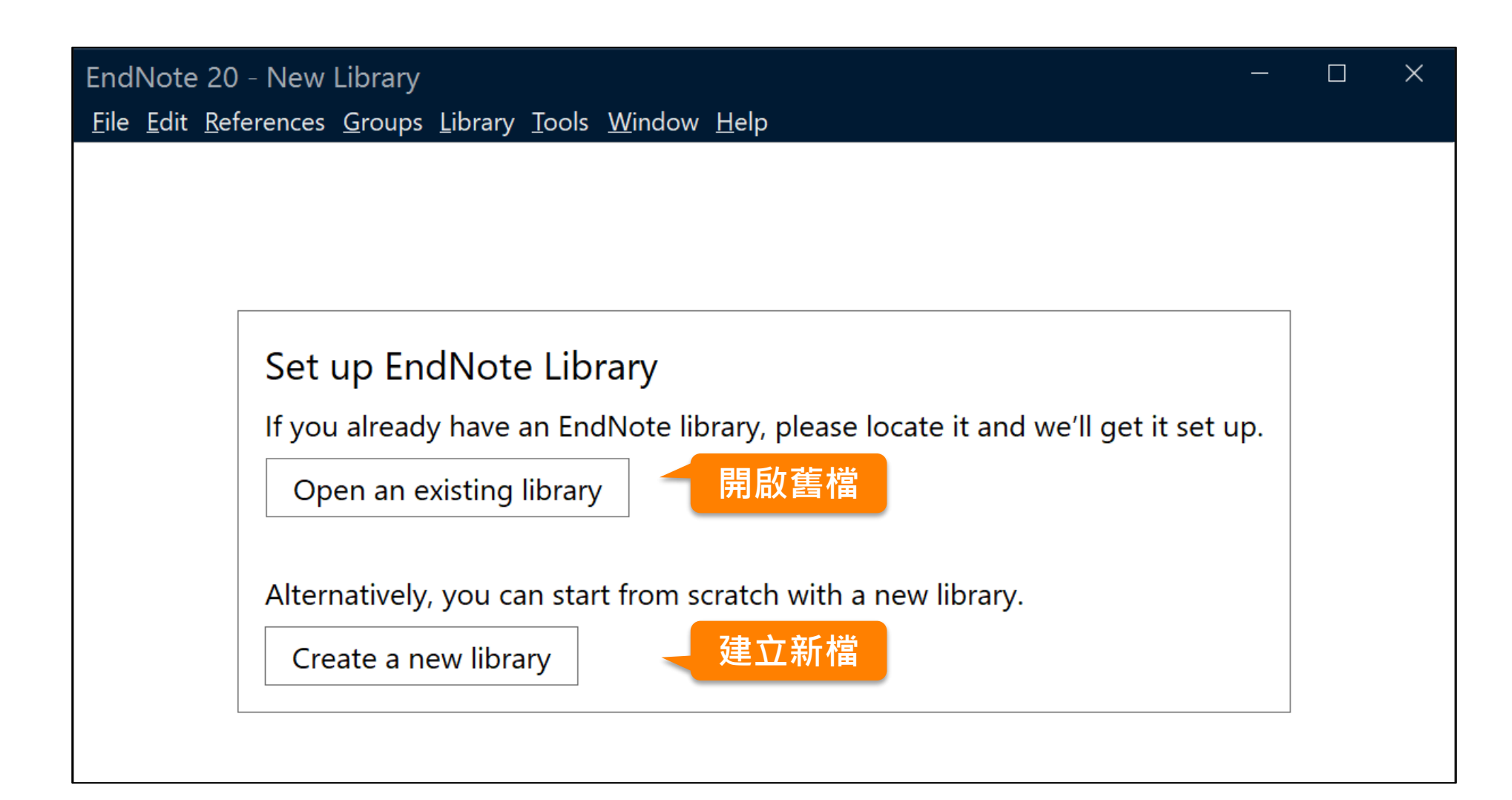

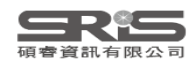

## **建立個人EndNote Library**

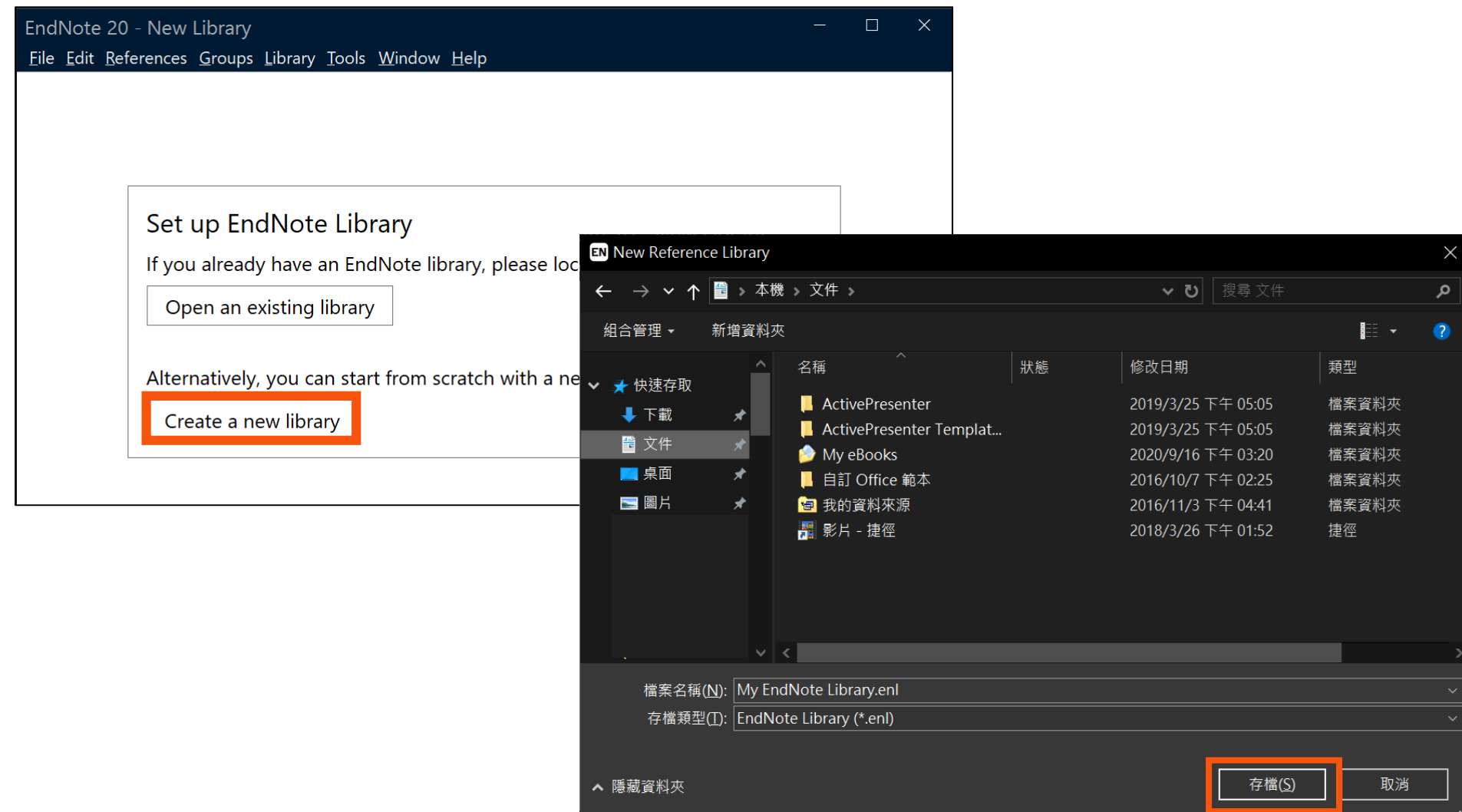

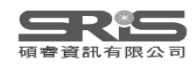

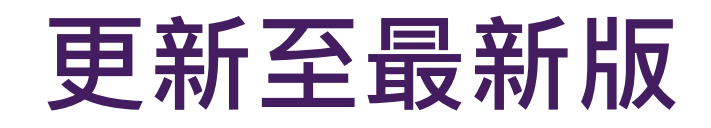

#### **20.4.1 on Windows 20.4 on Mac**

EndNote 20.4 Update

X

You are currently running version 20.3.0.16073. Would you like to install this update (version 20.4.0.16272)?

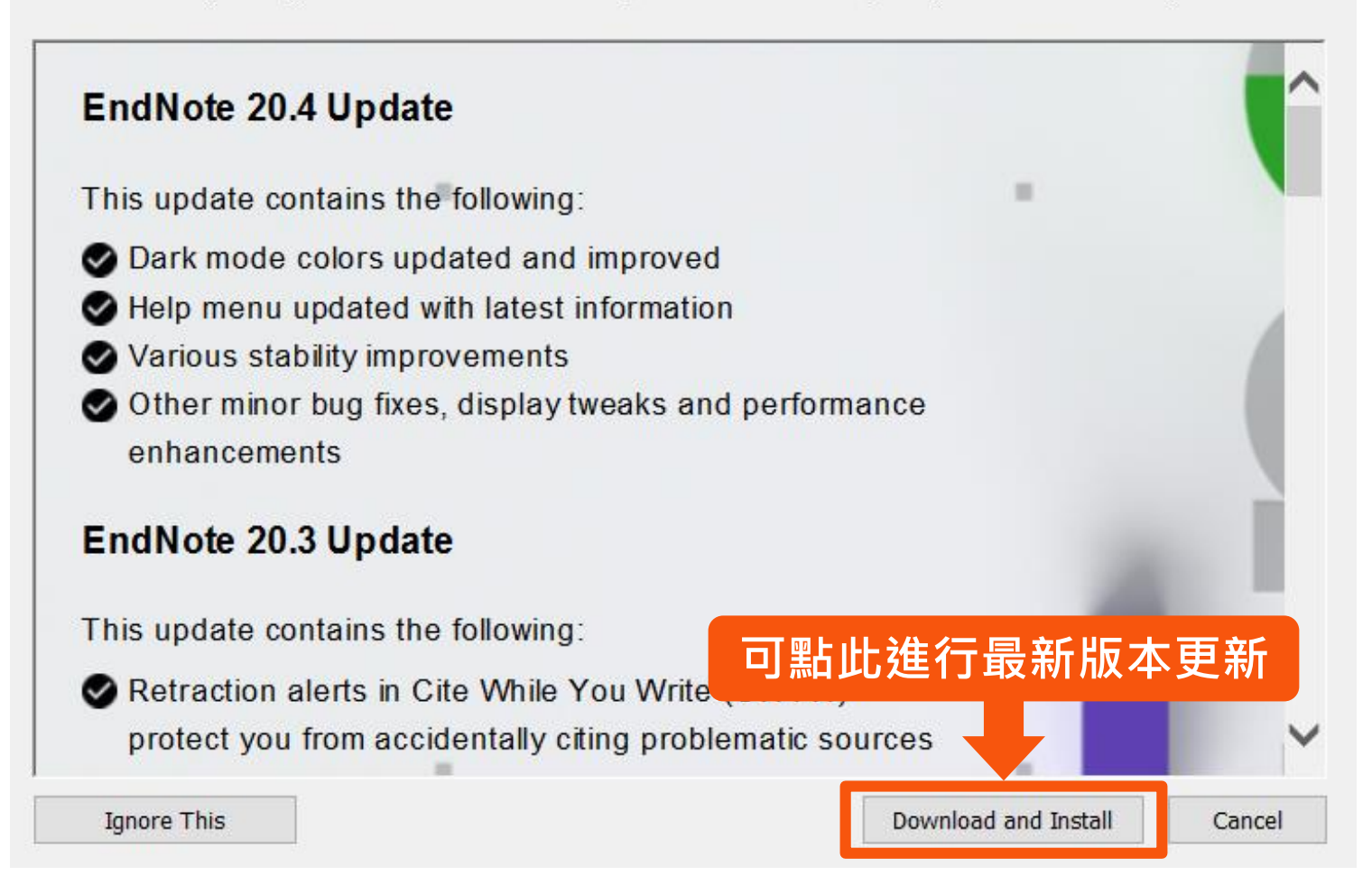

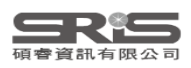

#### **Mac電腦上建立個人EndNote Library**

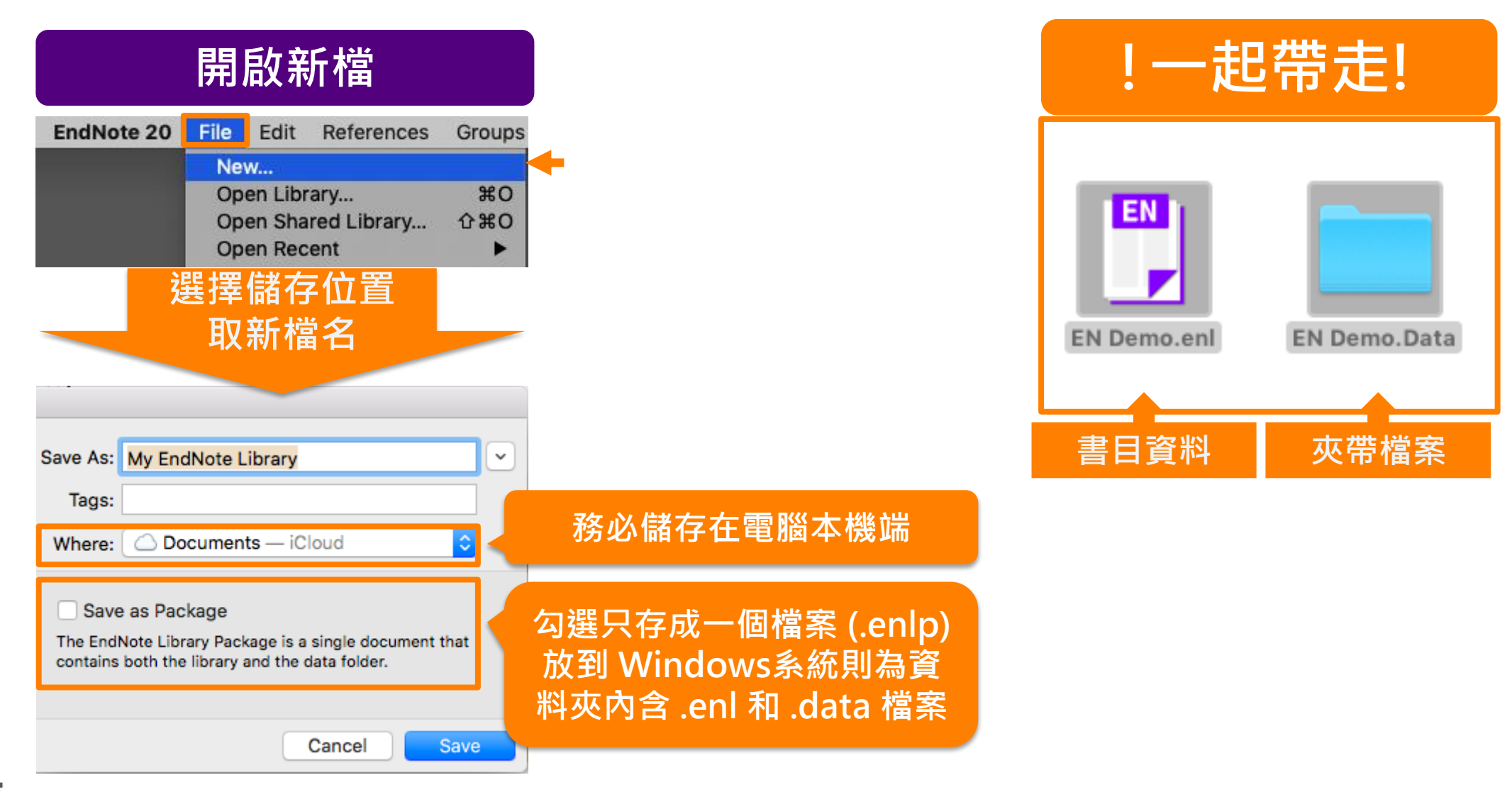

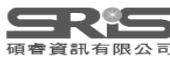

# **Windows 介面設計**

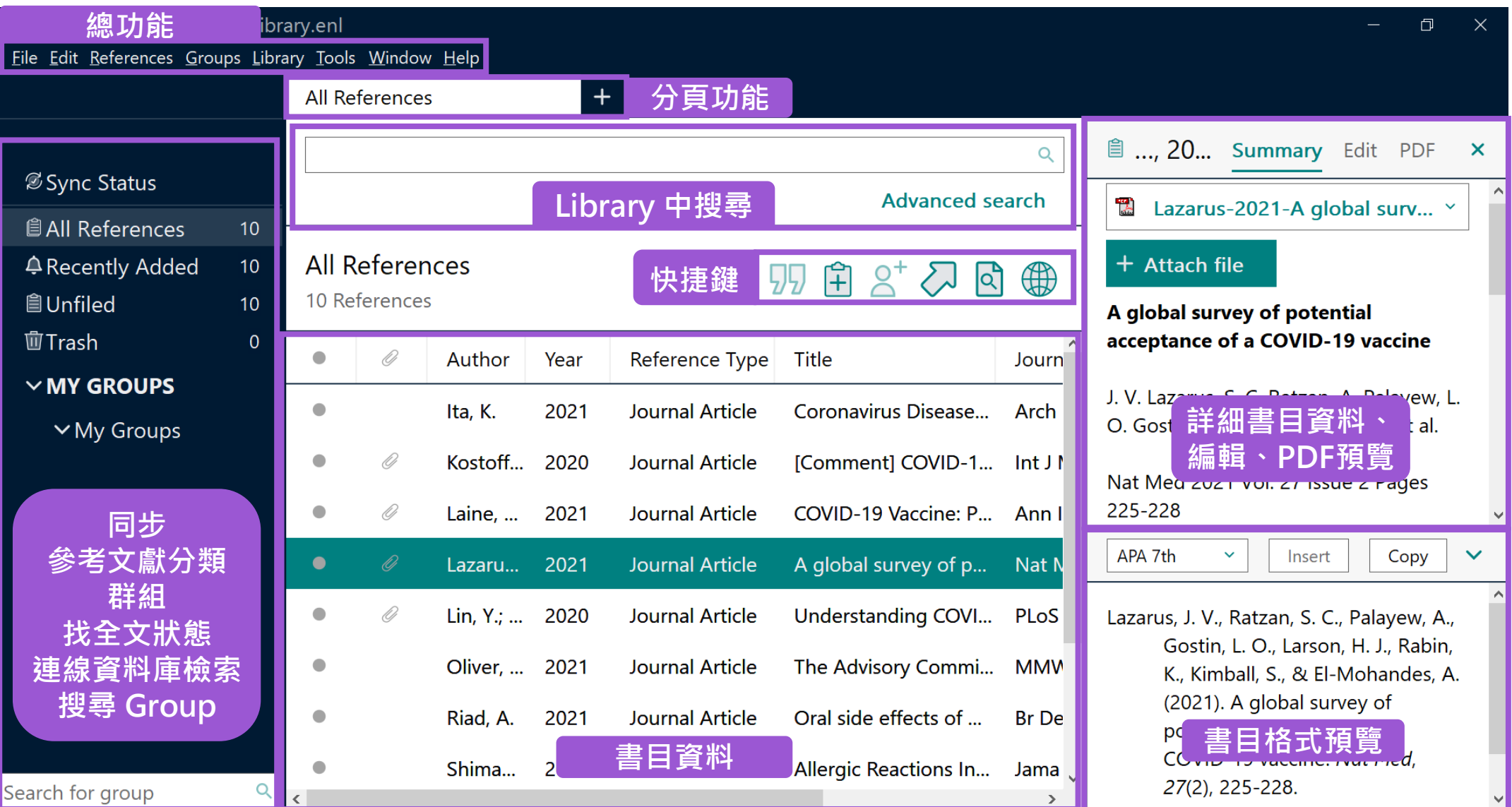

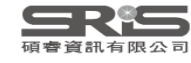

# **總功能 Mac 介面設計**

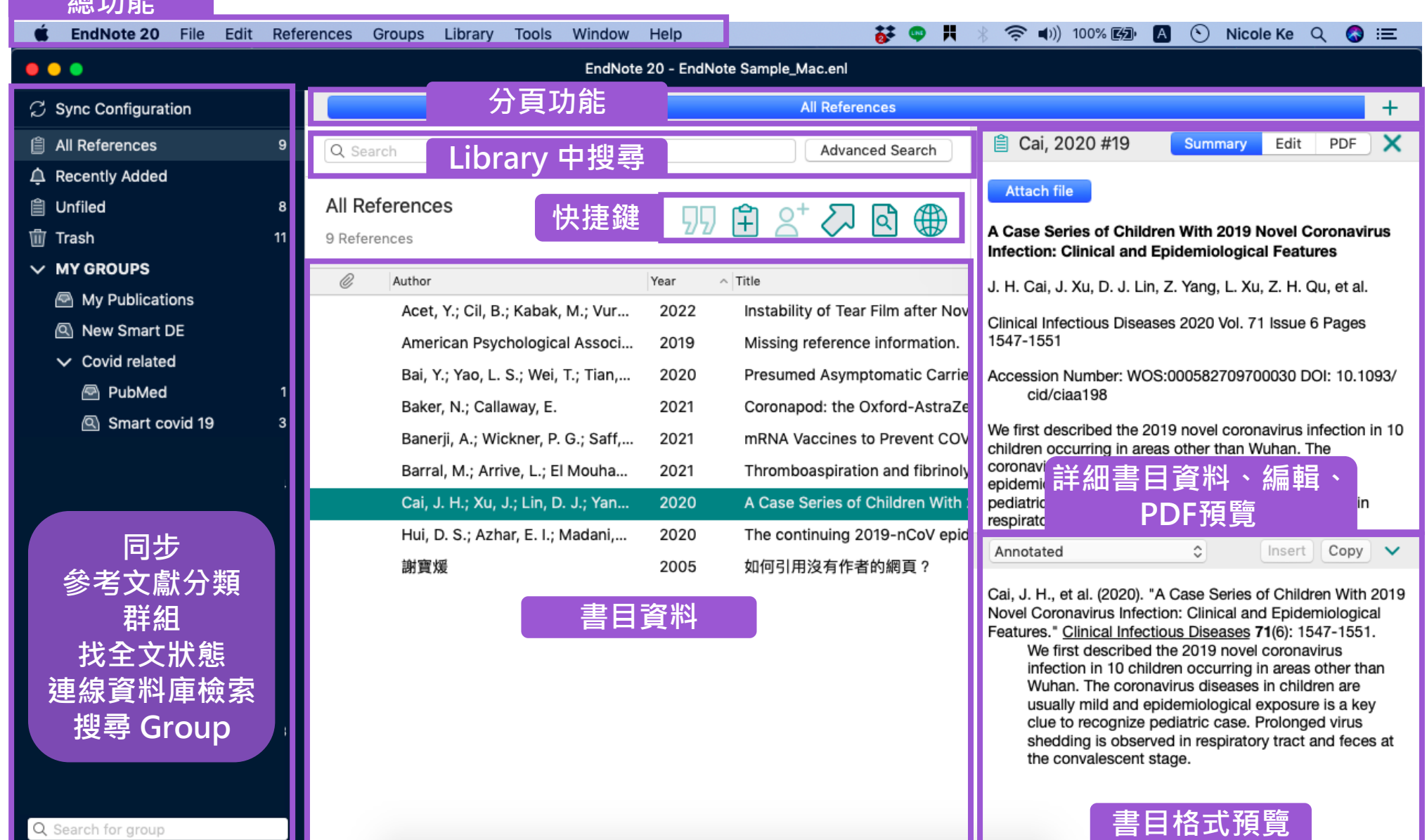

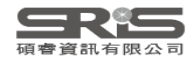

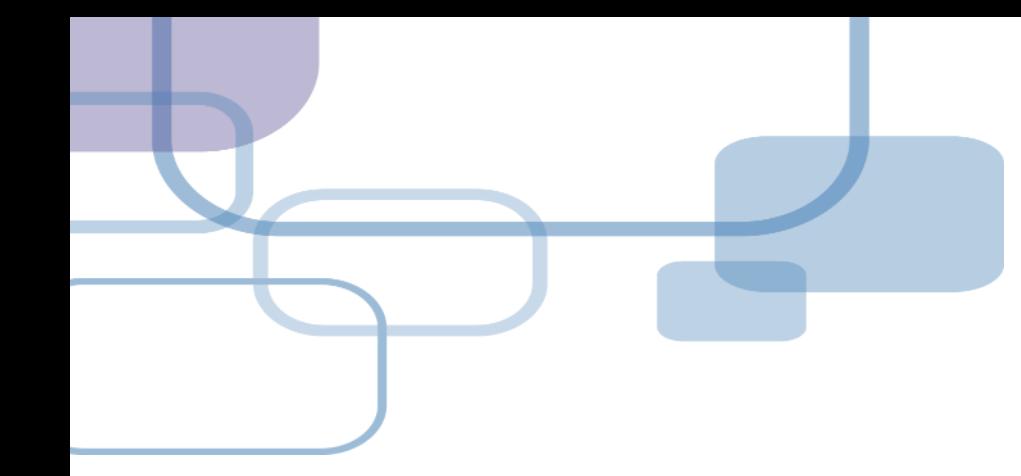

# **由電子資源匯入 ─ 自動匯入**

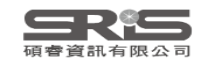

#### **資料庫匯入流程**

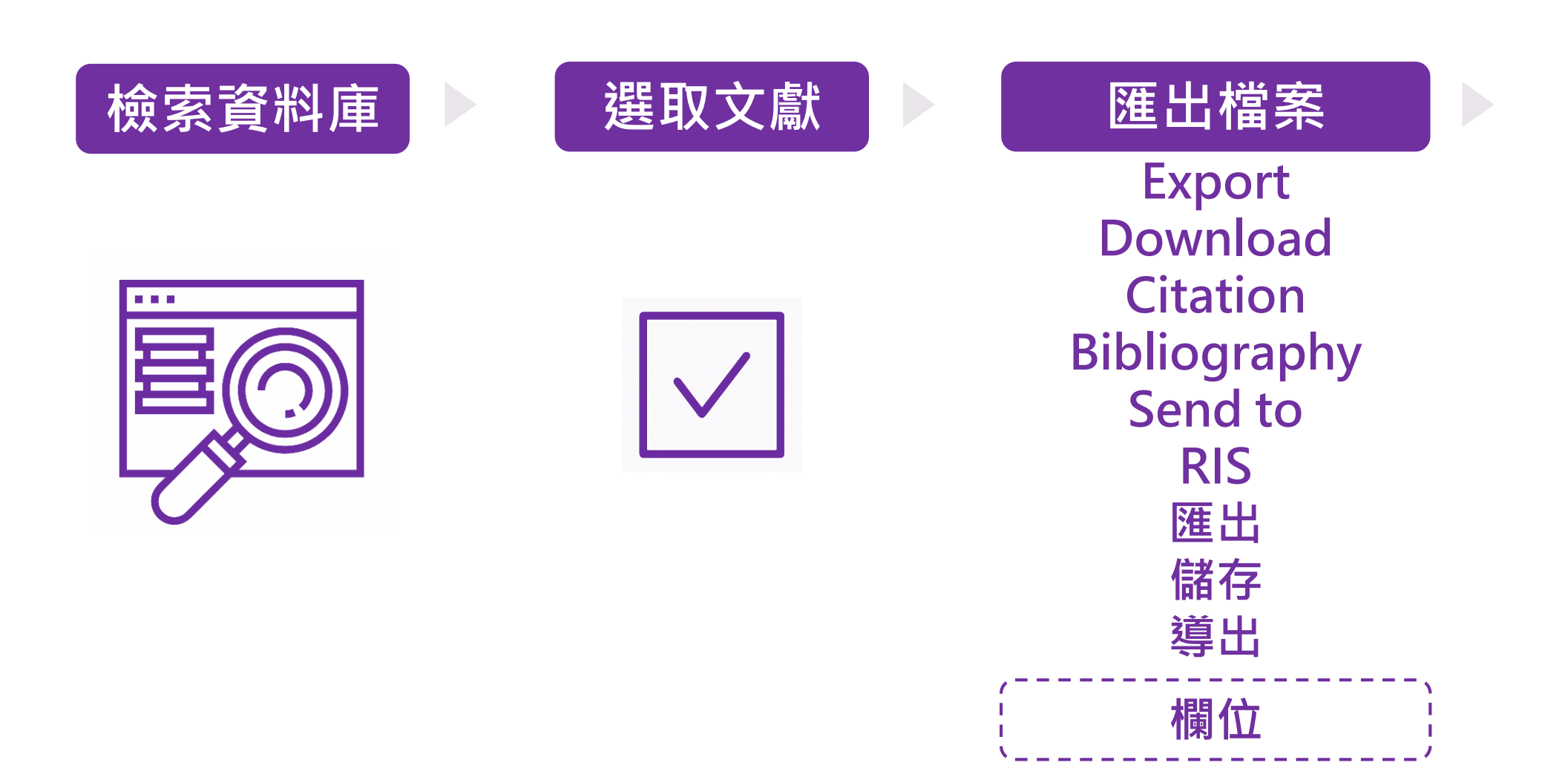

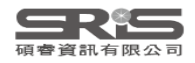

#### **資料庫匯入流程**

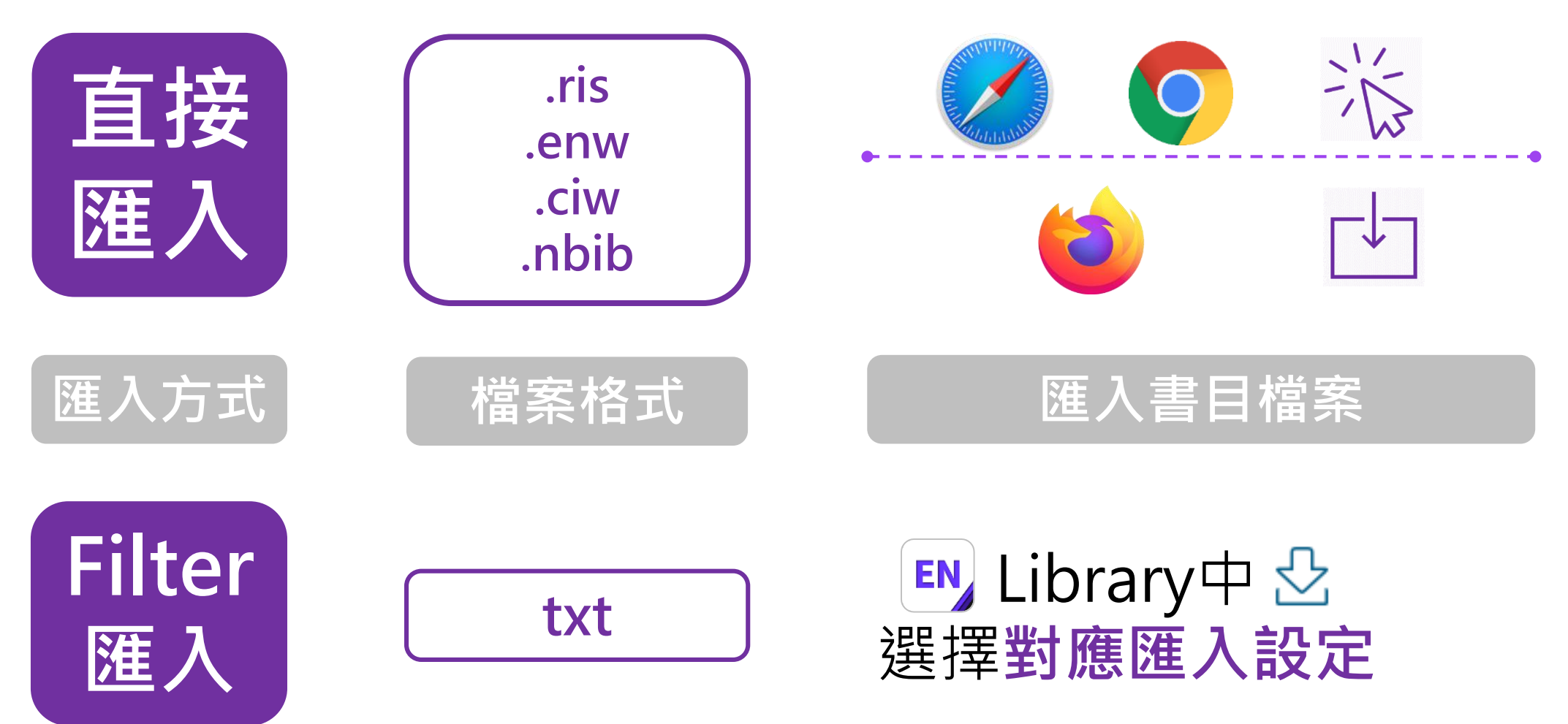

EndNote內 [F1] > [Direct Export Formats and Import Formats] > [Output Formats with Corresponding Import Options] > 對應Import Option

## **示範資料庫: Web of Science**

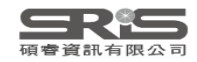

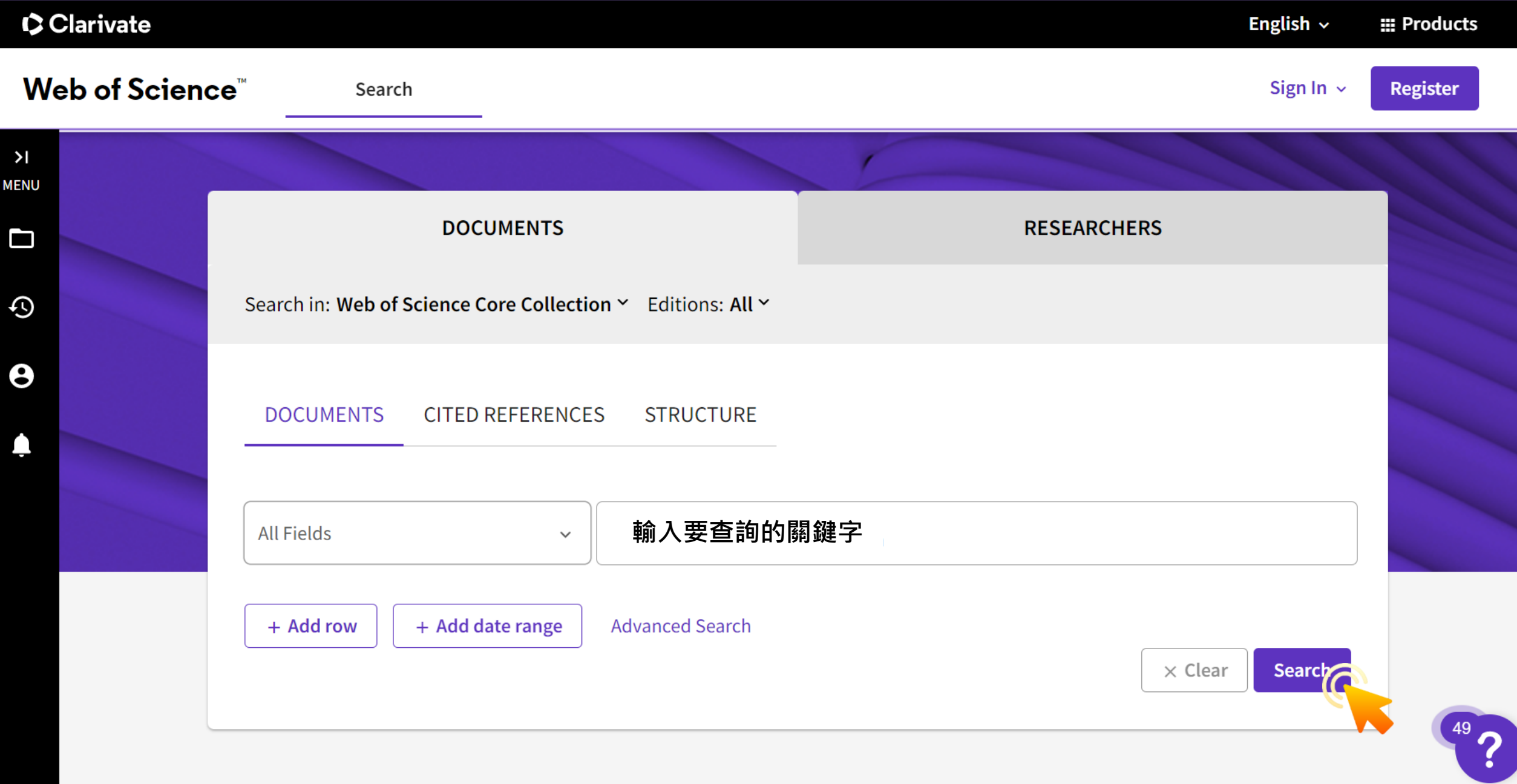

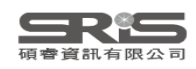

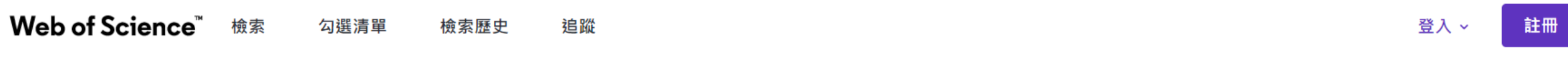

#### 檢索 > 檢索結果

#### Web of Science 核心合輯中有 206,134 個結果:

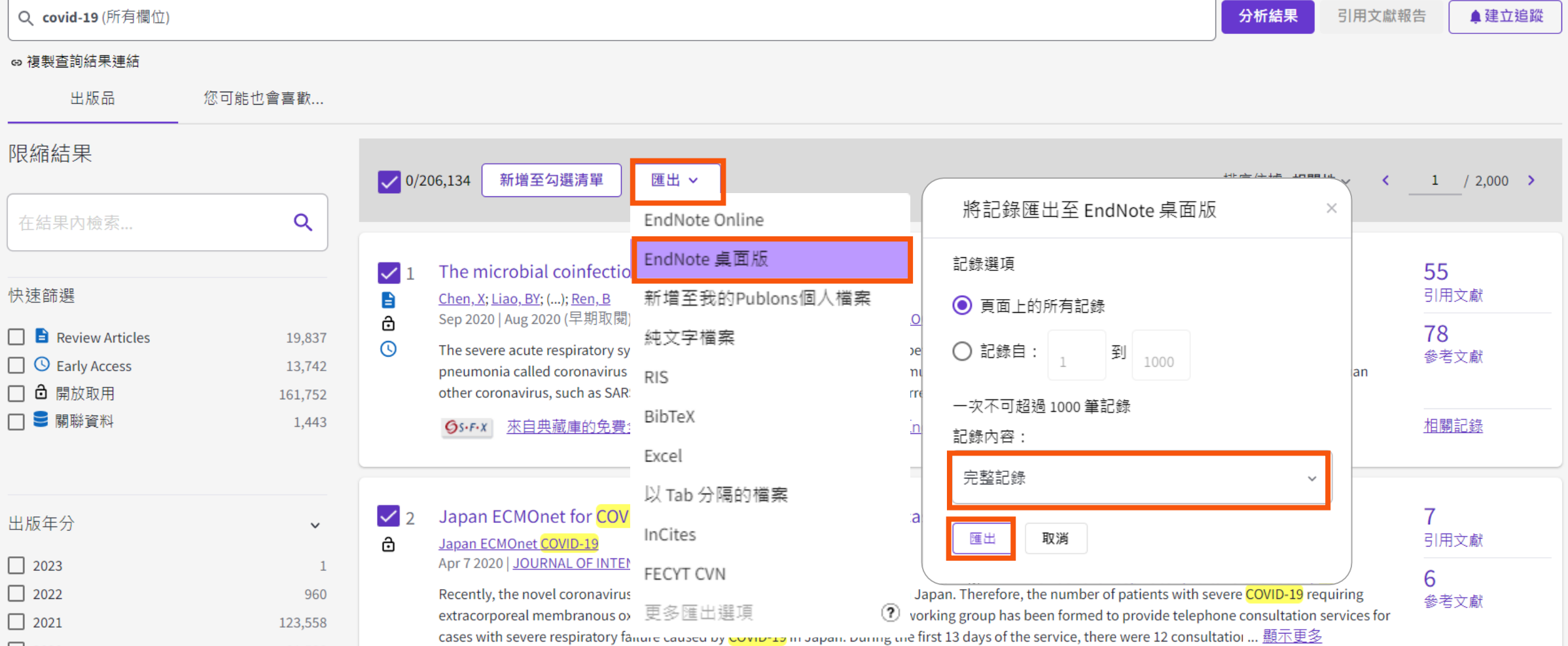

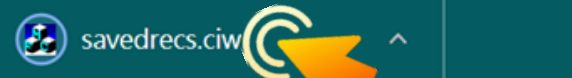

#### EndNote 20 - My EndNote Library.enl

Eile Edit References Groups Library Tools Window Help

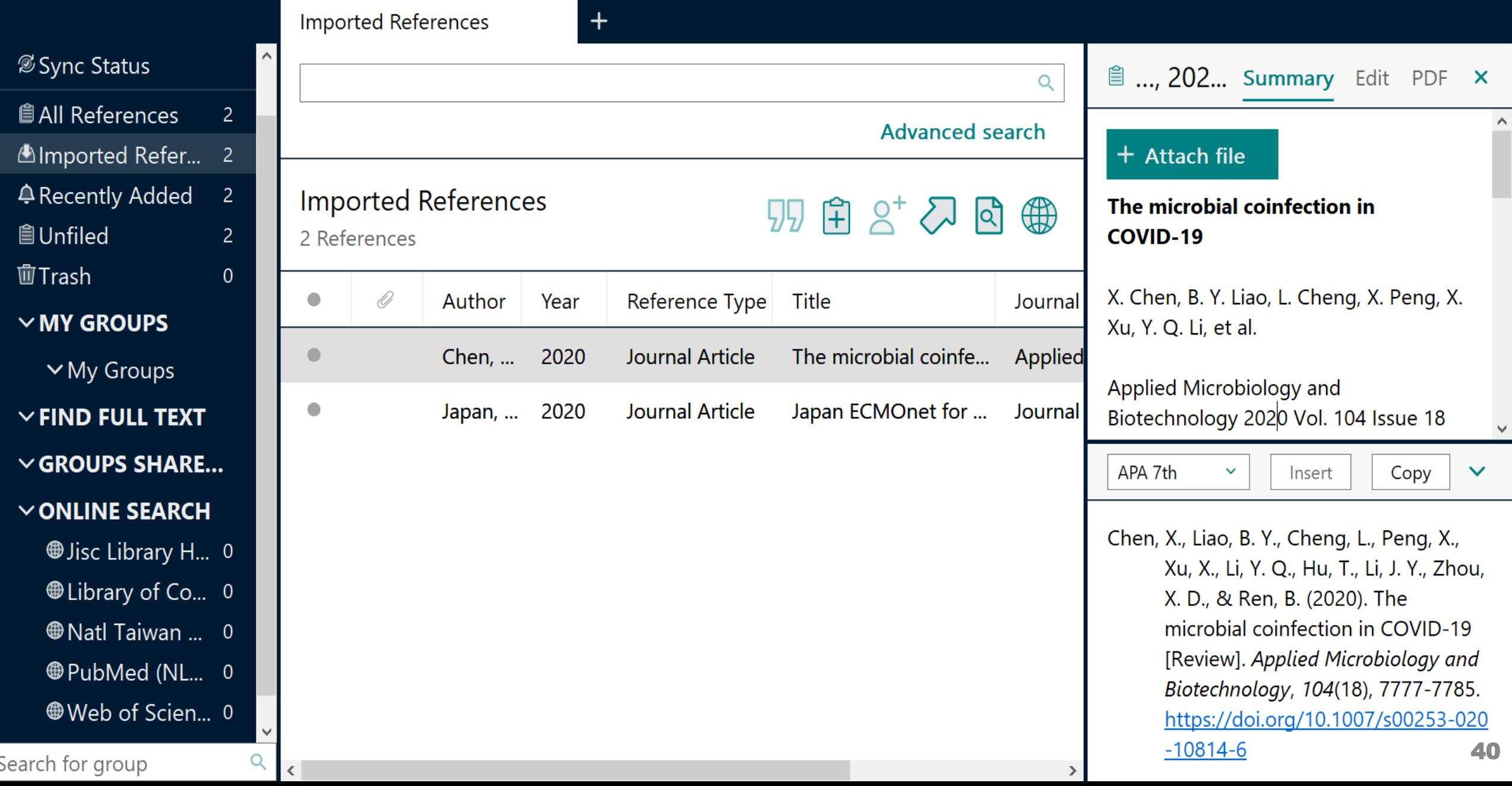
## **示範資料庫:Google Scholar**

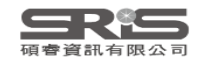

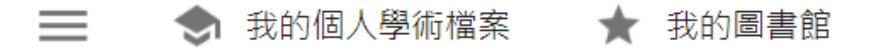

Google 學術搜尋

#### 輸入要查詢的關鍵字

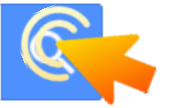

◉ 不限語言 ◯ 搜尋所有中文網頁 ◯ 搜尋繁體中文網頁

站在巨人的扇膀上

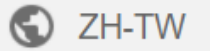

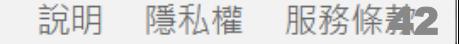

Jarnie

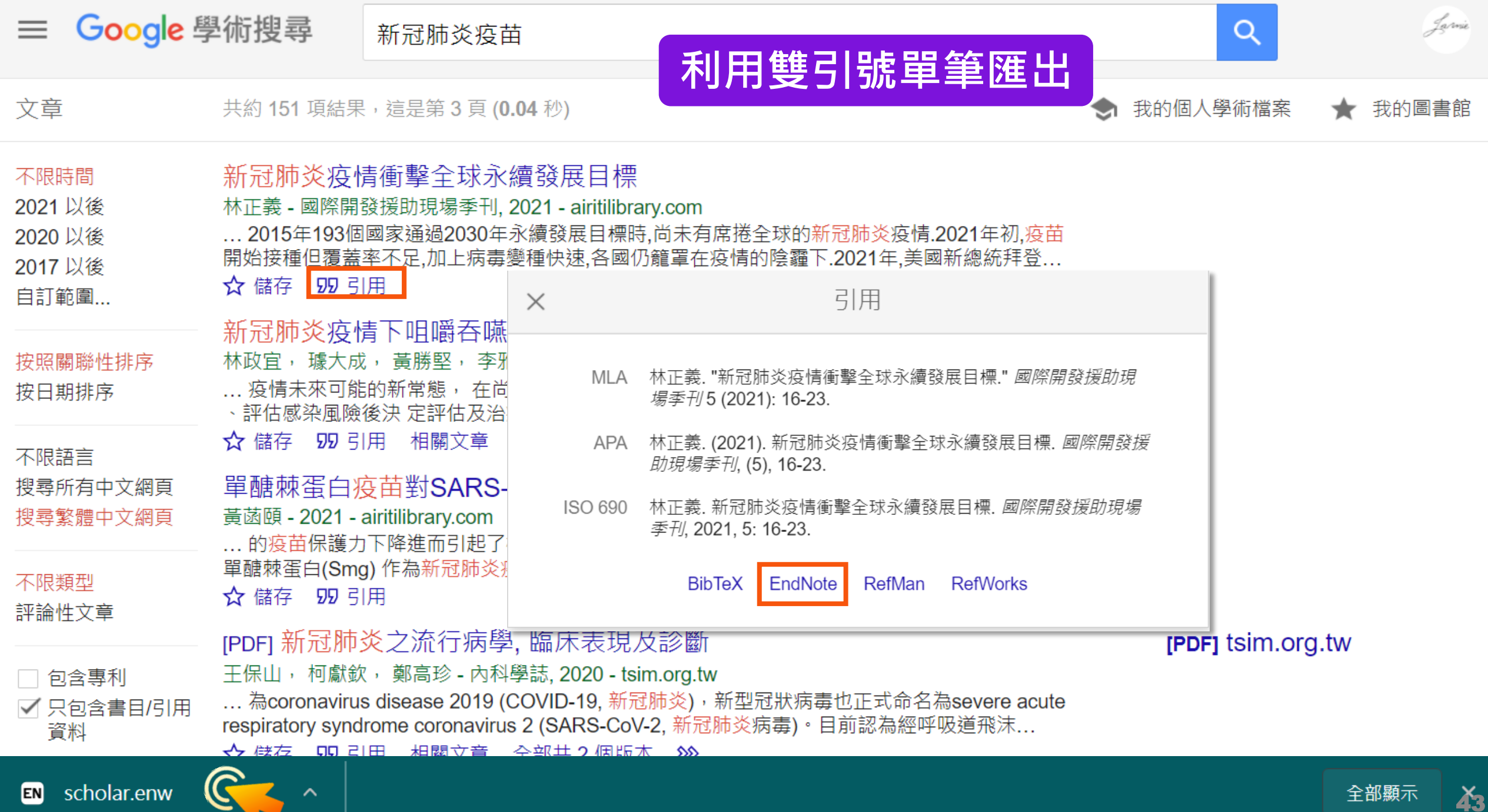

#### EndNote 20 - My EndNote Library.enl

 $\mathsf{x}$ 

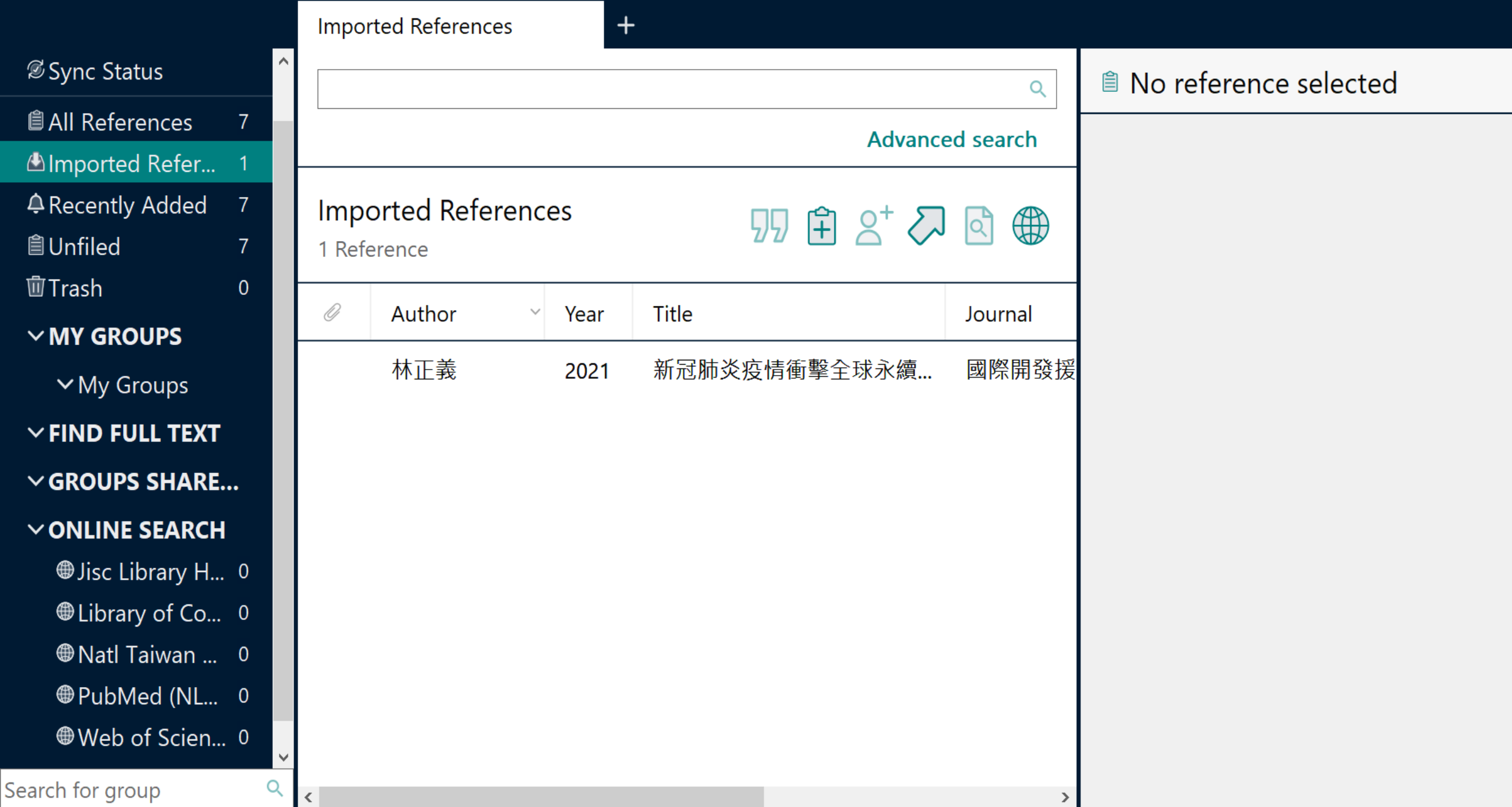

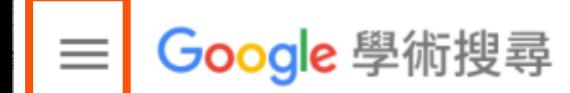

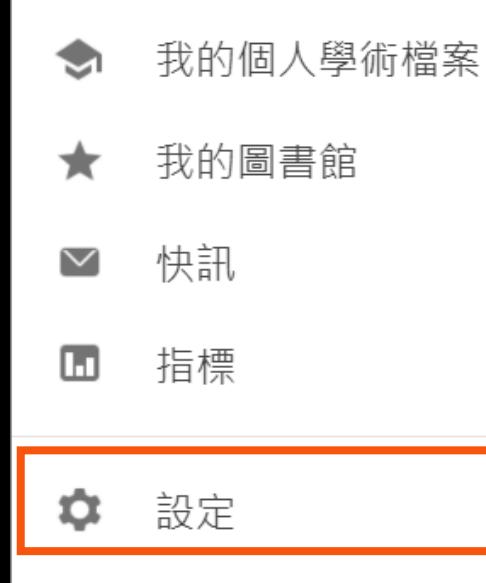

### **設定後利用快捷鍵單筆匯出**

 $\hat{\phantom{a}}$ 

Jarvie

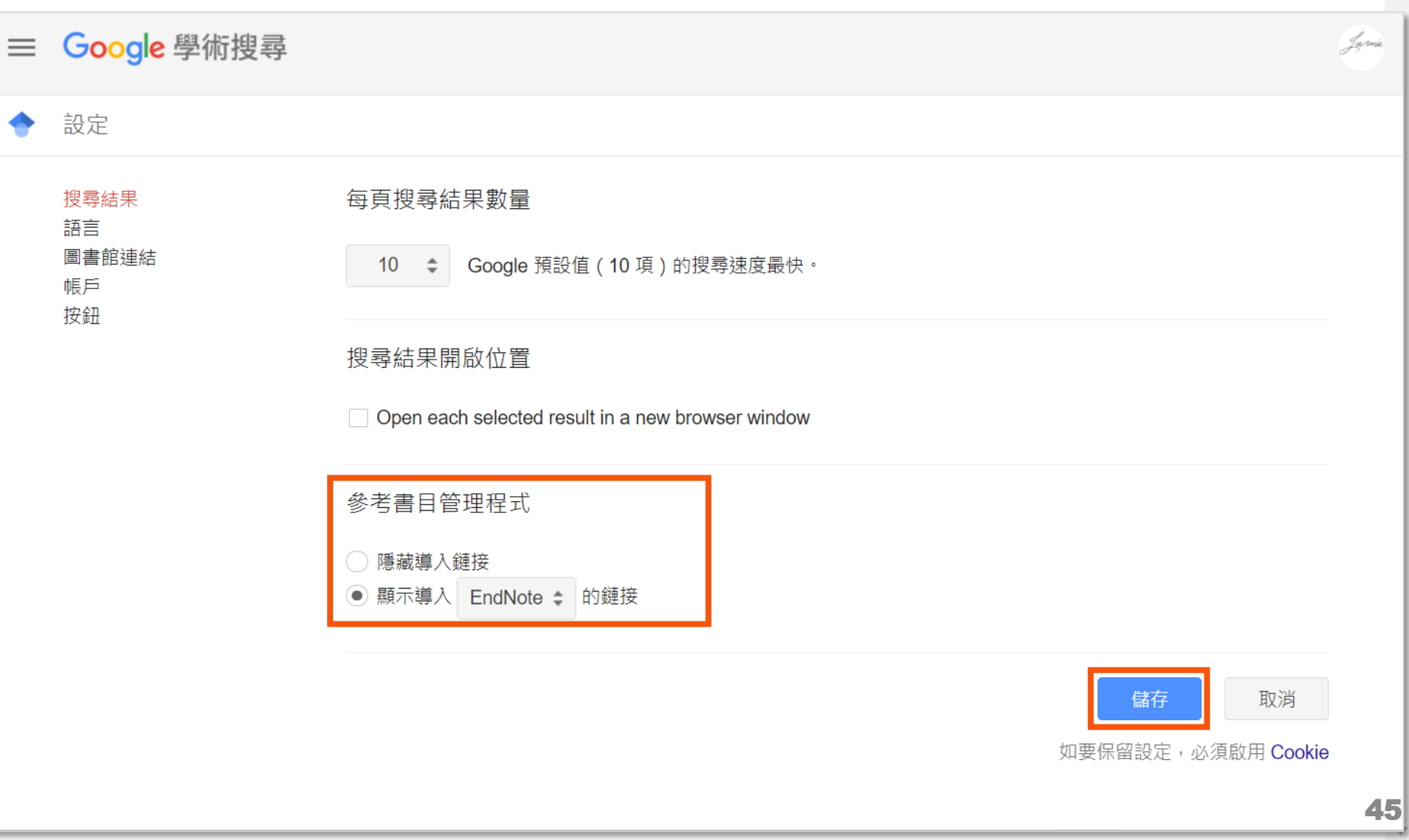

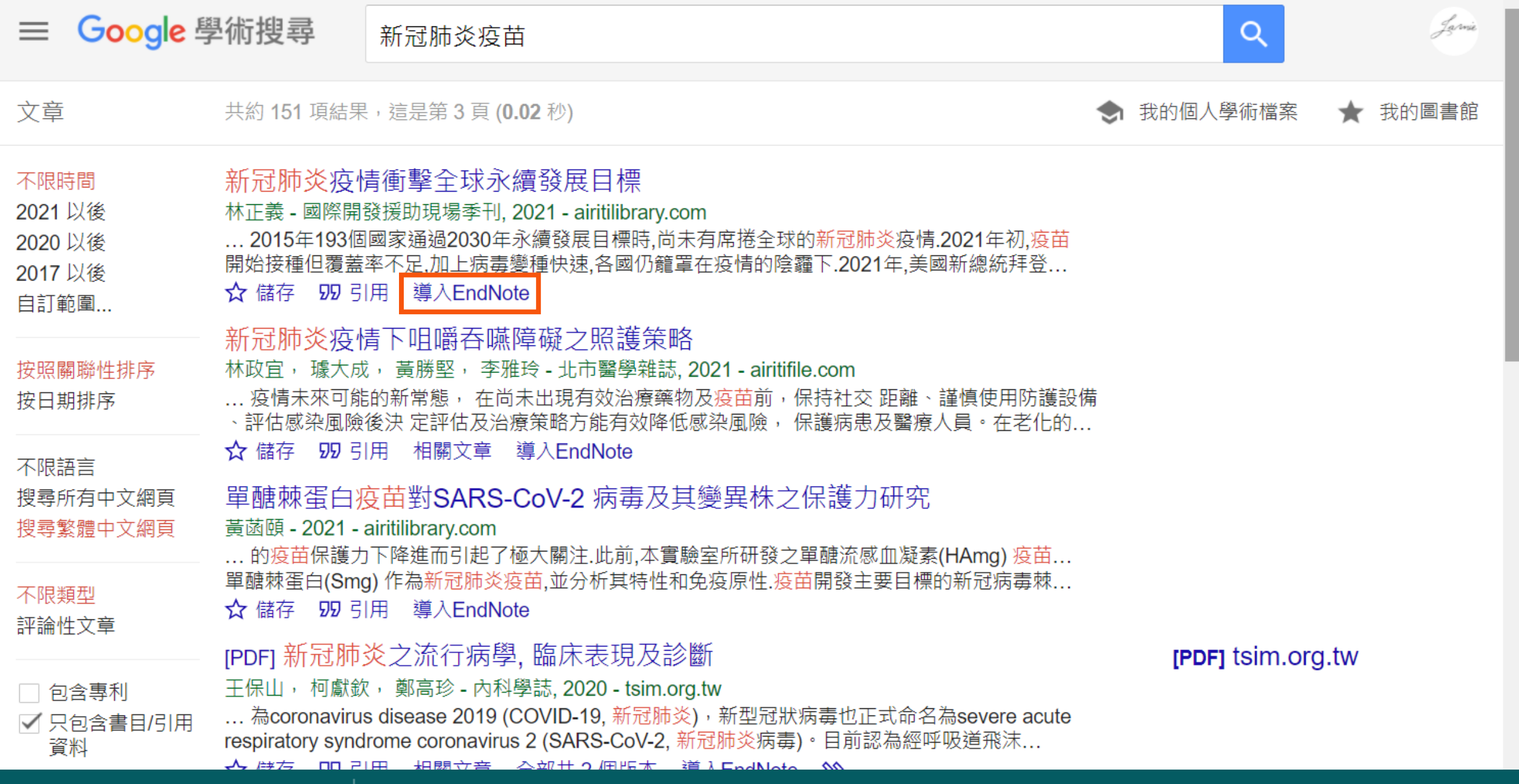

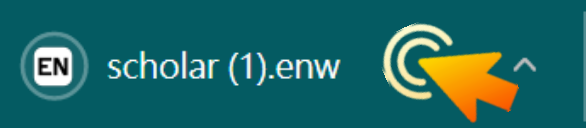

#### EndNote 20 - My EndNote Library.enl

 $\mathsf{x}$ 

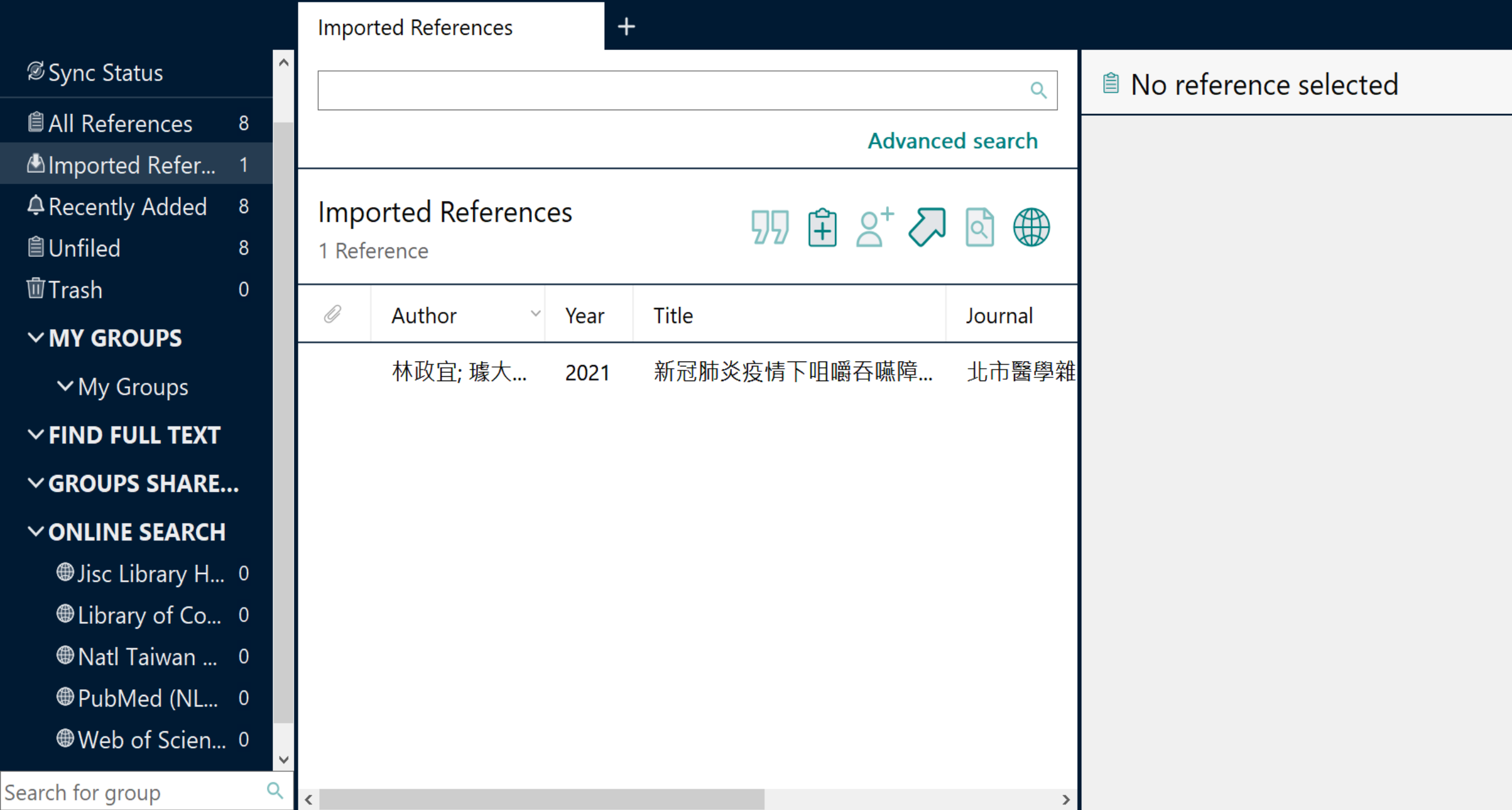

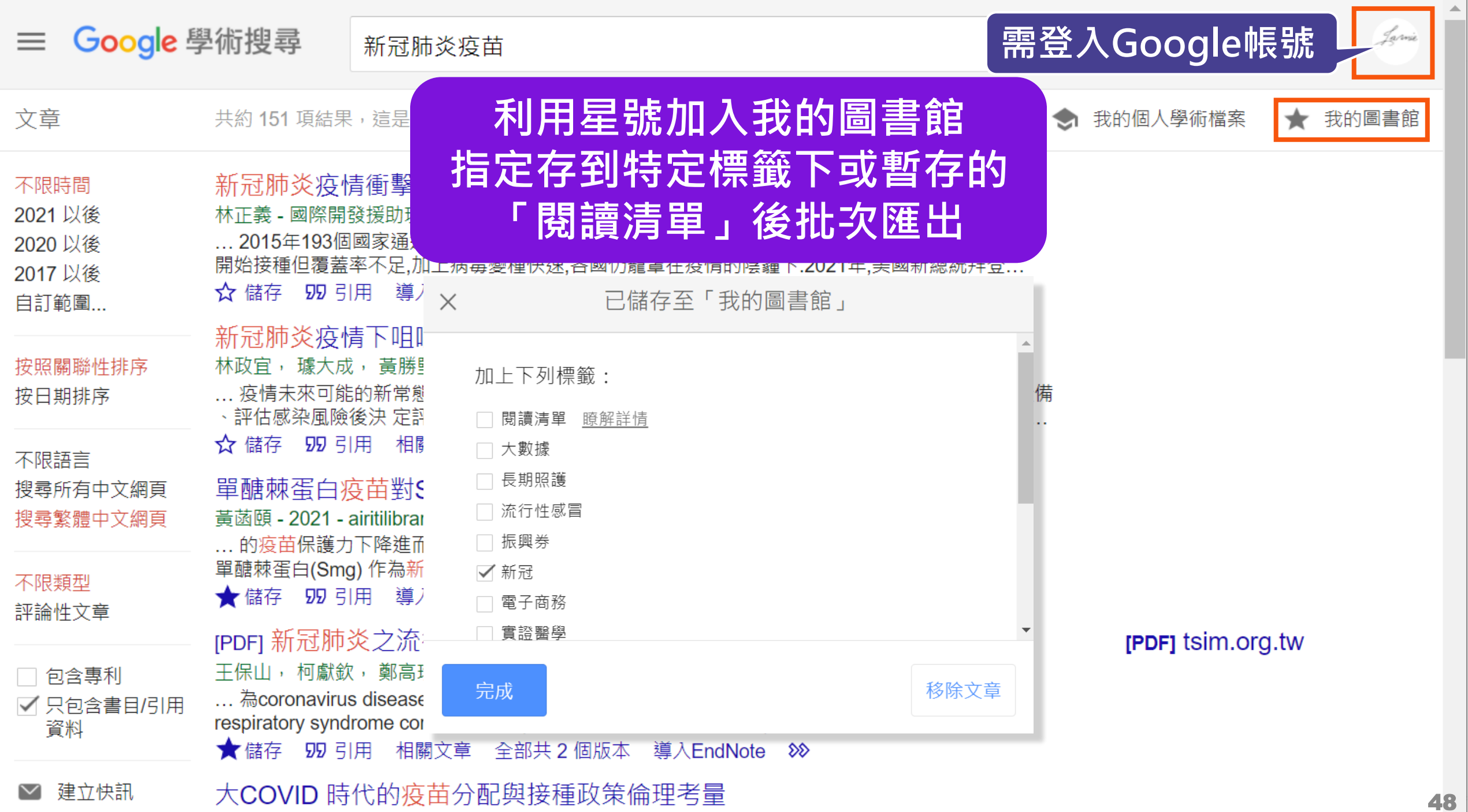

葉明叡 - 應用倫理評論, 2021 - airitilibrary.com

#### Google 學術搜尋 搜尋我的圖書館  $\alpha$ 我的圖書館 ★ 全部匯出 我的個人學術檔案 我的圖書館 **BibTeX** 所有文章 中的所有文章 EndNote 垃圾桶 冠肺炎"疫苗 管理標籤... RefMan 病學,臨床表現及診斷 **[PDF]** tsim.org.tw **CSV** l高珍 - 内科學誌, 2020 - tsim.org.tw 不限時間 摘要ZU19 年12 月以來, 中國湖北省武漢市發現多起不明原因肺炎病例, 其臨床表現與病毒性 2021 以後 肺炎相似. 經實驗室檢測, 確認其致病原為新型冠狀病毒. 隨著疫情的蔓延 ... 2020 以後 59 引用 ▷ 加上標籤 百 刪除 8 2017 以後 單醣棘蛋白疫苗對SARS-CoV-2 病毒及其變異株之保護力研究 自訂範圍... 黃菡頤 - 2021 - airitilibrary.com COVID-19 pandemic has encouraged the development of hundreds of vaccines against SARS-CoV-2. However, although many WHO-approved vaccines have shown high efficacy ...

59 引用 ◇加上標籤 市 刪除 88

#### The map-based sequence of the rice genome

#### IRGS Project - Nature, 2005 - pubmed.ncbi.nlm.nih.gov

Rice, one of the world's most important food plants, has important syntenic relationships with the other cereal species and is a model plant for the grasses. Here we present a map-based ...

59 引用 ▷ 加上標籤 百 刪除 8◇

#### The 3,000 rice genomes project

3,000 Rice Genomes Project - GigaScience, 2014 - academic.oup.com

[HTML] OUP.COM **Full View** 

#### EndNote 20 - My EndNote Library.enl

 $\mathsf{x}$ 

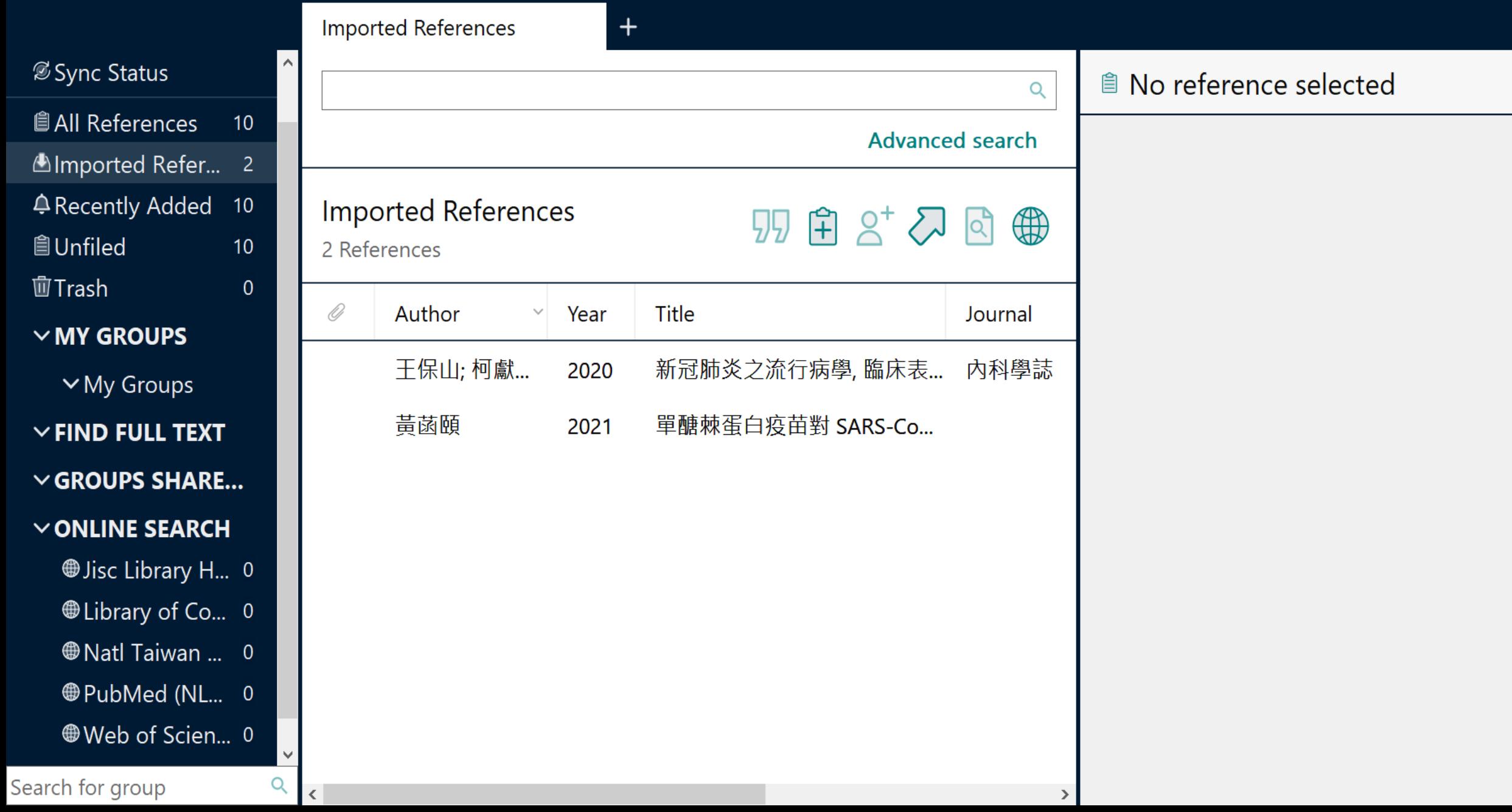

### **示範資料庫: PubMed**

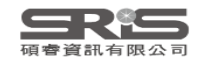

### **示範資料庫:**

### **臺灣博碩士論文知識加值系統**

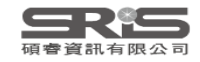

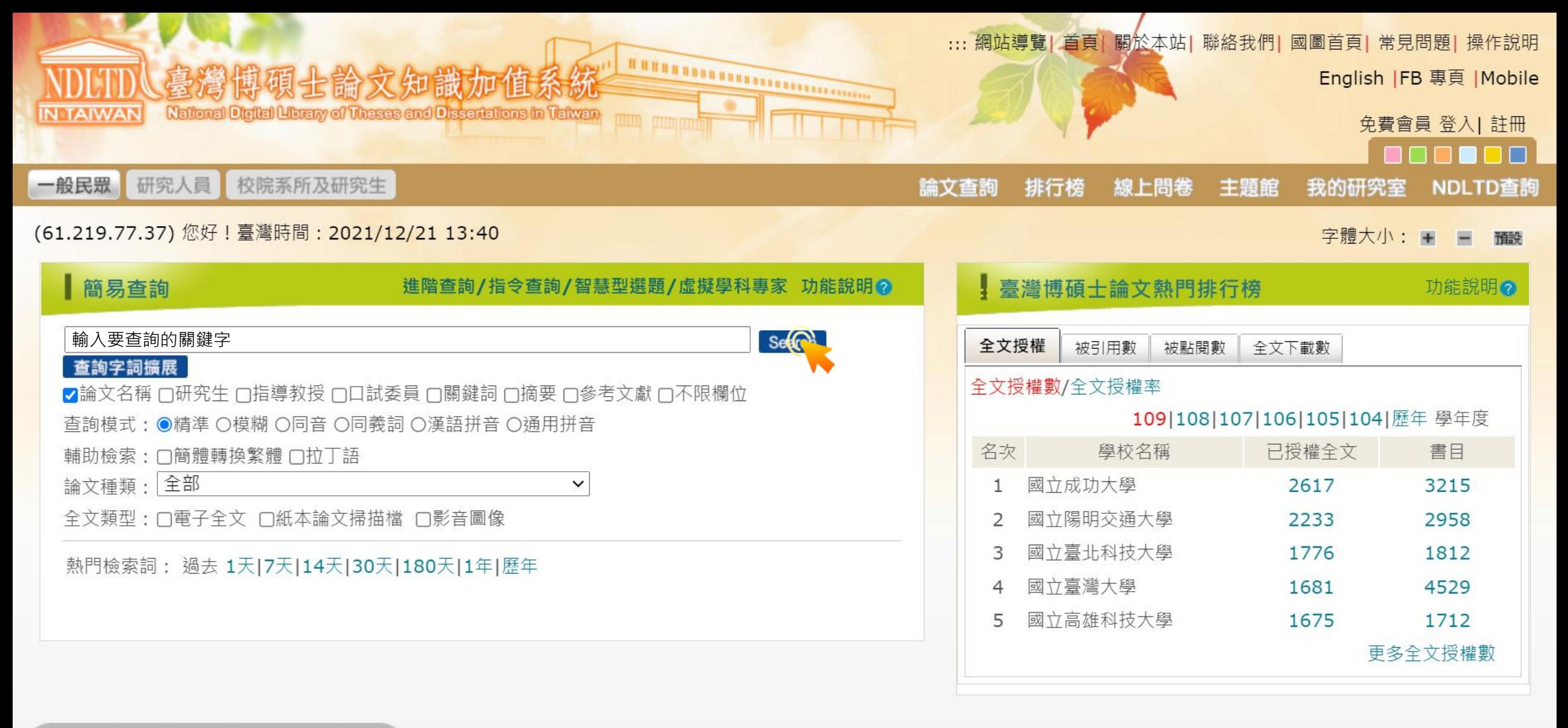

#### 簡易查詢 | 進階查詢 | 熱門排行 | 我的研究室

本系統(Web3)共收集:論文已授權全文: 603194 筆、書目與摘要: 1288561 筆 目前上線人數: 8842 / 訪客人次 ( 自99年6月 ): 494656641 / 檢索次數 ( 自99年6月 ): 4452999793 / 指導單位: 教育部 國家圖書館著作權聲明 Copyright © 2010 All rights reserved. 本館地址: 100201 臺北市中山南路20號 總機: (02)23619132

#### (61.219.77.37) 您好!臺灣時間:2021/12/21 13:42

 $\sum$  fb211221.ris

 $\sim$   $\sim$ 

#### 字體大小: + - 面

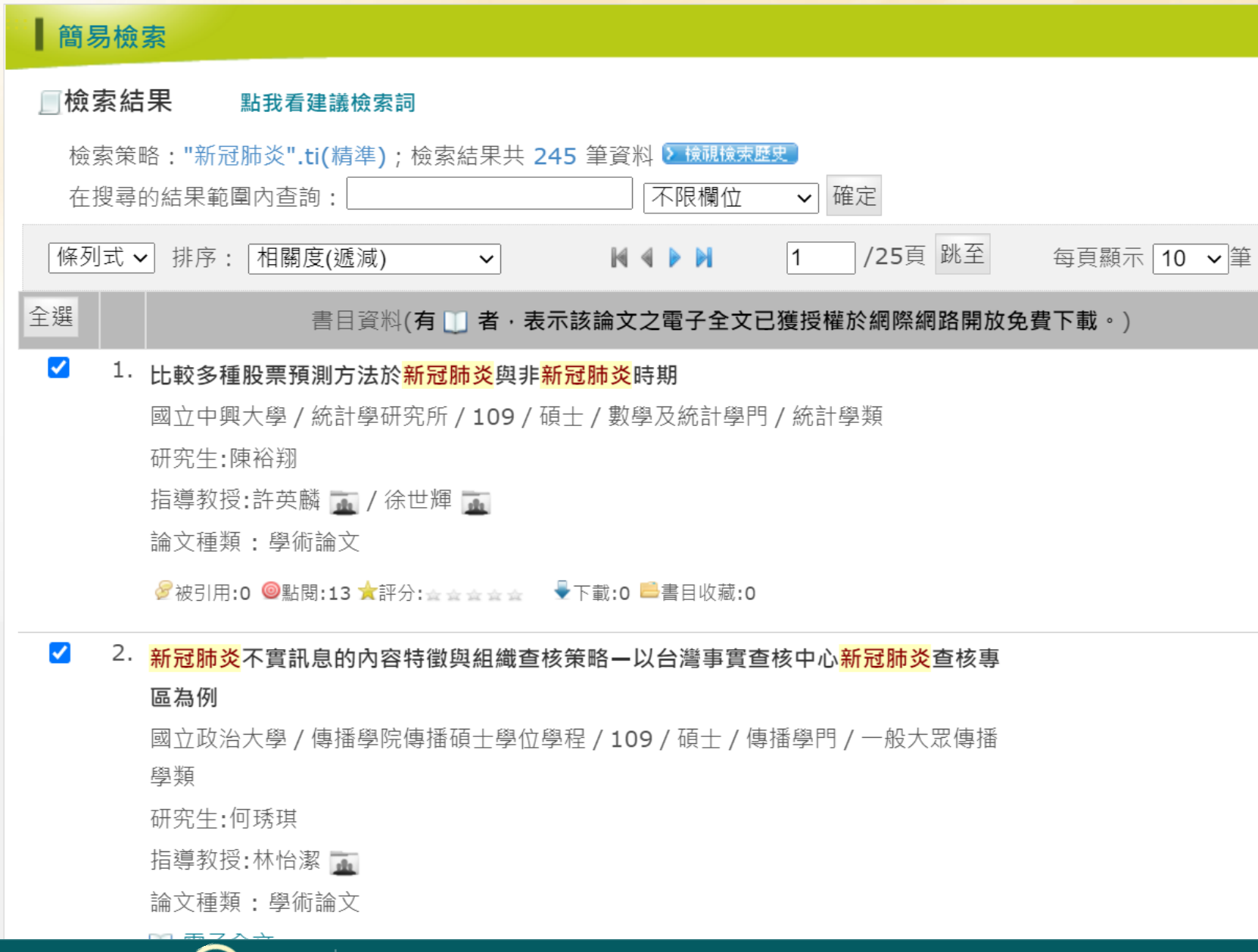

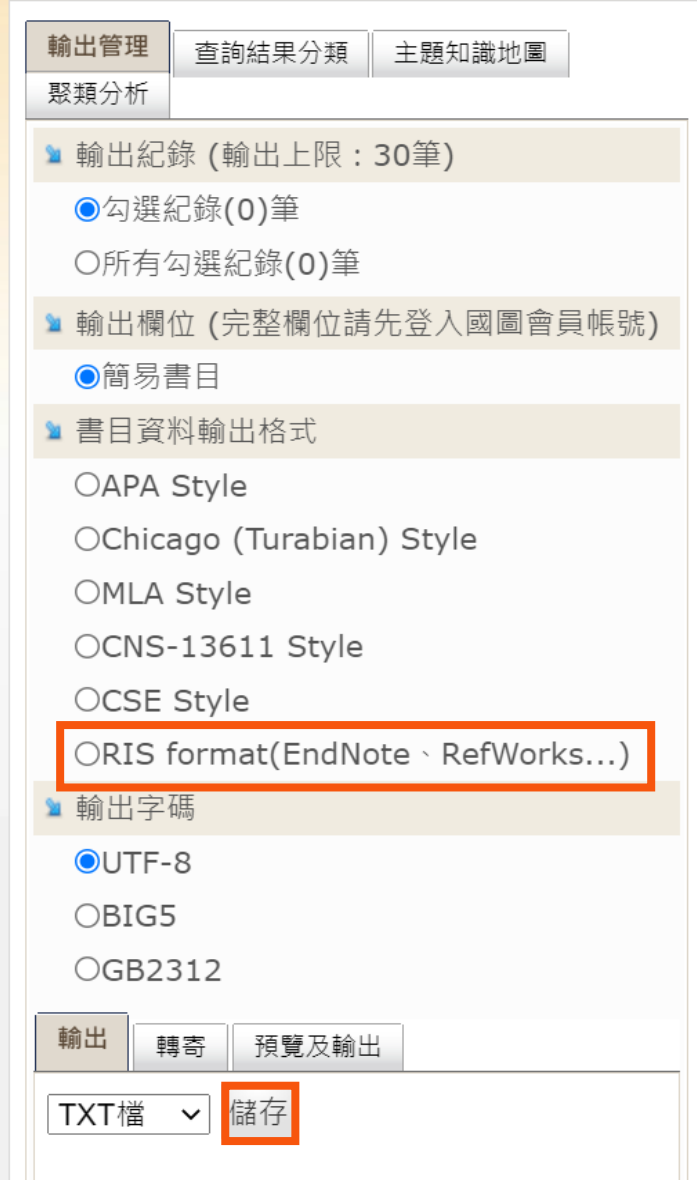

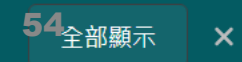

#### EndNote 20 - My EndNote Library.enl

 $\pmb{\times}$ 

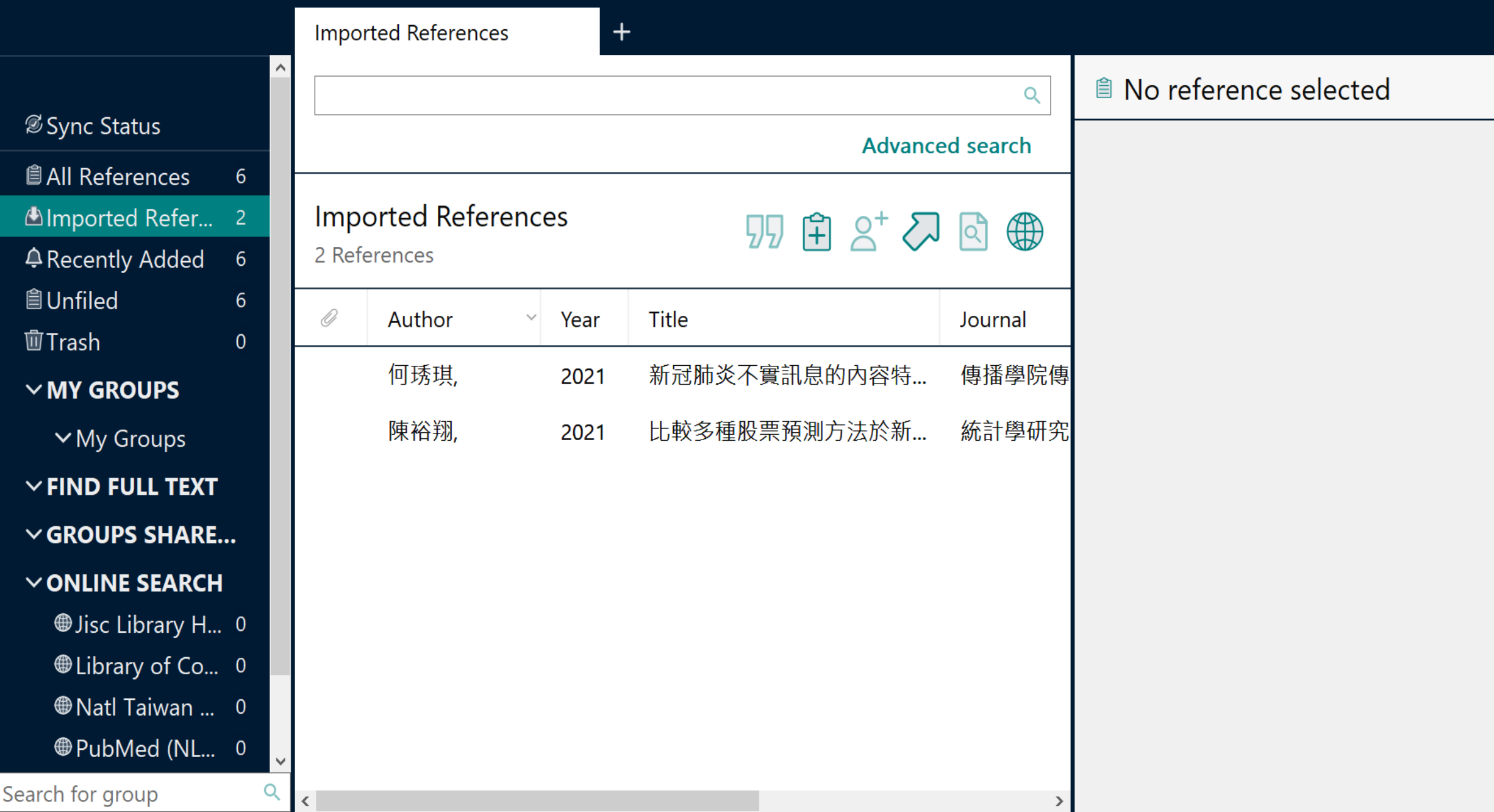

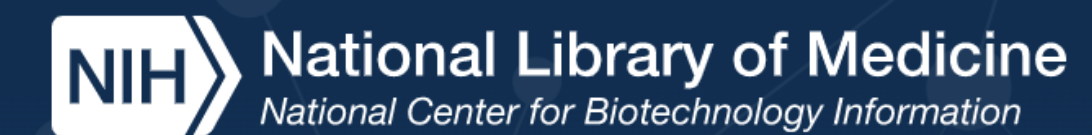

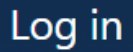

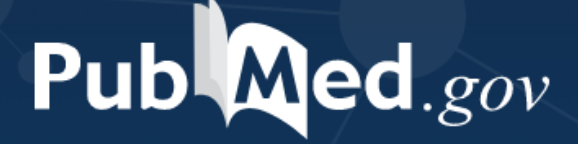

輸入要查詢的關鍵字

Advanced

earch

PubMed® comprises more than 33 million citations for biomedical literature from MEDLINE, life science journals, and online books. Citations may include links to full text content from PubMed Central and publisher web sites.

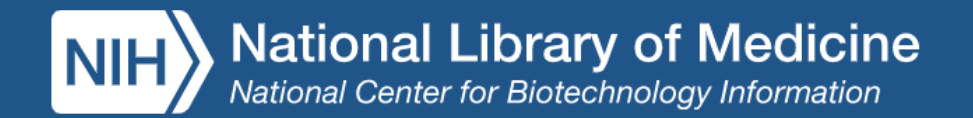

Full text

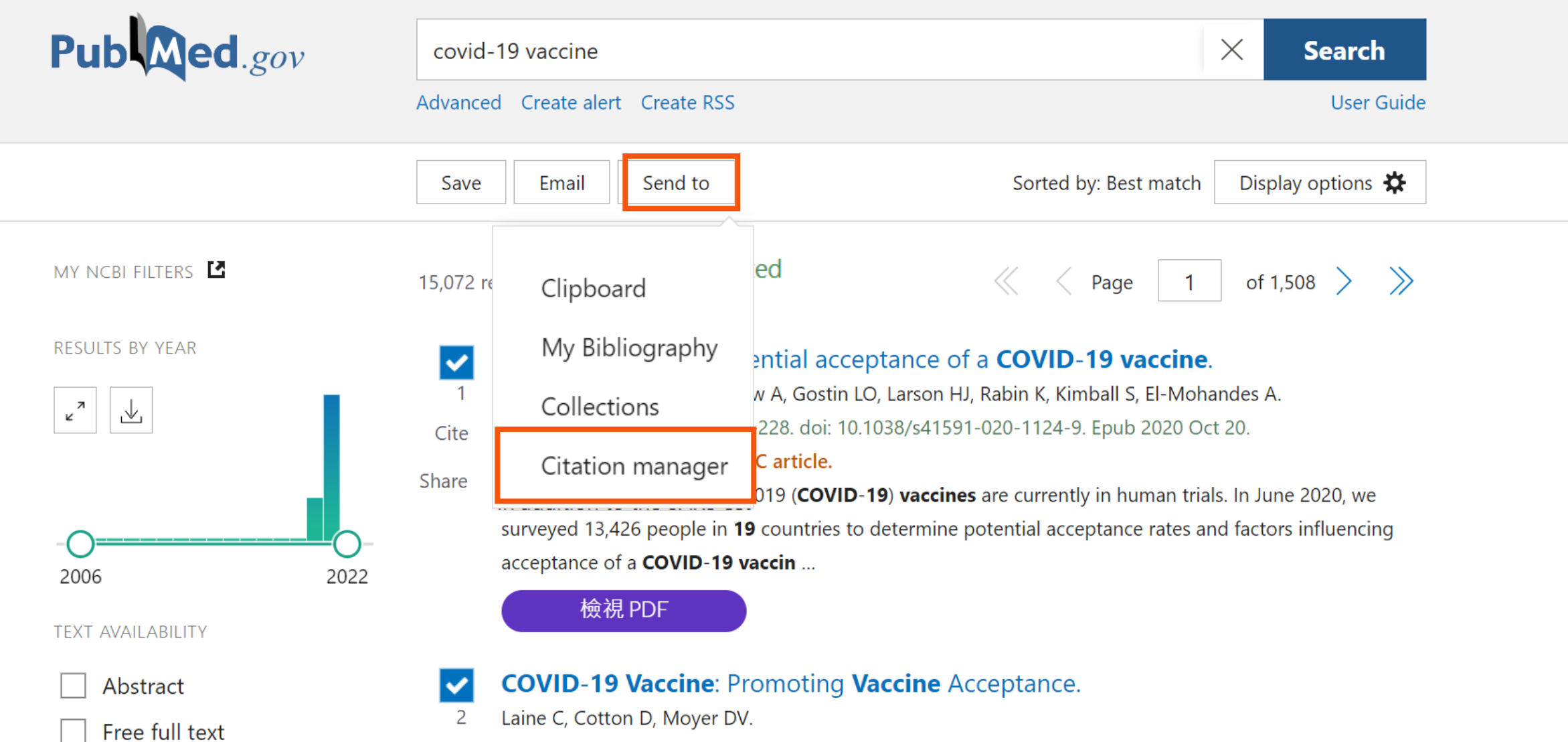

Ann Intern Med. 2021 Feb;174(2):252-253. doi: 10.7326/M20-8008. Epub 2020 Dec 21. Cite

PMID: 33347321 Free PMC article.

Share

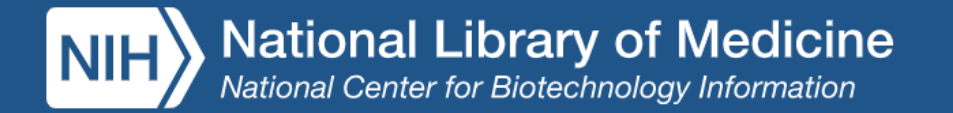

58

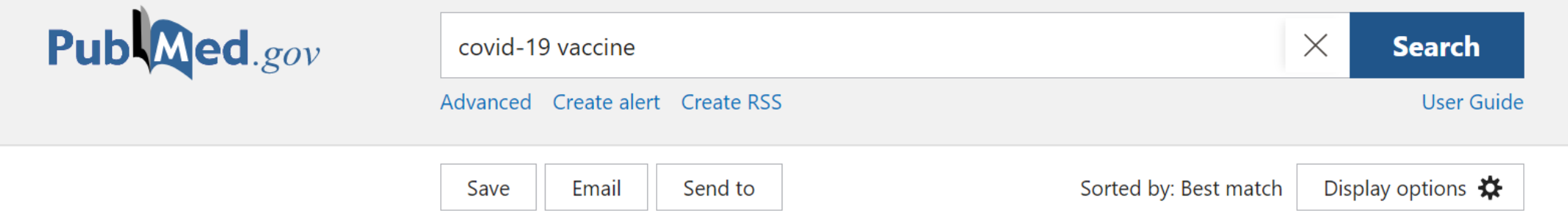

#### Create a file for external citation management software

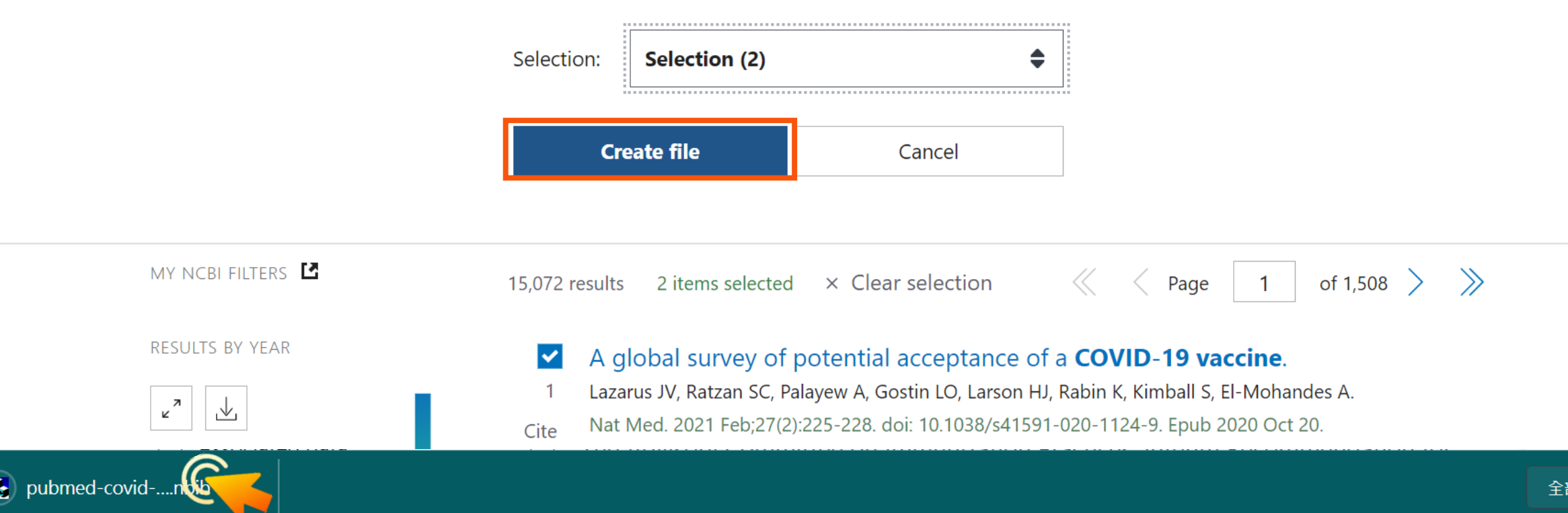

#### EndNote 20 - My EndNote Library.enl

Eile Edit References Groups Library Tools Window Help

 $\mathsf{x}$ 

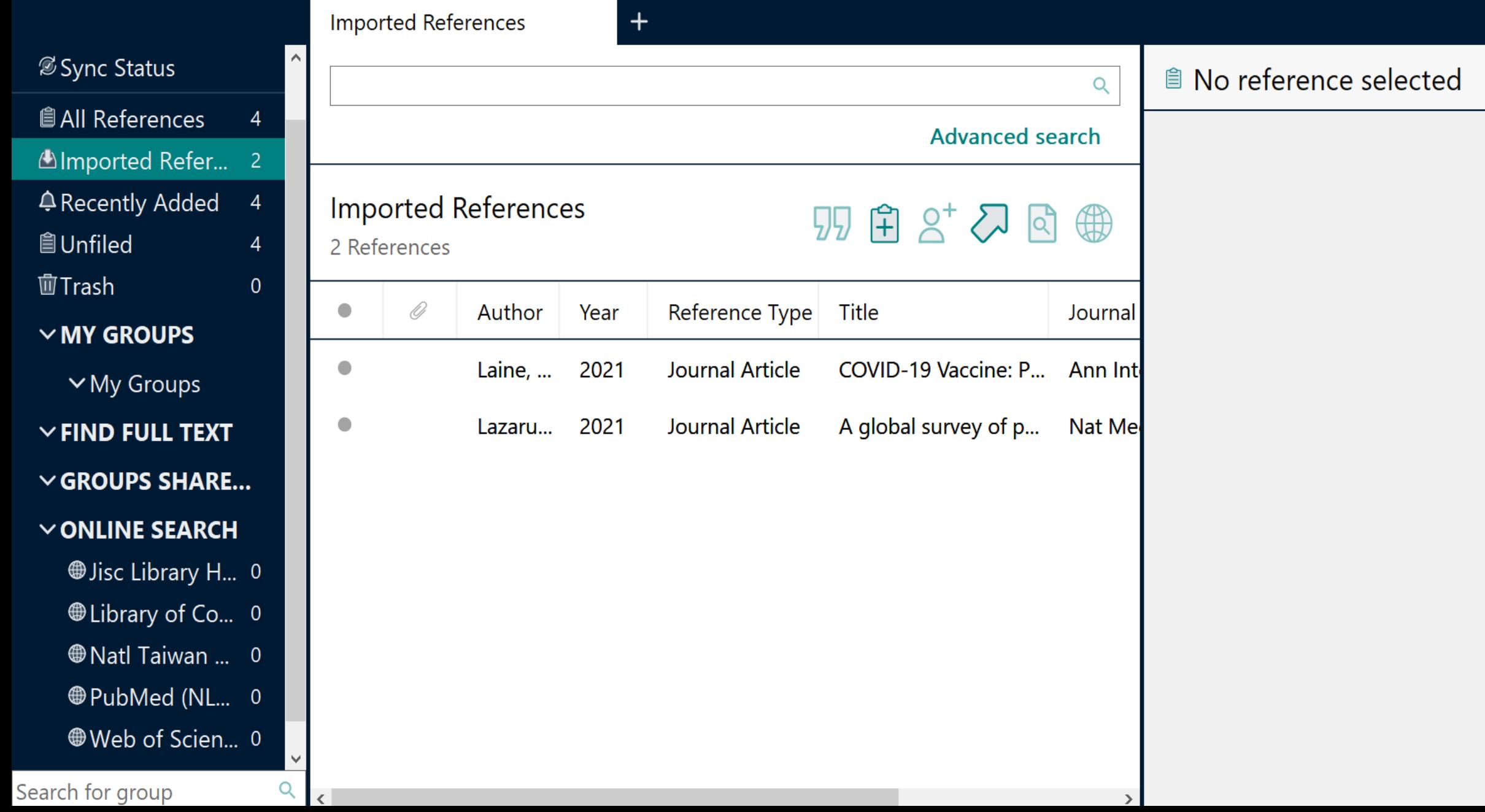

## **示範資料庫:Cochrane Library**

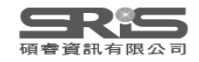

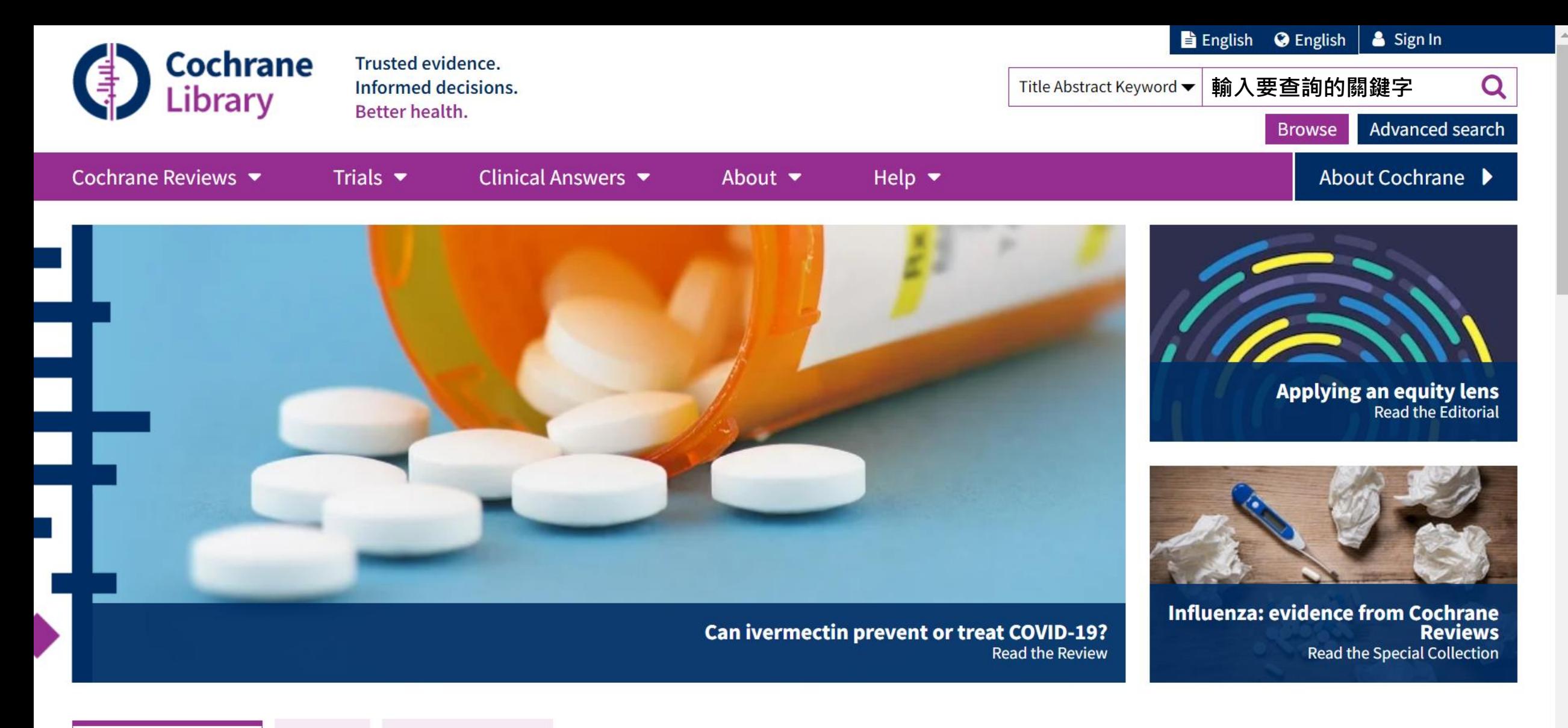

**Highlighted Reviews** 

Editorials **Special Collections** 

Magnetic resonance imaging (MRI) for diagnosis of acute appendicitis

Nigel D'Souza, Georgina Hicks, Richard Beable, Antony Higginson, Bo Rud

14 December 2021

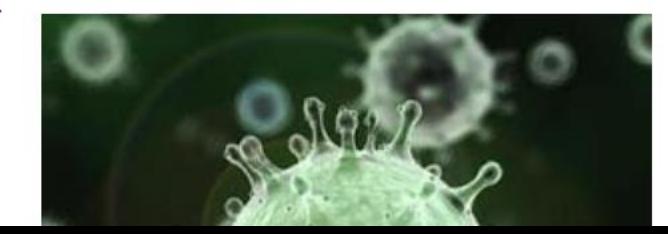

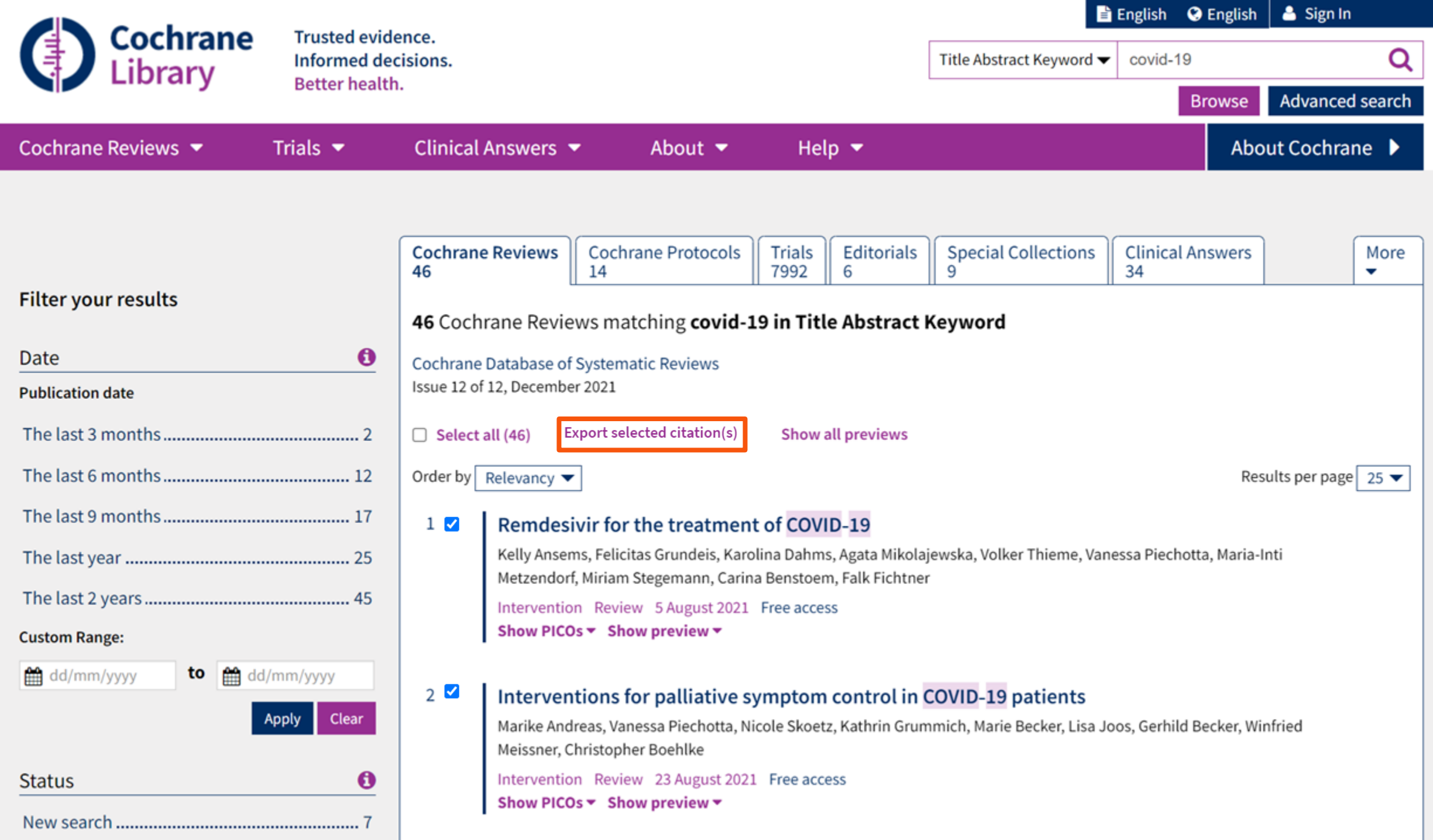

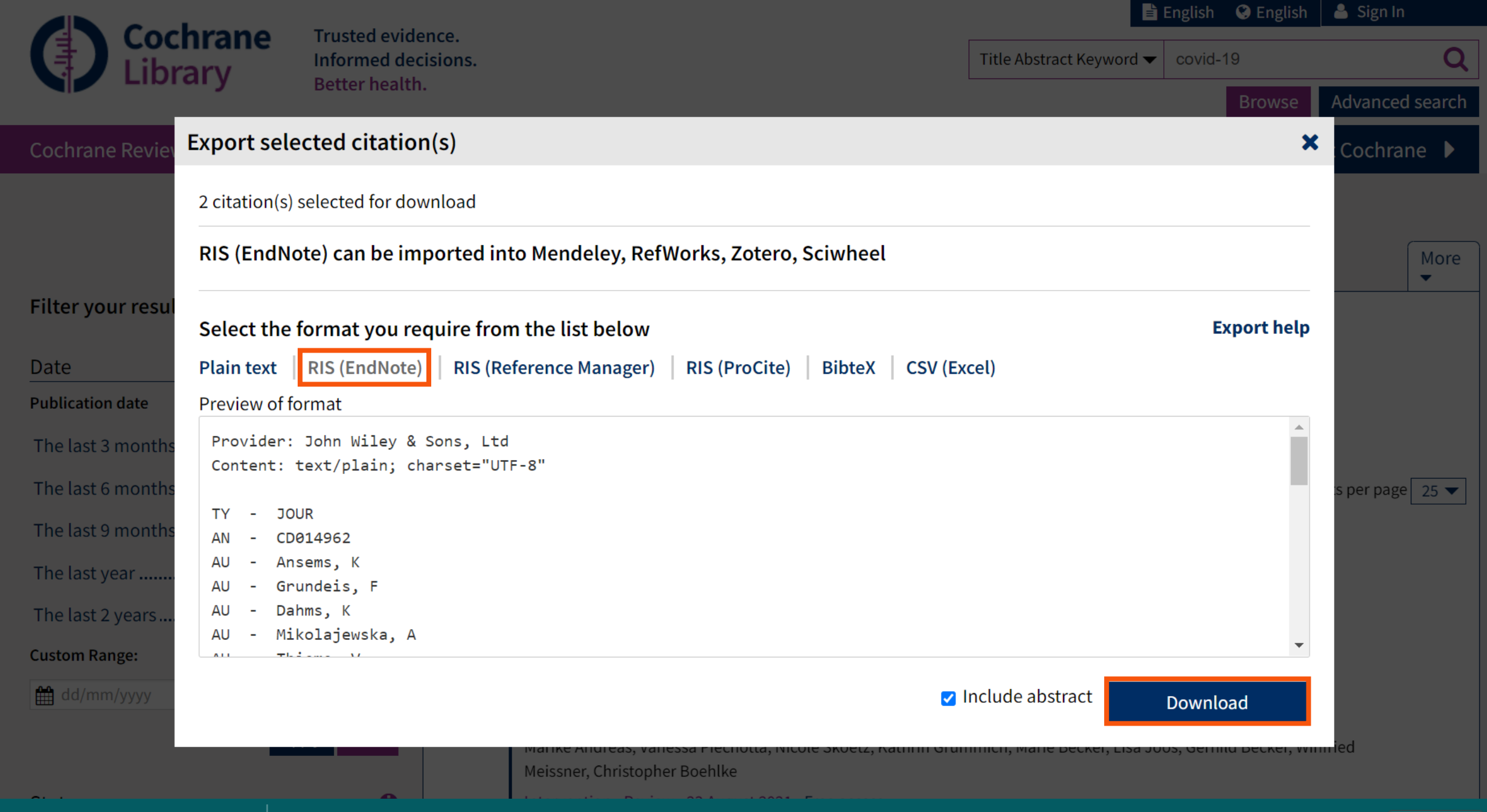

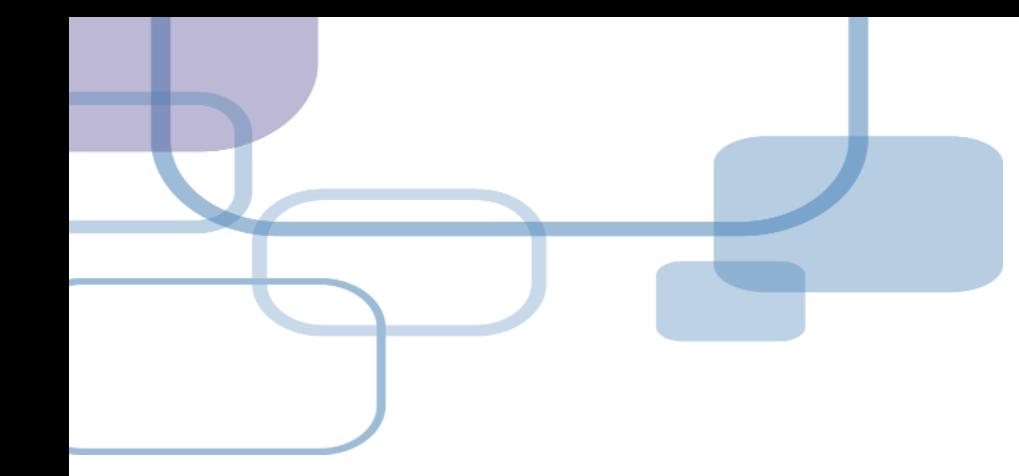

# **由電子資源匯入 ─ 純文字匯入**

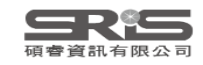

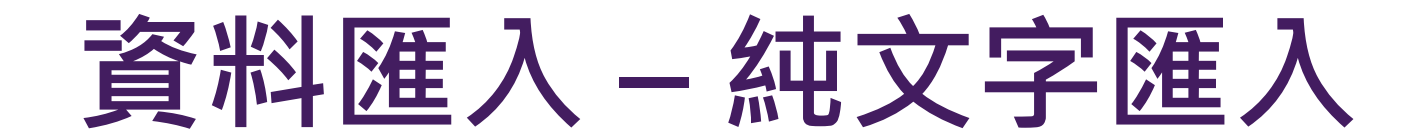

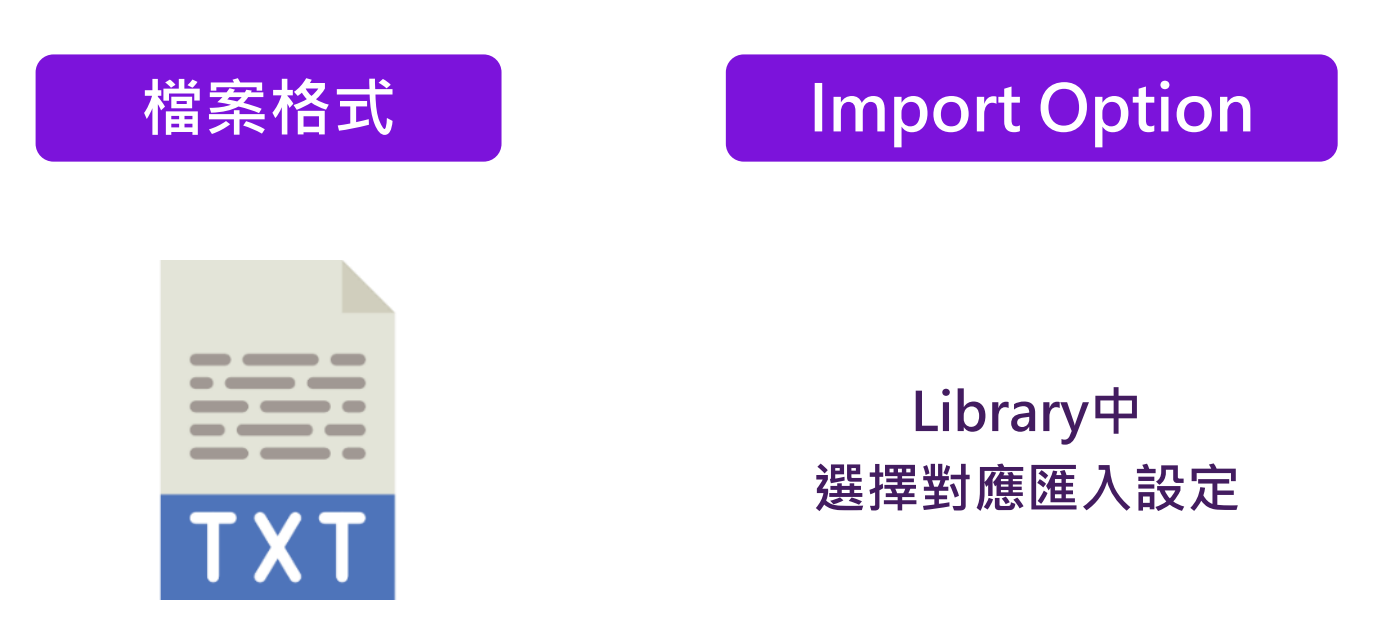

#### **※ 可在EndNote程式中按下鍵盤上的**

**[F1] > [Direct Export Formats and Import Formats] > [Output Formats with Corresponding Import Options] 中查看對應的Import Option**

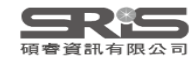

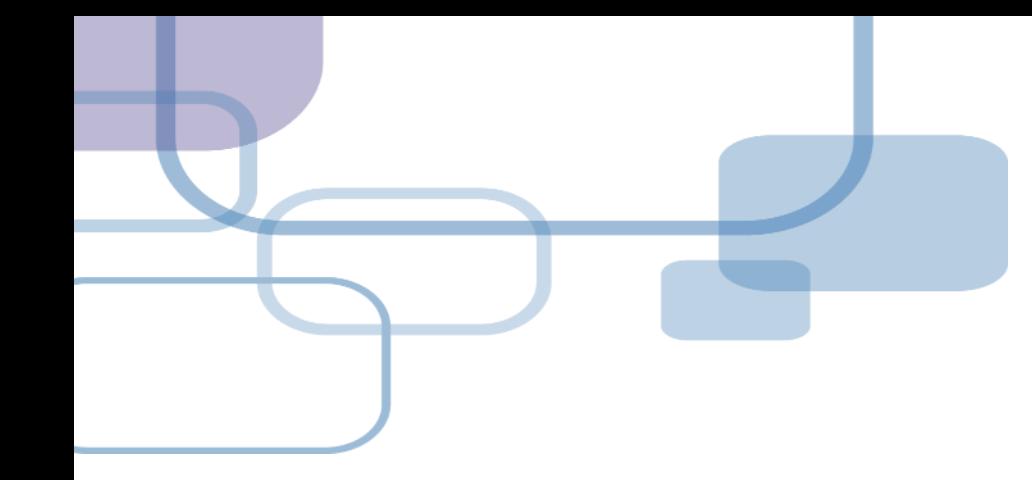

### **示範資料庫:**

### **中國期刊全文資料庫**

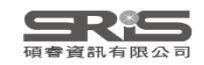

首頁 | CNKI工程 | 公司簡介 | 產品體系 | 用戶指南 | 联系我們 台湾硕睿资讯有限公司 退出

CNKI知識網絡服務平臺 KNS

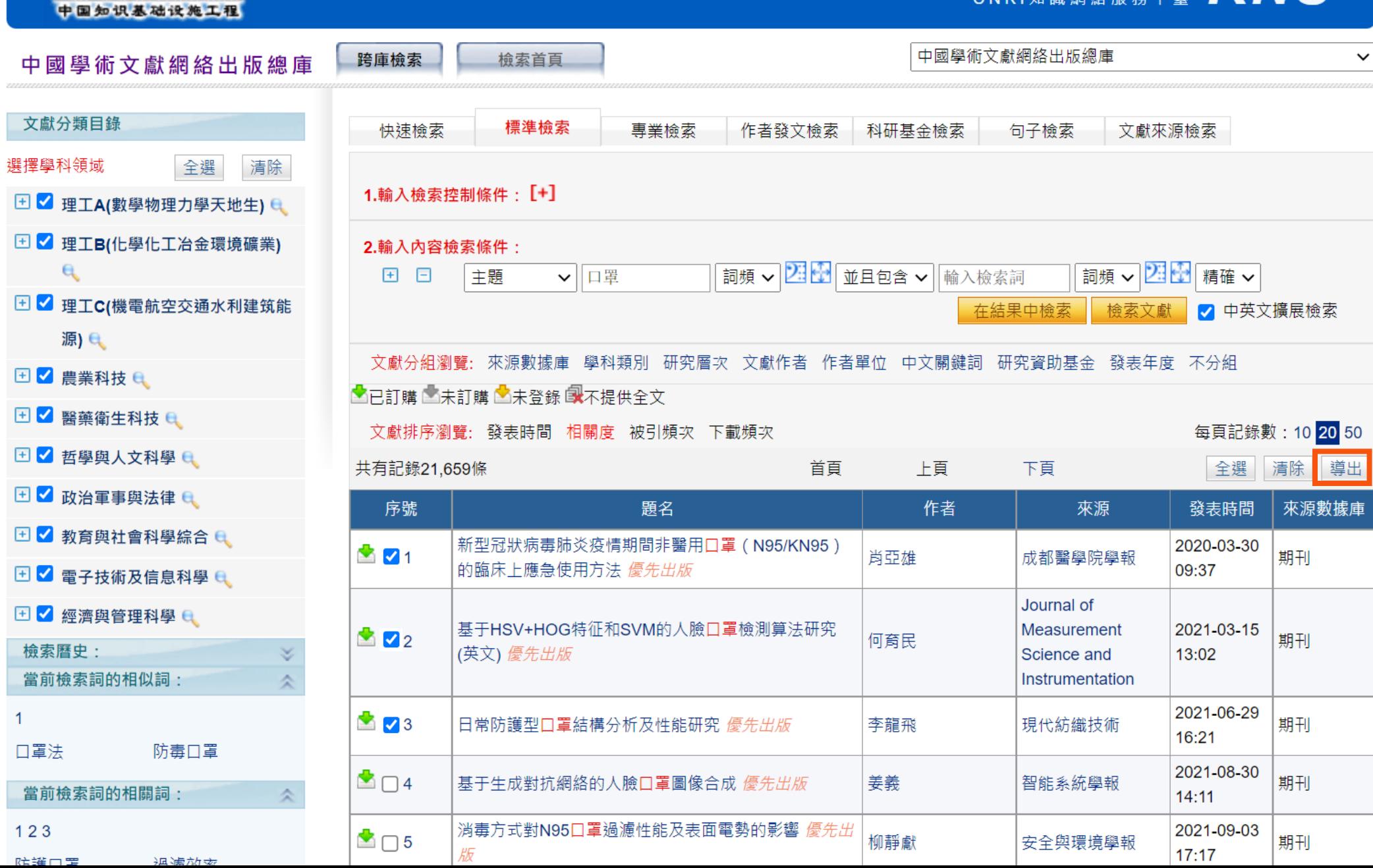

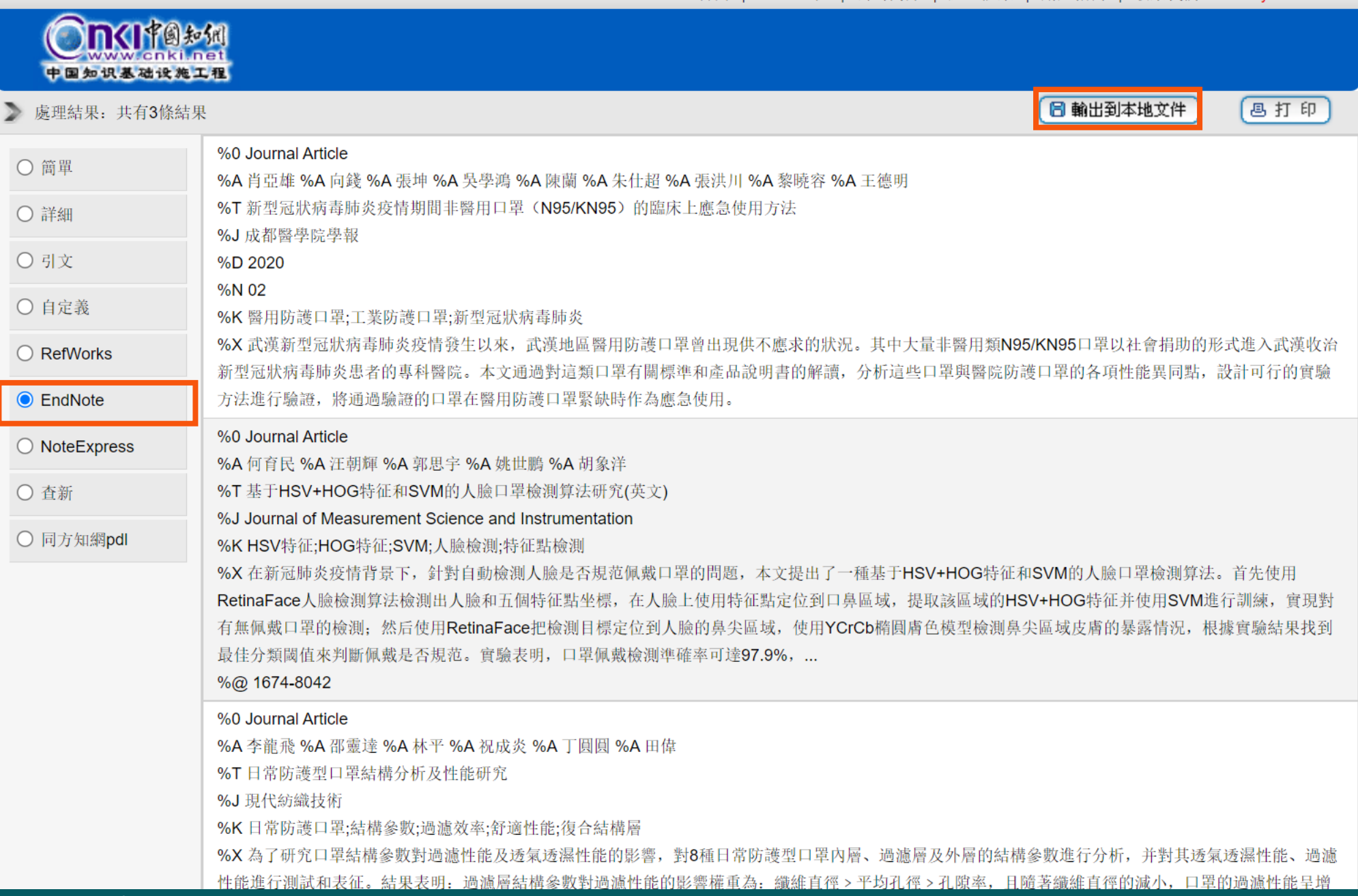

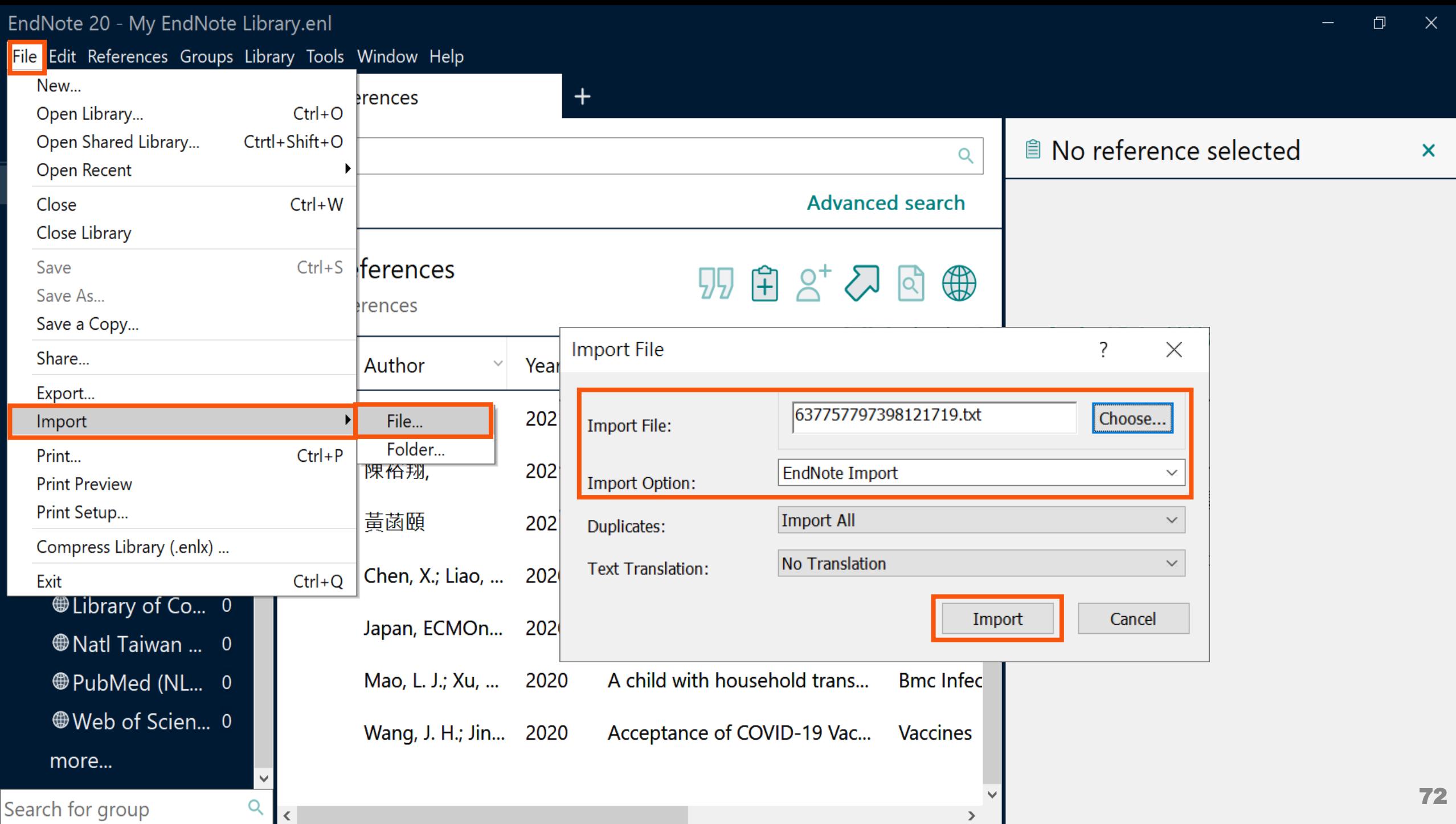

 $\rightarrow$   $\blacksquare$ 

Effunyole zu - iviy Effunyole Library.em

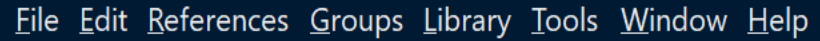

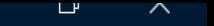

 $\mathsf{x}$ 

 $+$ **Imported References** *Sync Status* Q *<u>All References</u>*  $13$ **Advanced search** Almported Refer... 3 4 Recently Added  $\overline{3}$ **Imported References** 闬  $\bigoplus$ 55  $\mathsf{Q}$  $2^+$   $\sim$ 自Unfiled  $13$ 3 References 面Trash  $\overline{0}$ Author Year **Title** Journal  $\checkmark$  $\vee$  MY GROUPS 何育民;汪朝... 基于HSV+HOG特征和SVM的... 2021 Journal of Mea  $\vee$  My Groups 李龍飛;邵靈... 日常防護型口罩結構分析及... 現代紡織技術 2021  $\vee$  FIND FULL TEXT 成都醫學院學!  $\vee$  GROUPS SHARE... 肖亞雄;向錢;... 新型冠狀病毒肺炎疫情期間... 2020  $\vee$  ONLINE SEARCH **Whise Library H...** 0 **Whichary of Co...** 0 **Whate Taiwan ...** 0 ⊕Web of Scien... 0 Search for group Q  $\langle$  $\overline{ }$ 

#### <sup>■</sup> No reference selected

### **Mac版 Filter 匯入步驟 1 中國期刊全文數據庫**

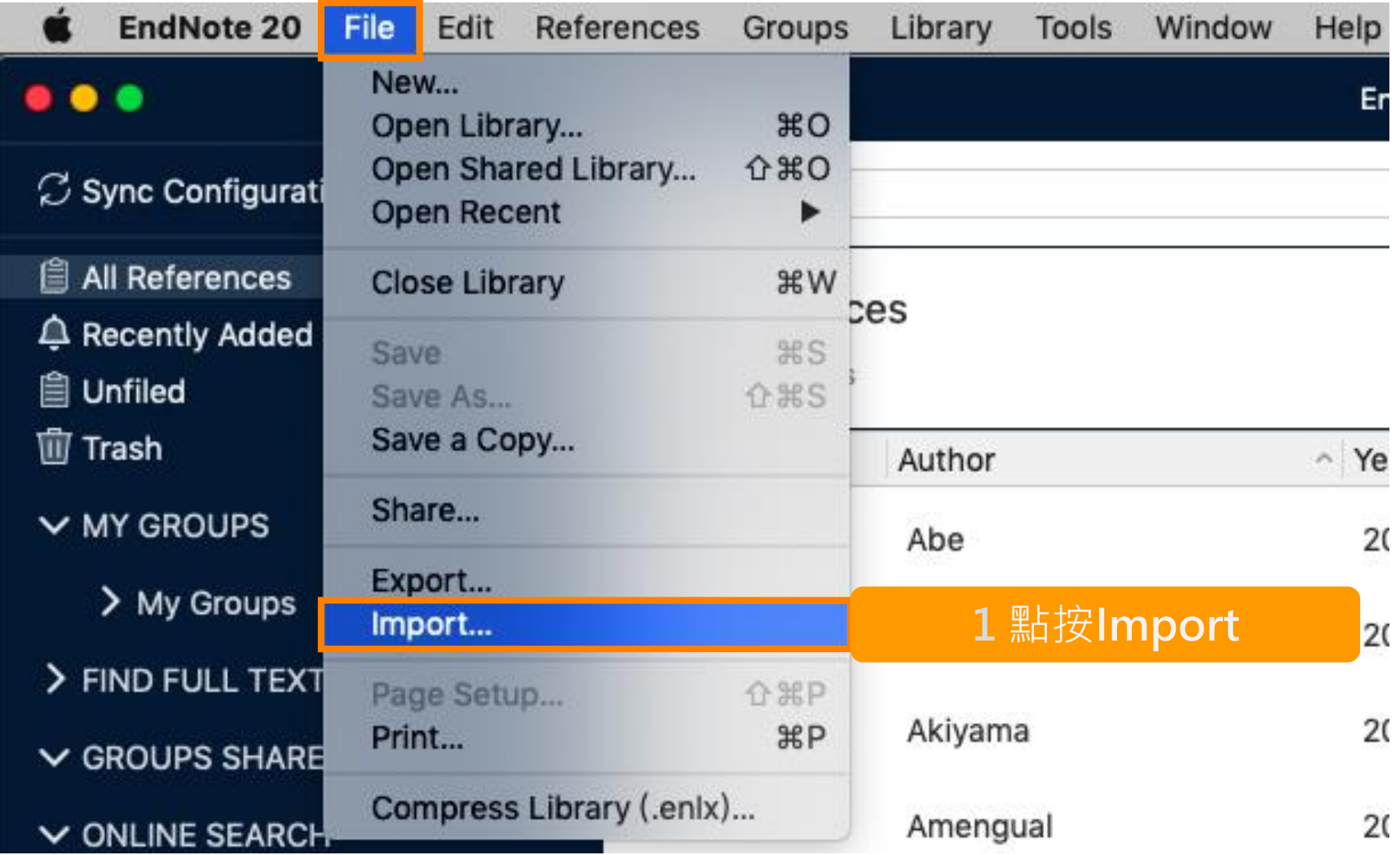

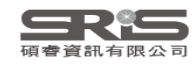

### **Mac版 Filter 匯入步驟 2.3**

**中國期刊全文數據庫**

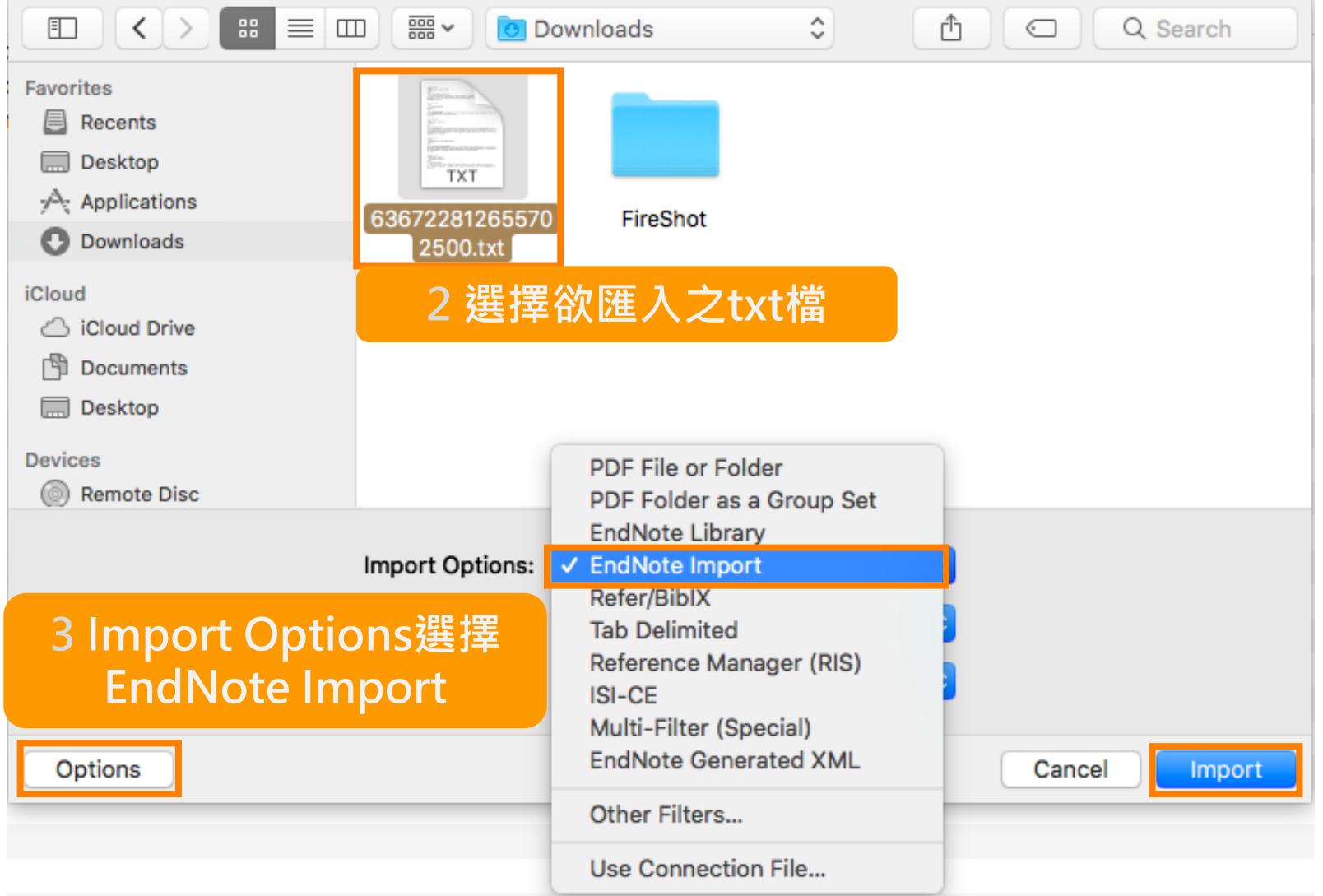

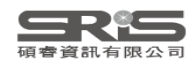

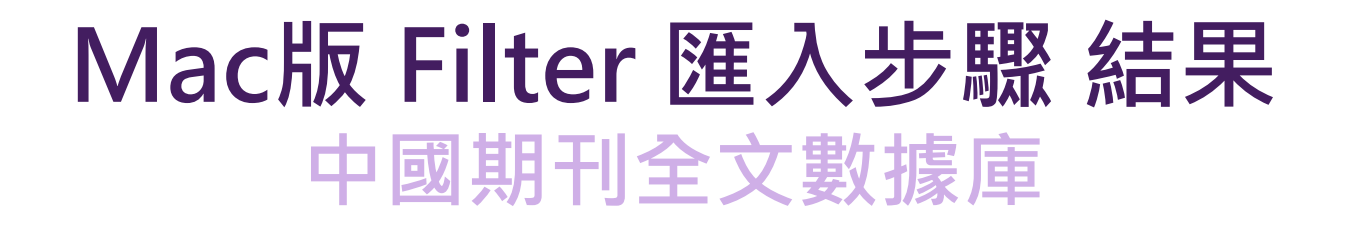

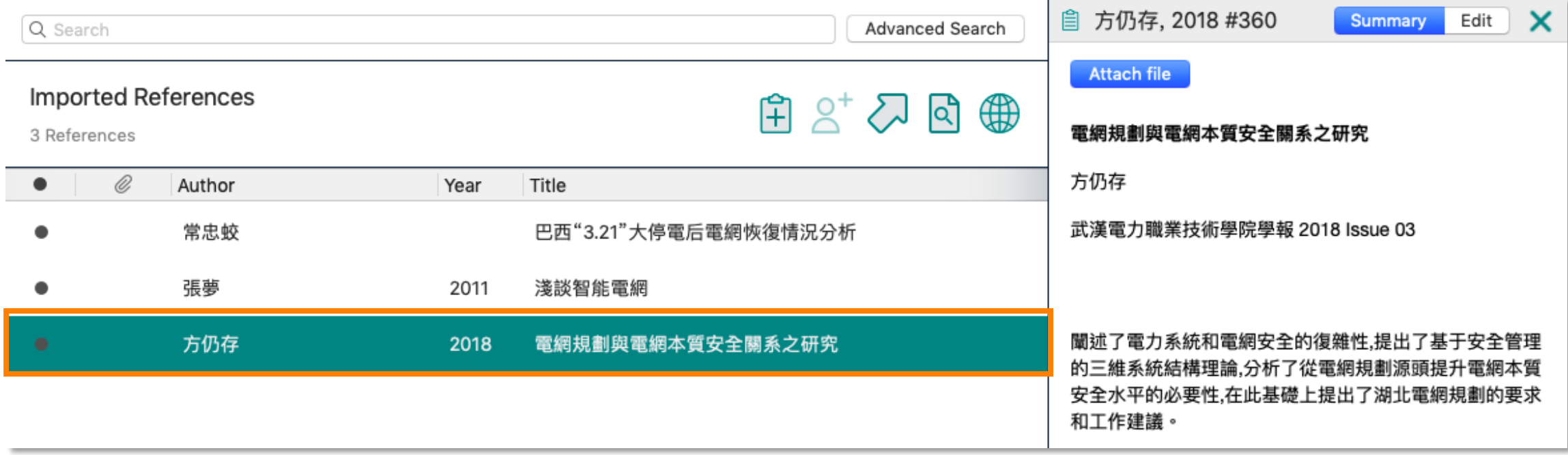

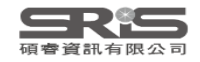

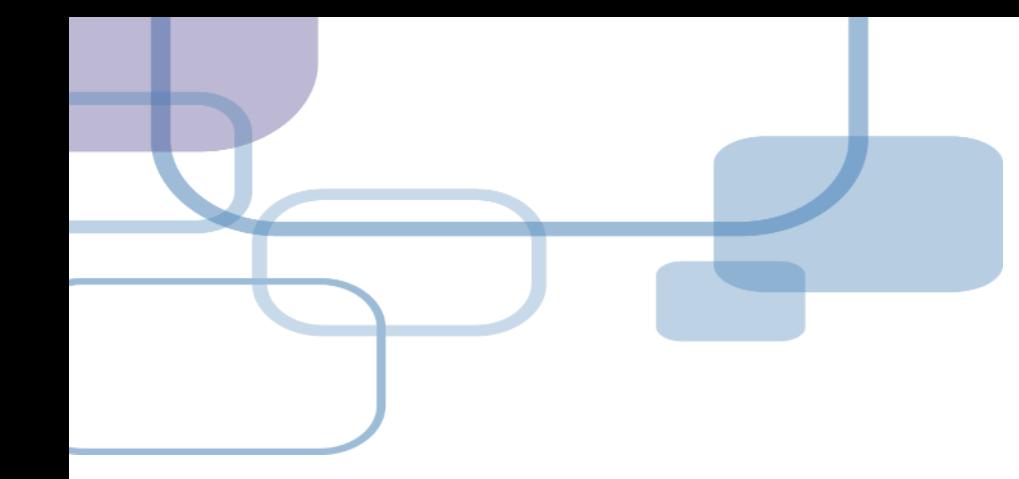

# 由PDF匯入

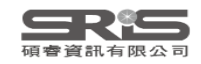

### **資料匯入 – PDF匯入**

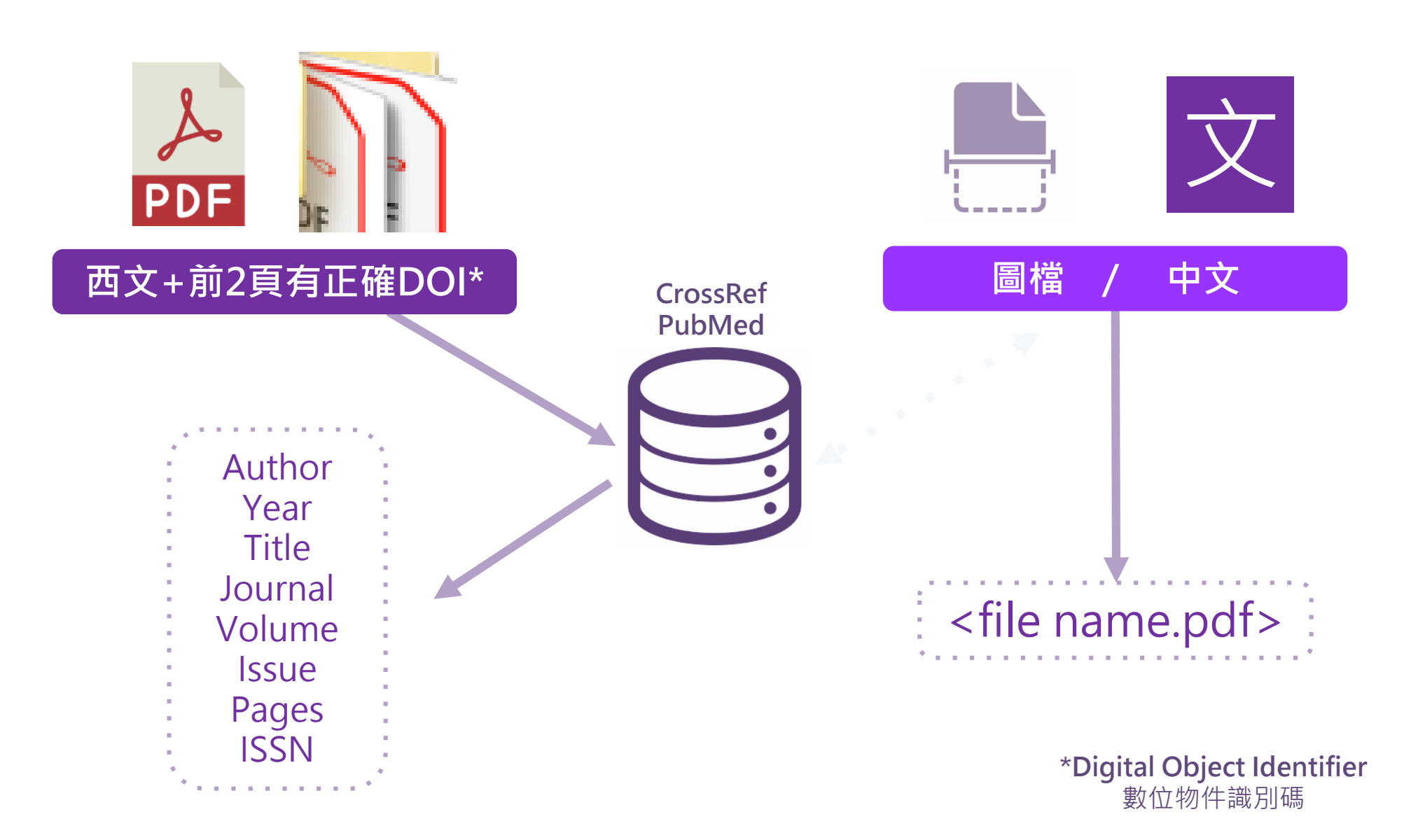

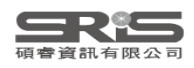

#### JPPLEMENTARY INFORMATION

Supplementary table 1 | Equations describing the 'Likely water' cluster hull and cluster overlaps in

### PPI EMENTARY INFORMATION

doi:10.1038/nature20584

doi:10.1038/nature20584

Supplementary table 1 | Equations describing the 'Likely water' cluster hull and cluster overlaps in the multidimensional feature-space.

These equations describe the 'Likely water' cluster in the multidimensional feature-space. By definition, part of this cluster contain pixels that are not water, and request additional processing steps to be properly assigned. The method section provides details about the usages of this equations within the expert system classifier.

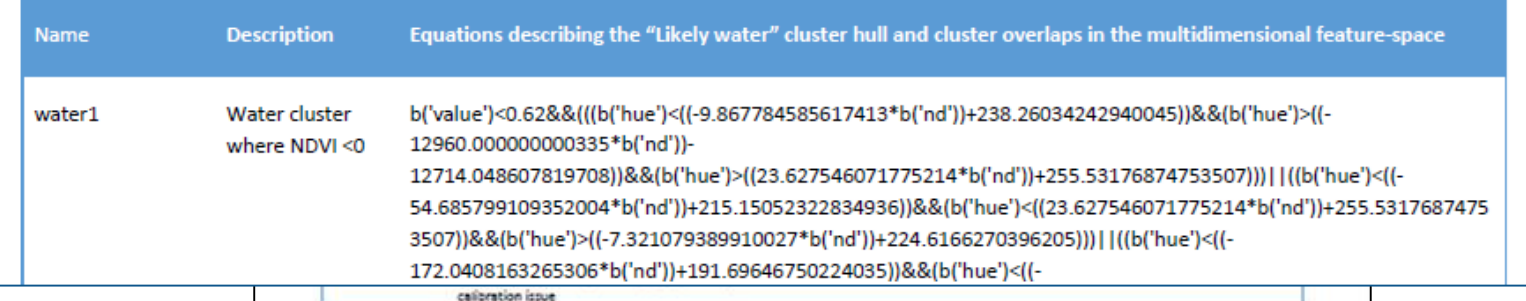

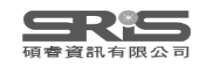

WWW.NATURE.COM/NATURE | 1
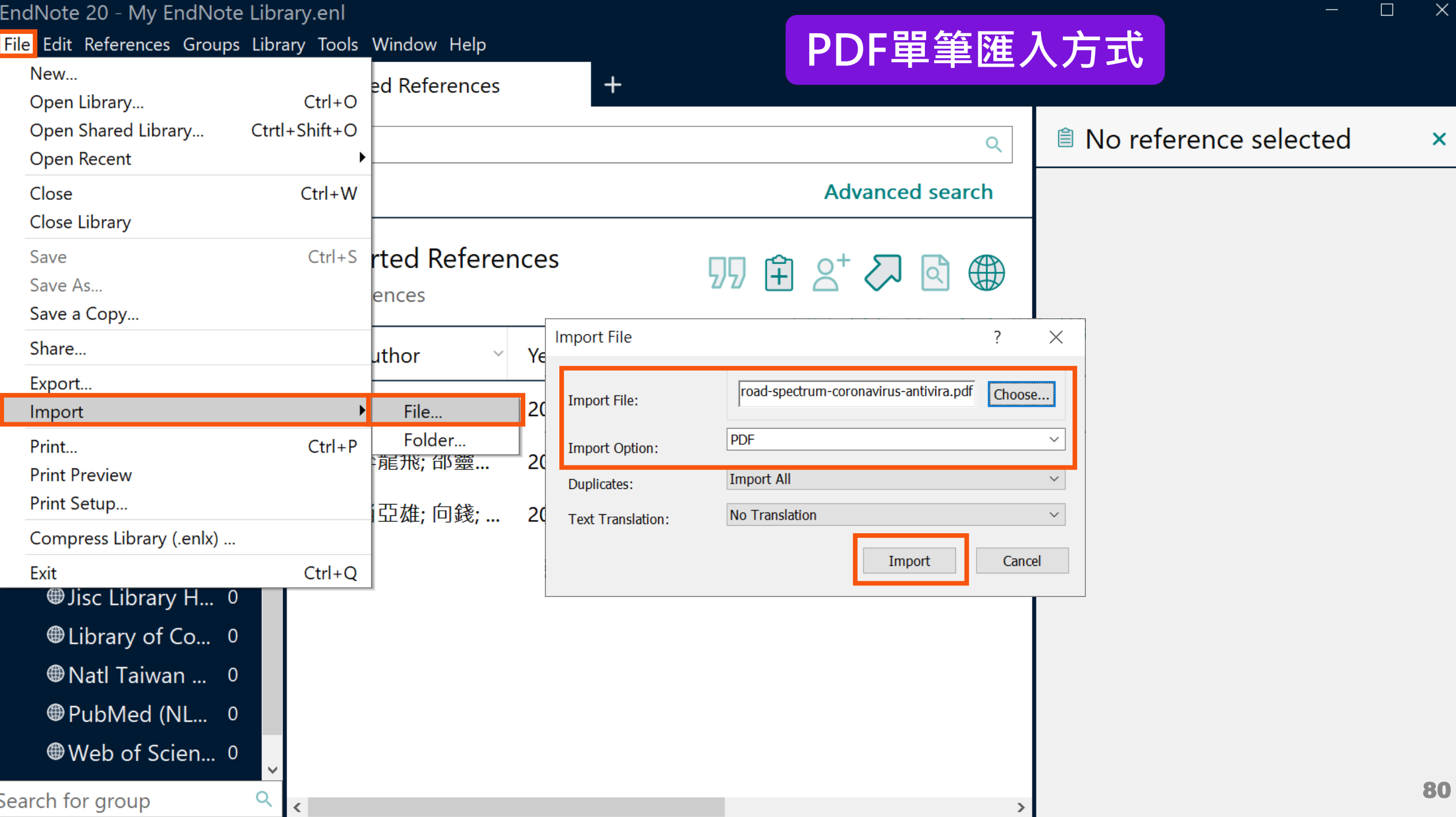

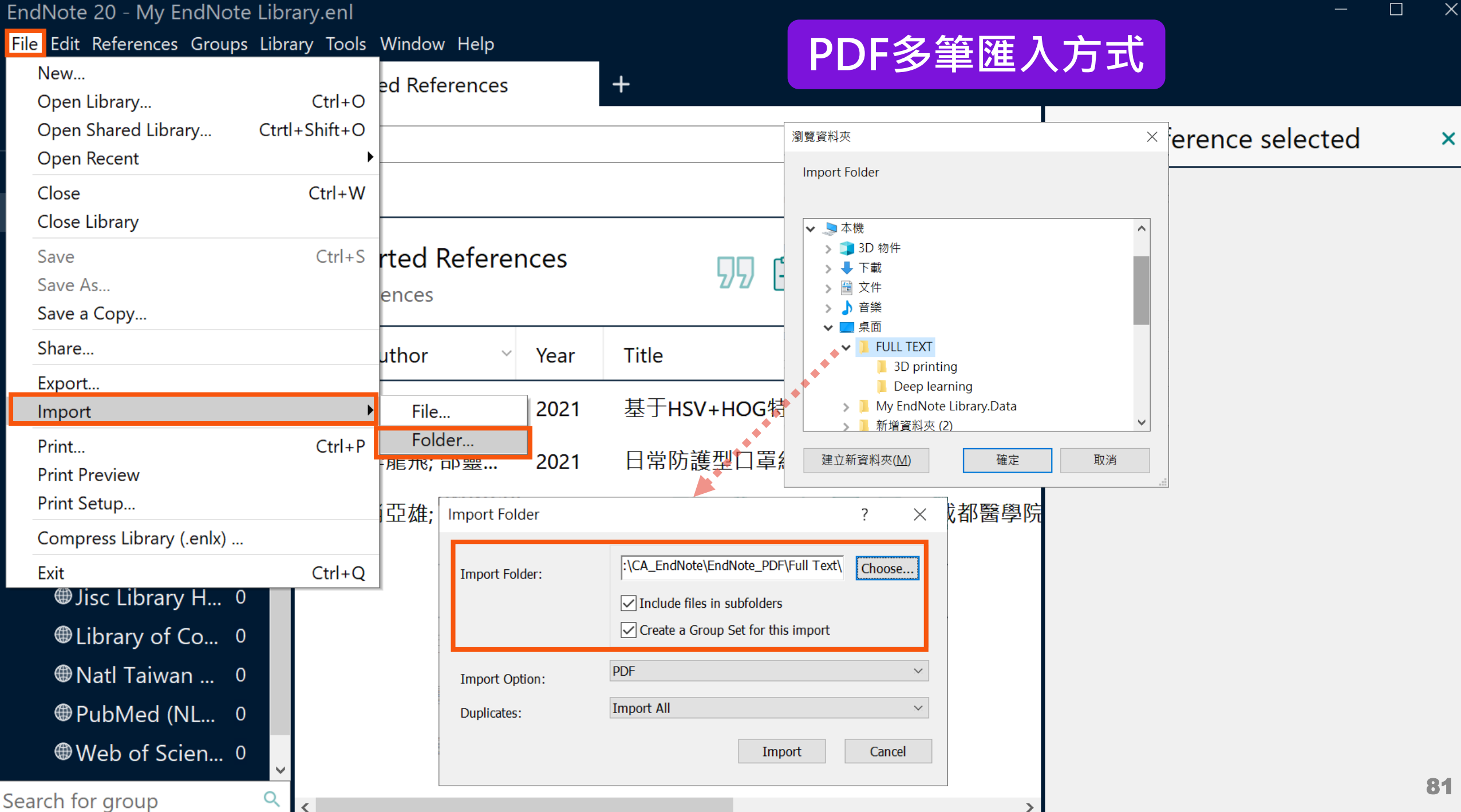

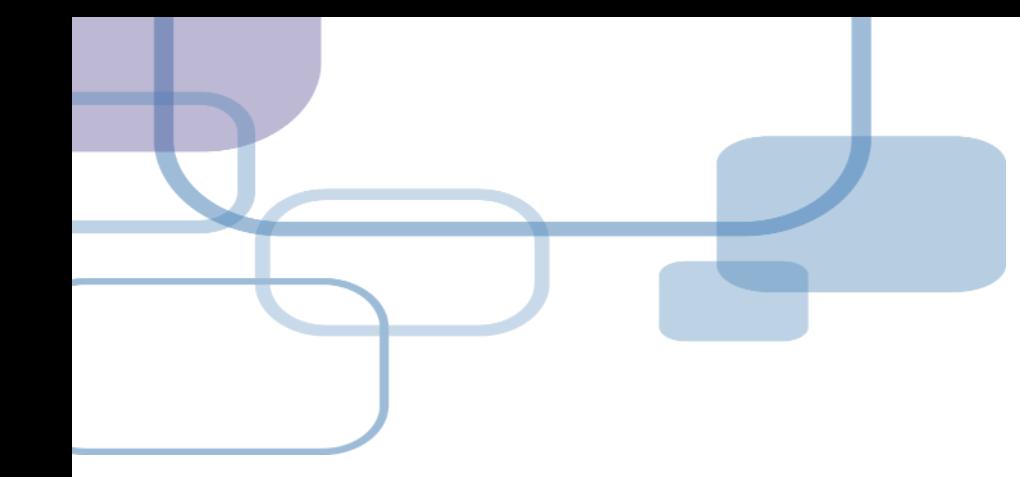

# **自行鍵入與夾帶檔案**

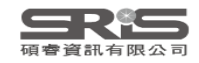

## **資料匯入 – 自行鍵入**

### **自行鍵入愛注意:**

1. 文獻類型[Reference Type]要選擇正確。 2. 一位作者一行,每位作者皆獨立一行。 3. 當以英文輸入時,作者姓氏在前要加逗 點, 如: Wang, Da Min ; 姓氏在後不用 加逗點。同篇書目資料請統一格式。 4. 單位英文則以「"」符號標註, 如: 「Ministry of Health and Welfare,, 」

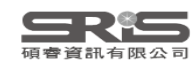

EndNote 20 - My EndNote Library.enl

File Edit References Groups Library Tools Window Help

 $\Box$  $\times$ 

*Sync Status All References* 24 **△ Recently Added**  $14$ 自Unfiled  $13$ 面Trash  $\overline{0}$  $\times$  MY GROUPS  $\vee$  Full Text **△3D** printing 5 **Acoronavirus 6** ∨ My Groups  $\vee$  FIND FULL TEXT  $\vee$  GROUPS SHARE...

 $\vee$  ONLINE SEARCH

**Whise Library H...** 0

**Whichary of Co...** 0

Search for group

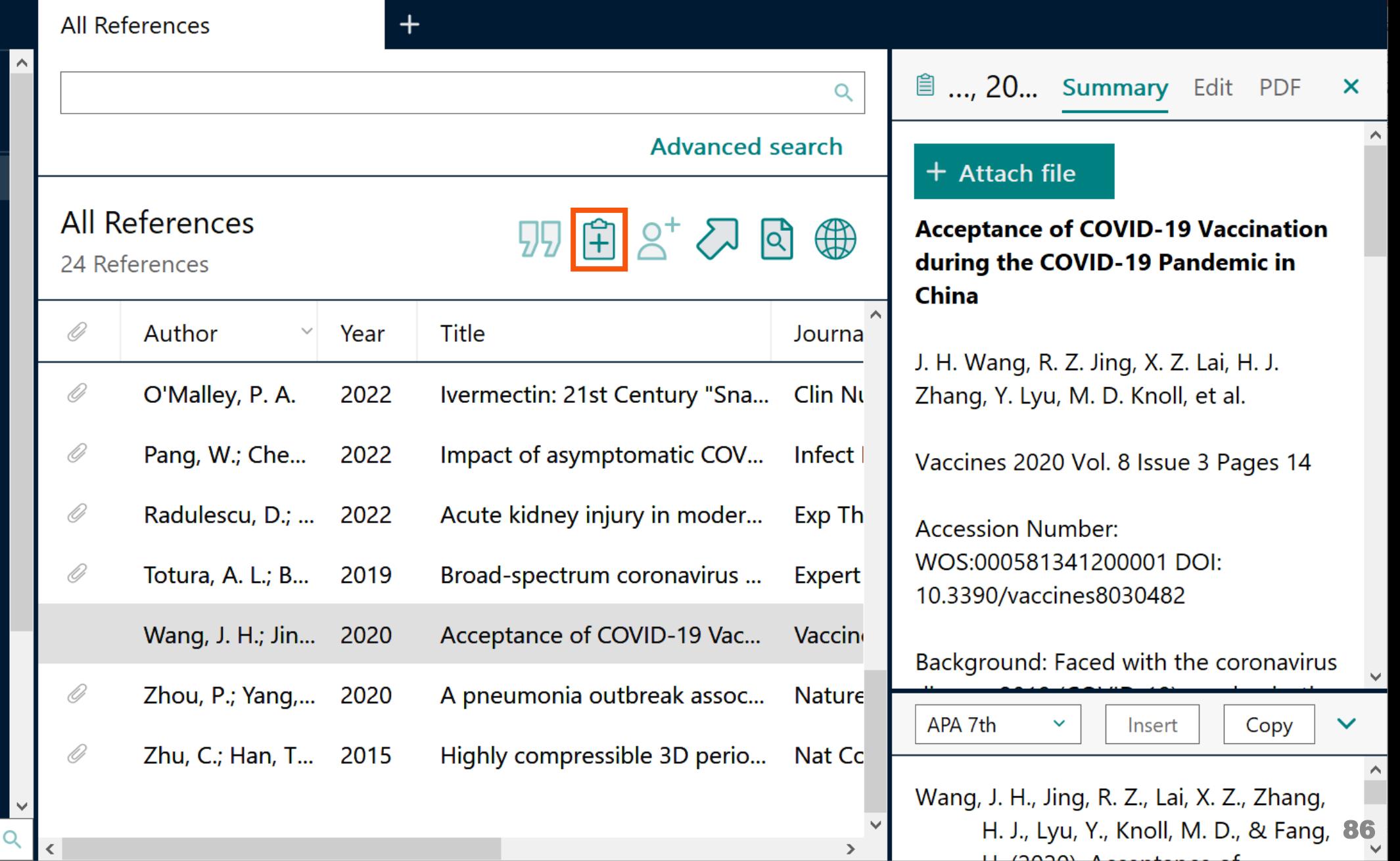

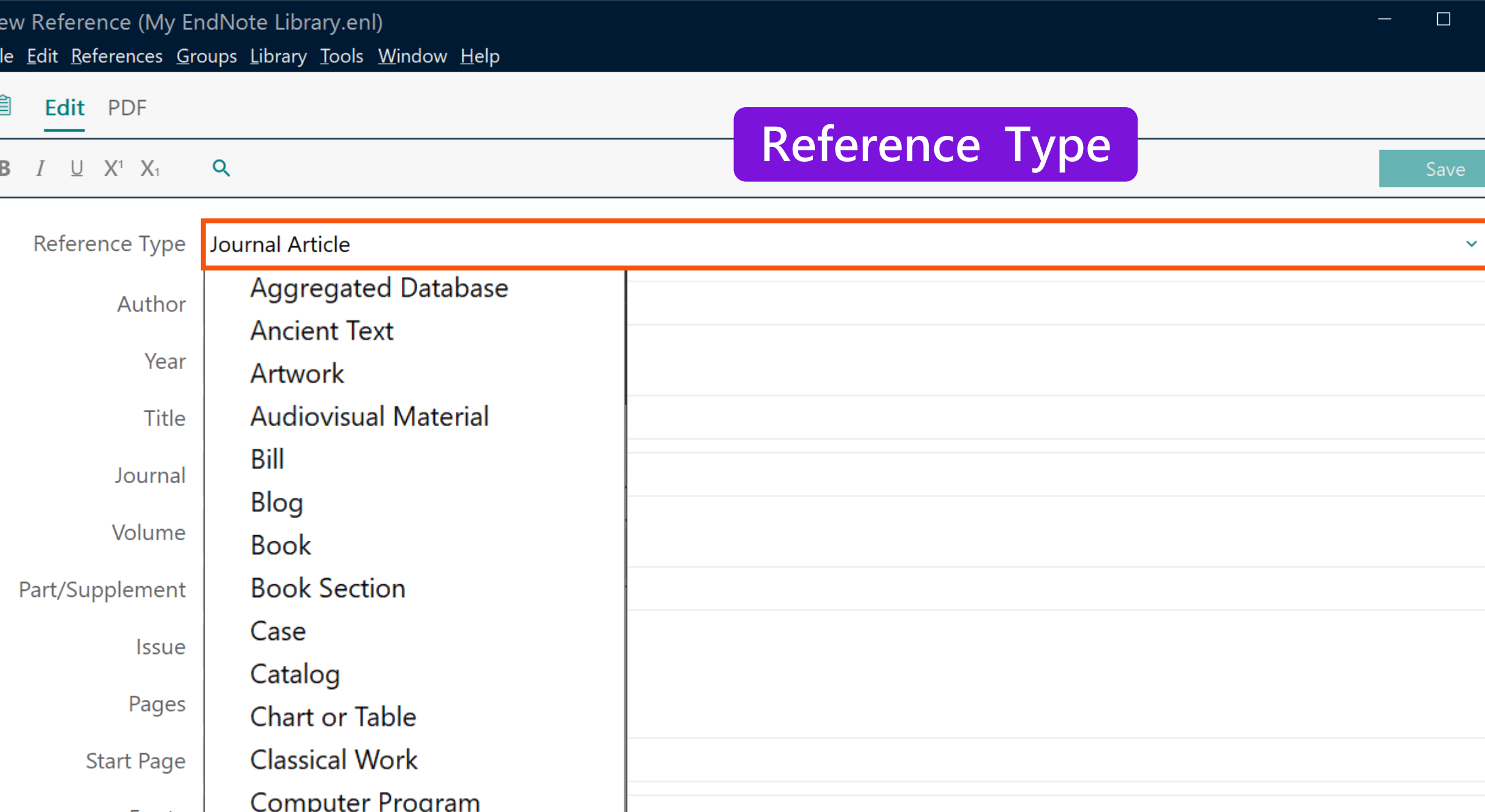

**Foub Date** 

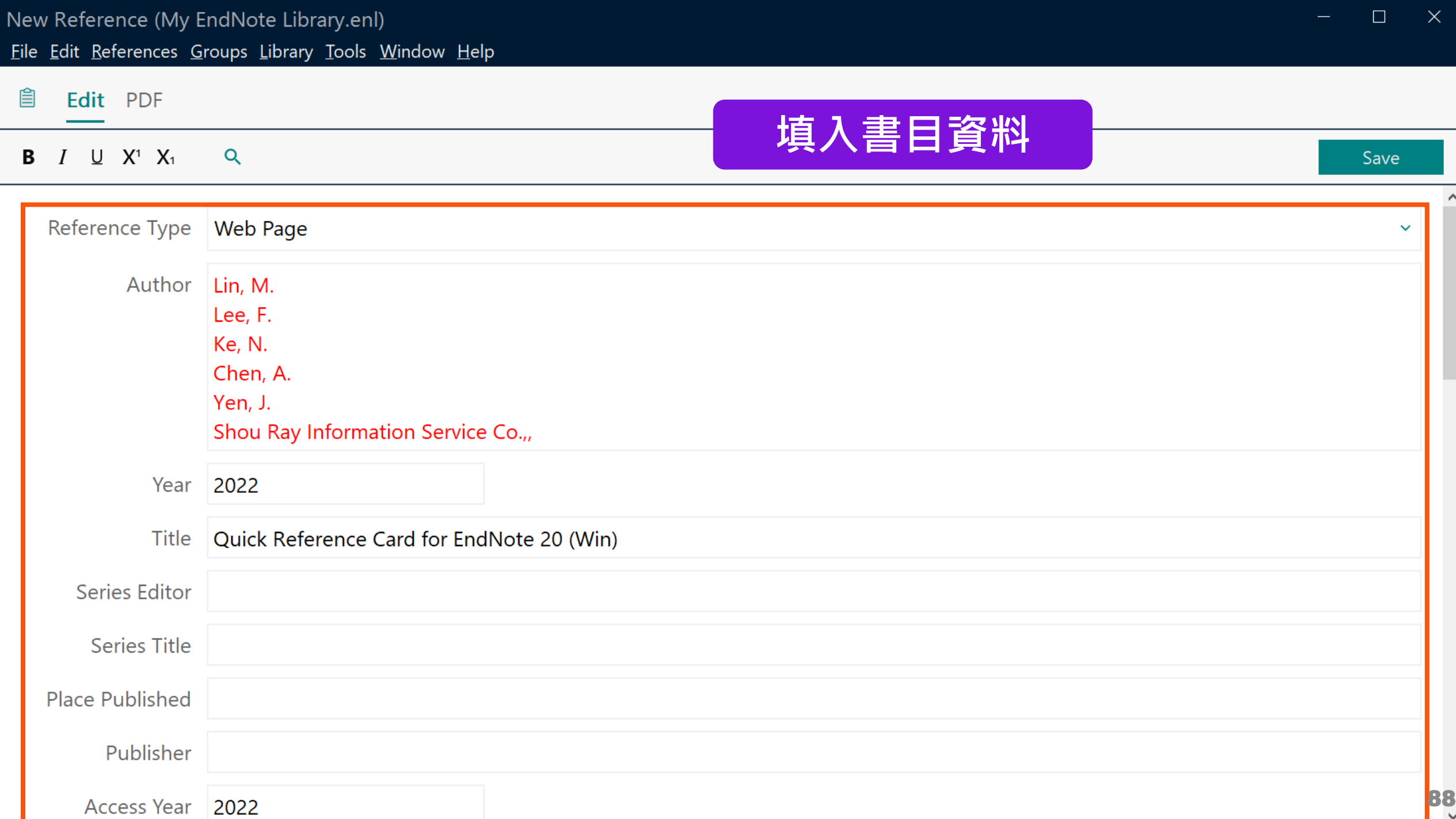

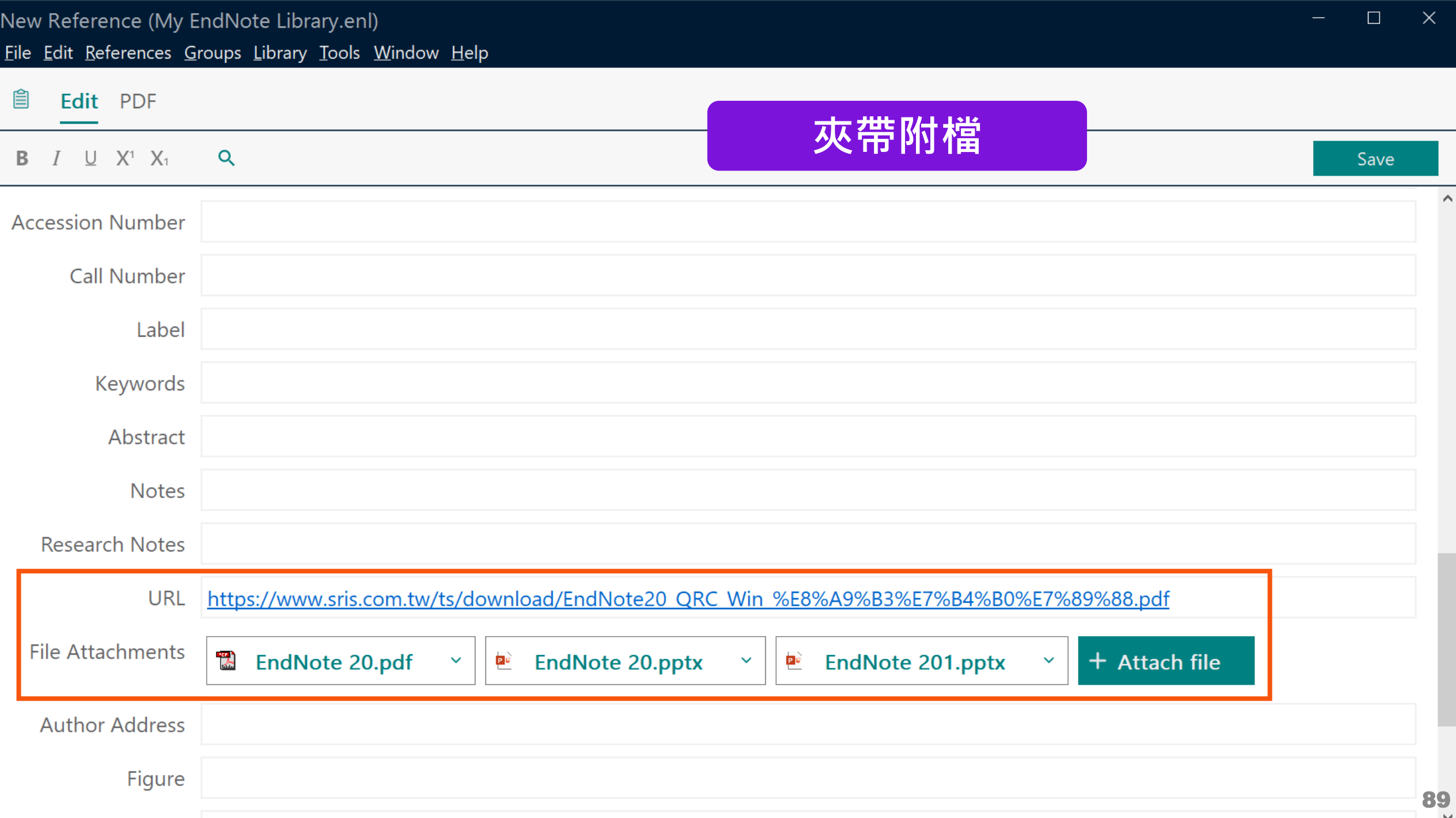

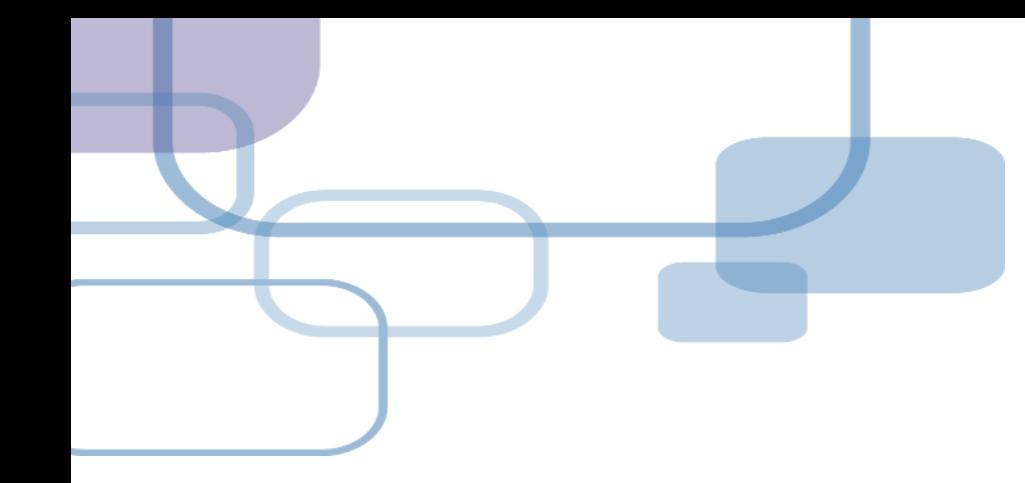

## **獲取全文**

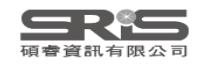

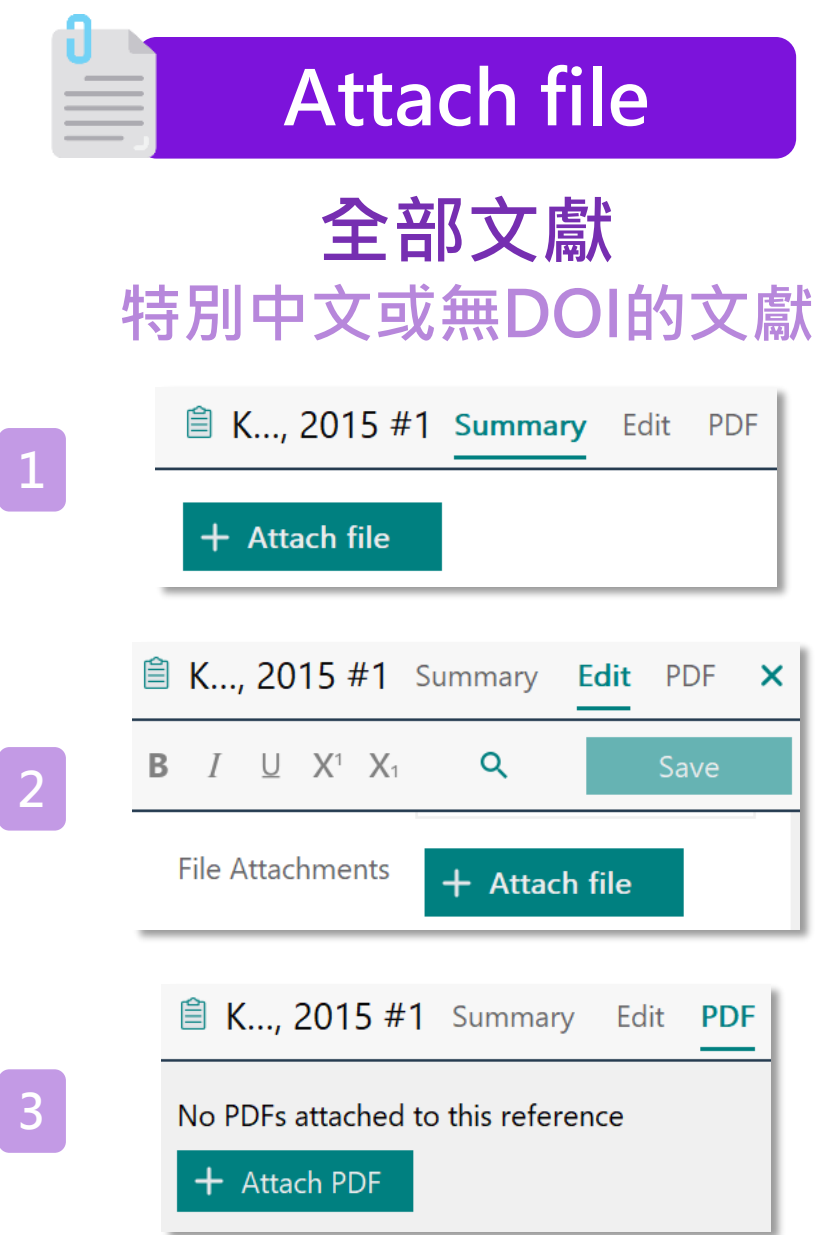

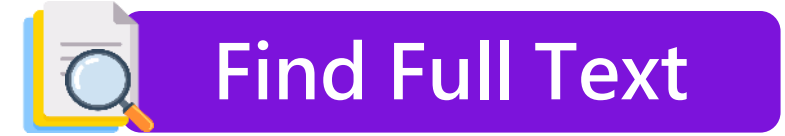

### **西文且有DOI的文獻**

 $\overline{\phantom{a}}$ 

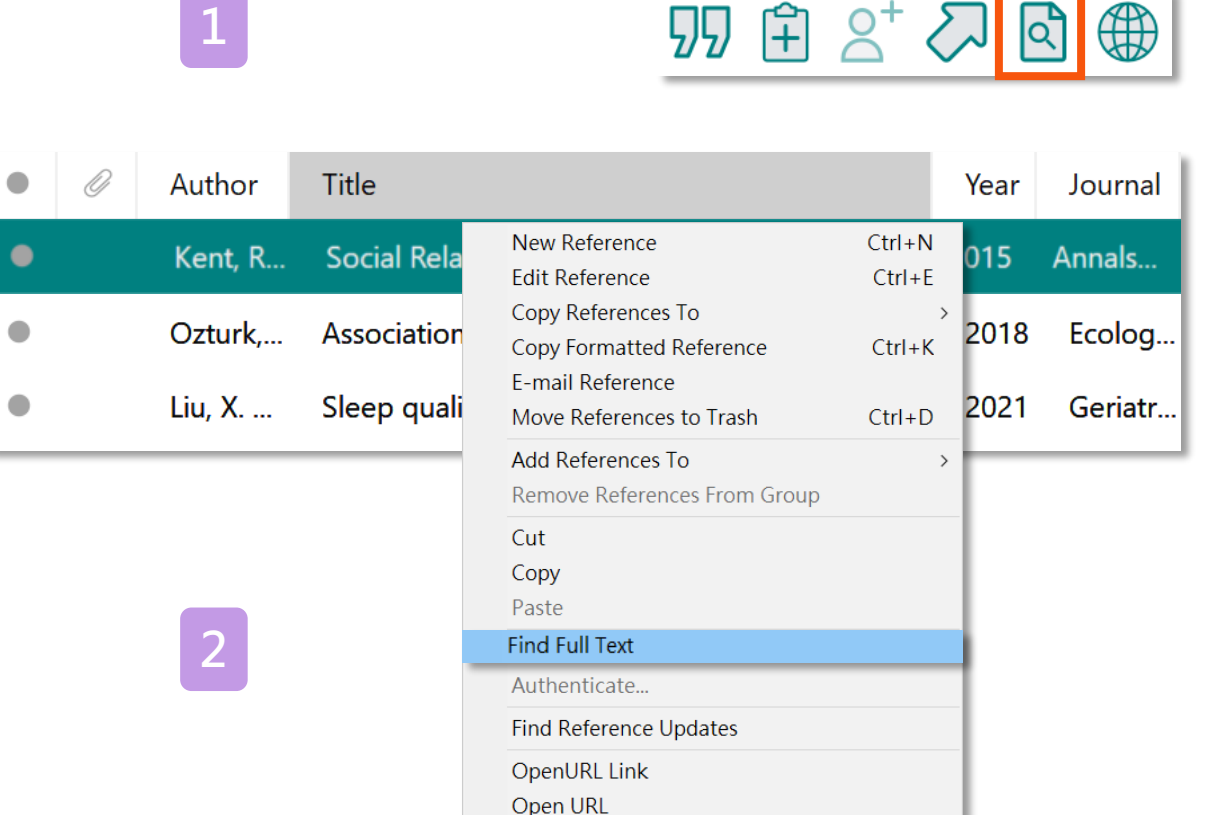

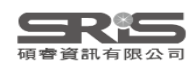

## **Find Full Text**

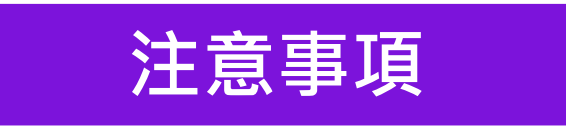

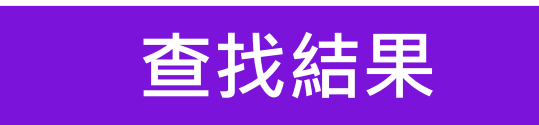

### **網路連線**

**勿短時間下載大量全文**

### **機構網域內查找結果較佳**

**Preferences>OpenURL Path**

https://ntu.primo.exlibrisgroup.com/ discovery/openurl?institution=886N i TU\_INST&vid=886NTU\_INST:886NT U\_INST&

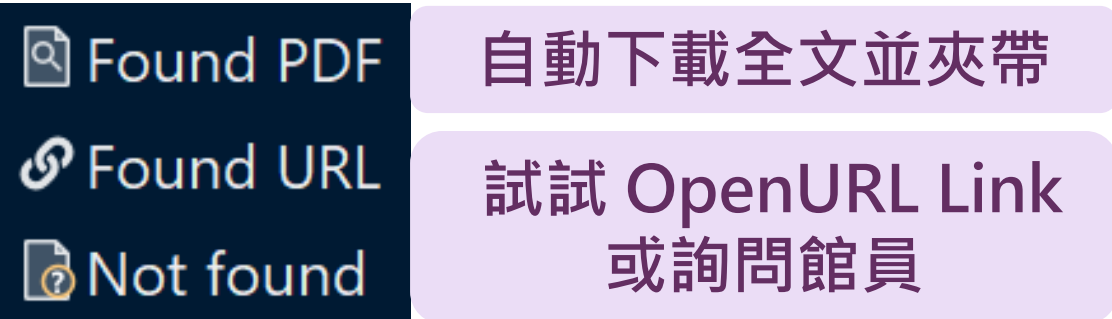

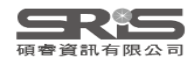

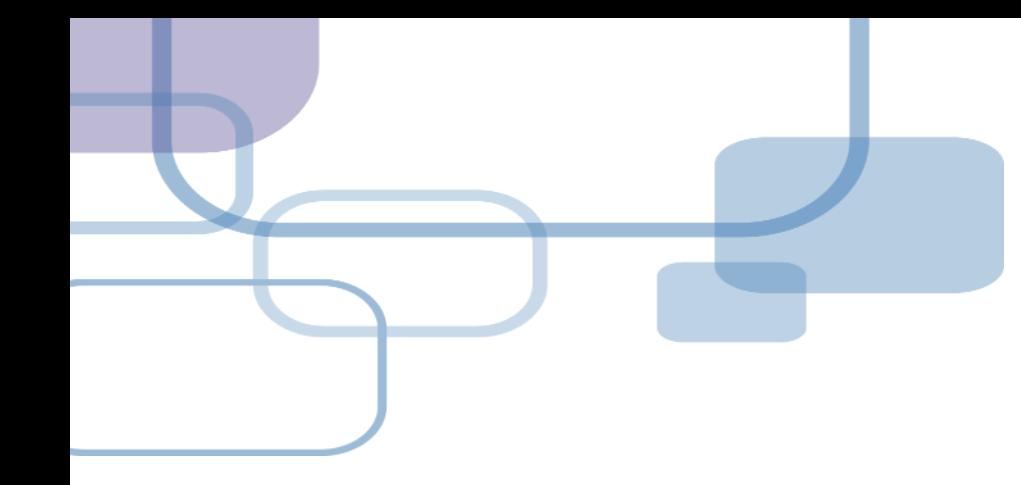

## **全文獲取工具 EndNote Click**

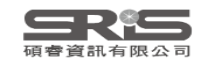

## **EndNote Click:全文下載神器**

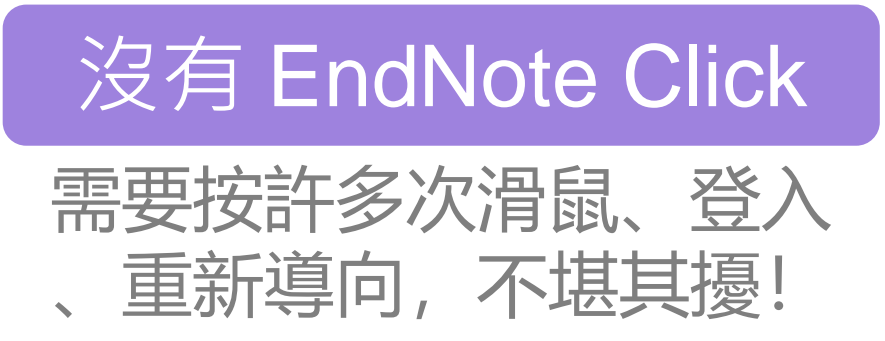

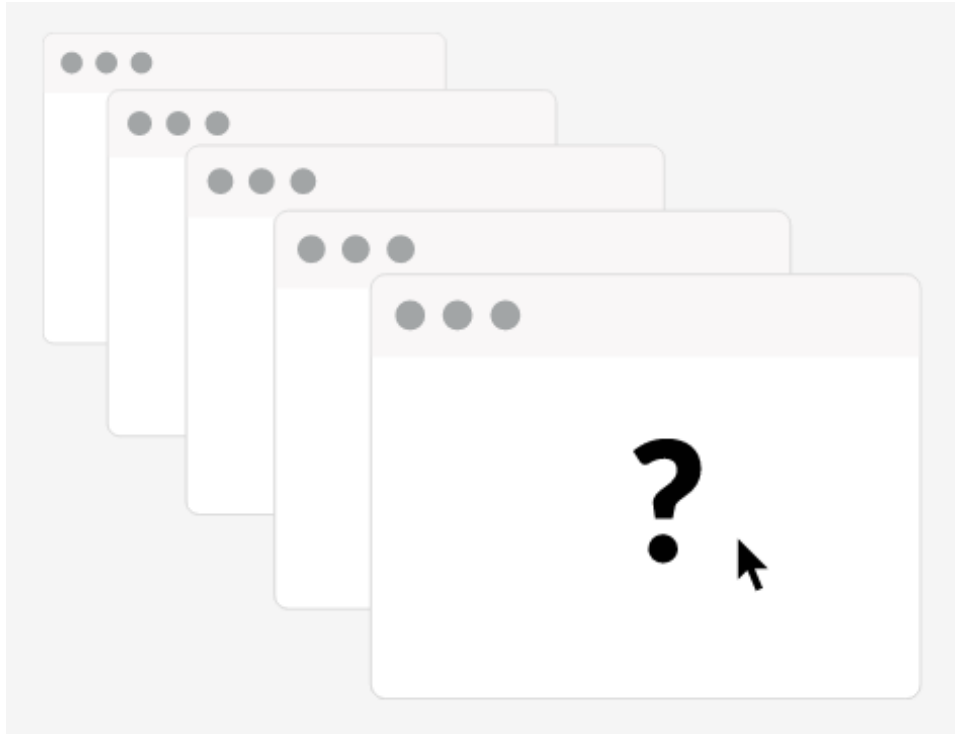

## 使用 EndNote Click

一鍵獲取PDF全文

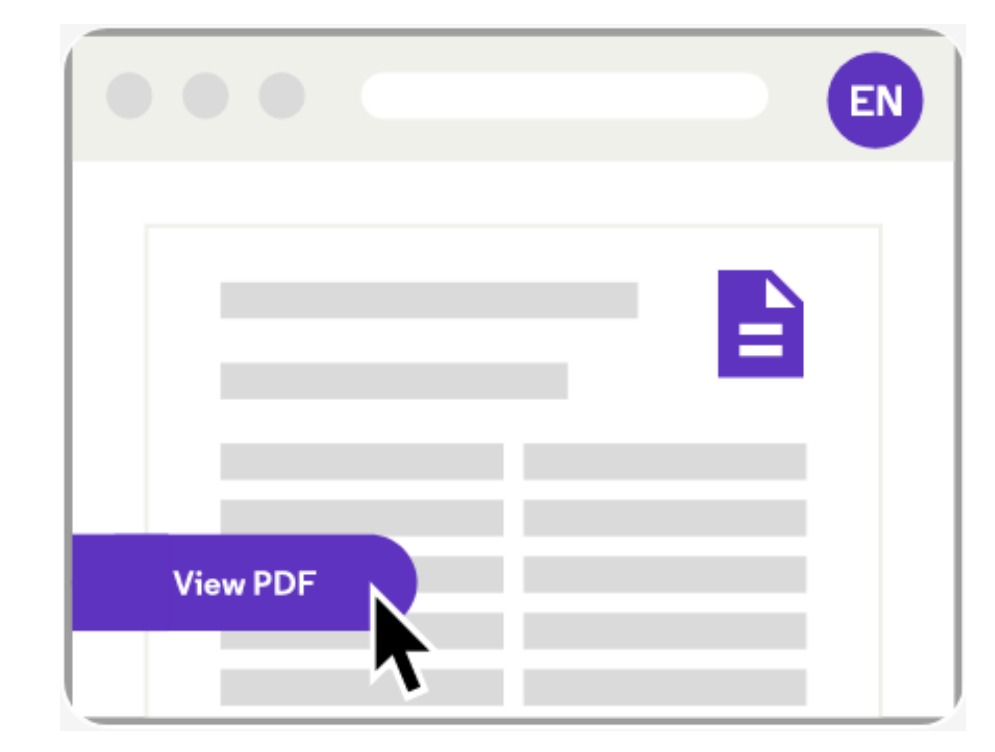

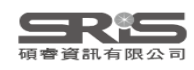

## **下載 EndNote Click 擴充功能**

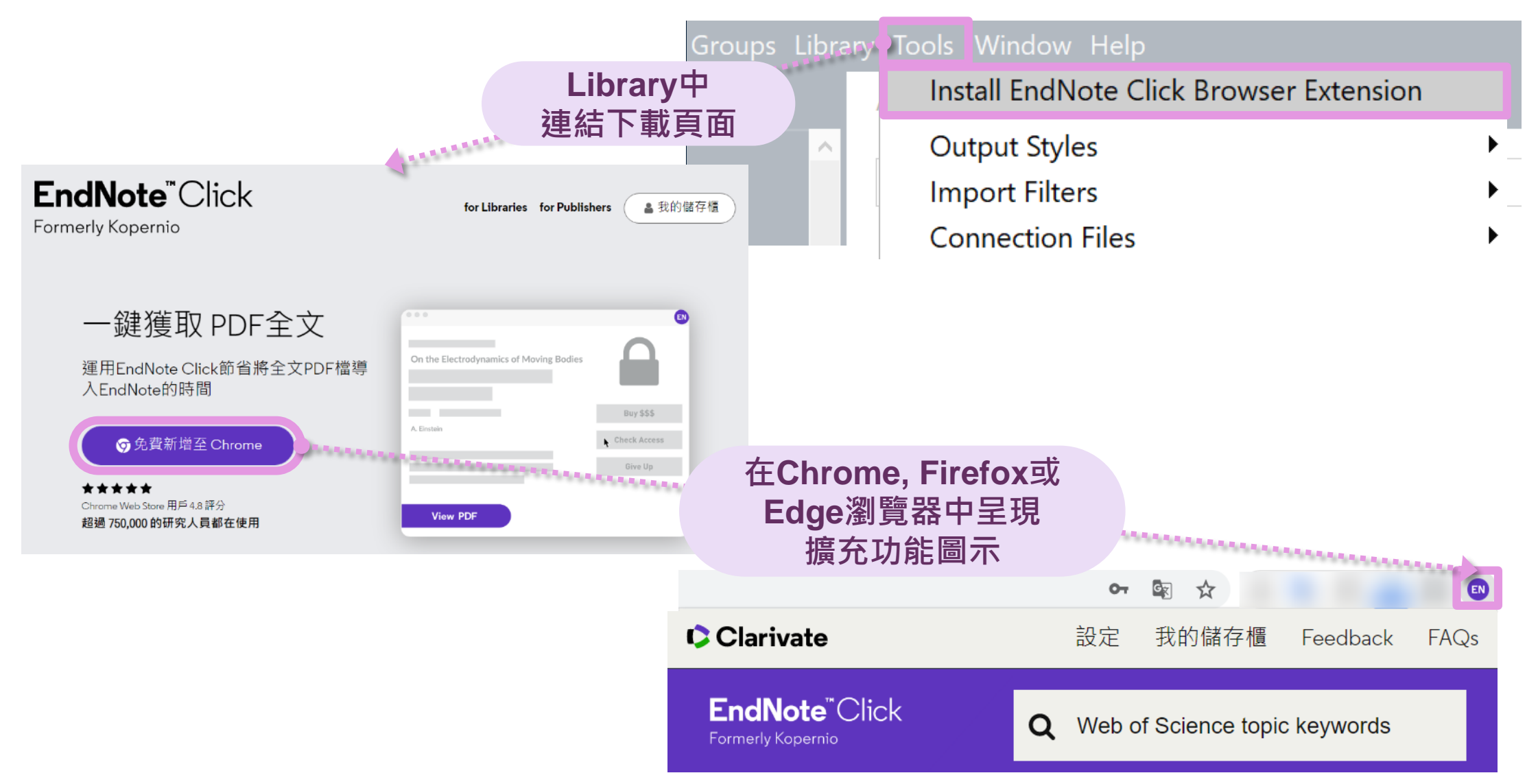

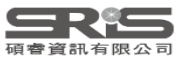

## EndNote Click 工具設定

#### **C**Clarivate

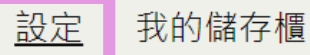

Feedback FAQs

Enable the corner View PDF button  $\checkmark$ 

Enable the Inline View PDF buttons in the search results  $\vee$ 

More settings ...

#### Quick-search browser integration

Select your preferred search provider to use for the EndNote Click quick search when you click on the green EndNote Click icon in the top right hand corner of your browser window.

**O Web of Science** PublMed <sup>o</sup> Google

#### Reference manager integration

Select your preferred reference manager.

#### 參考文獻管理程式

#### EndNote

Use the Push to EndNote Account button when you access PDFs to automatically sync PDFs to EndNote.

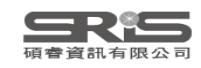

 $\overline{\phantom{a}}$ 

## **EndNote Click 在 Web of Science**

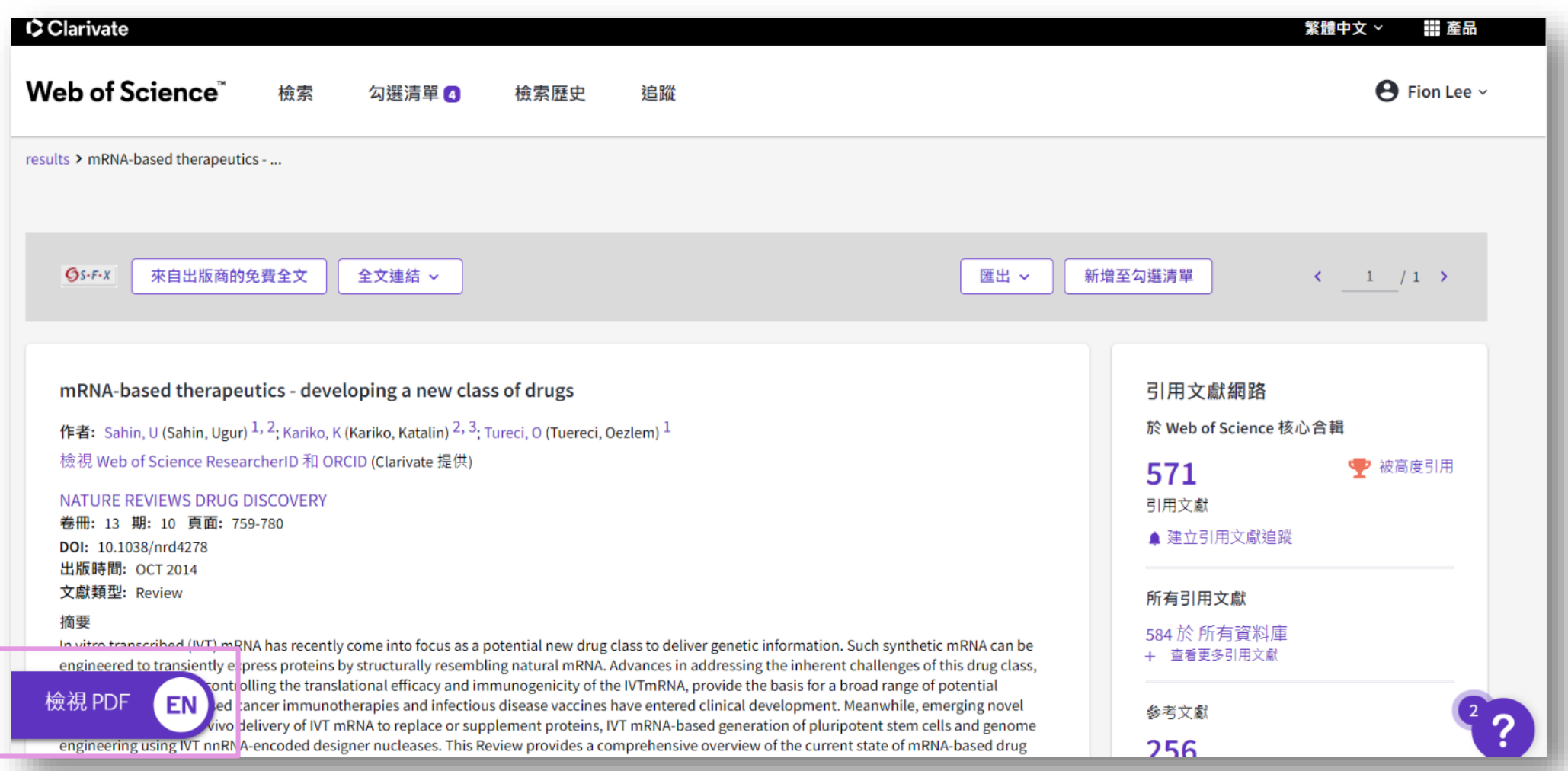

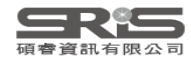

## **EndNote Click 檢視PDF與匯出**

Identification of mesenchymal progenitor cells in normal and osteoarthritic human articular cartilage

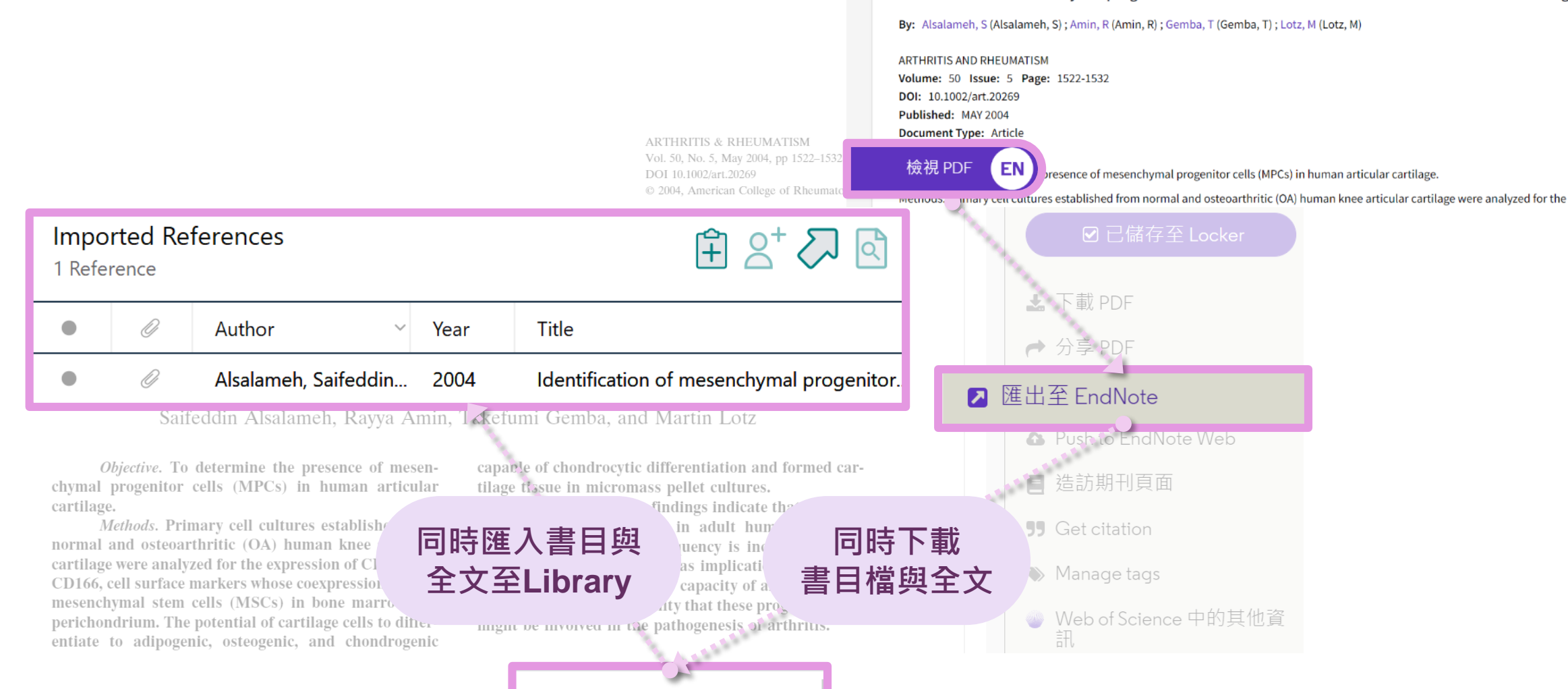

 $\sim$ 

Alsalameh-2004-I....ris

M.

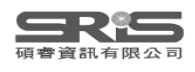

## **EndNote Click 直接匯出至 EndNote**

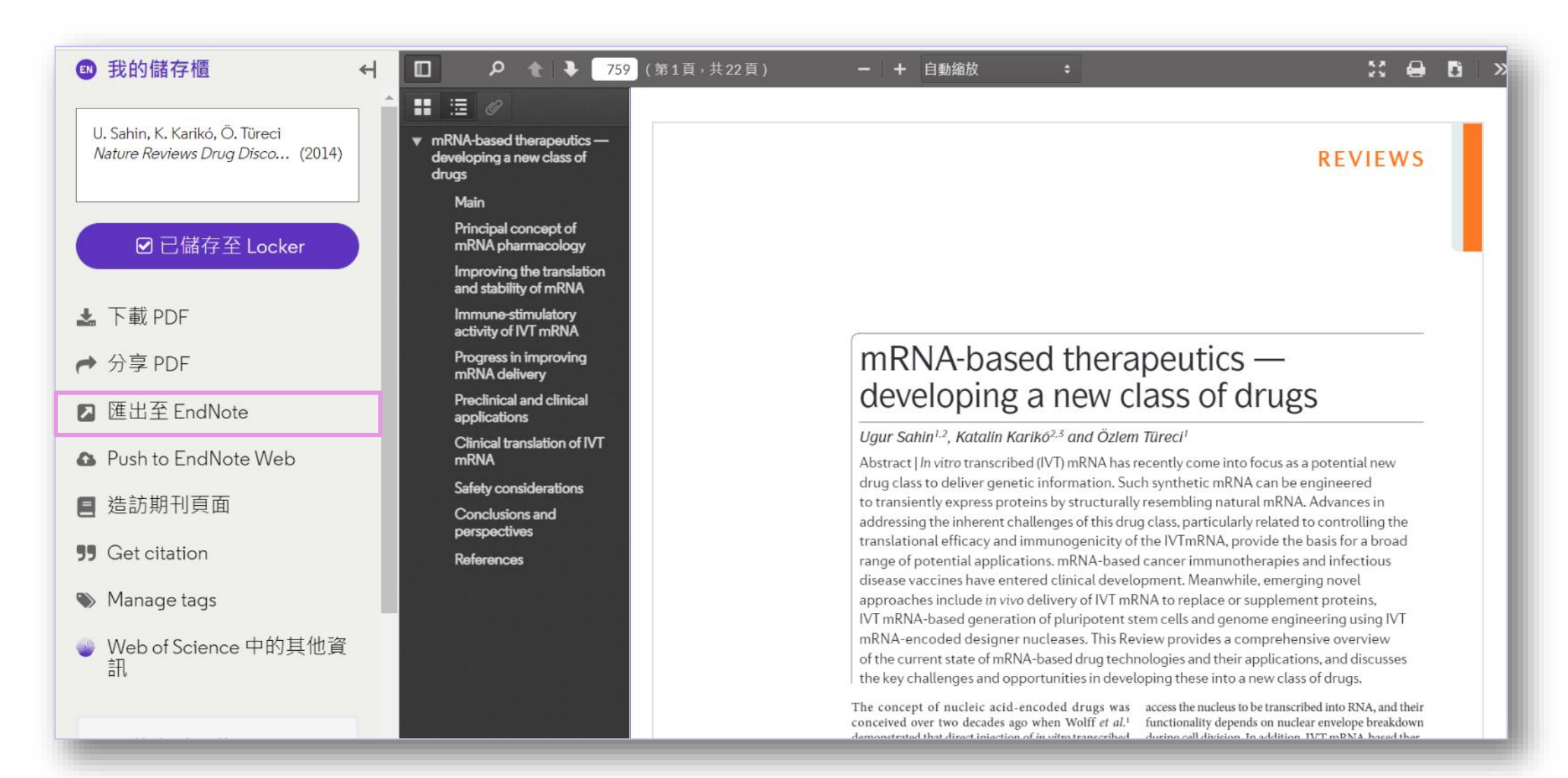

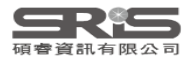

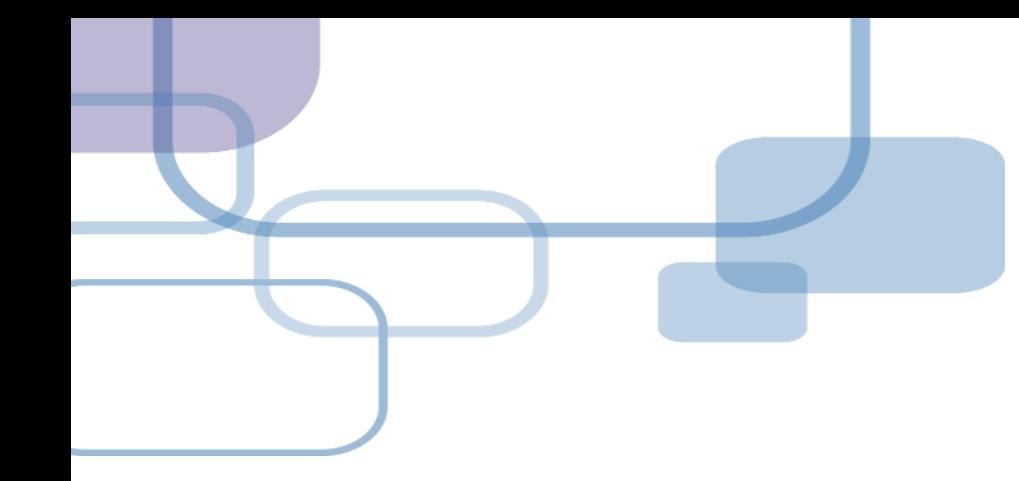

# **找重複書目**

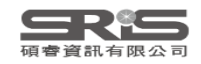

 $\checkmark$ 

 $\mathsf{x}_\parallel$  $\overline{\phantom{a}}$ 

 $\checkmark$ 

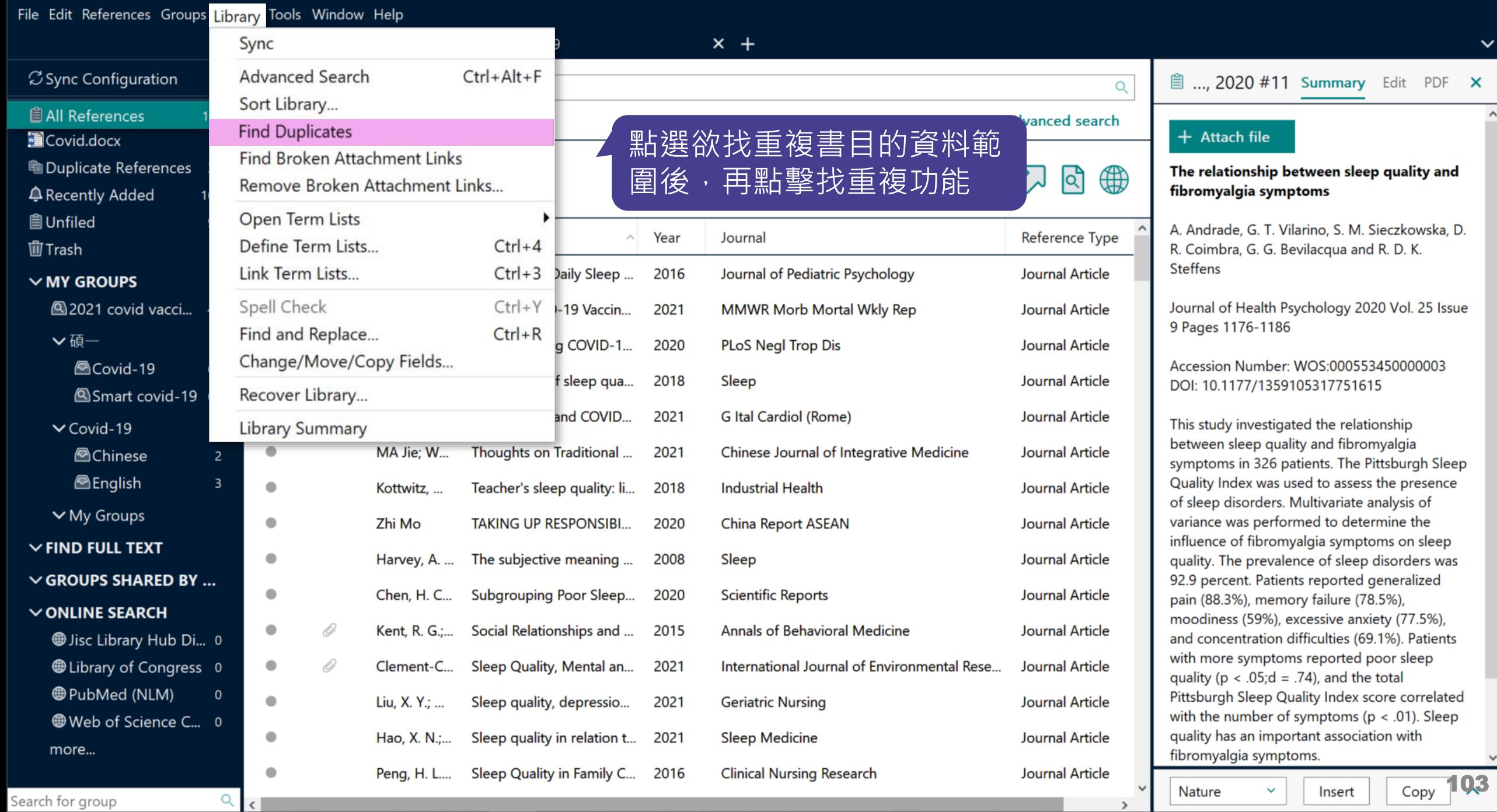

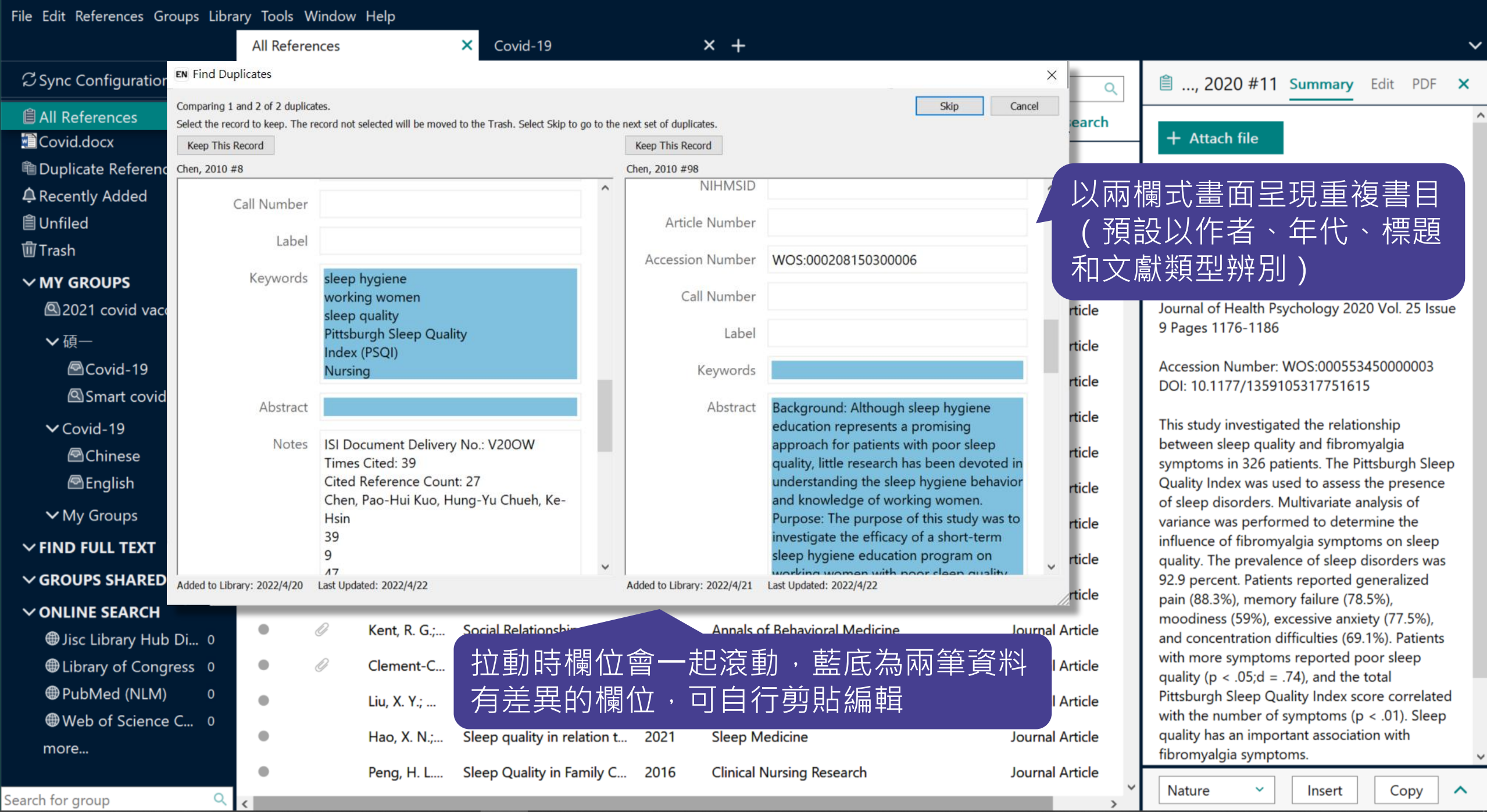

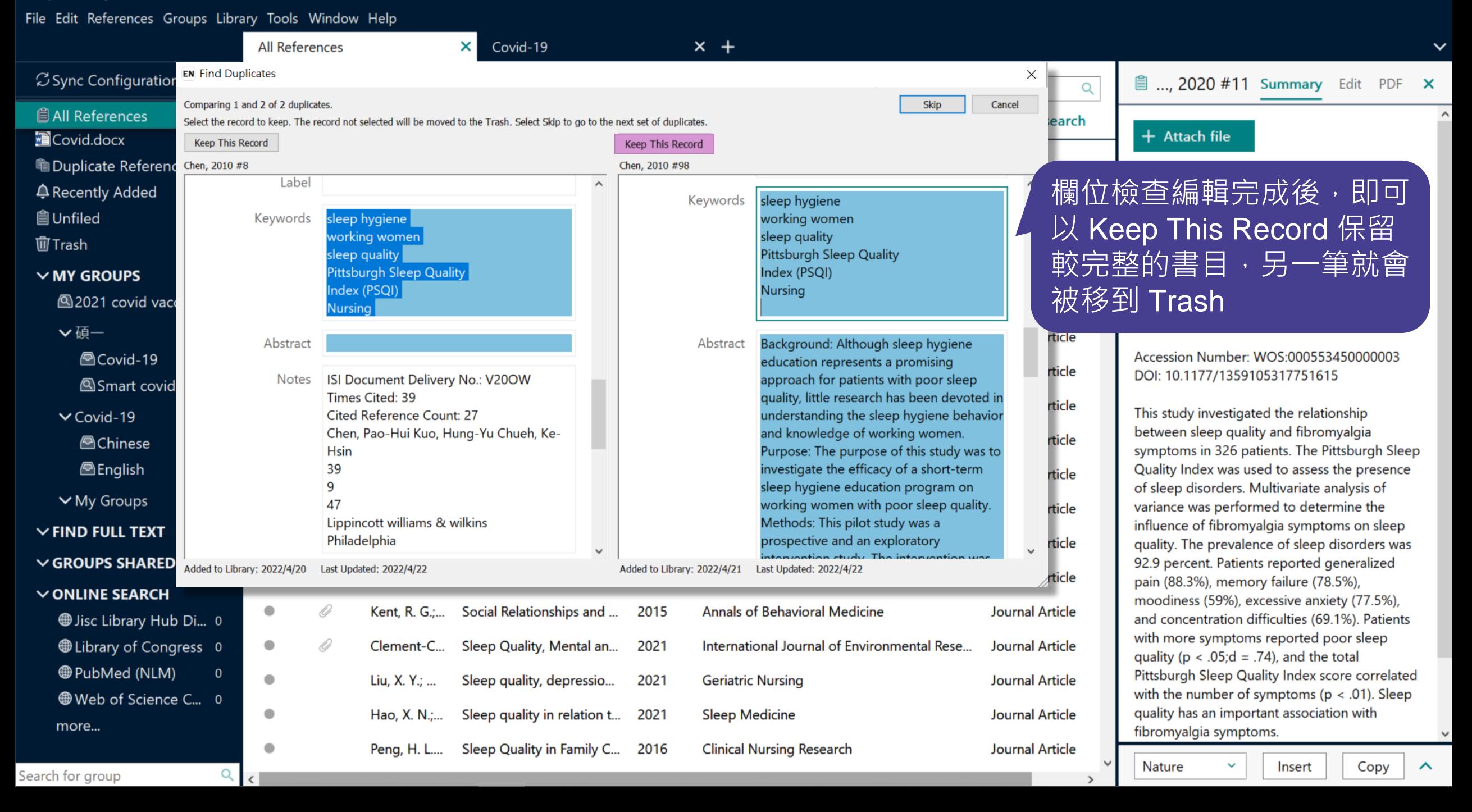

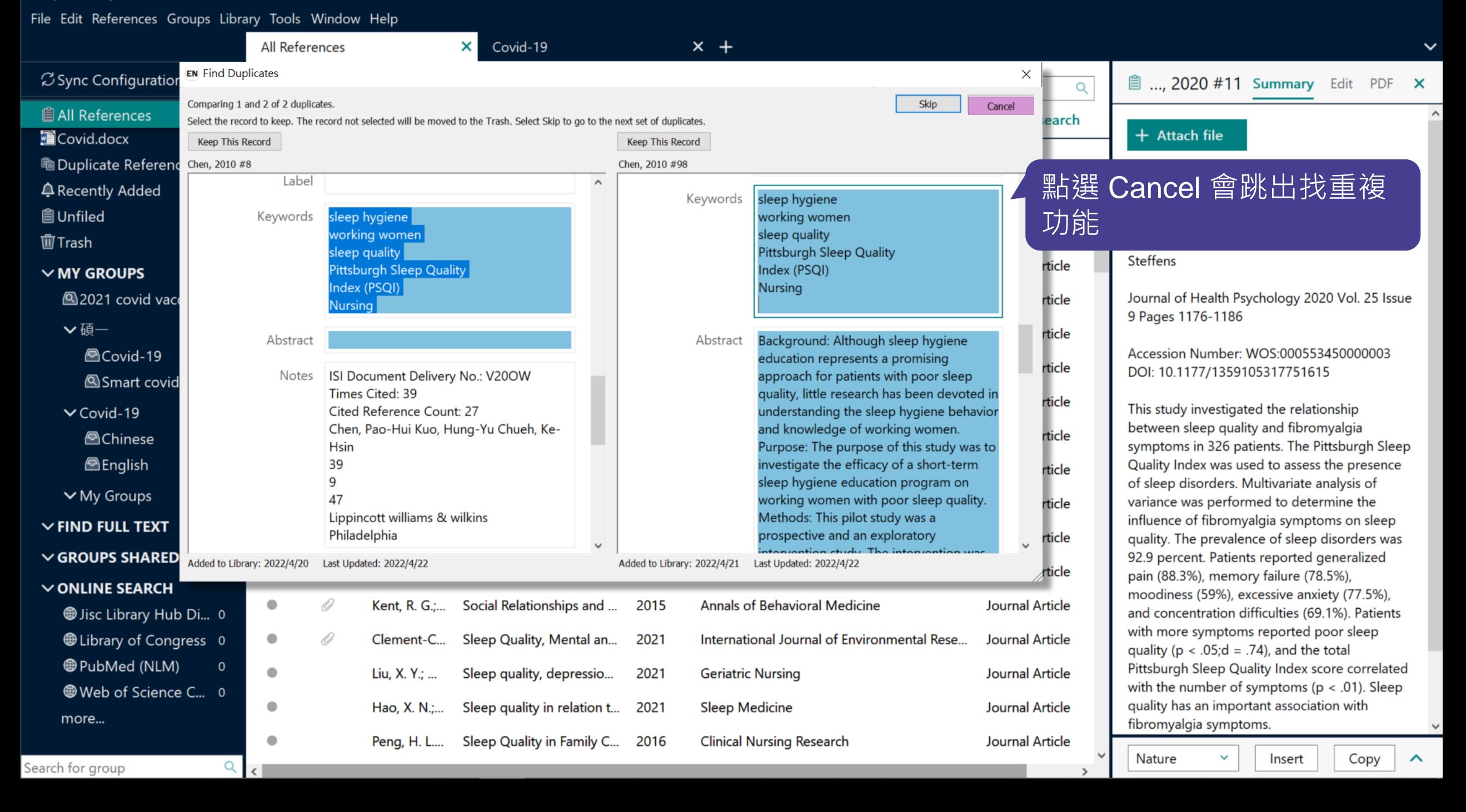

File Edit References Groups Library Tools Window Help

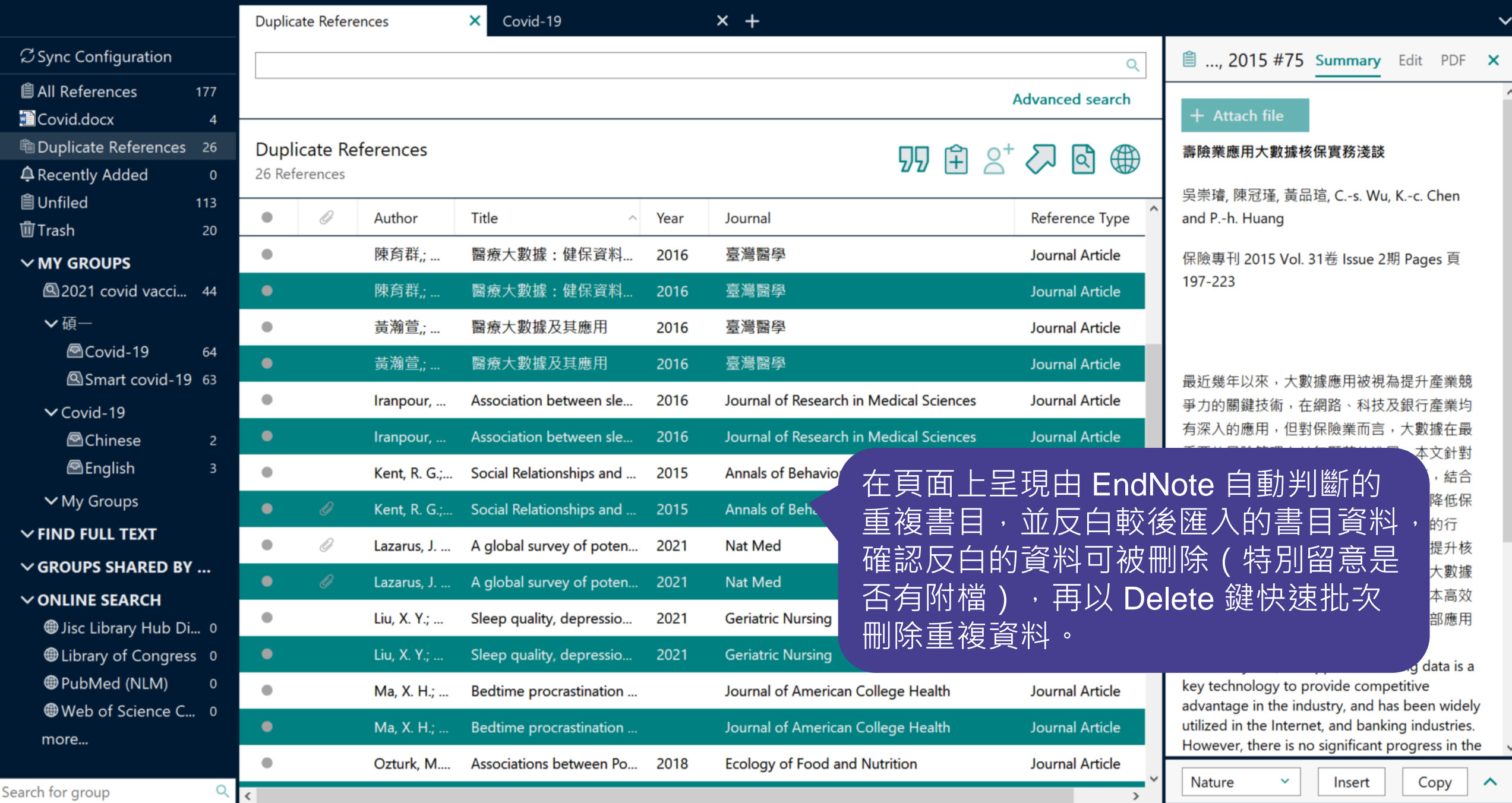

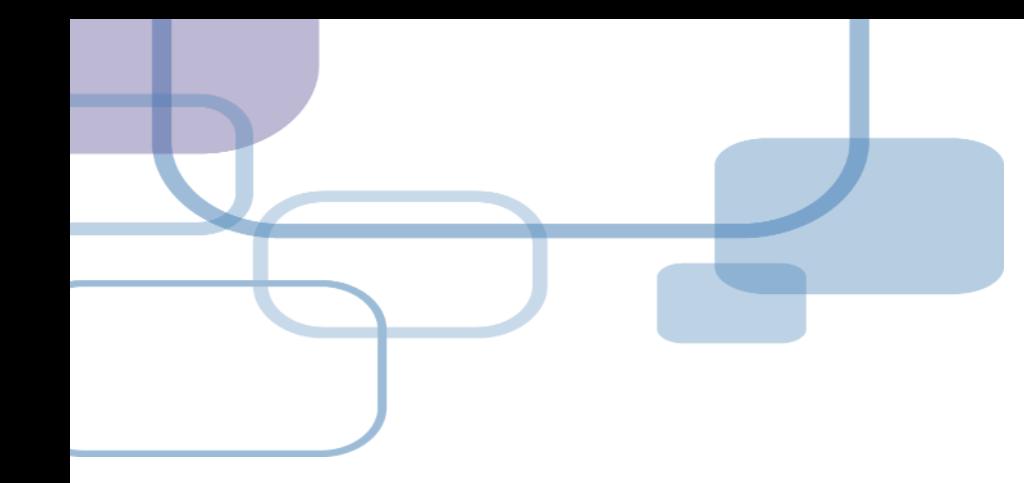

# **插入引文**

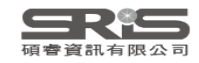

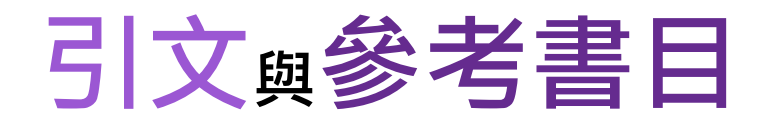

s in the ches Citation-引文(註) essness, manic or ea or vomiting, hiccups, gast ic pain, and distension in the upper 2001). Since the parasympath etic modulation of both heart and gu e vagus nerve, and since vagal stimulation of the gut can result in e the vagal stimulation of the neart can result in decreased heart rat ), it is speculated that to some extent the pericardium meridian the autonomic nervous modulation of the subject.

e or acupressure at the Neiguan (P6) point, the most frequently use um meridian, has been shown to lessen nausea and vomiting (Dur 89a and b; Ho et al., 1989; De Aloysio and Penacchioni, 1992; E n et al., 1997; Harmon et al., 2000). Because nausea and vomitin nomic nervous activity (Morrow et al., 1992; Morrow et al., the autonomic nervous activity might be changed when acupune

### Bibliography-參考書目(文獻)

#### **References**

Bai, X. and R.B. Baron. Acupuncture: Visible Holism. Butterworth-Heinemann, Oxford, 2001.

Belluomini, J., R.C. Litt, K.A. Lee and M. Katz. Acupressure for nausea and vomiting of pregnancy: a randomized, blinded study. Obstet. Gynecol. 84: 245-248, 1994.

- Chiu, J.-H., W.-Y. Lui, Y.-L. Chen and C.-Y. Hong. Local somatothermal stimulation inhibits the motility of sphincter of Oddi in cats, rabbits and humans through nitrergic neural release of nitric oxide. Life Sci. 63: 413-428, 1998.
- De Aloysio, D. and P. Penacchioni. Morning sickness control in early pregnancy by Neiguan point acupressure. Obstet. Gynecol. 80: 852-854, 1992.
- Dundee, J.W., R.G. Ghaly, K.M. Bill, W.N. Chestnutt, K.T.J. Fitzpatrick and A.G.A. Lynas. Effect of stimulation of the P6 antiemetic point on postoperative nausea and vomiting. Br. J. Anaesth.

erformed.

zariability analysis is a useful non-in zous modulation of heart rate. Some on, and the restoration of vagal modula

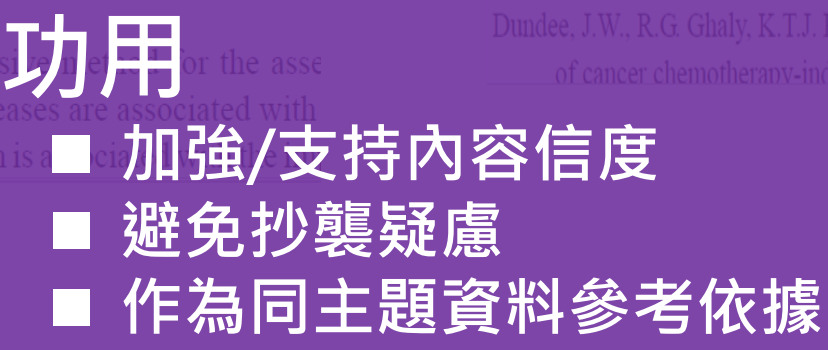

atrick, W.P. Abram and G.A. Lynch. Acupuncture prophylaxis sickness, *J. R. Soc. Med.* 82: 268–271, 1989b.

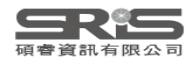

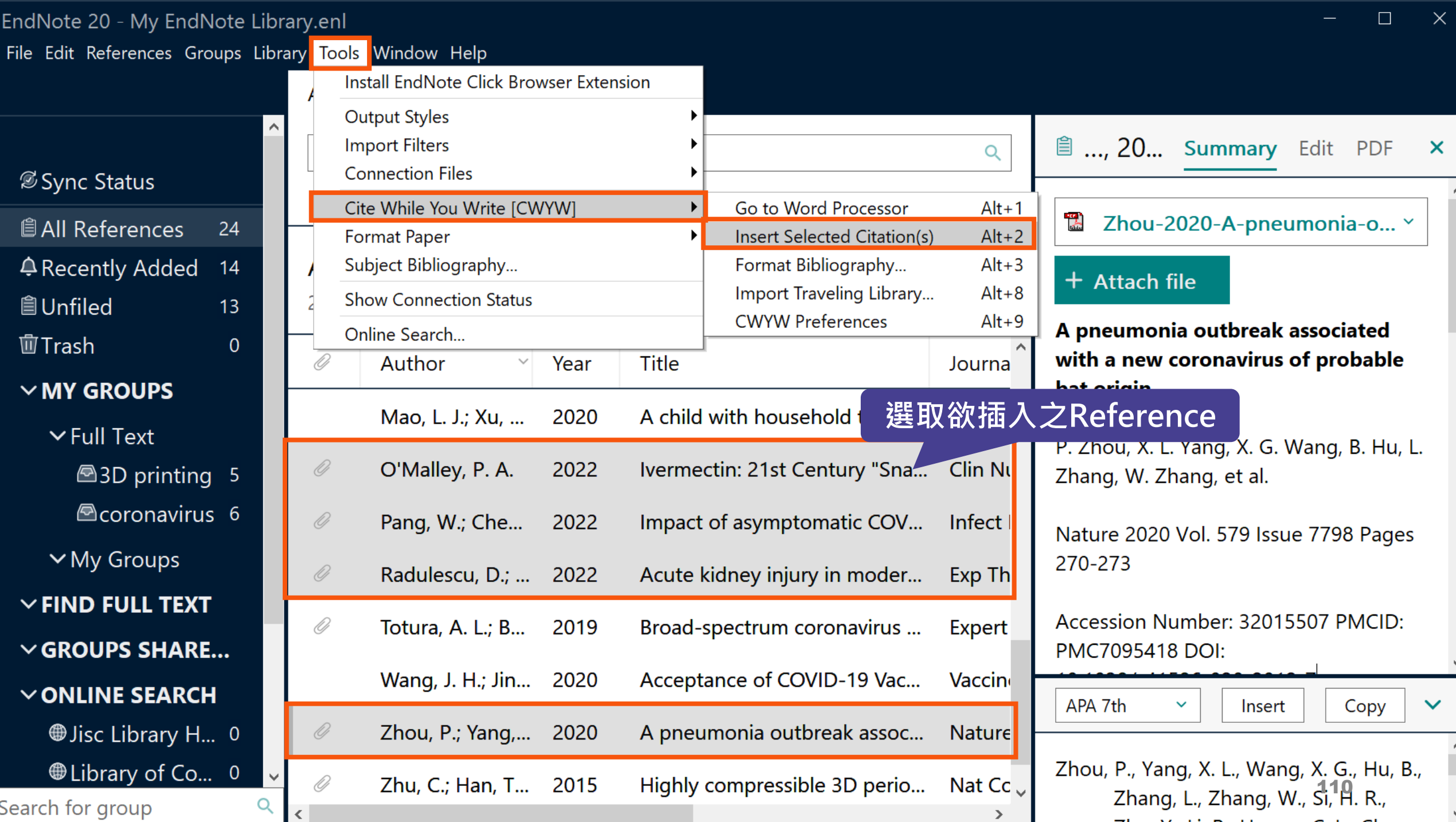

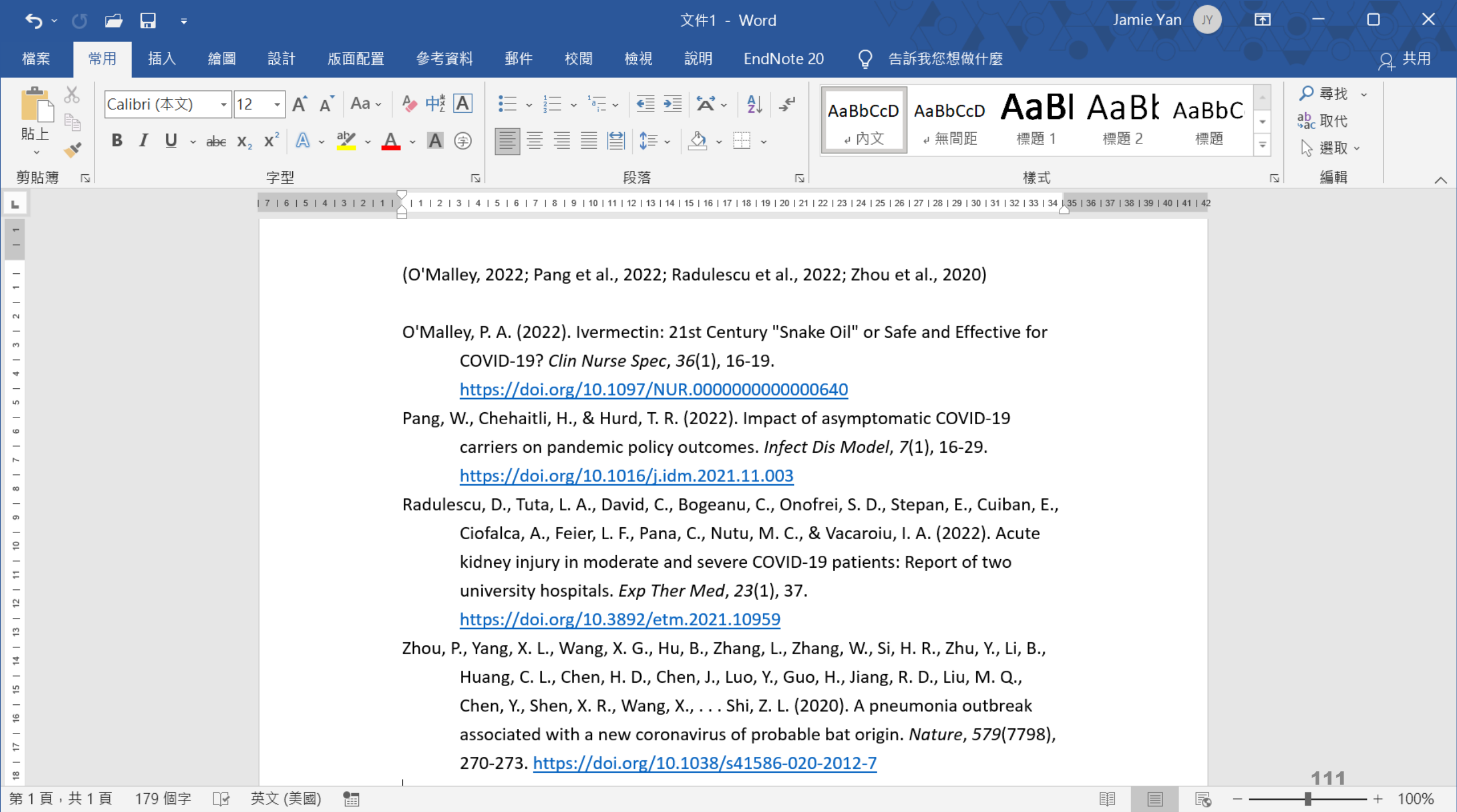

#### My EndNote Library.enl

Eile Edit References Groups Library Tools Window Help

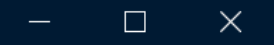

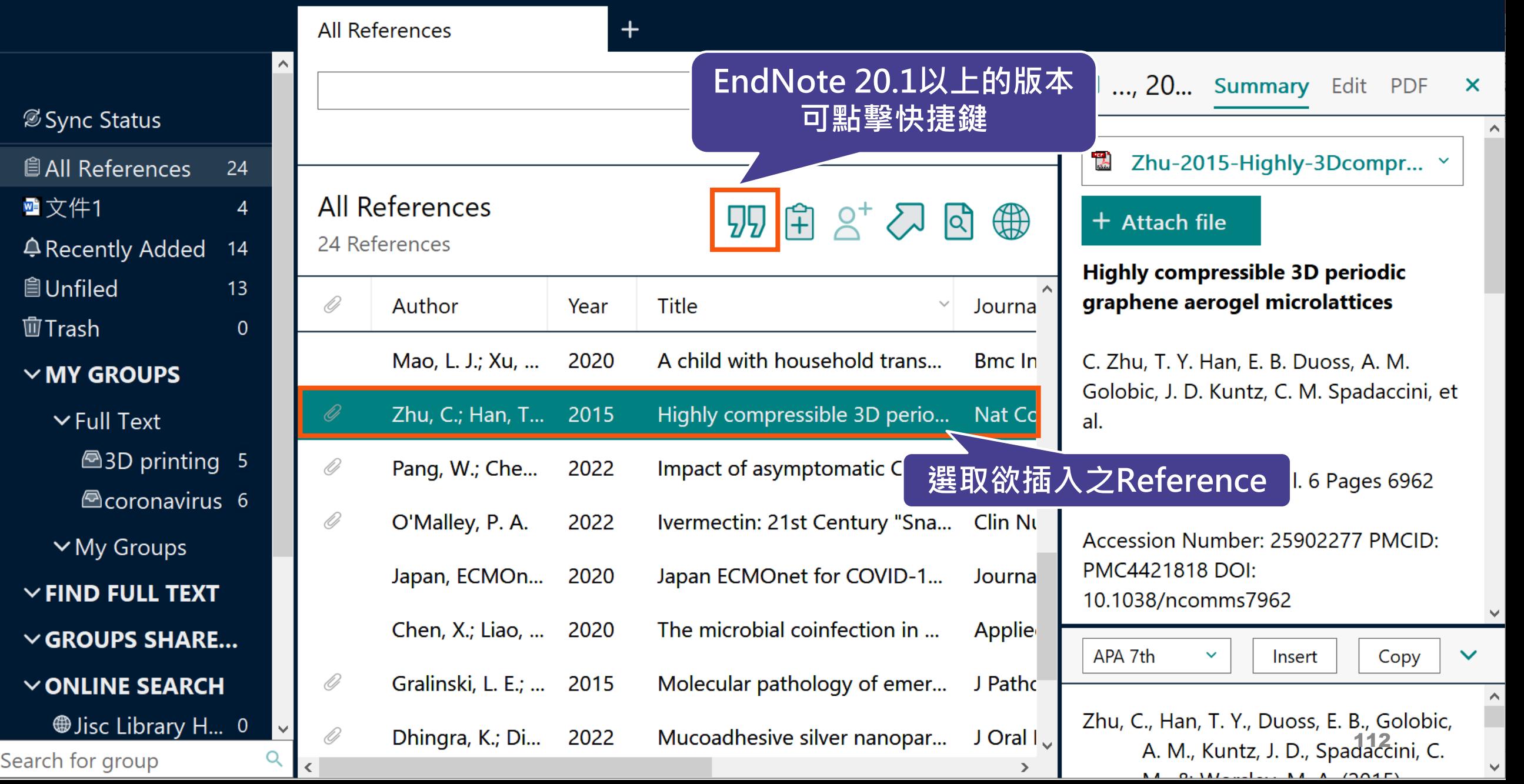

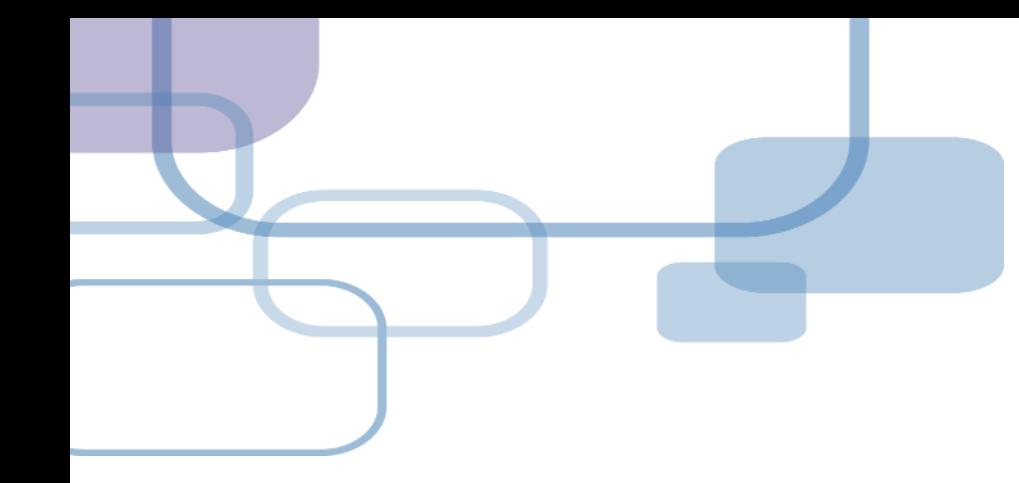

# **插入引文**

**─ 從WORD Insert Citation**

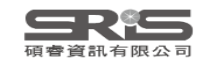

113

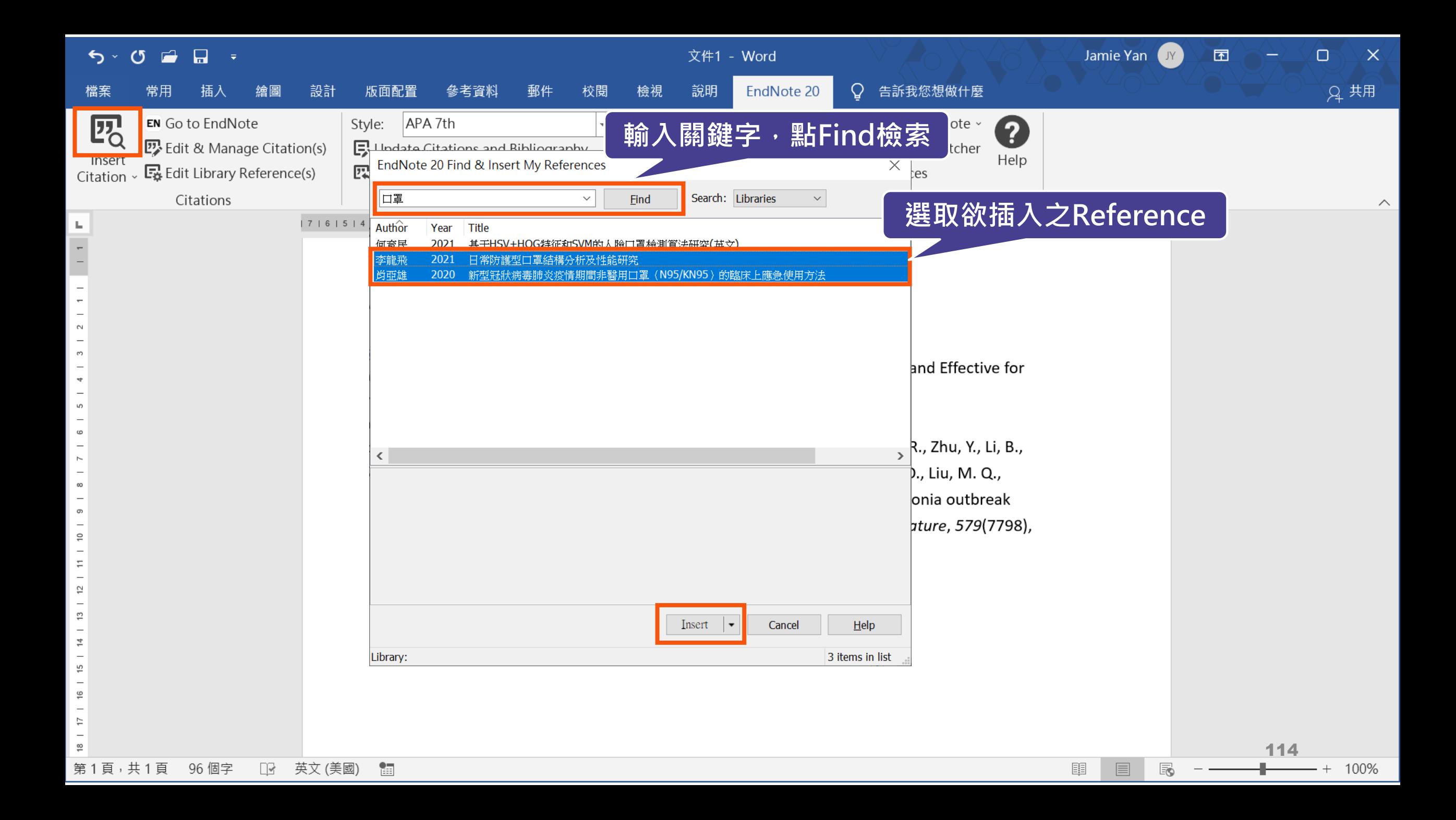

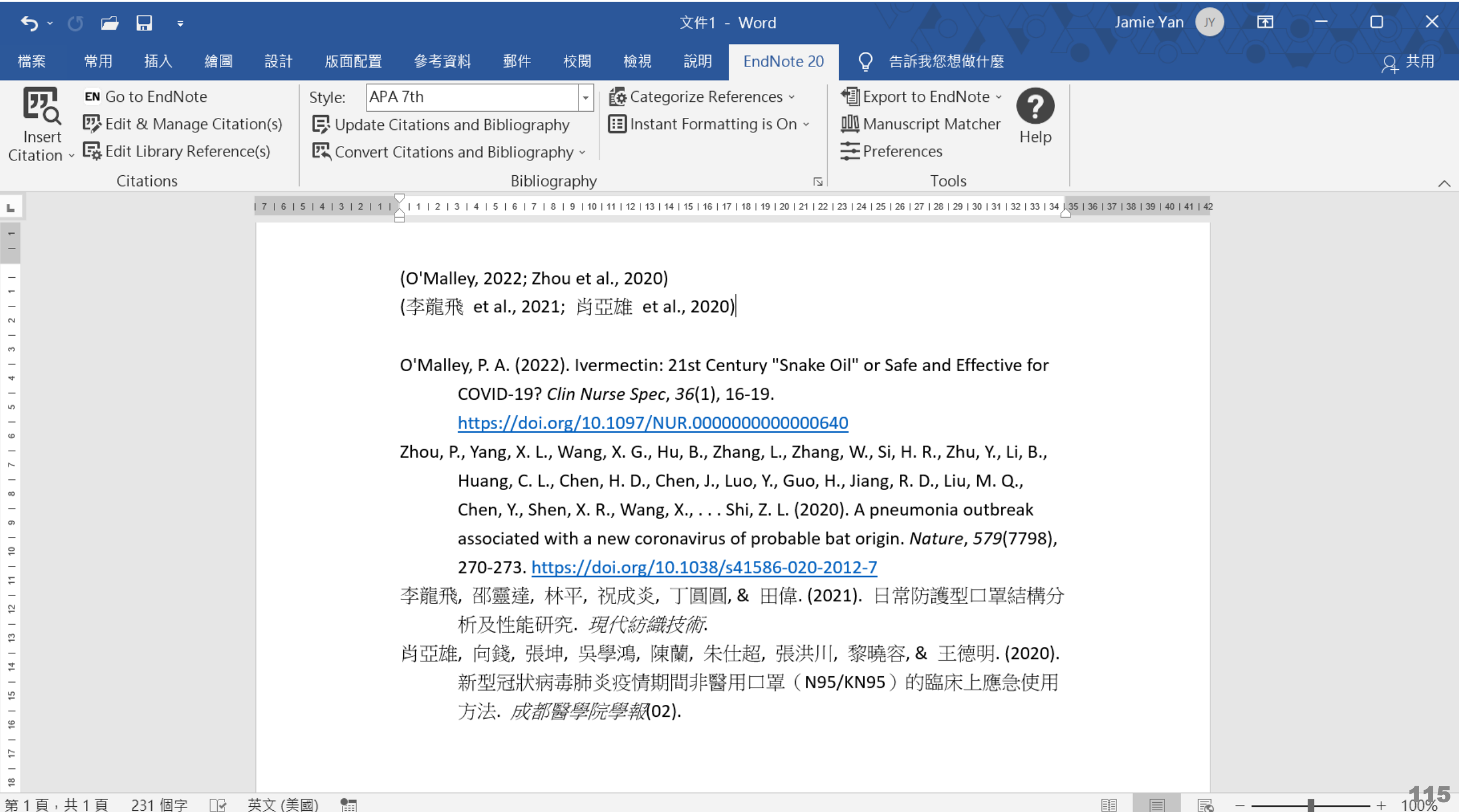

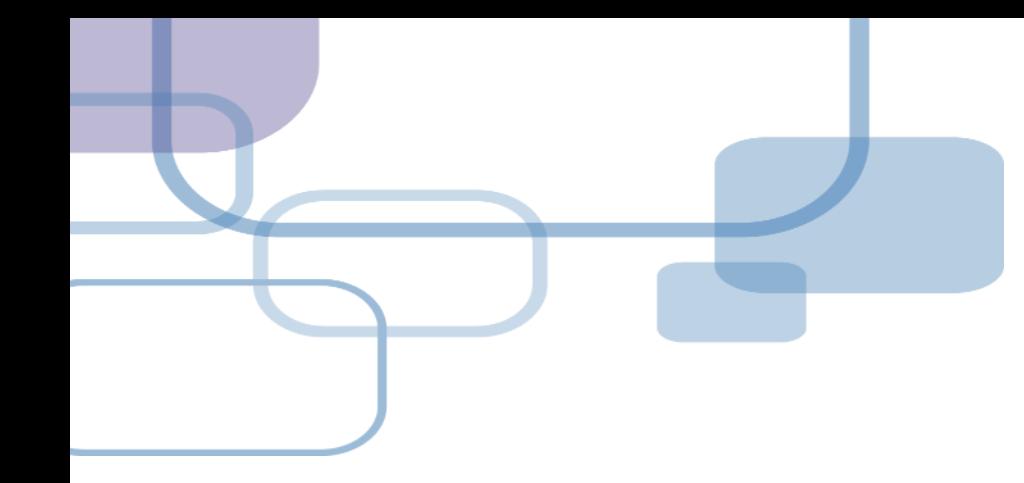

# **編輯引文**

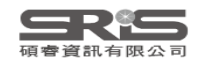

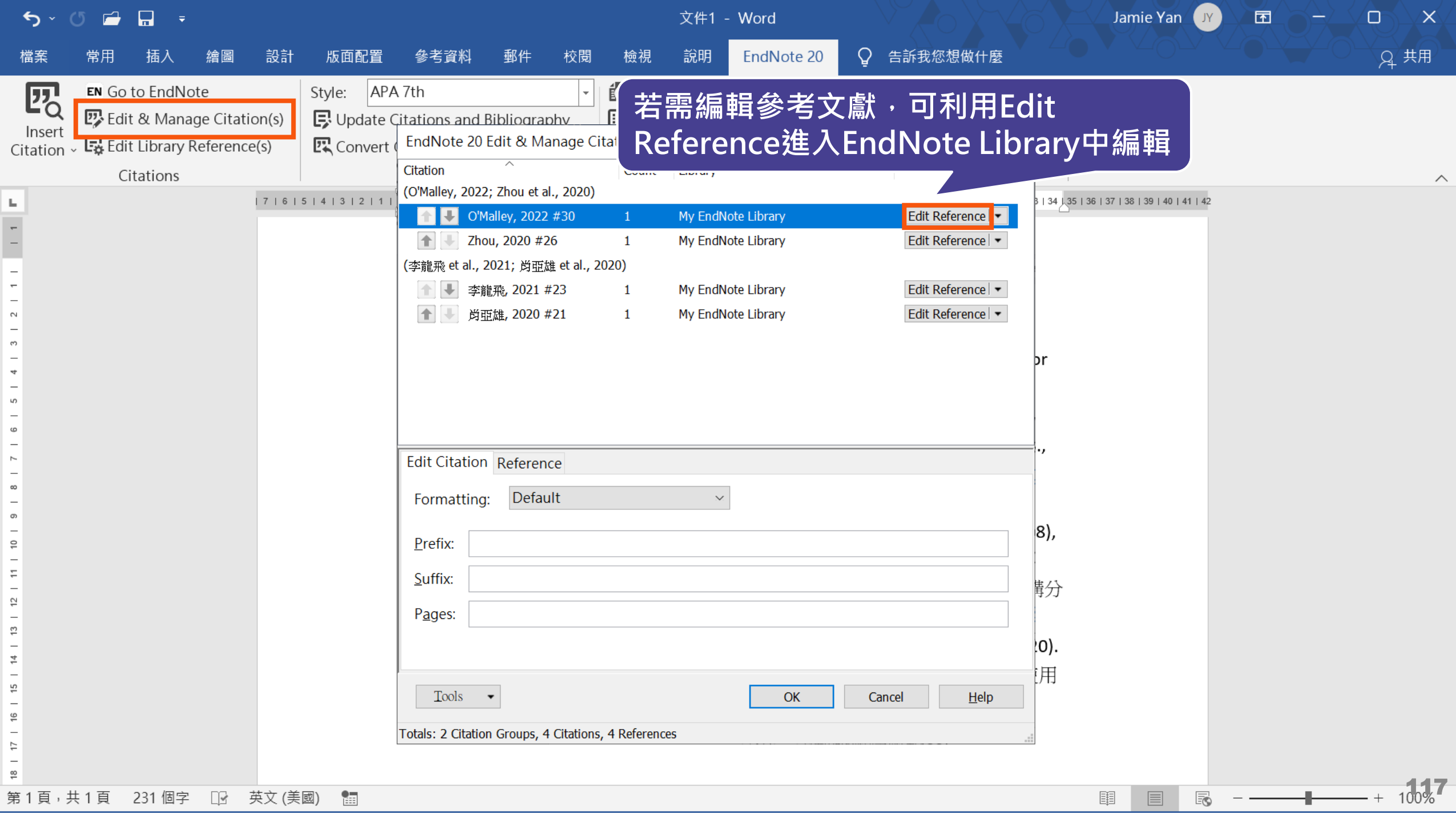

#### My EndNote Library.enl

Search for group

 $\Box$  $\times$ 

 $D<sub>2</sub>Q<sub>2</sub> = 16.10$ 

**All References ■ ..., 202...** Summary Edit PDF X  $\alpha$ *S* Sync Status **Advanced search B**  $I \cup X^1$   $X_1$  $\alpha$ Save *<u>All References</u>* 24 All References ■文件1 4 羽田 & 夕 Reference Type Journal Article  $\sim$ 24 References 4 Recently Added  $14$ Author O'Malley, P. A. 自Unfiled  $13$ O Author Year **Title** Journa 面Trash Year 2022  $\overline{0}$ O Radulescu, D.; ... 2022 Acute kidney injury in moder... Exp Th  $\vee$  MY GROUPS **Title** Ivermectin: 21st Century "Snake O <Bellows-2011-Evaluation-of...  $\vee$  Full Text Oil" or Safe and **△3D** printing 5 Ö Totura, A. L.; B... 2019 Broad-spectrum coronavirus ... Expert **Effective for Acoronavirus** 6 COVID-19? Mao, L. J.; Xu, ... 2020 A child with household trans... **Bmc** In  $\vee$  My Groups **Clin Nurse Spec** Journal O Highly compressible 3D perio... Zhu, C.; Han, T... 2015 Nat Cc  $\vee$  FIND FULL TEXT Volume 36 O Pang, W.; Che... 2022 Impact of asymptomatic COV... lnfect l  $\vee$  GROUPS SHARE... Part/Supplement O O'Malley, P. A. 2022 Ivermectin: 21st Century "Sna...  $\vee$  ONLINE SEARCH **Clin Nu Jisc Library H...** 0  $Is sue<sub>1</sub>$ Japan ECMOnet for COVID-1... Japan, ECMOn... 2020 Journa $\sqrt{ }$ 118

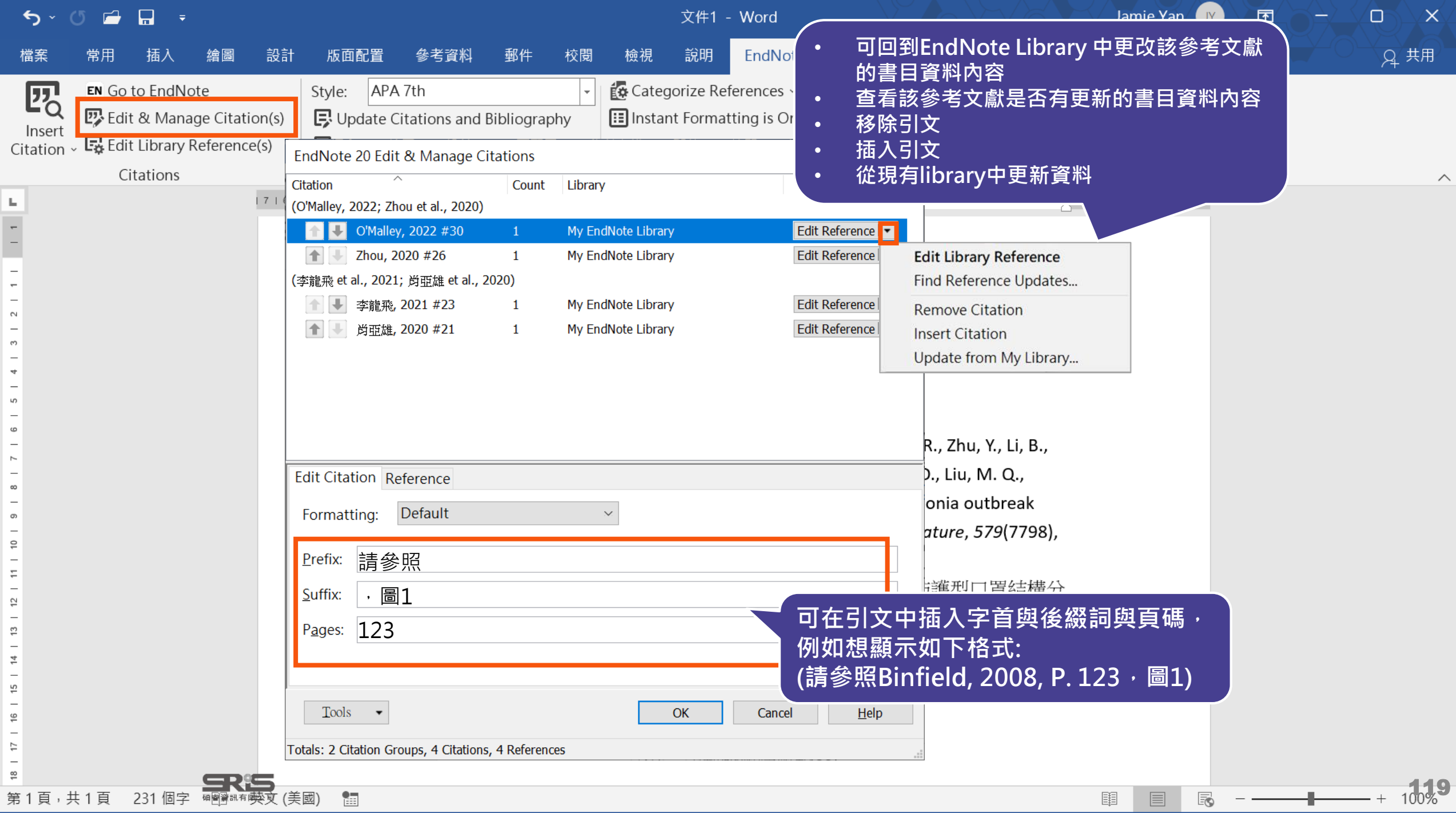
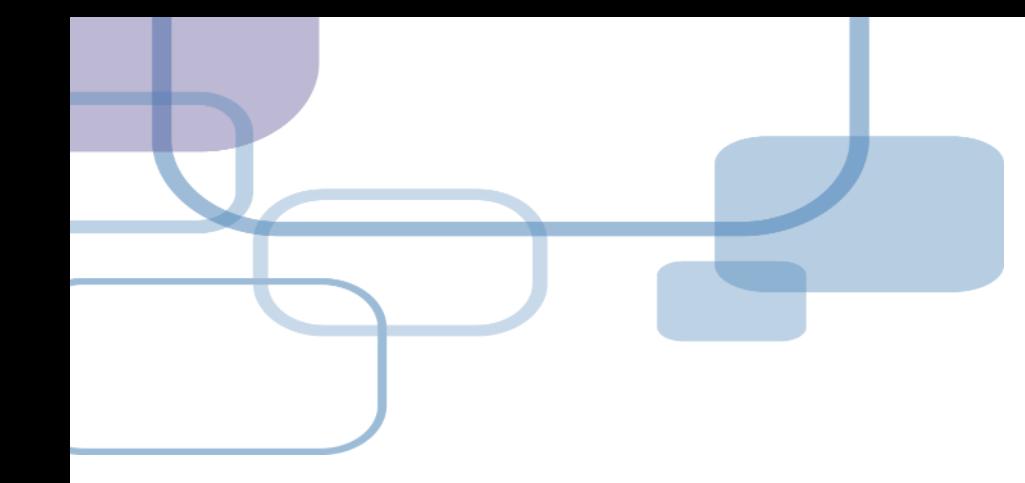

# 移除参數

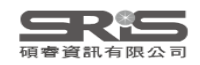

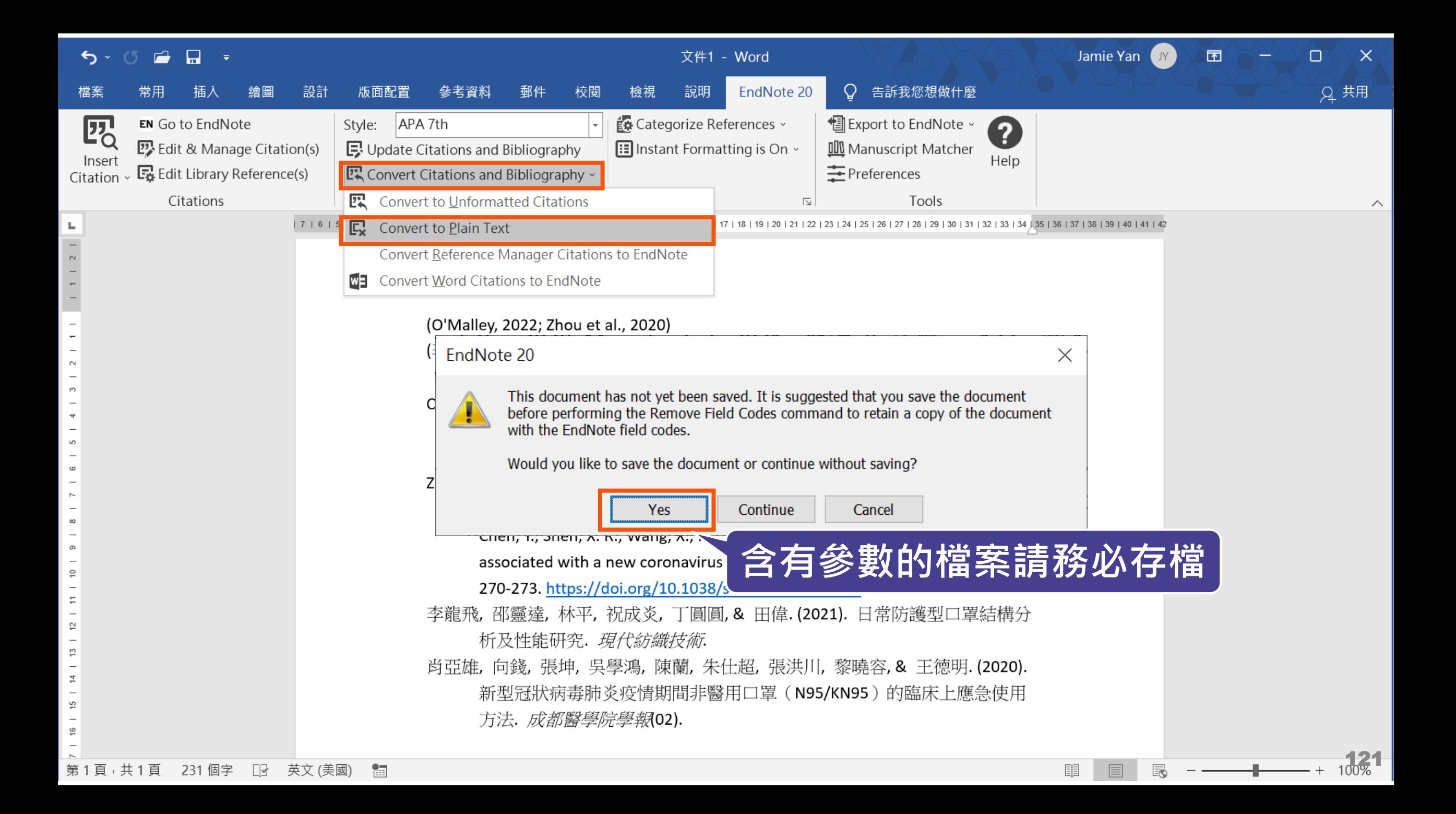

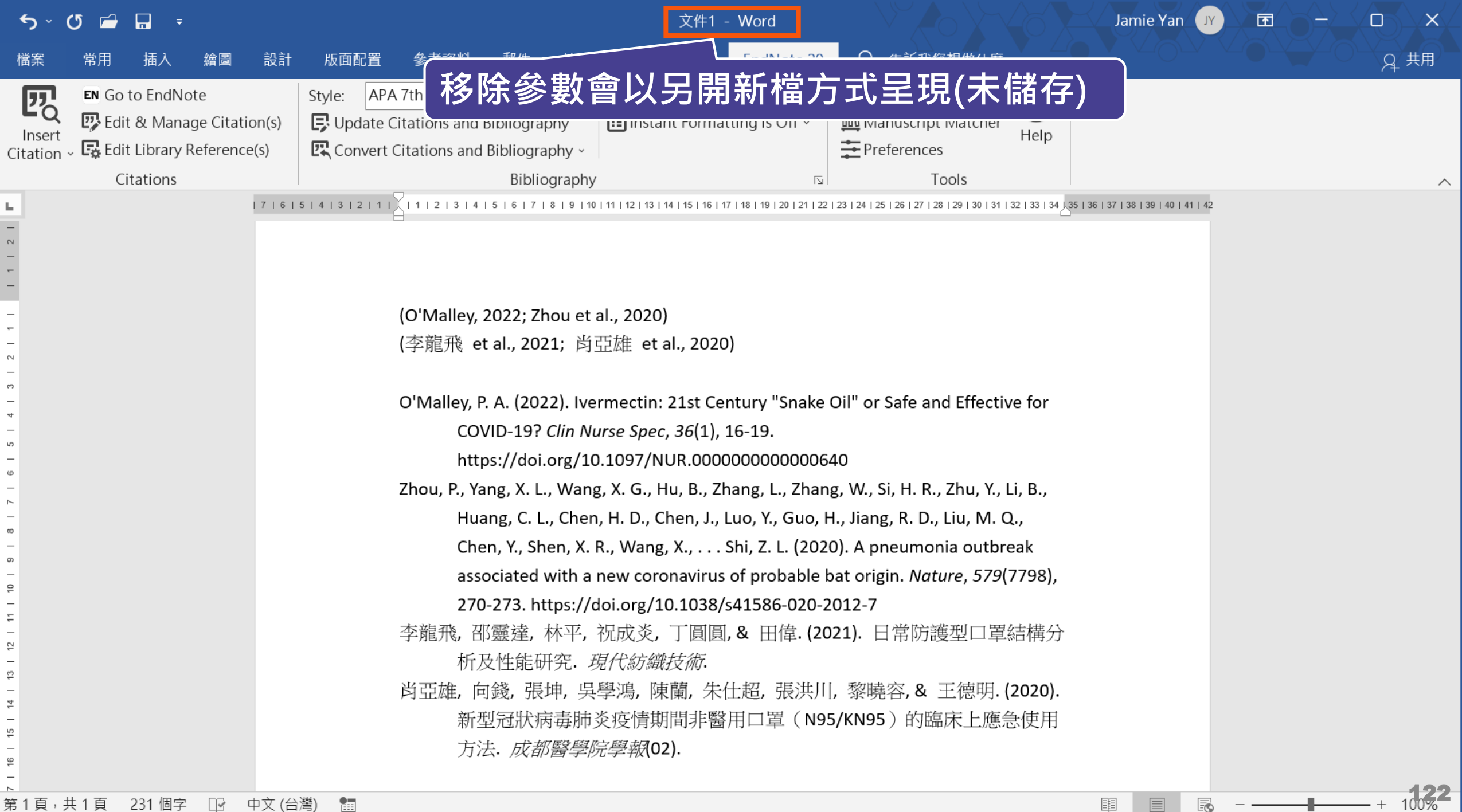

### **Word for Mac 移除參數**

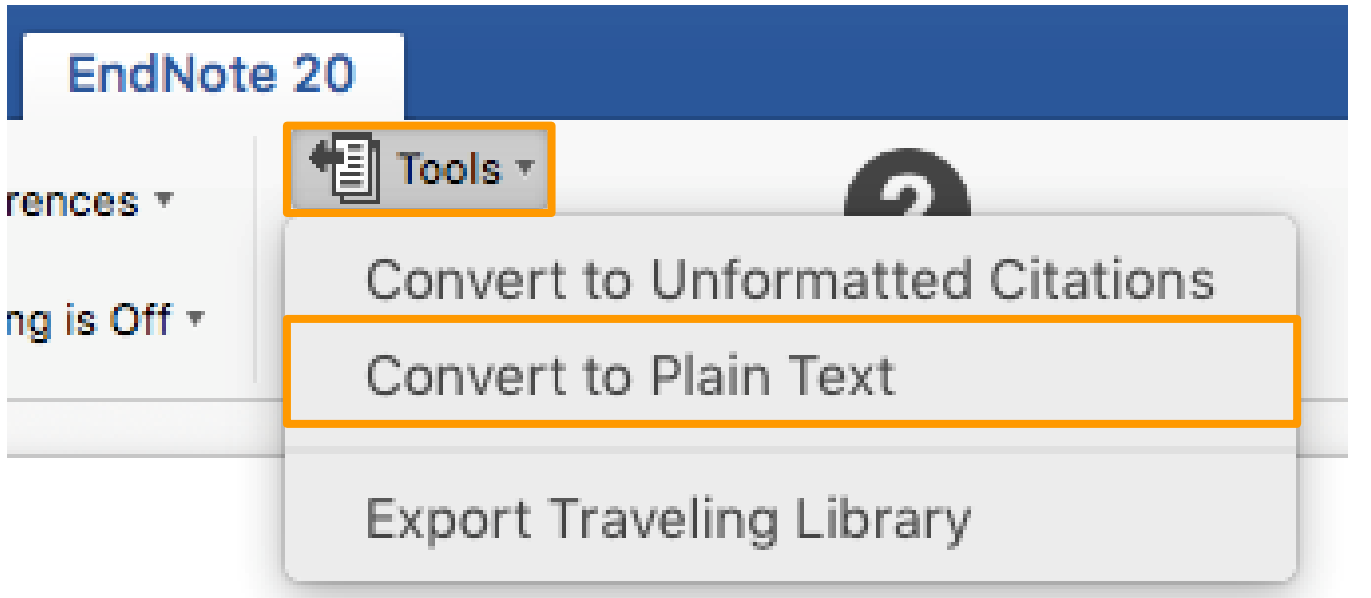

**在 Mac 版的 Word,需從 EndNote 的標籤 面版點選 Tools 下的 Covert to Plain Text 以移除參數**

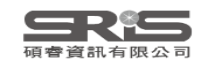

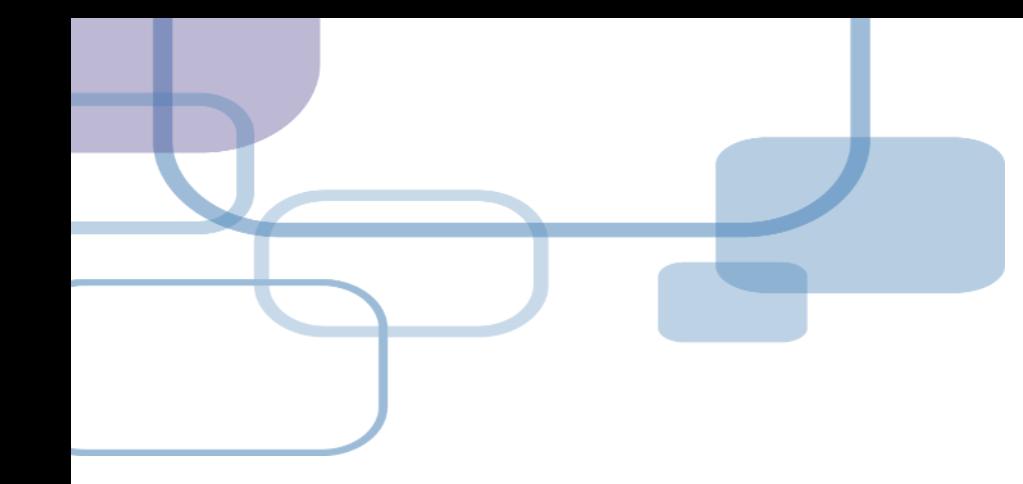

# **改換格式**

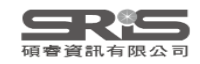

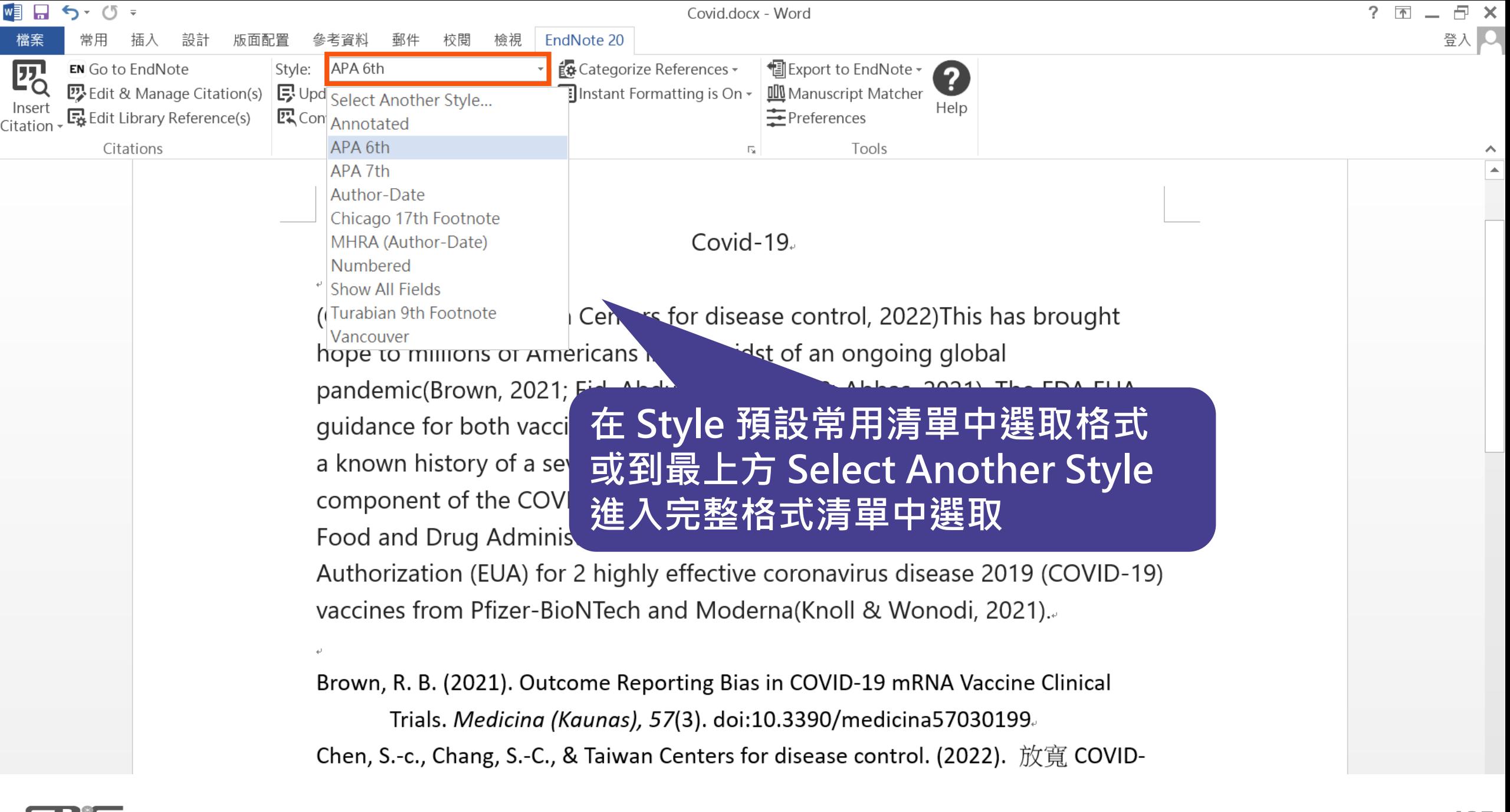

Sample Library.enl

File Edit References Groups Library Tools Window Help

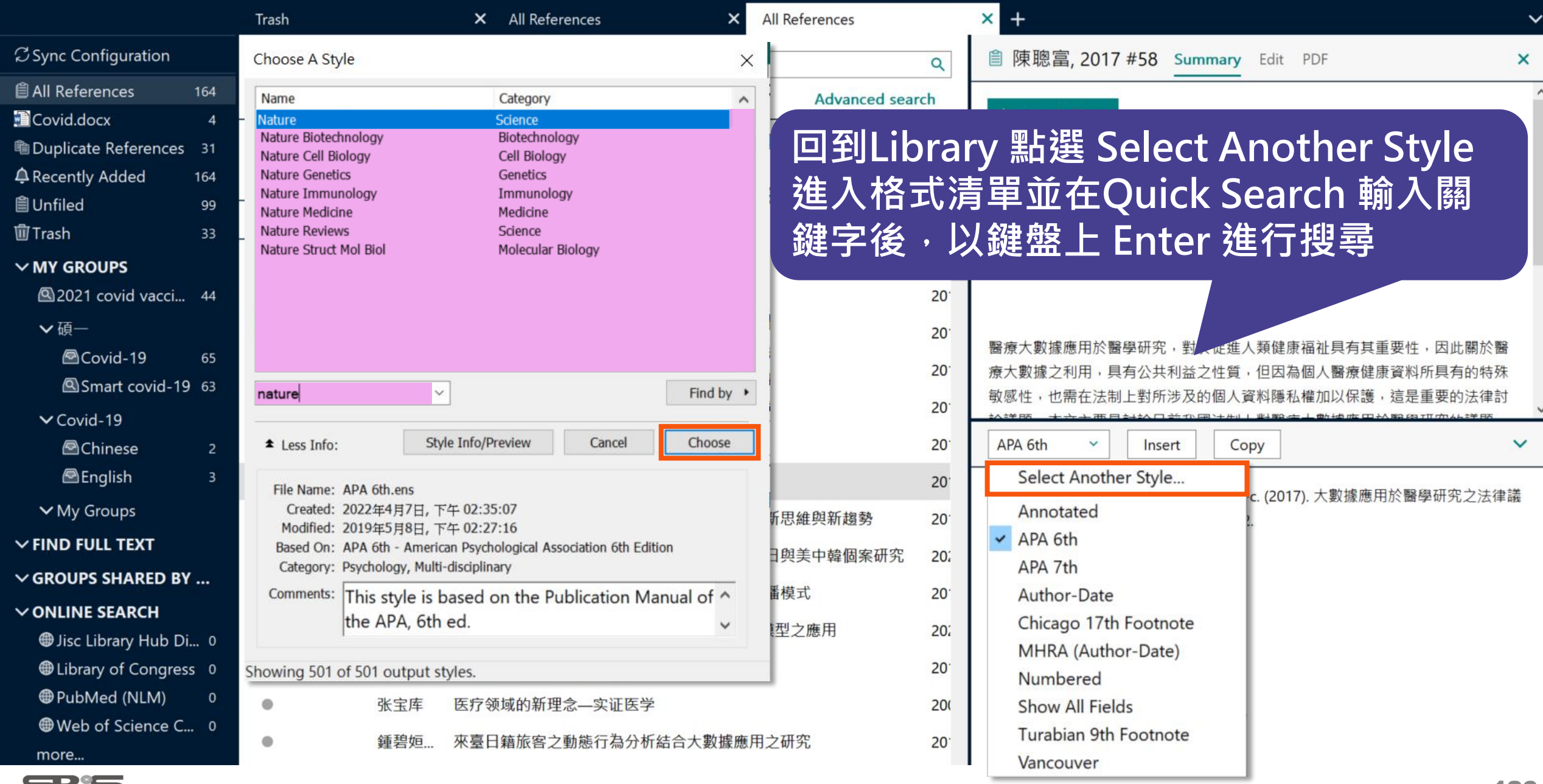

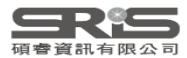

Sample Library.enl

File Edit References Groups Library Tools Window Help

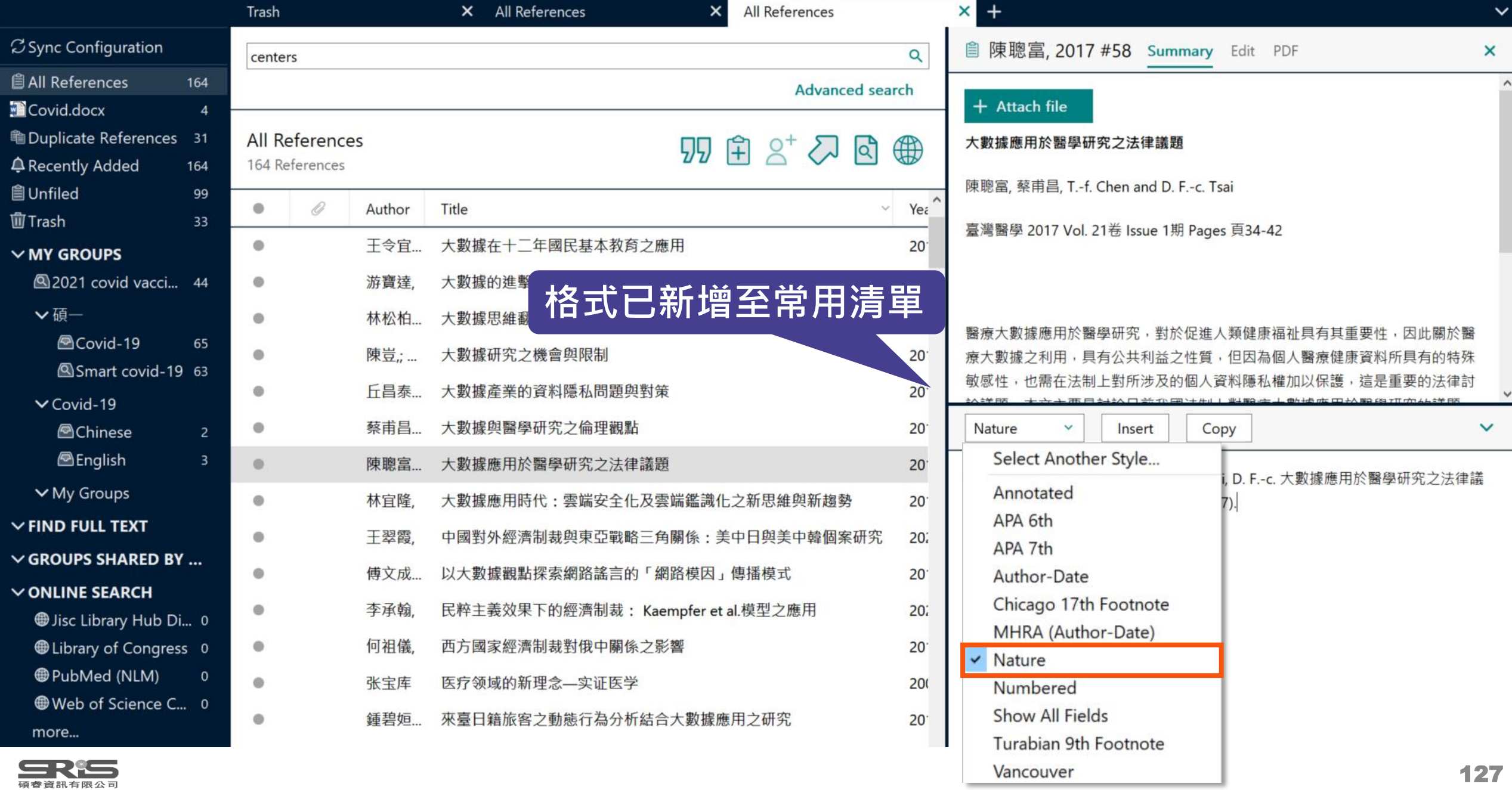

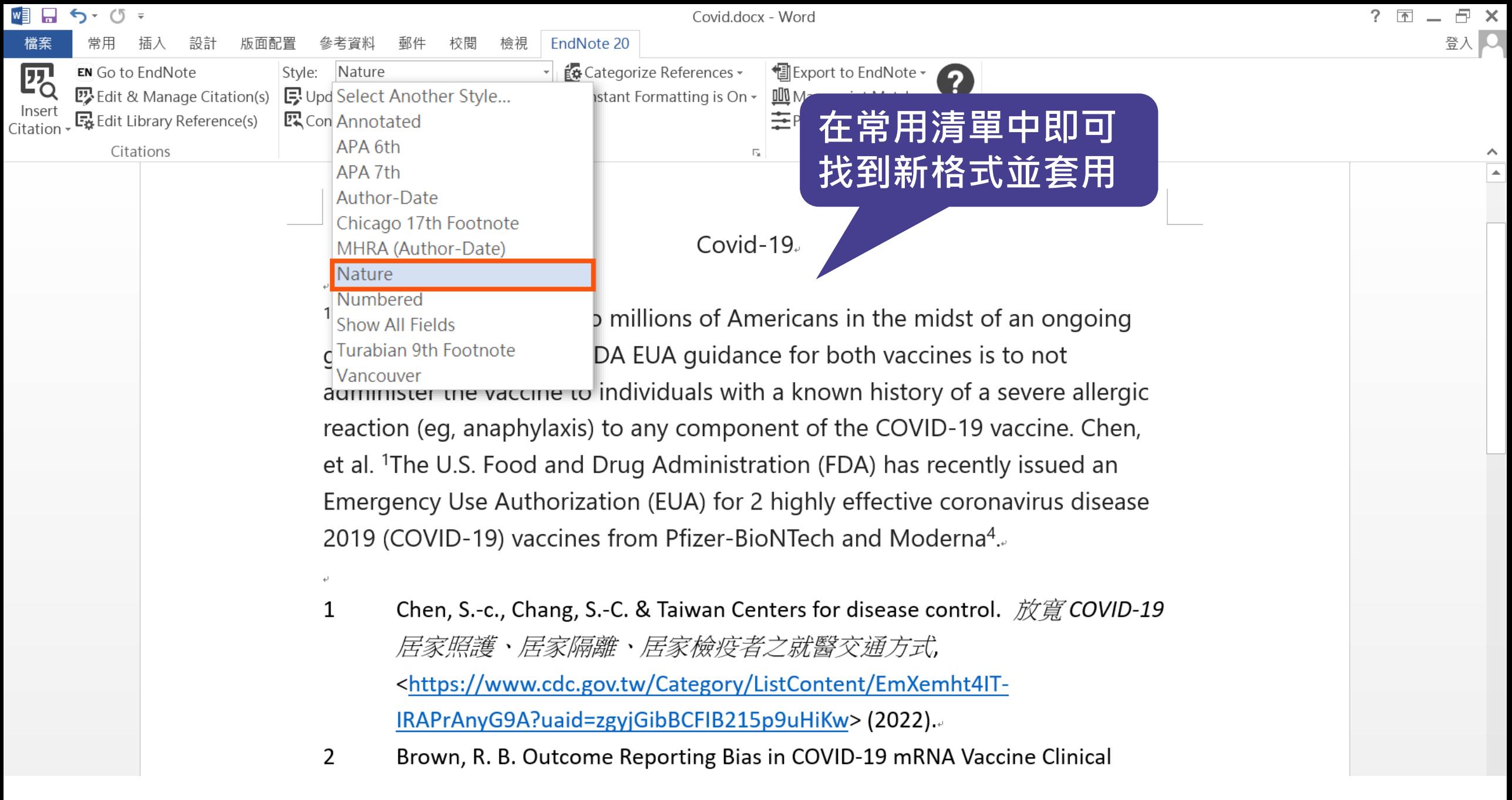

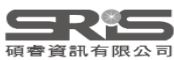

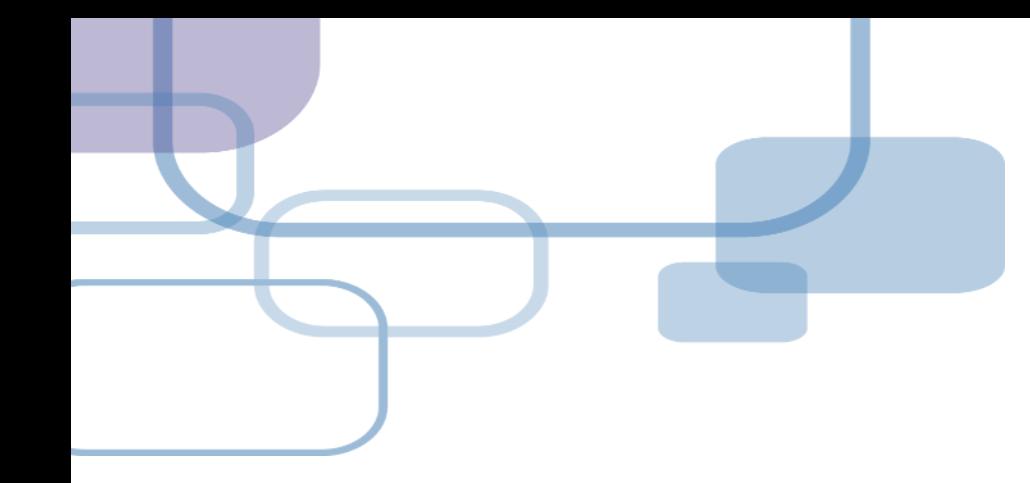

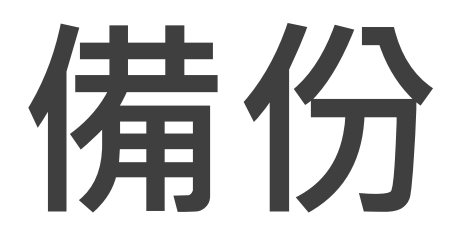

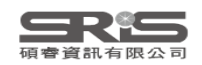

## **建立EndNote Library會產生兩個檔案**

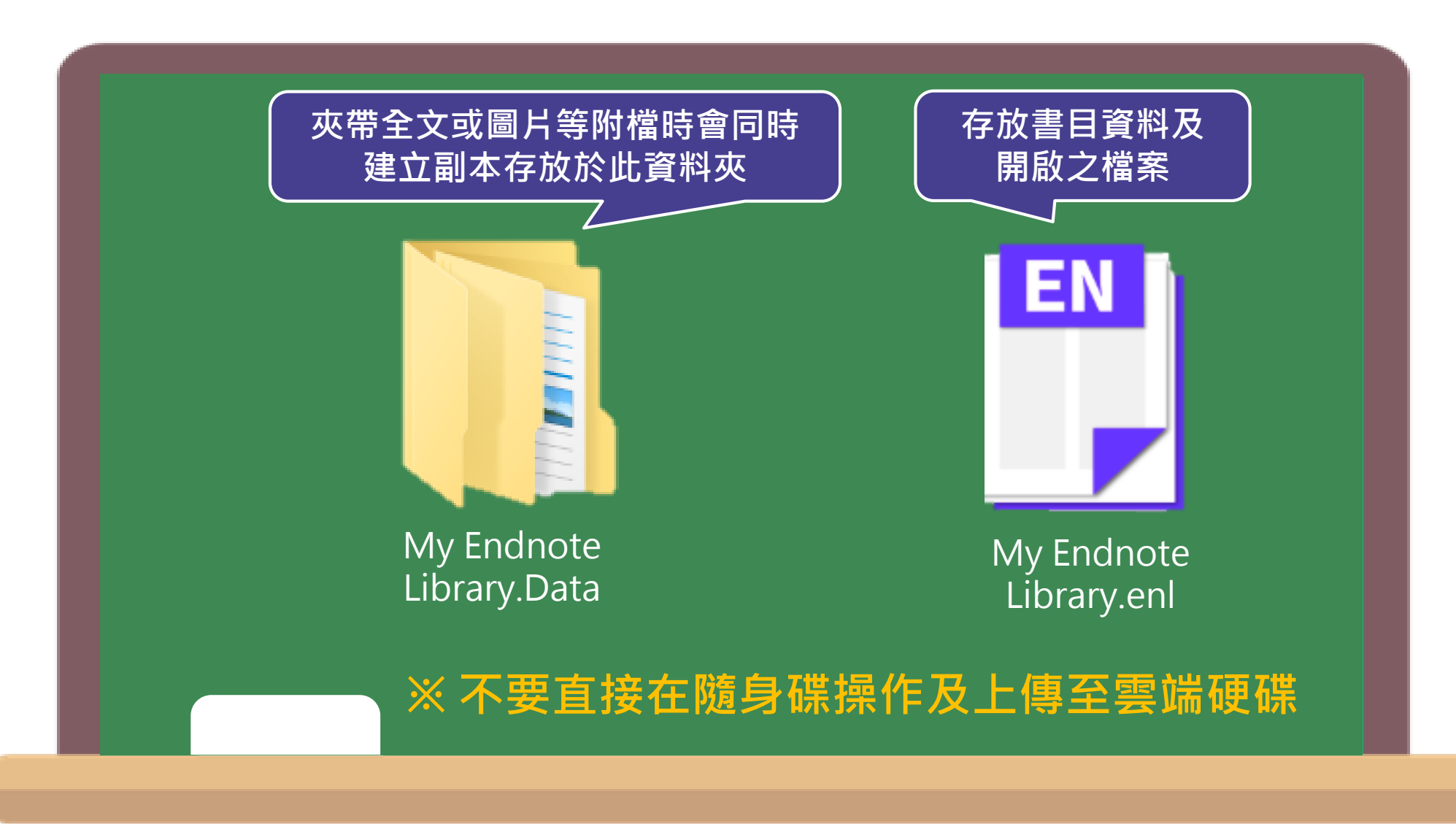

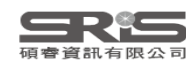

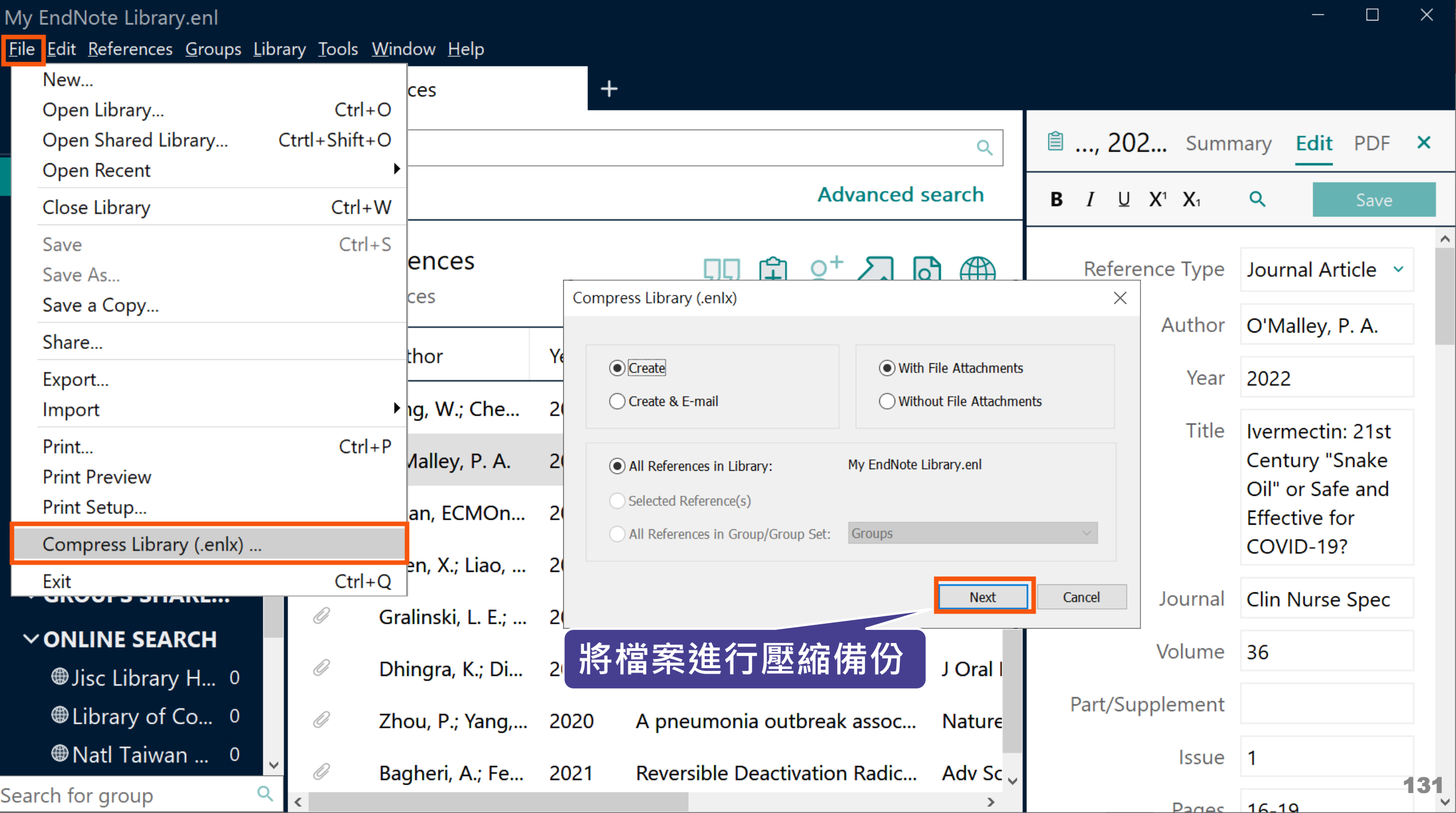

Eile Edit References Groups Library Tools Window Help

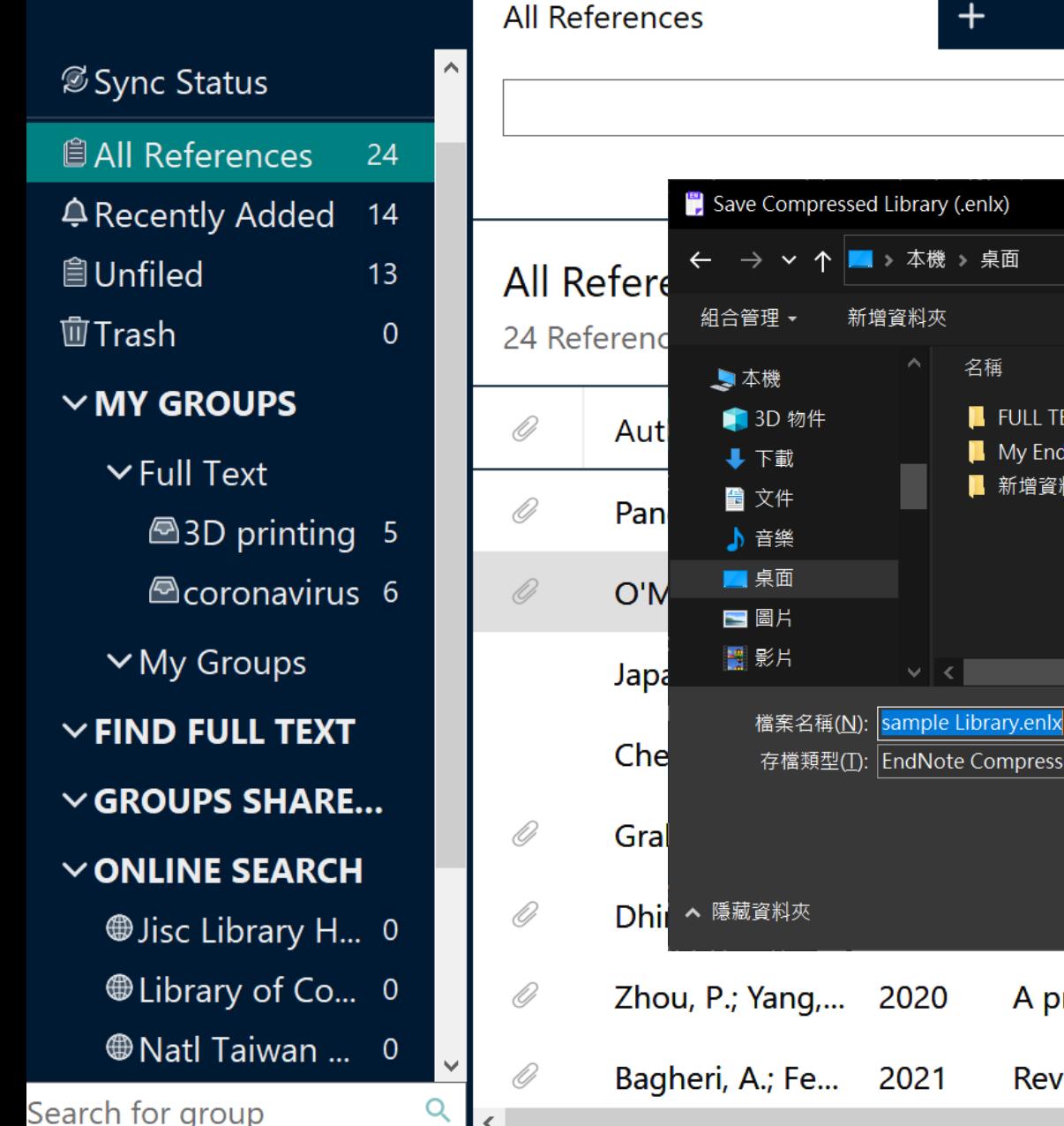

∢

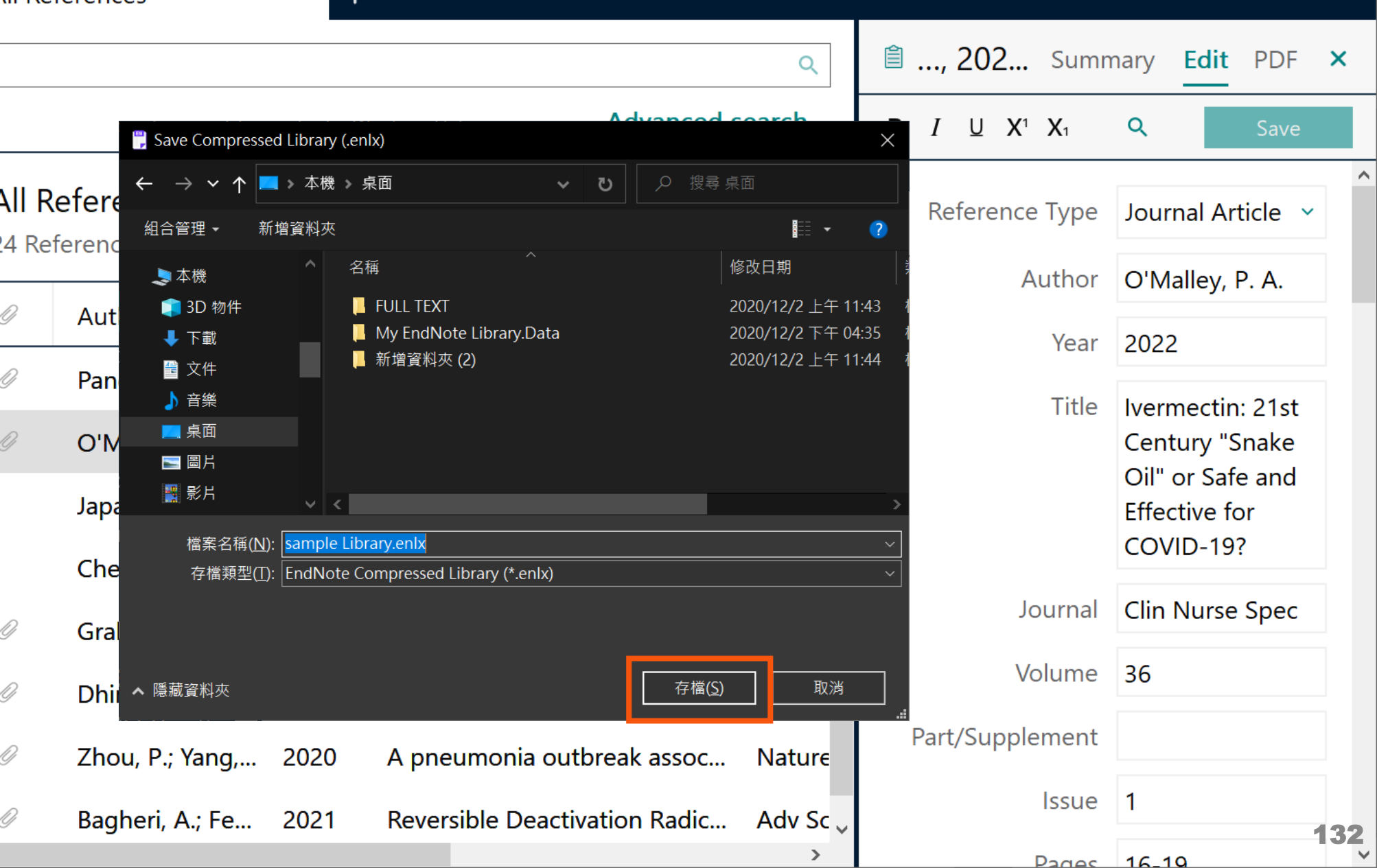

### **Compress Library**

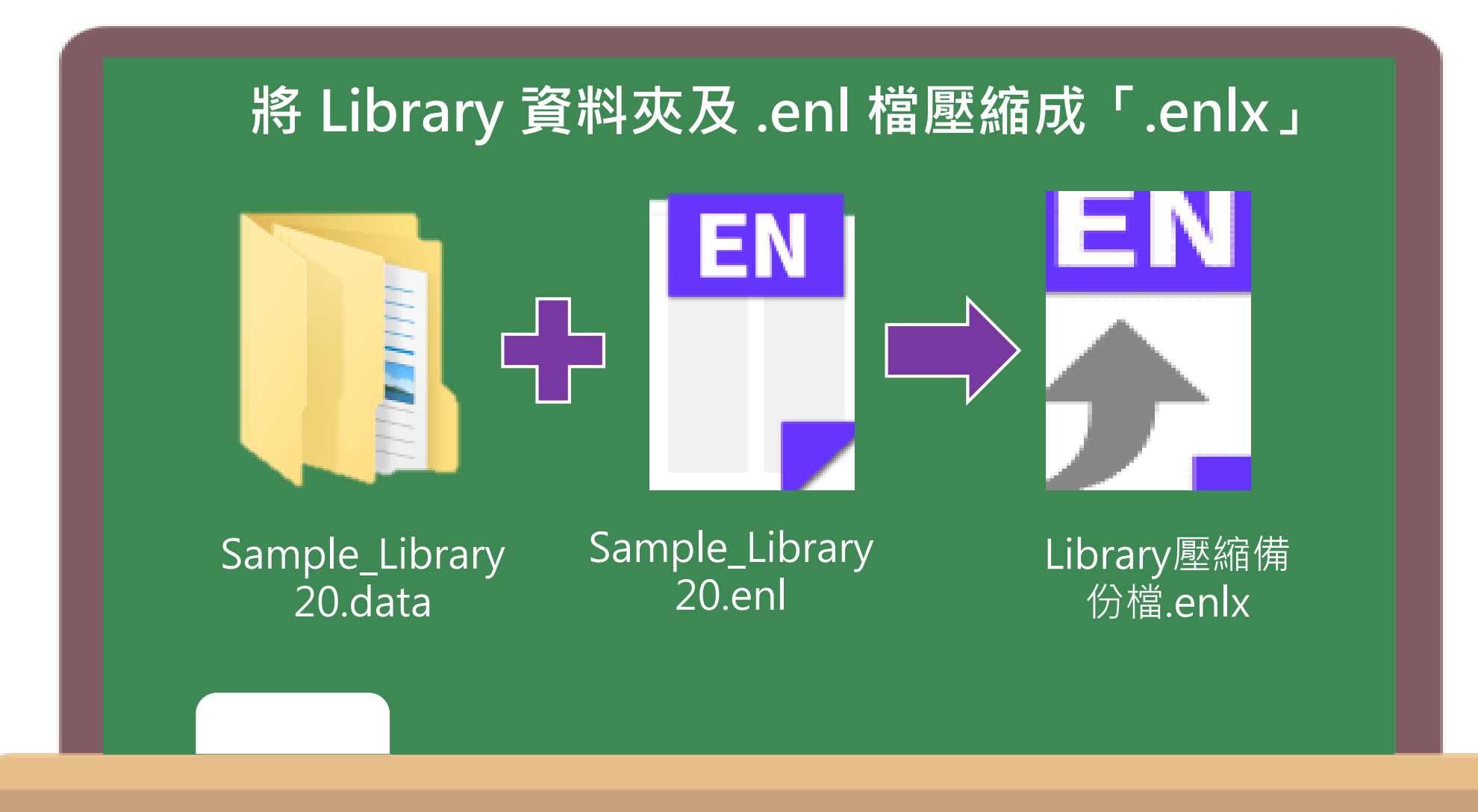

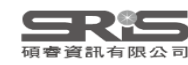

## **Compress Library**

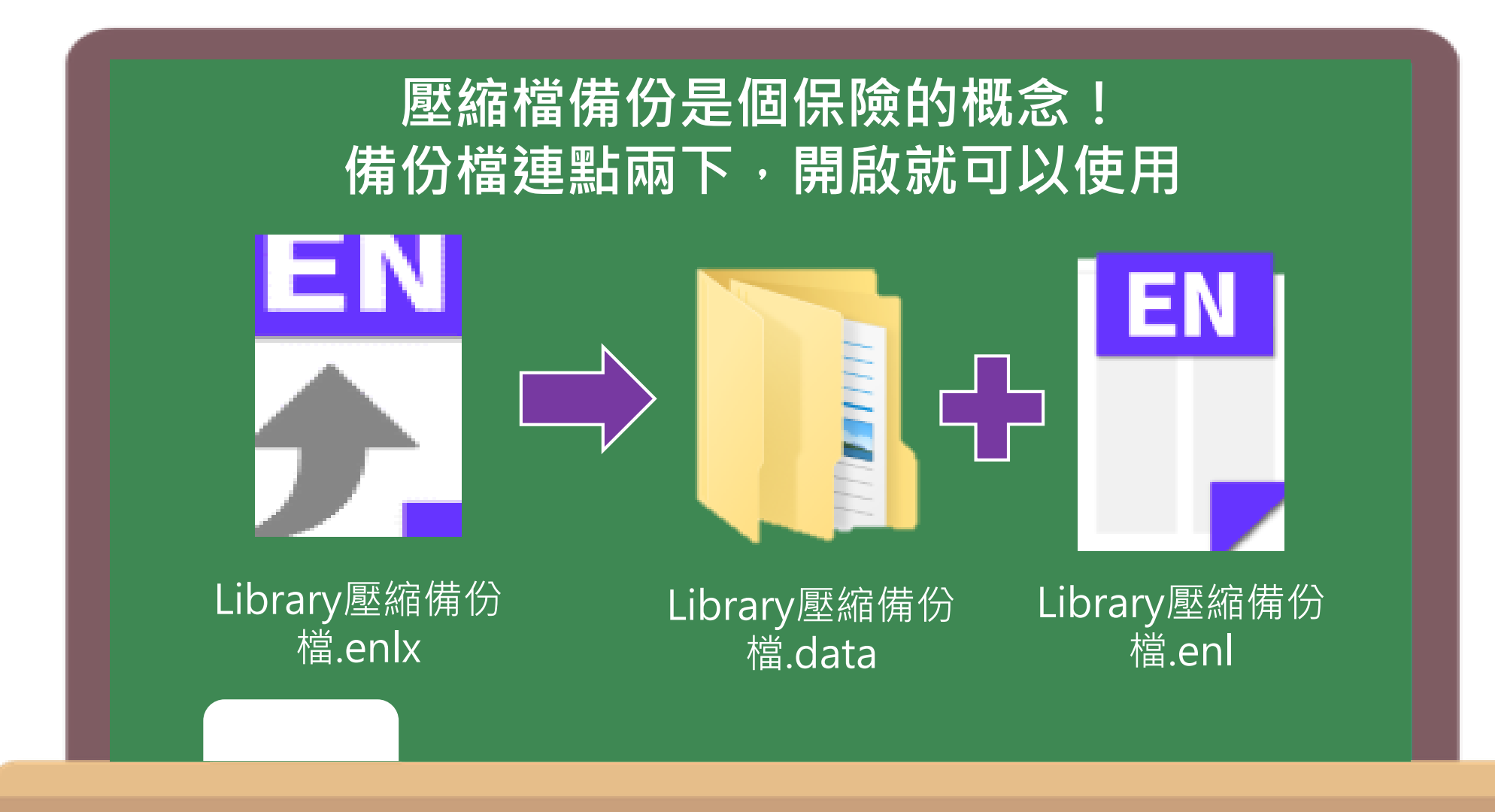

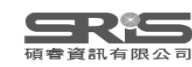

### **管理書目資料 – Groups**

#### 使用者可以透過EndNote Library中的Groups 功能,分類管理個人EndNote Library中的書目 資料。

#### **※ EndNote 20 可以直接建立 Group 囉!**

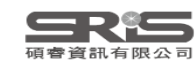

### **Groups 的三種型態**

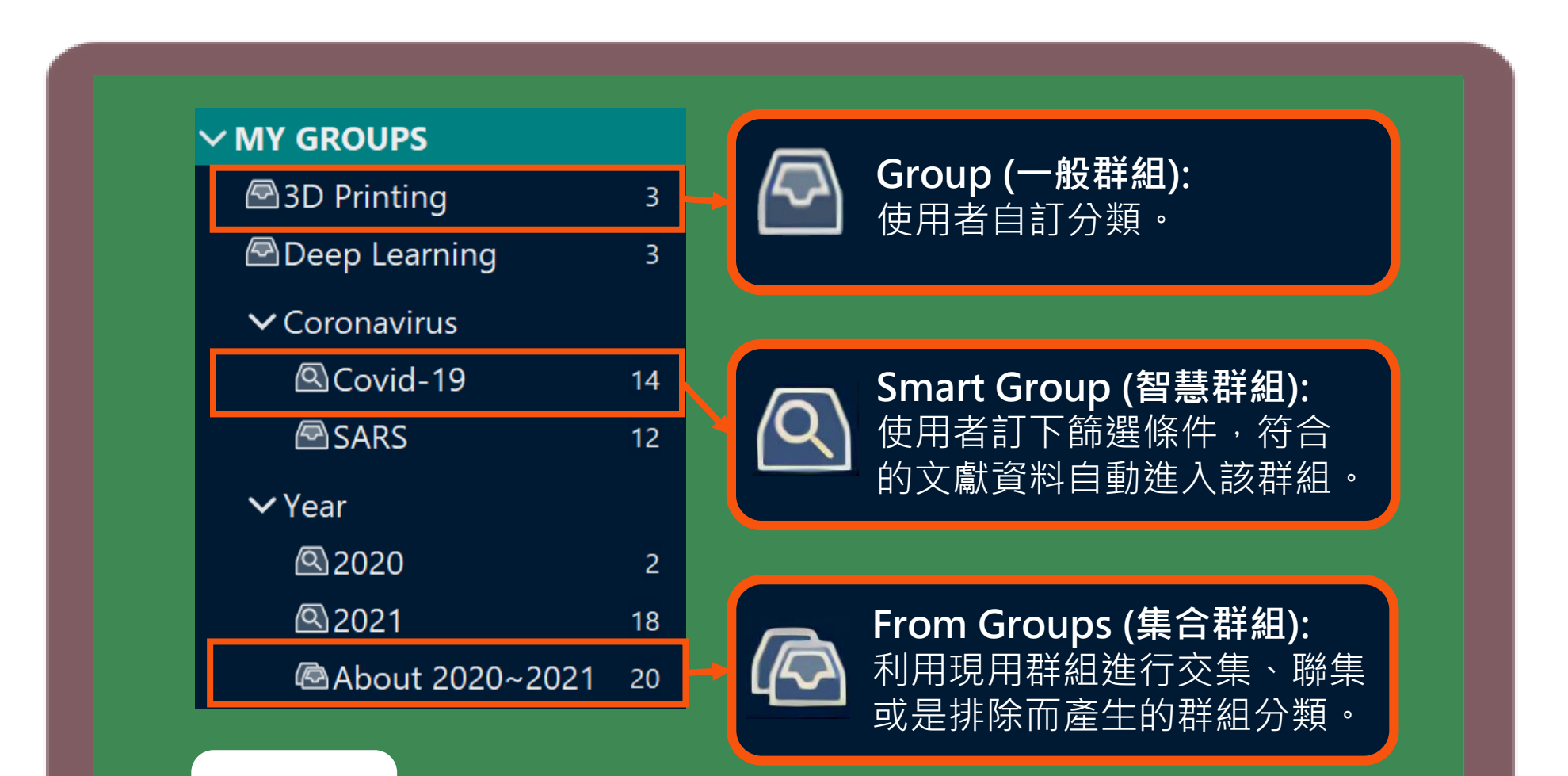

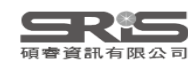

 $\Box$  $\mathord{\times}$ 

Eile Edit References Groups Library Tools Window Help

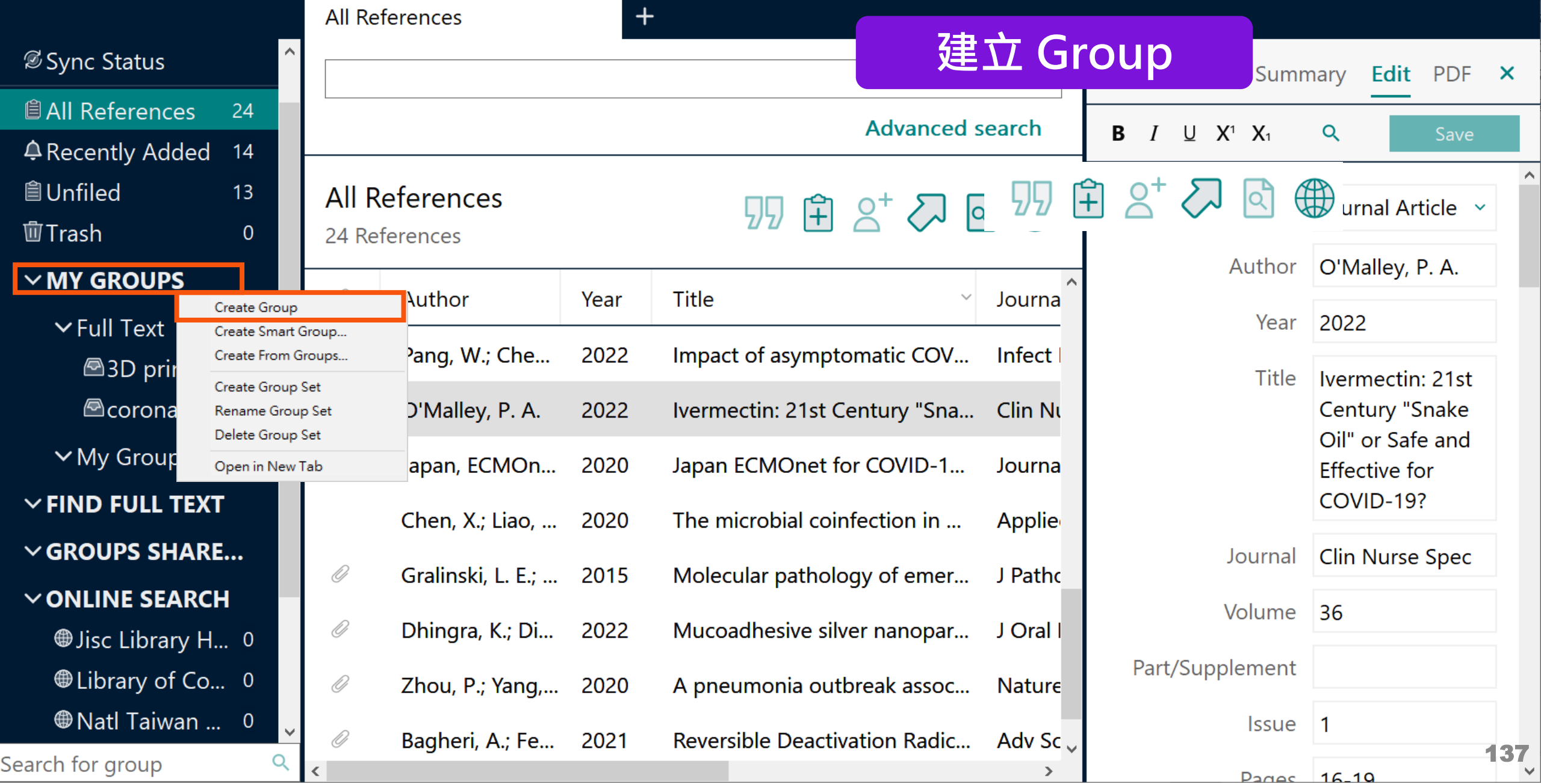

Eile Edit References Groups Library Tools Window Help

 $\mathsf{X}% _{\mathsf{M}}^{\mathsf{A}}\left( \mathsf{M}\right)$  $\Box$ 

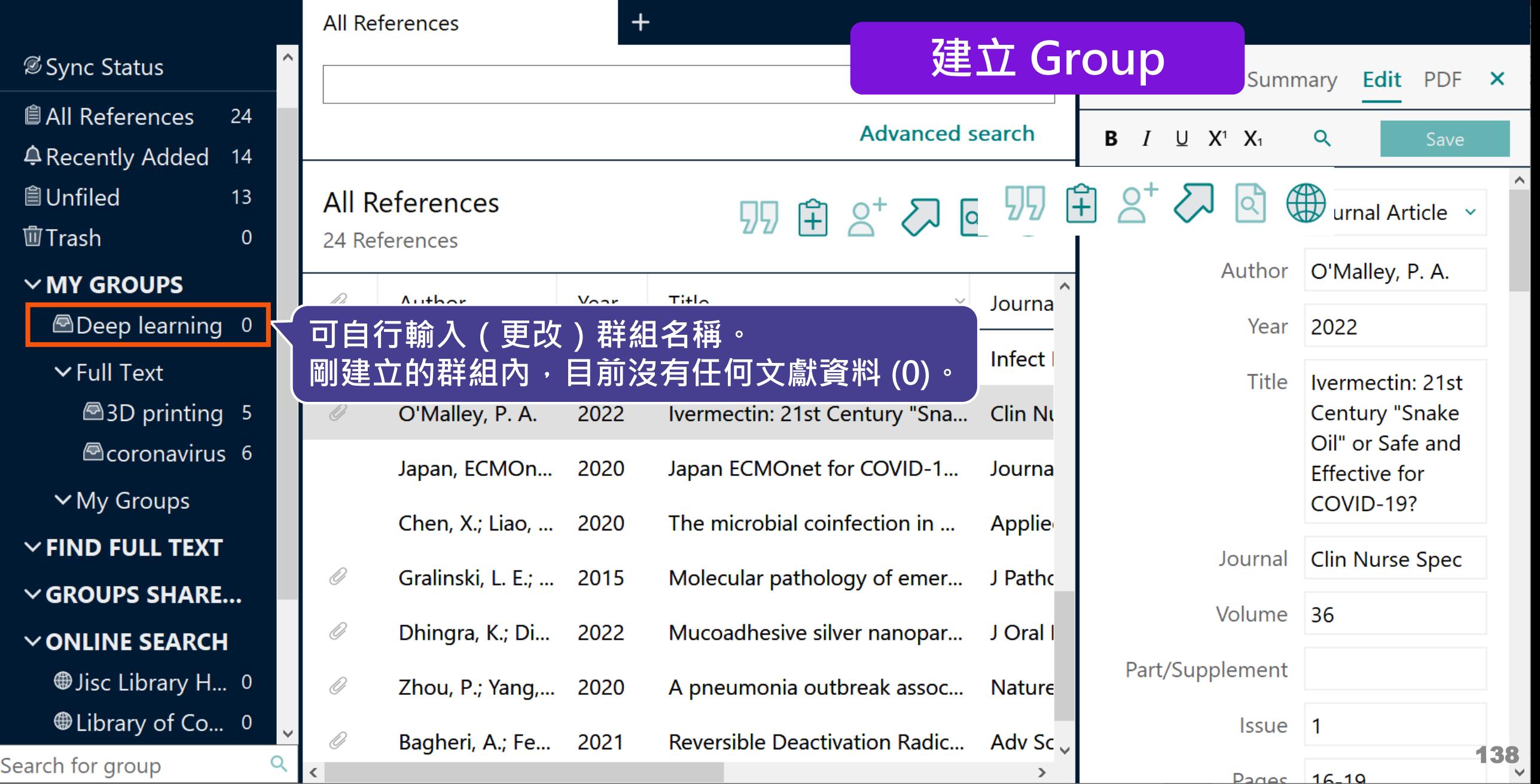

 $\Box$  $\mathord{\times}$ 

Eile Edit References Groups Library Tools Window Help

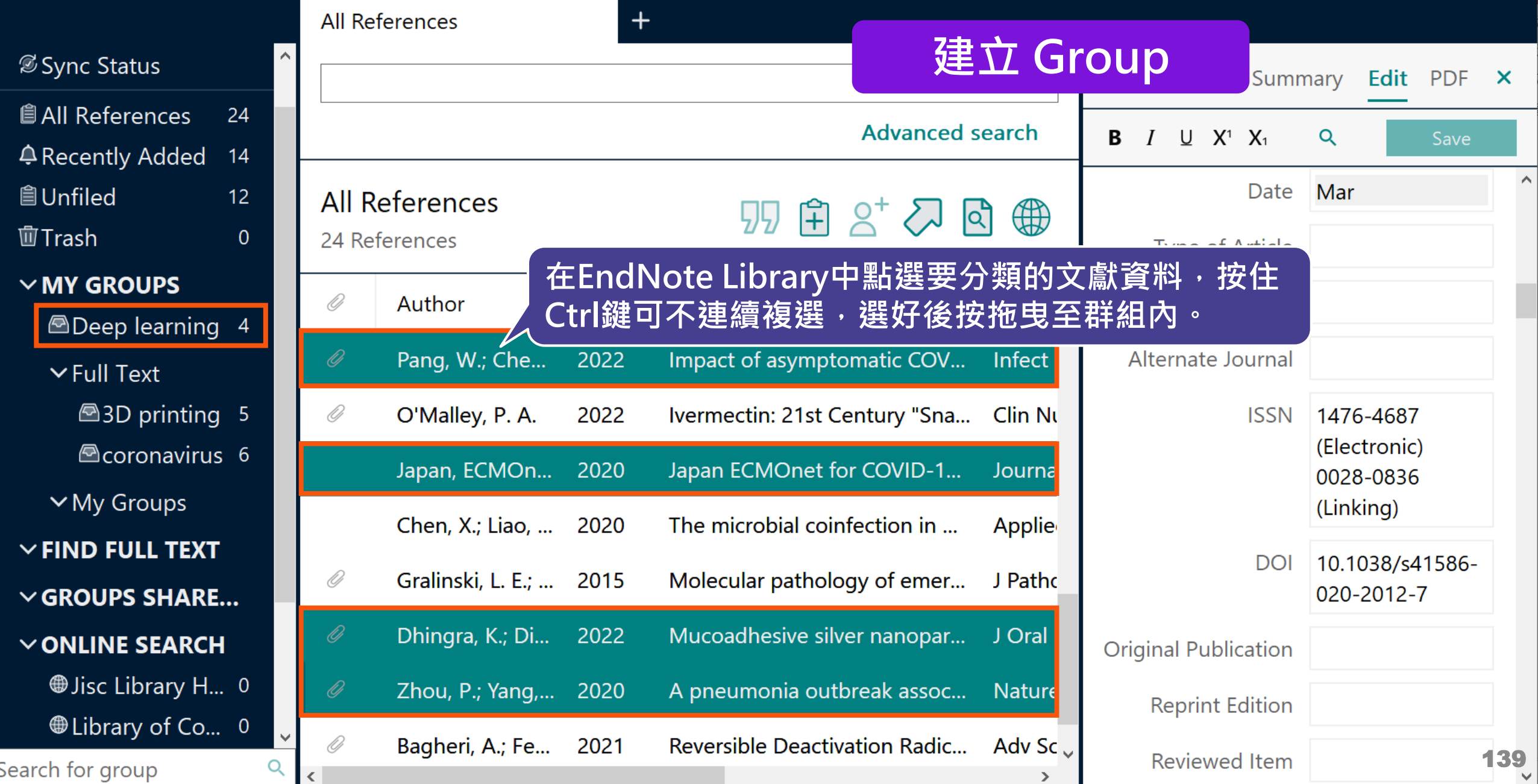

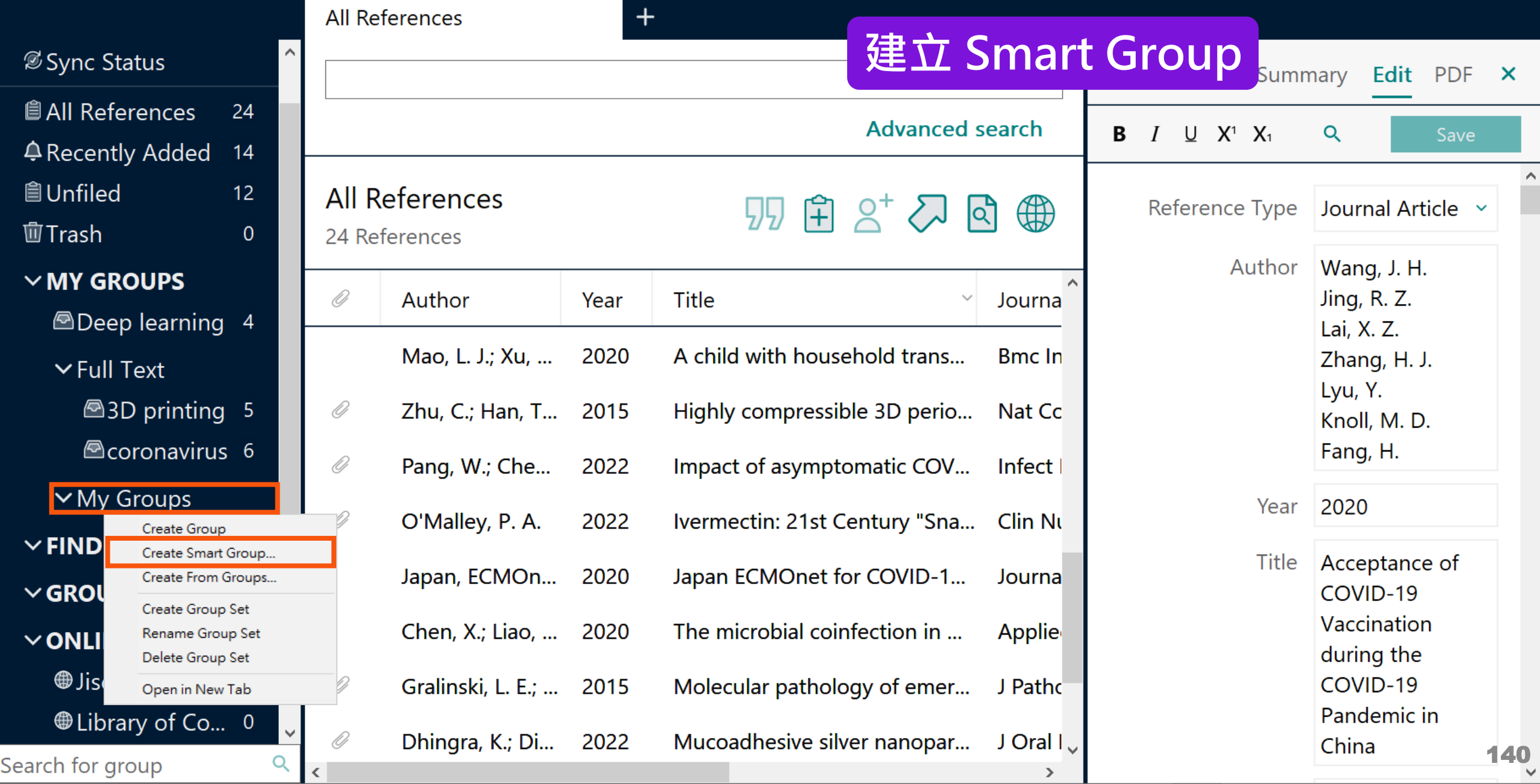

Eile Edit References Groups Library Tools Window Help

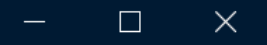

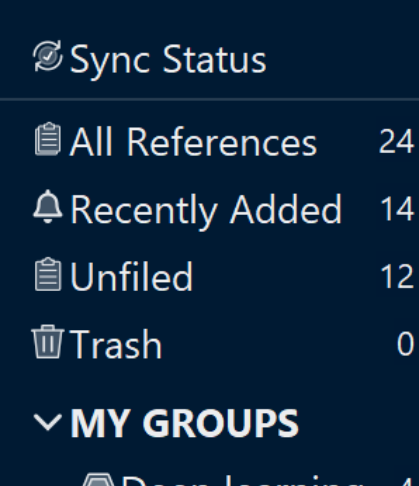

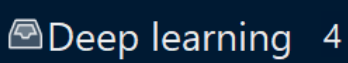

 $\vee$  Full Text

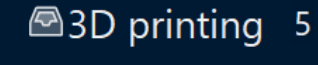

Coronavirus 6

 $\vee$  My Groups  $\vee$  FIND FULL TEXT  $\vee$  GROUPS SHARE...  $\vee$  ONLINE SEARCH

Search for group

**Jisc Library H...** 0 **While Library of Co...** 0

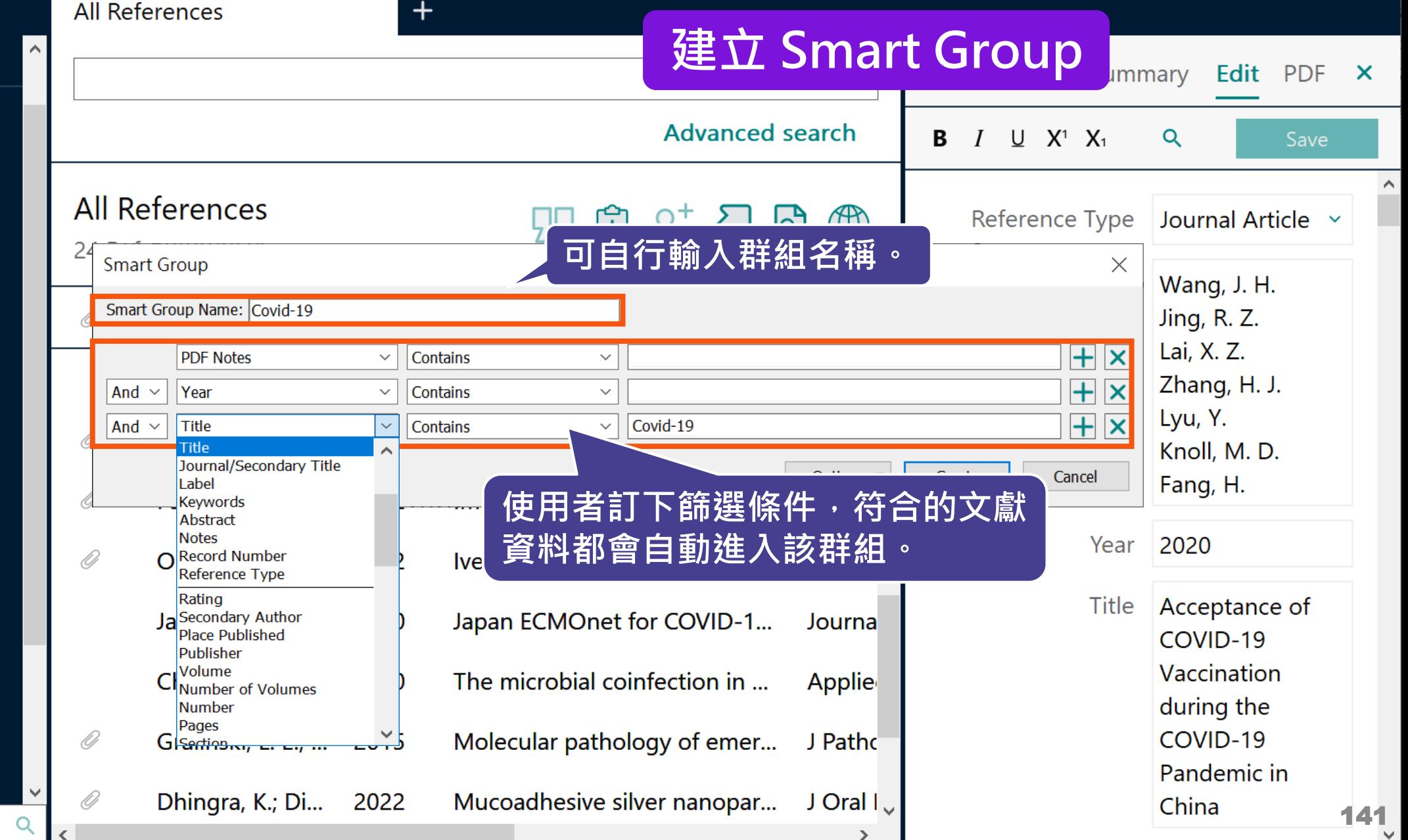

Eile Edit References Groups Library Tools Window Help

Covid-19

 $\Box$  $\mathord{\times}$ 

ice selected

#### **建立 Smart Group**

 $\mathsf{x}$ 

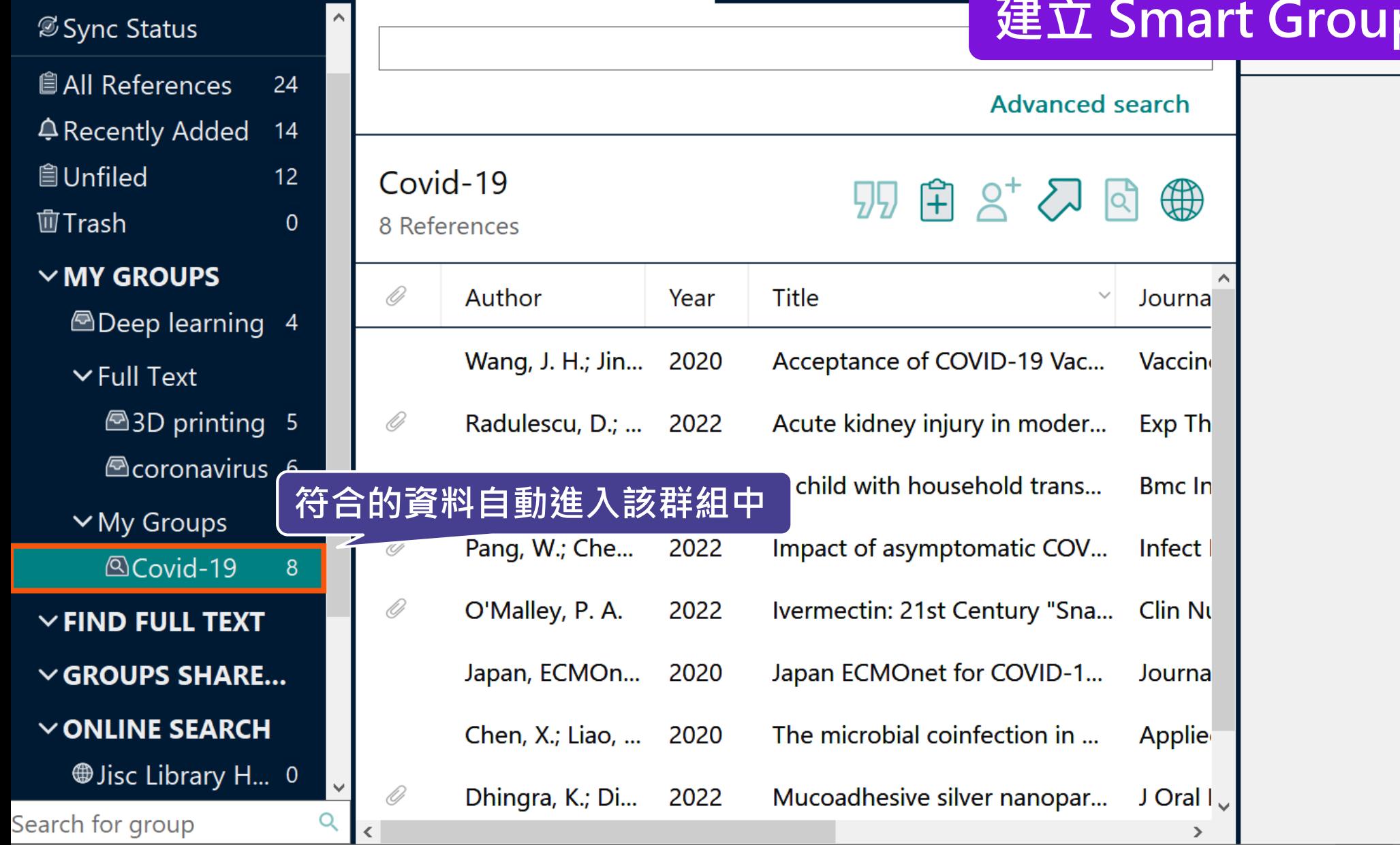

 $+$ 

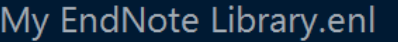

Eile Edit References Groups Library Tools Window Help

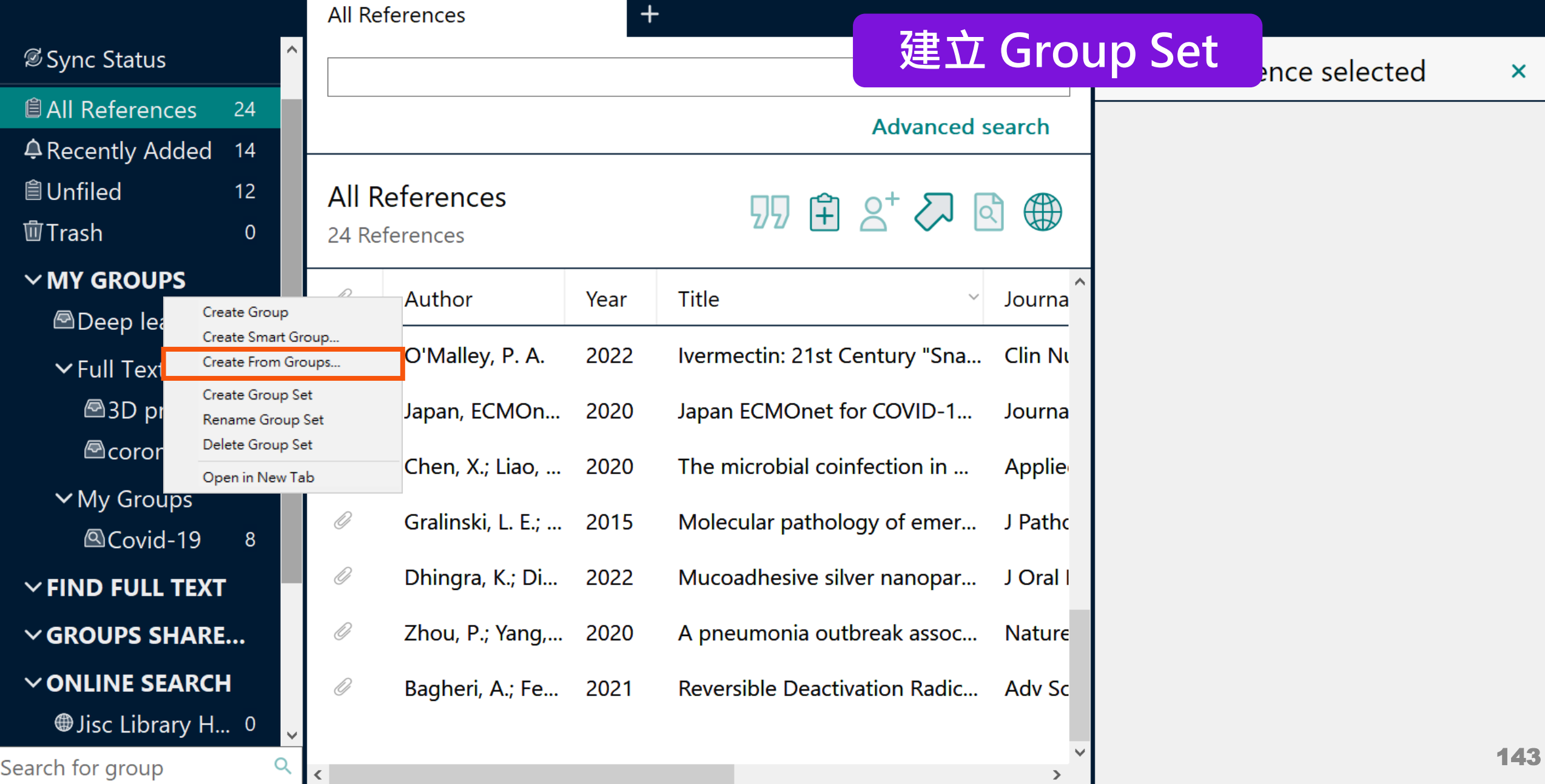

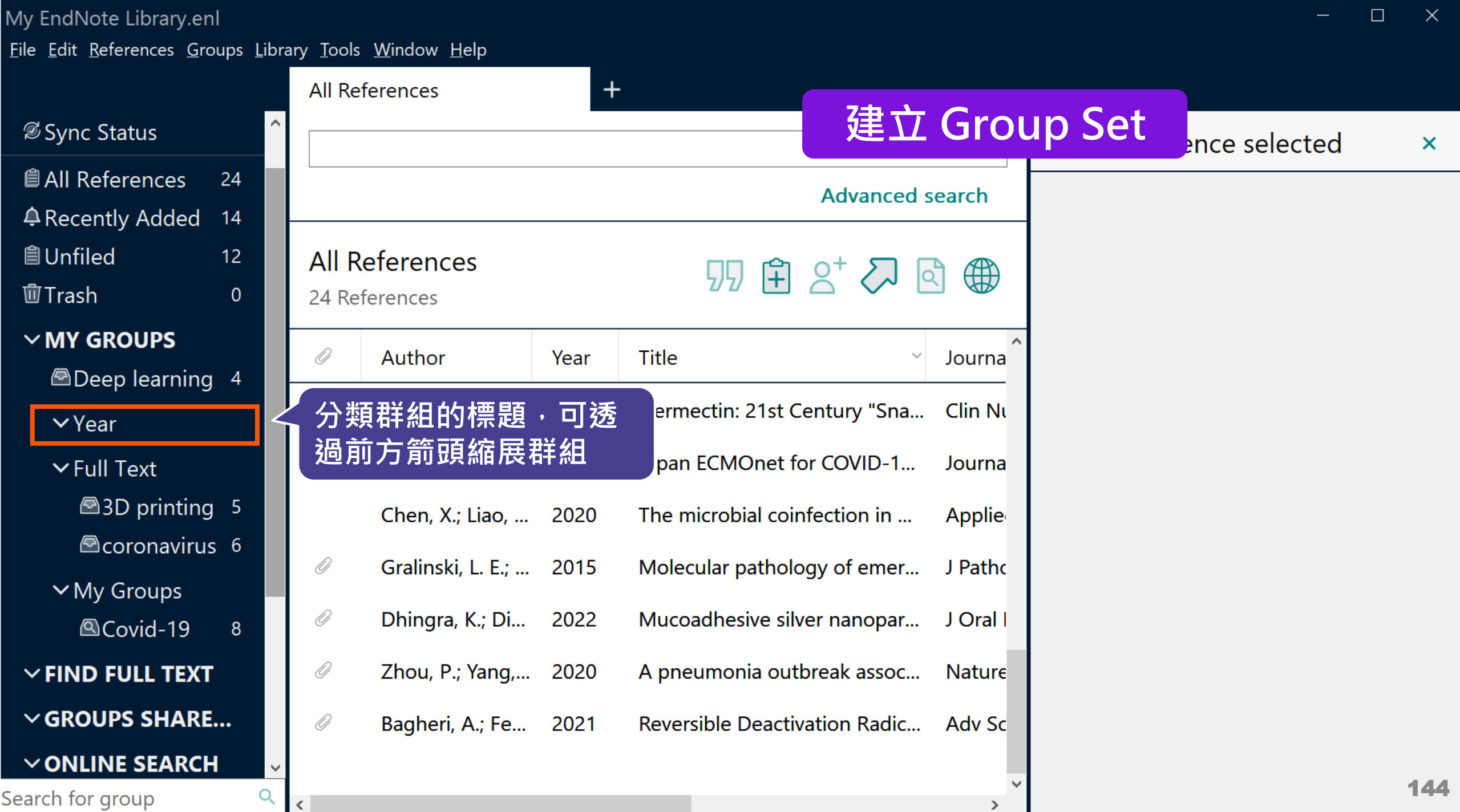

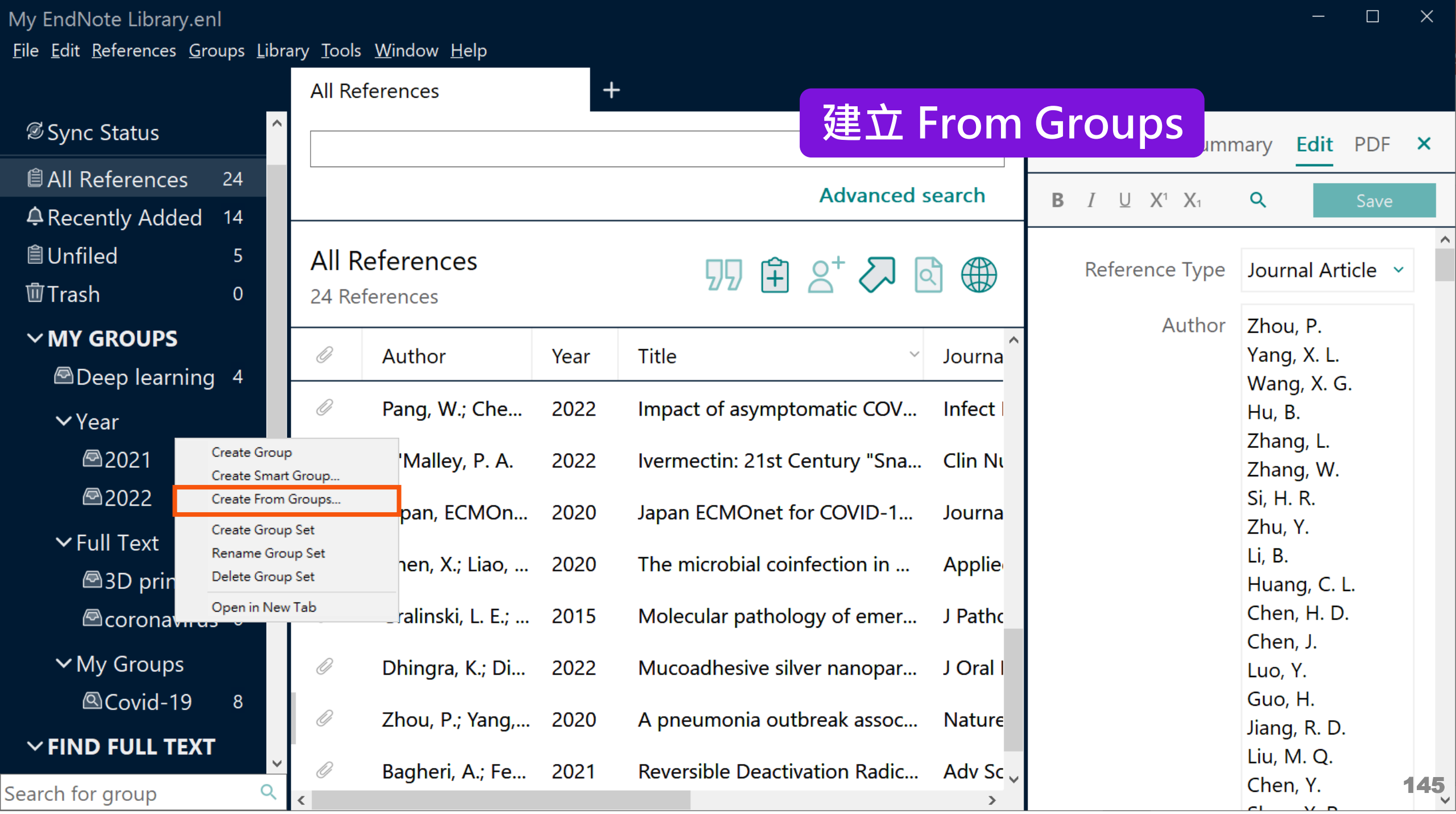

 $\mathbf{C}$   $\mathbf{V}$ 

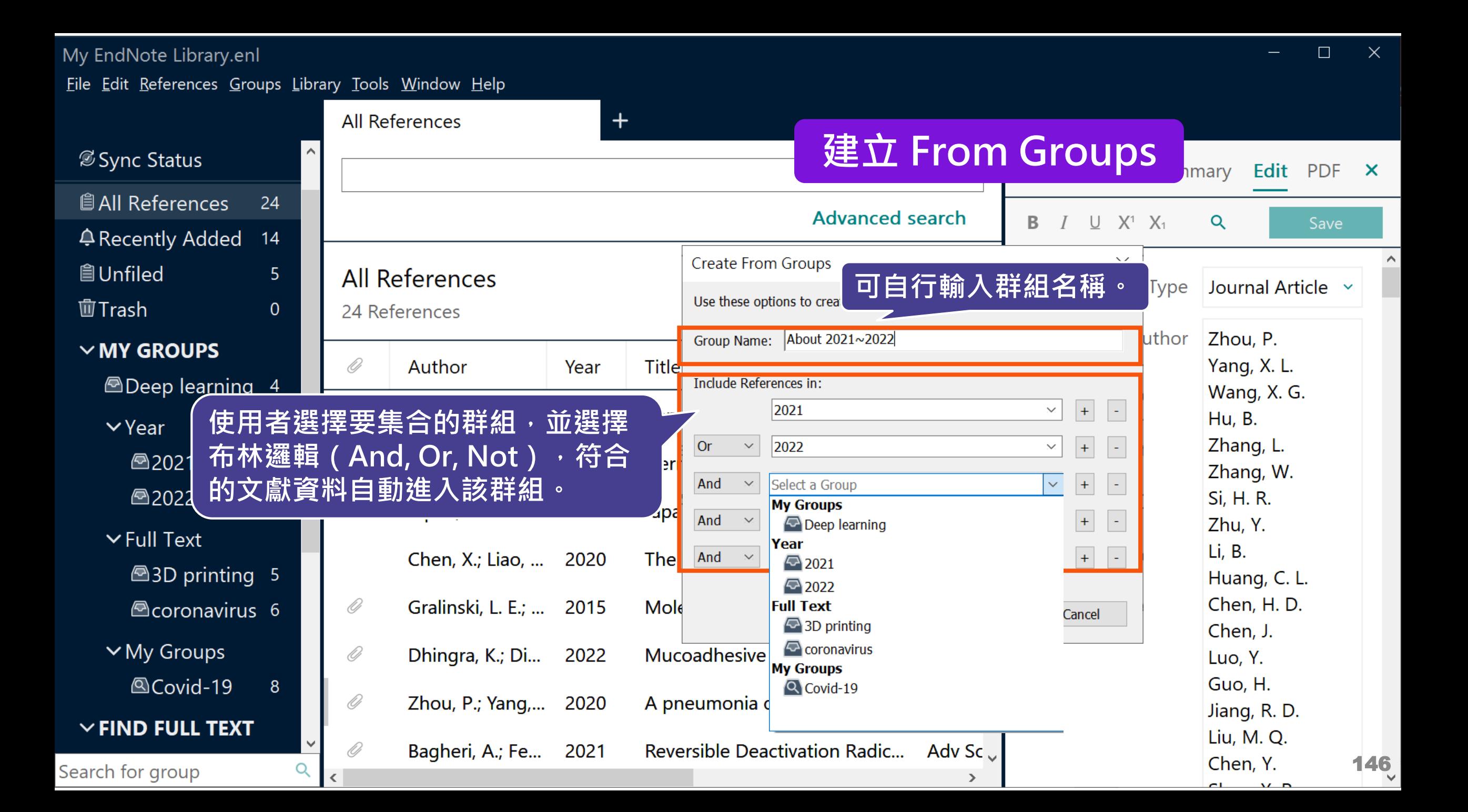

Eil

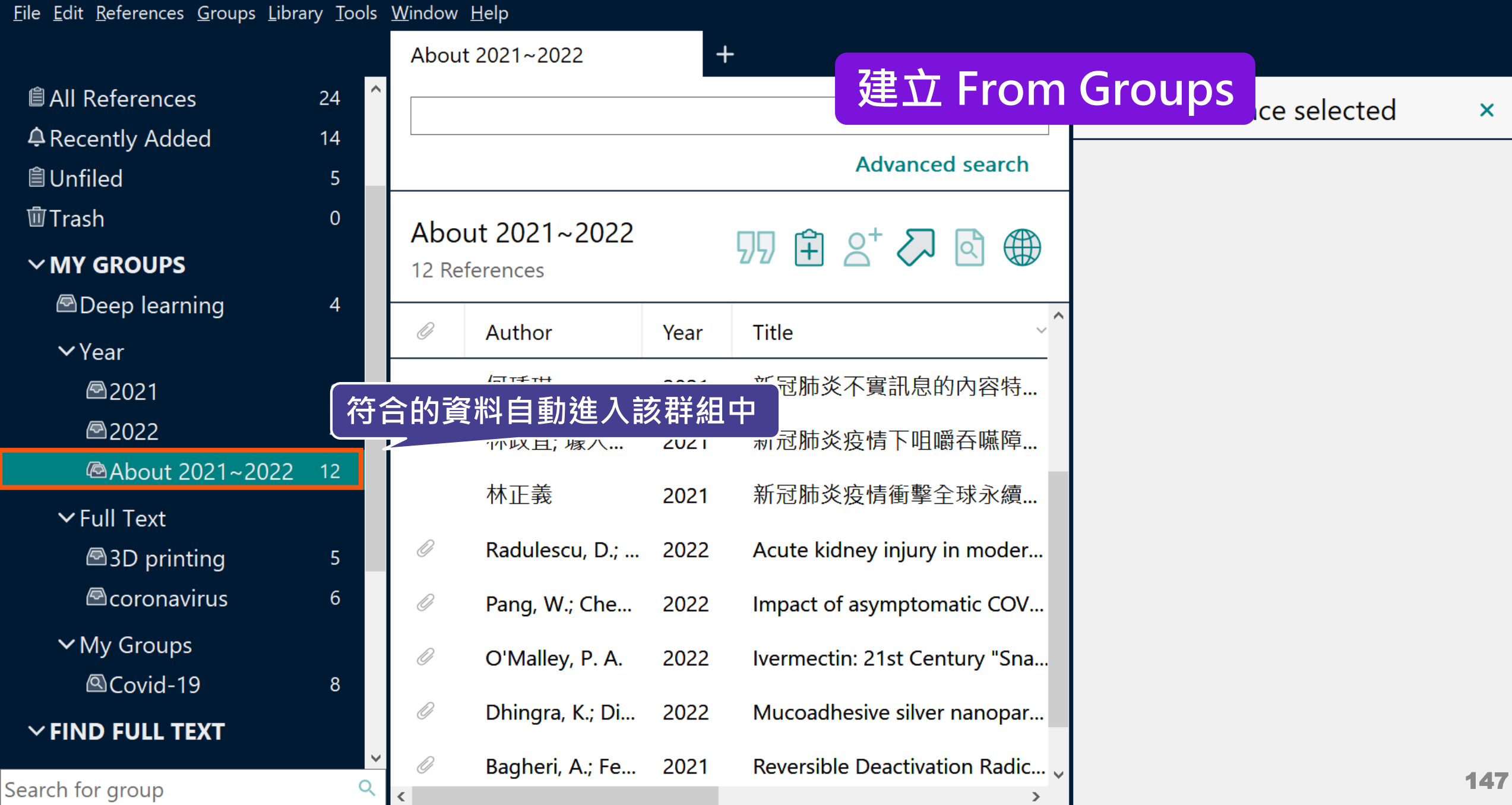

 $\Box$ 

 $\mathsf{X}$ 

### **管理書目資料 – 同步及分享功能**

使用者如果有需要**進行異地存取同份Library**,能使 用同步功能將書目資料上傳至 EndNote Online 。

**分享 Library 可用於與小組成員、研究夥伴進行書目 資料分享**,能選擇分享範圍是整個Library或對個別 群組,並且可調整對方操作權限。

**※ 需有EndNote個人化帳號(可免費註冊)**

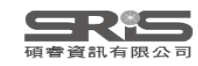

# **EndNote Library 同步功能**

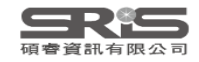

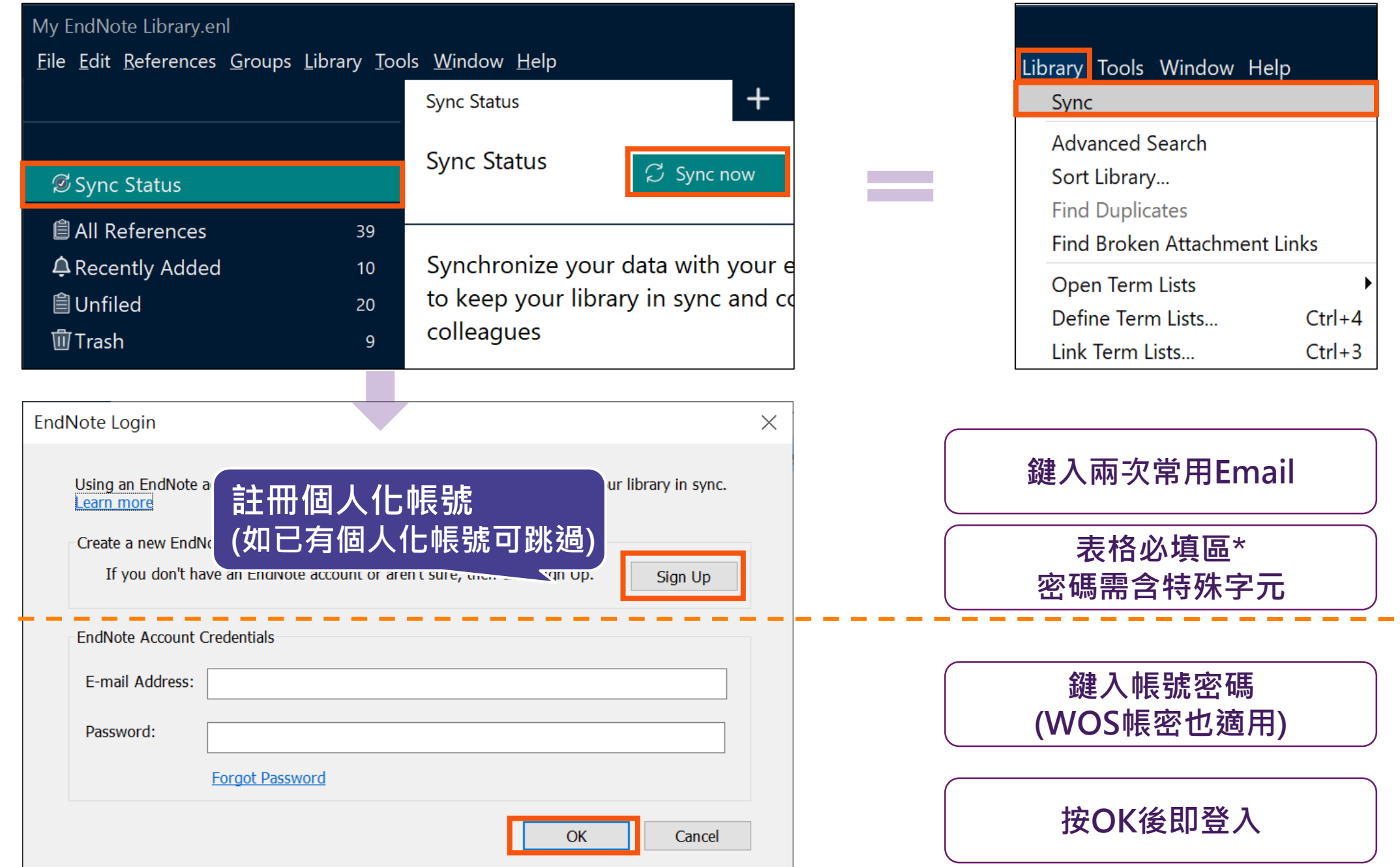

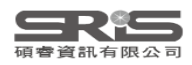

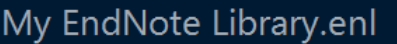

 $\mathbf \varpi$ 

 $\checkmark$ 

Search

Eile Edit References Groups Library Tools Window Help

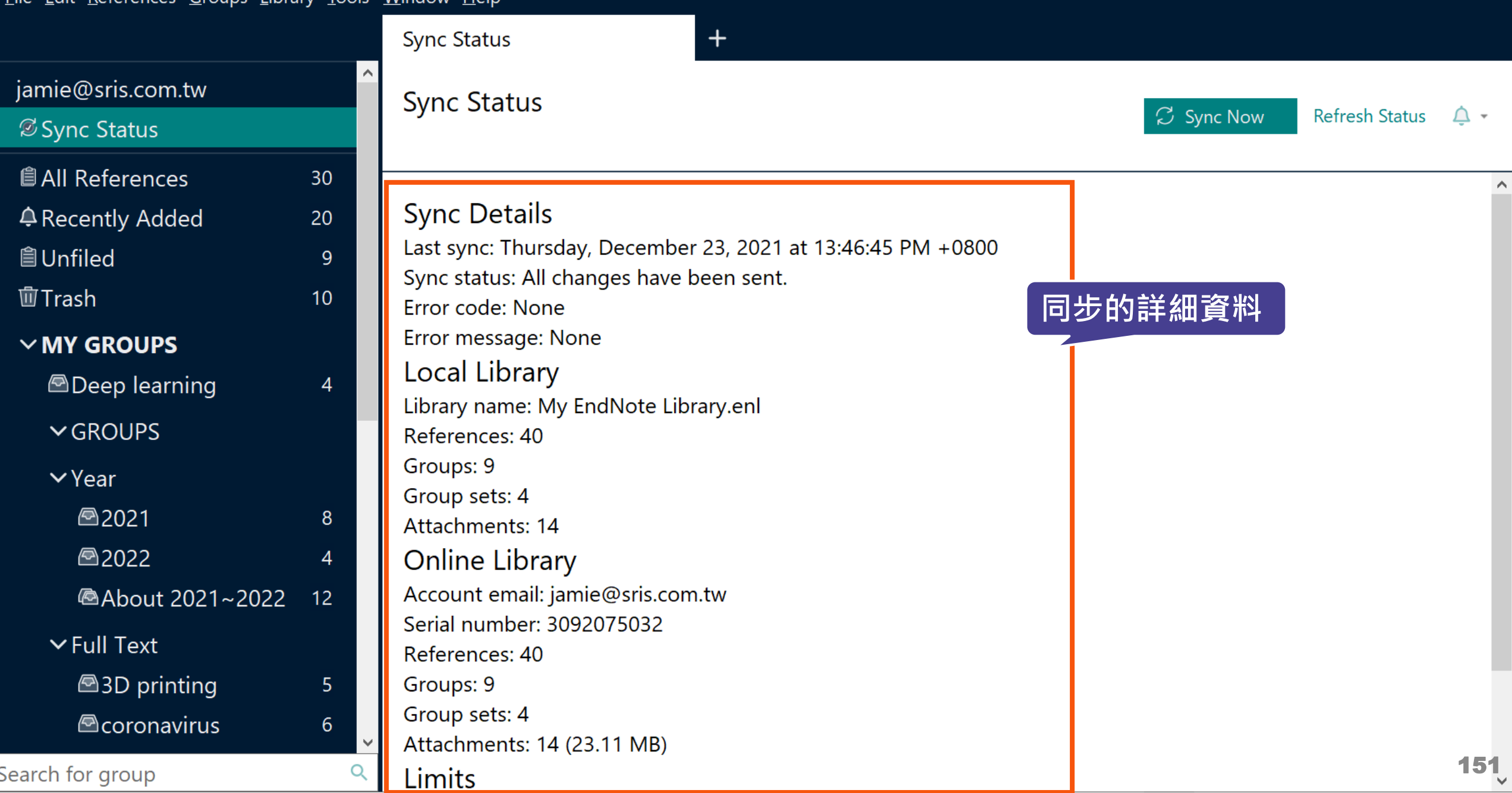

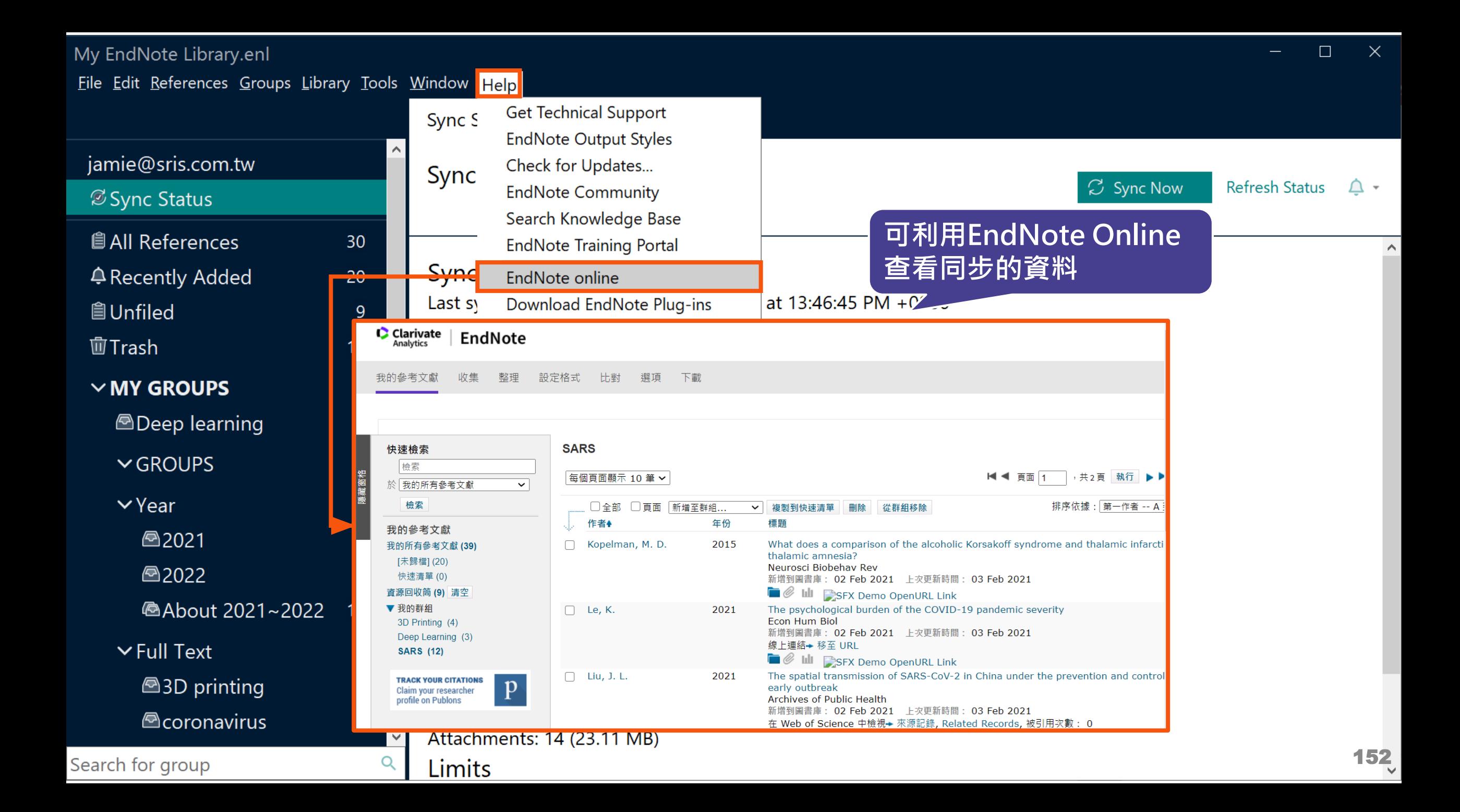

# **EndNote Group 分享功能**

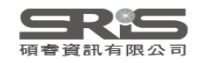

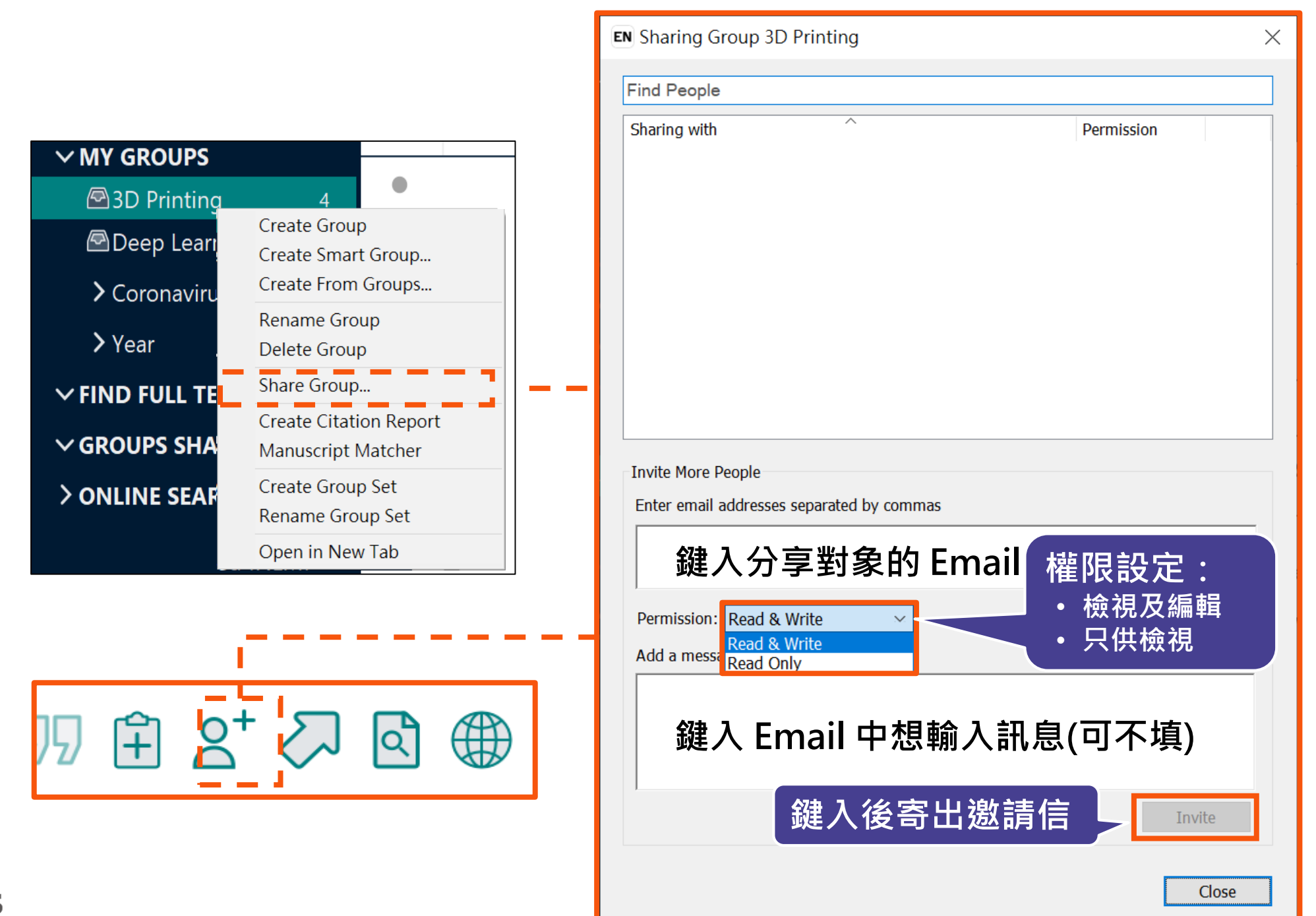

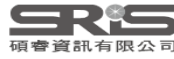

#### **分享對象需收邀請信才能查看**

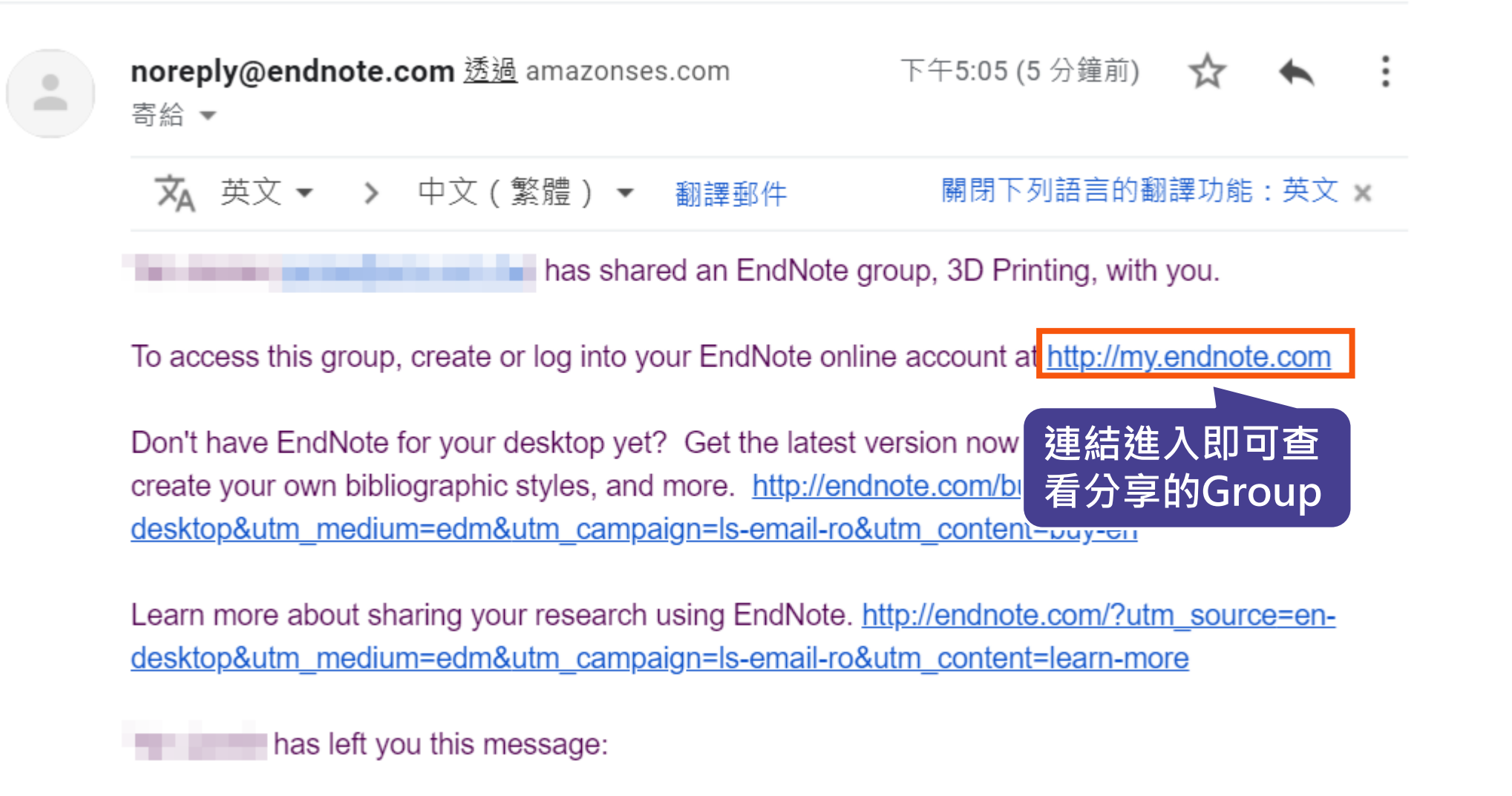

About 3D Printing references.

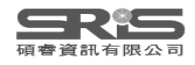
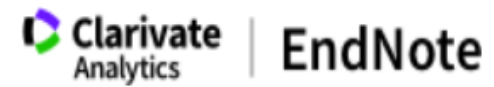

我的參考文獻 收集 整理 設定格式 比對 潠項 下載

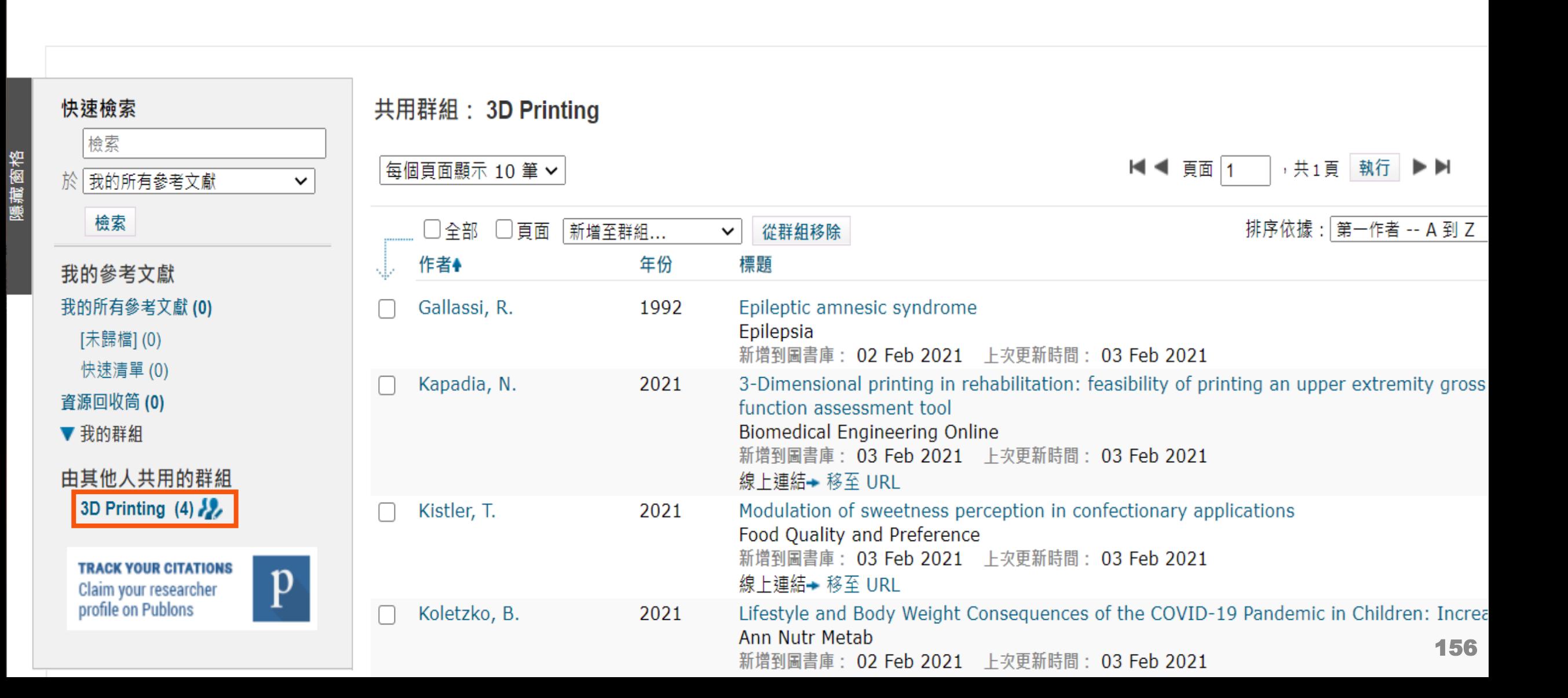

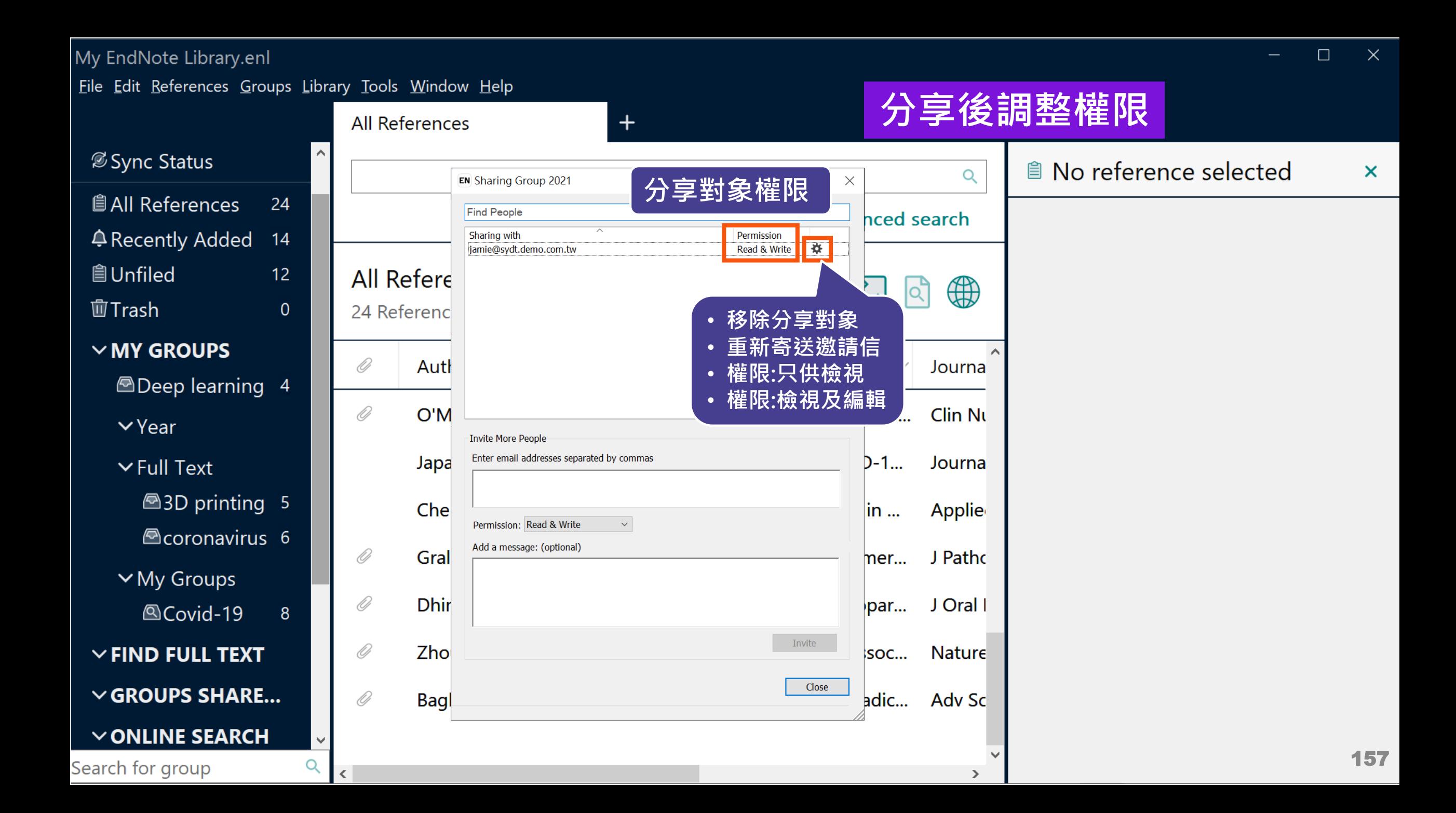

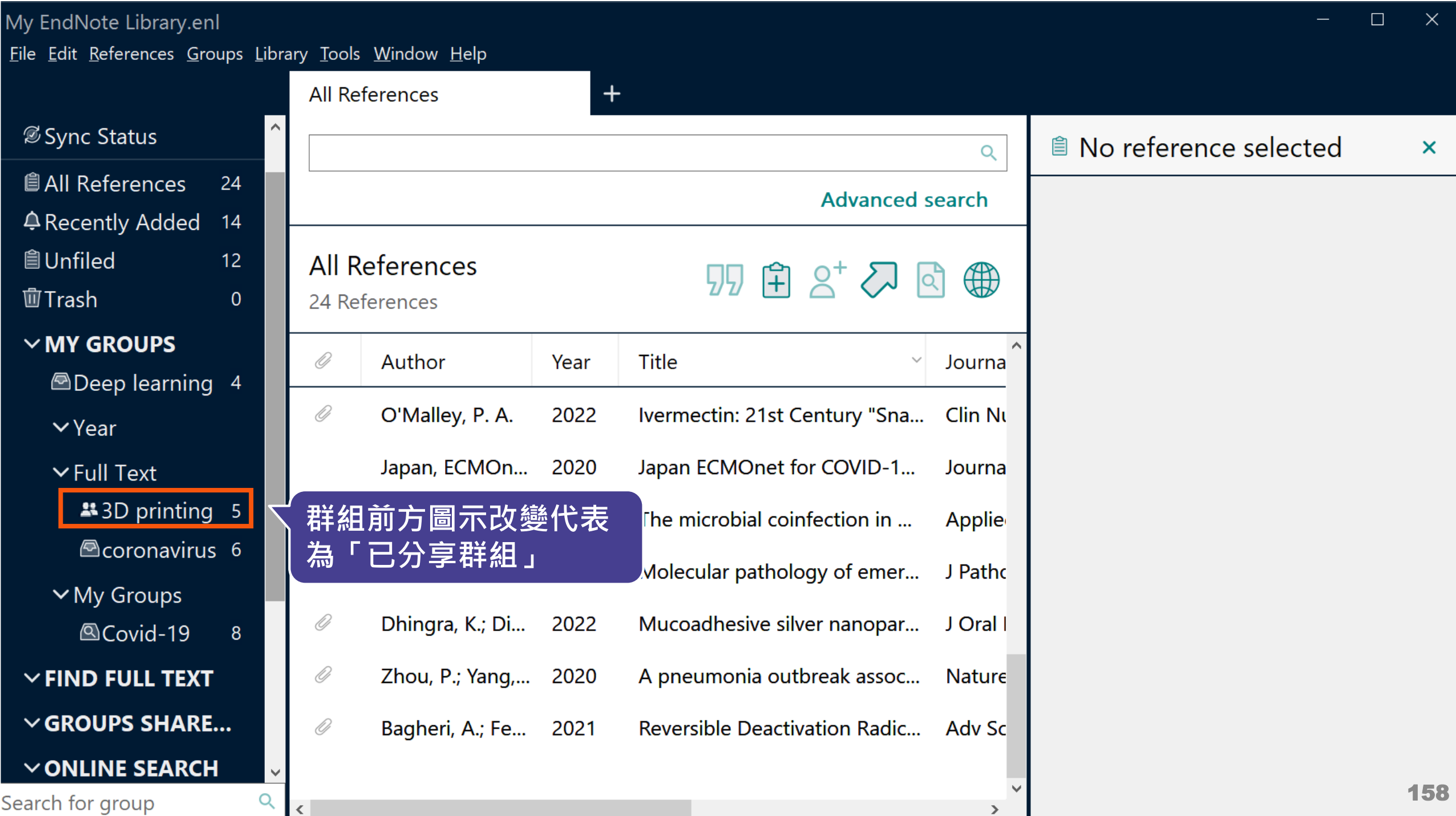

# **EndNote Library 分享功能**

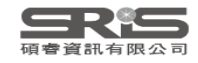

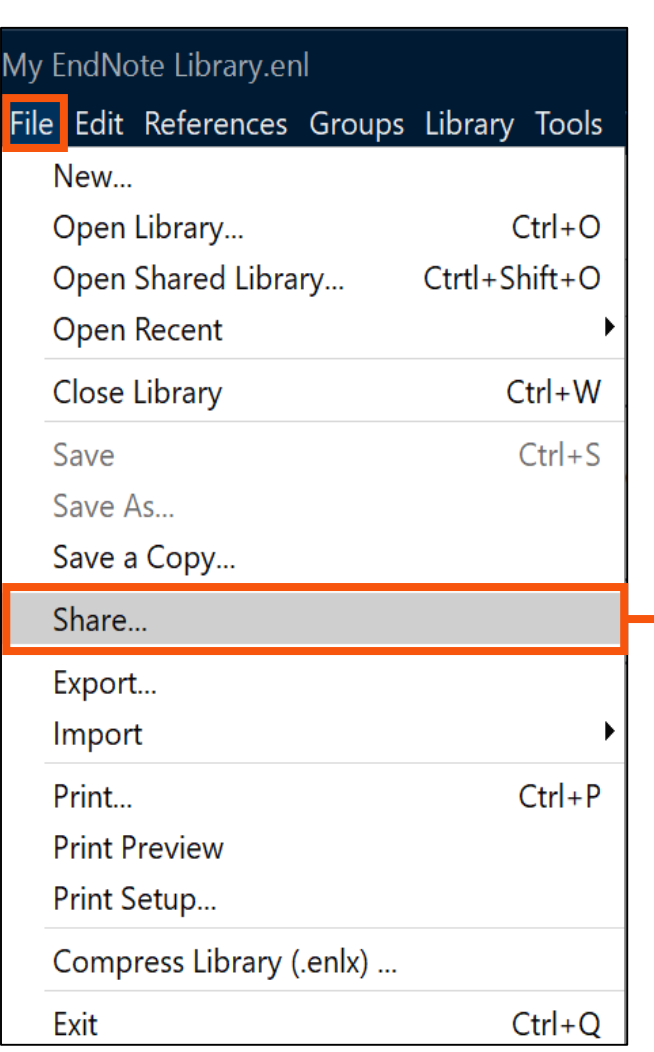

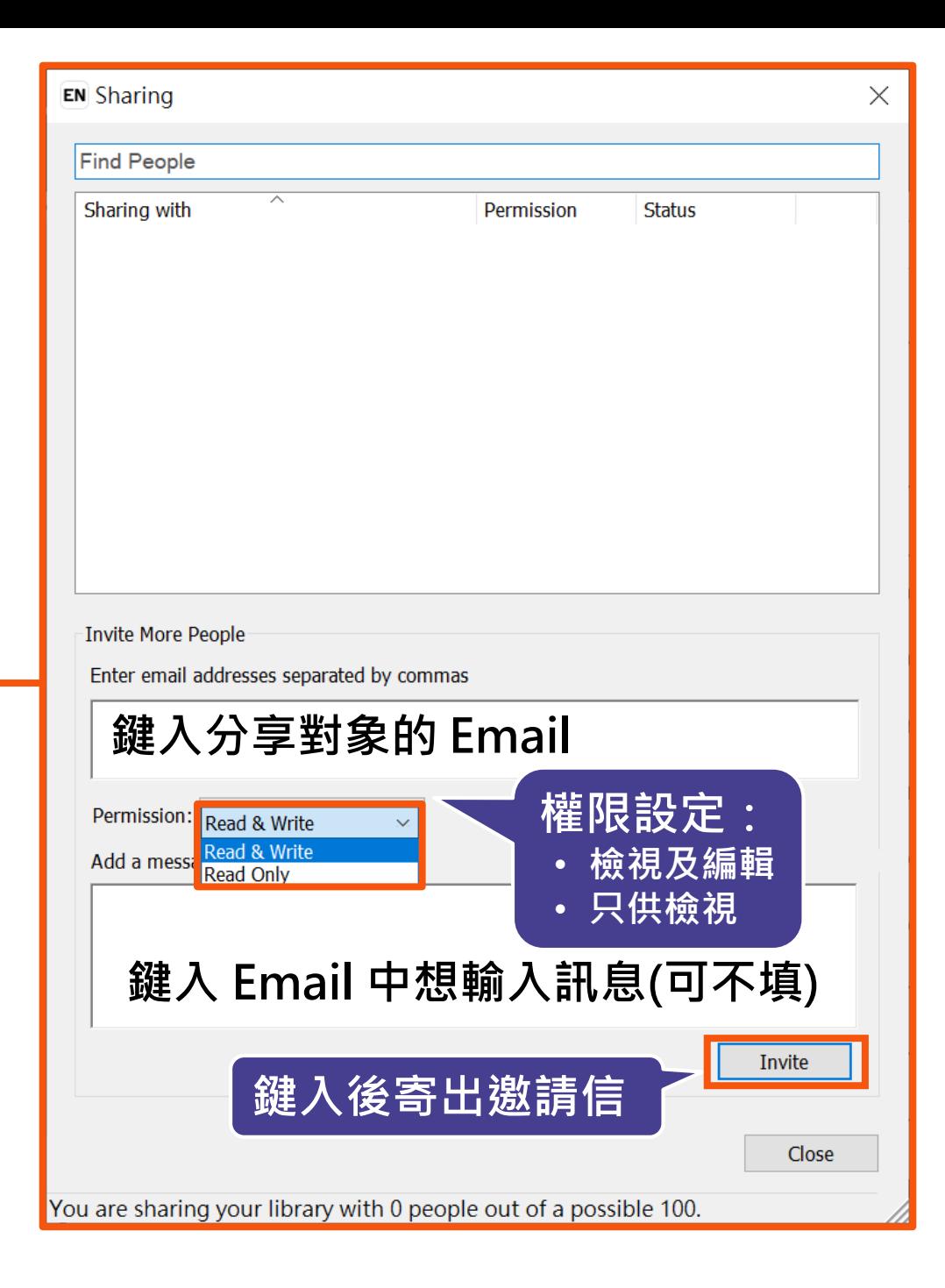

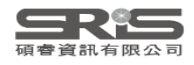

## **分享對象至信箱收邀請信**

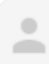

#### noreply@endnote.com 透過 amazonses.com 寄給 ▼

下午12:00 (0分鐘前)

**連結進入即可查**

**Example 20 yould like to share an EndNote library with you.** 

To accept this invitation and access Jamie 's library, you must have EndNote X7.2 or later installed, and we strongly recommend using EndNote 20 for the best experience.

Once you've accepted this invitation, you will be able to access all of the references, PDFs, file attachments, and notes in this shared library from your EndNote desktop application.

Don't have EndNote for utm\_source=en-deskto

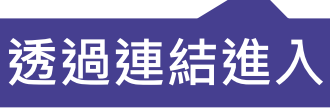

test version now to access shared libraries and much more. http://endnote.com/buy? ampaign=ls-email-ro&utm\_content=buy-en

Learn more about sharing your research with EndNote. http://endnote.com/?utm\_source=en-desktop&utm\_medium=edm& utm\_campaign=ls-email-ro&utm\_content=learn-more

If you do not wish to accept this invitation, please notify directly.

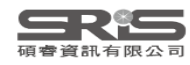

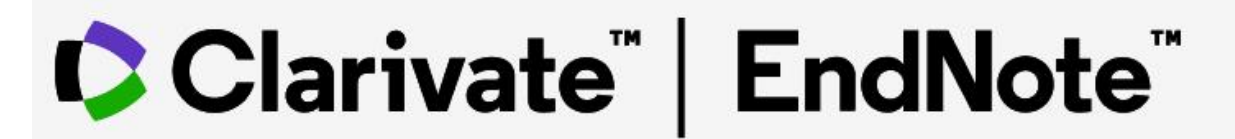

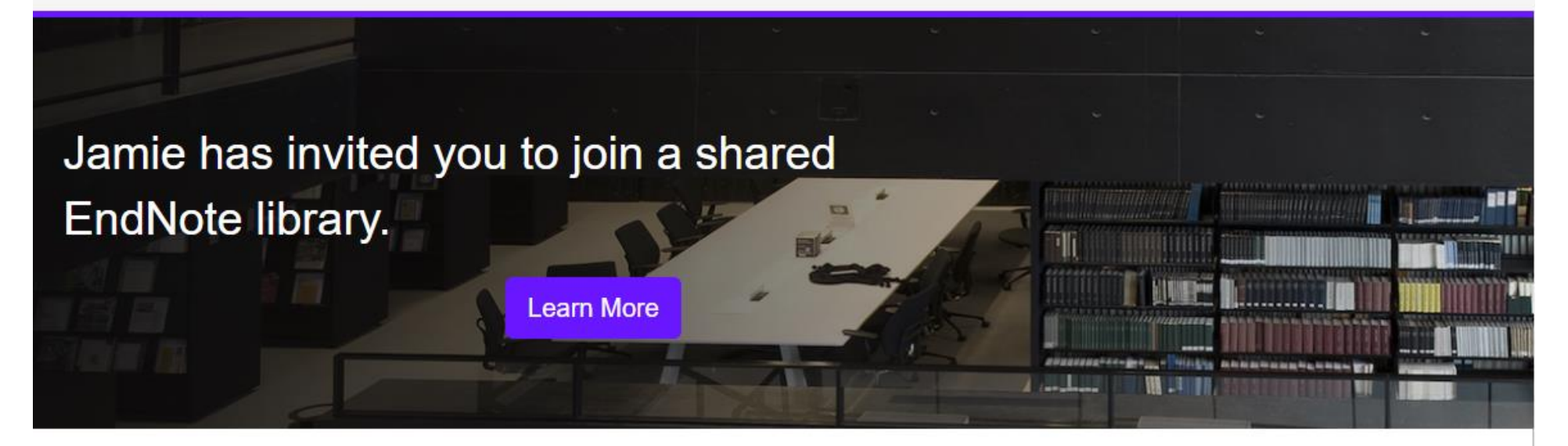

To accept this invitation, sign in using the same credentials you use when accessing EndNote online or syncing your desktop library, or create a new account. To access this shared library you must have EndNote X7.2 or later installed.

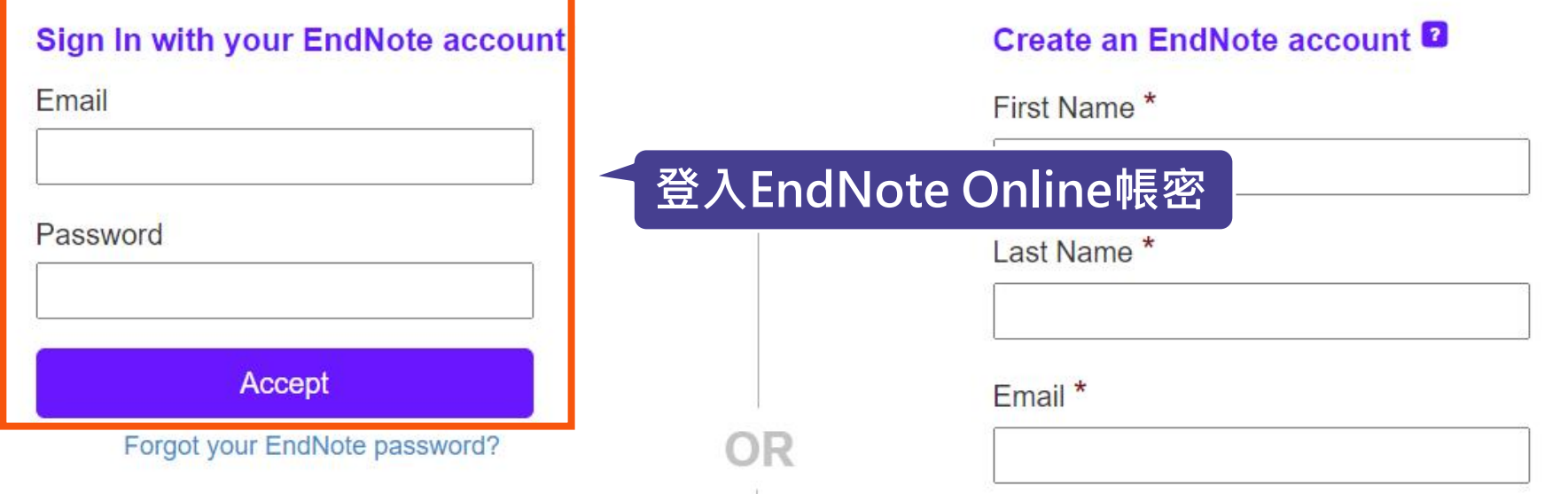

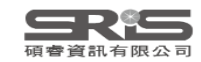

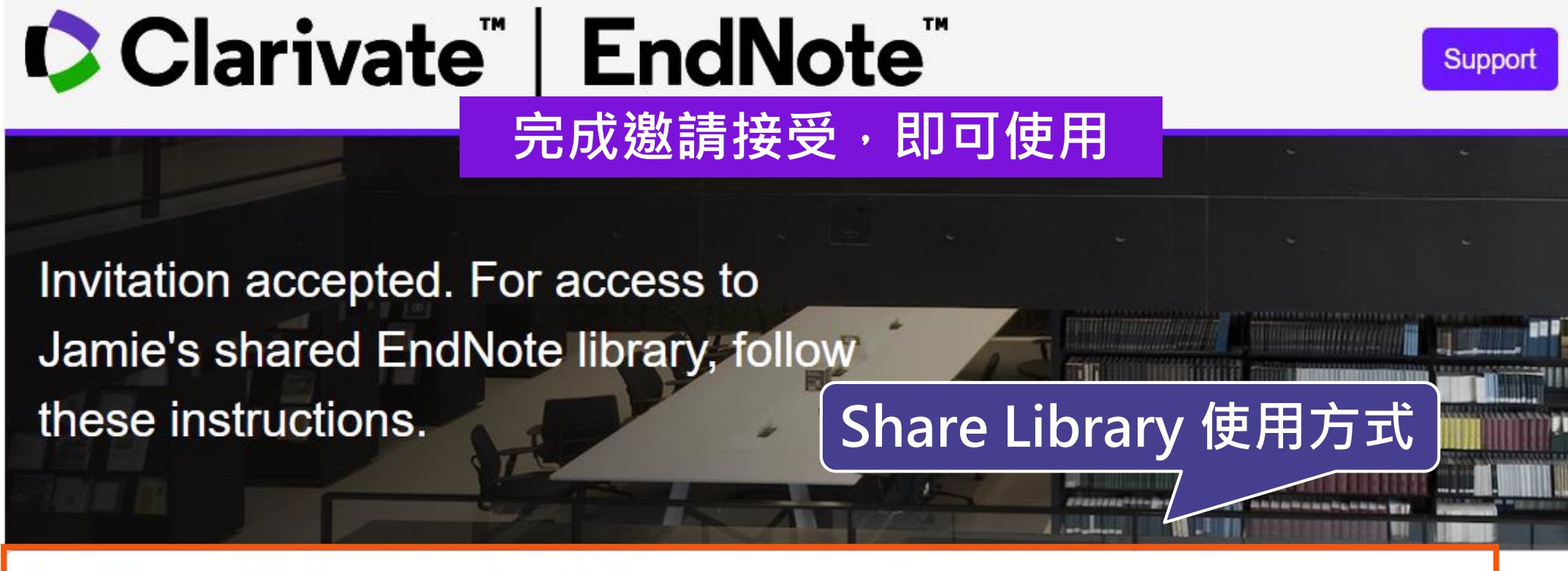

### **Update EndNote to version X7.2 or later**

Now, go to the desktop to make sure you're on the latest version. To check:

### **Windows**

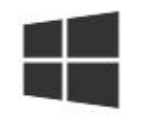

- 1. Click on Help > About
- 2. Click on Program Updates or download the installer.

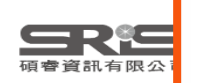

You can now access the shared library from your desktop. Just go to File > Open Shared Library.

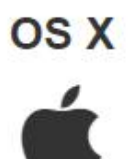

1. Click on the **EndNote** menu dropdown.

2. Click on Check for Updates or download the installer.

You can now access the shared library from your desktop. Just go to File > Open Shared Library.

### My EndNote Library.enl

File Edit References Groups Library Tools Window Help

**Refresh Status** 

**Sync Status** 

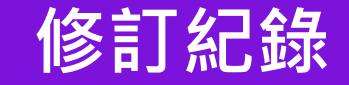

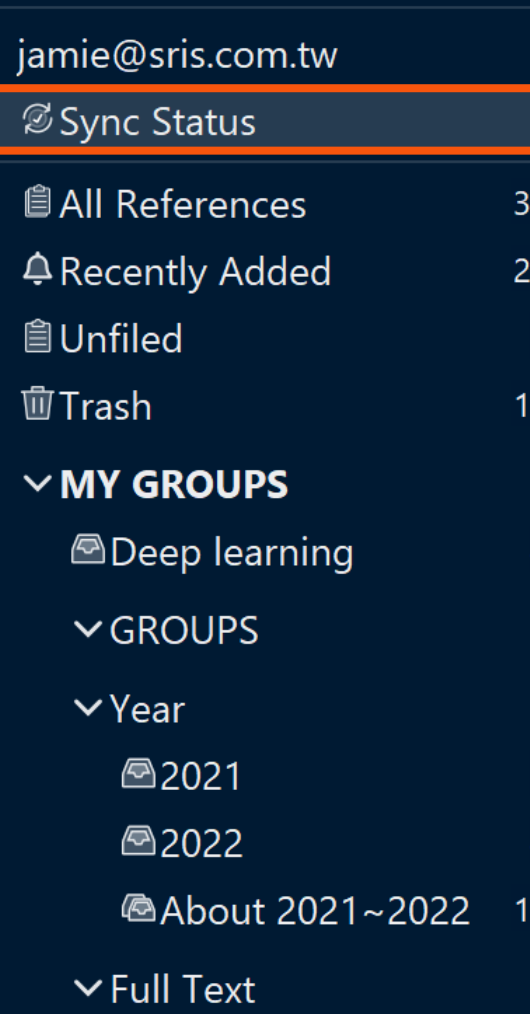

**△3D** printing

**Acoronavirus** 

Search for group

5

6

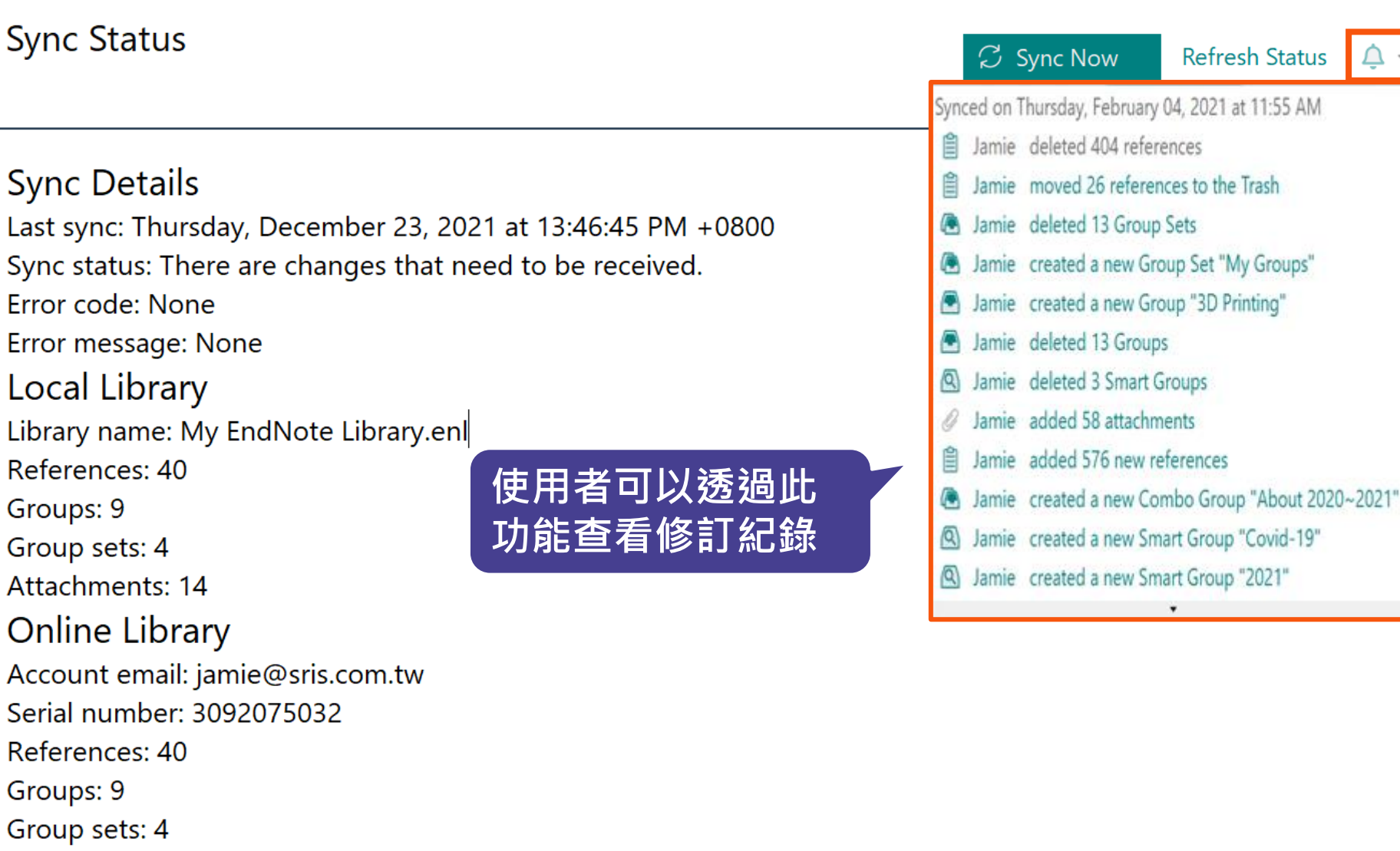

Limits

164

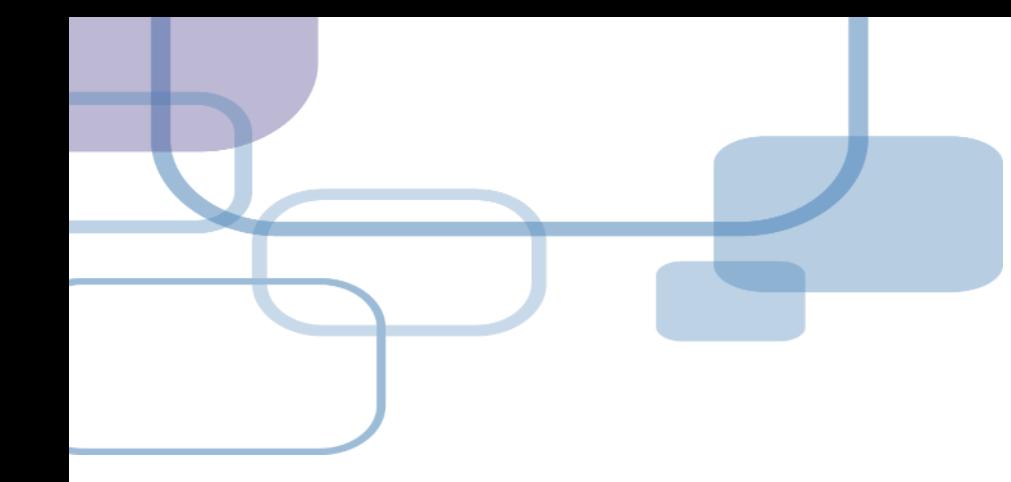

# **寫作投稿分析**

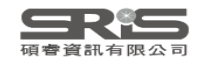

## **寫作投稿分析 ( Manuscript Matcher )**

在Word上撰寫研究文章後,可以將此帶有參數 的文件檔利用Manuscript Matcher功能, 導向 Endnote選刊系統,提供適合投稿的期刊列表及 策略分析。

**※ 需有EndNote個人化帳號(可免費註冊)**

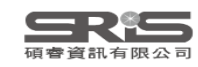

## **Manuscript Matcher 使用方法(一)**

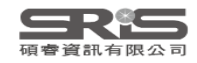

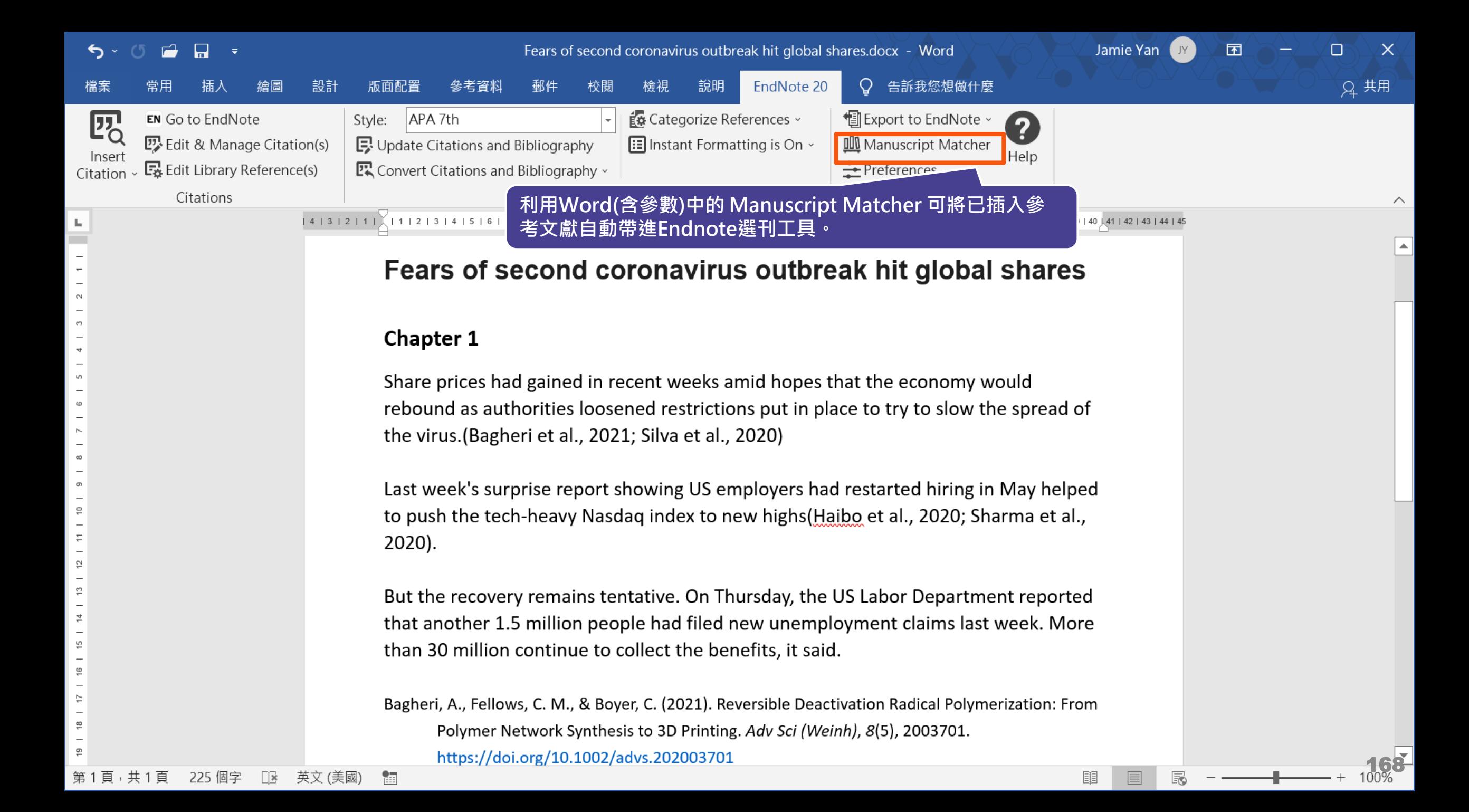

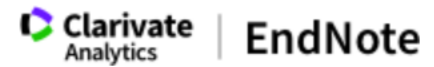

#### 我的參考文獻 收集 整理 設定格式 比對 撰項 下載

#### 為您的稿件尋找最佳適配期刊 Web of Science 技術提供

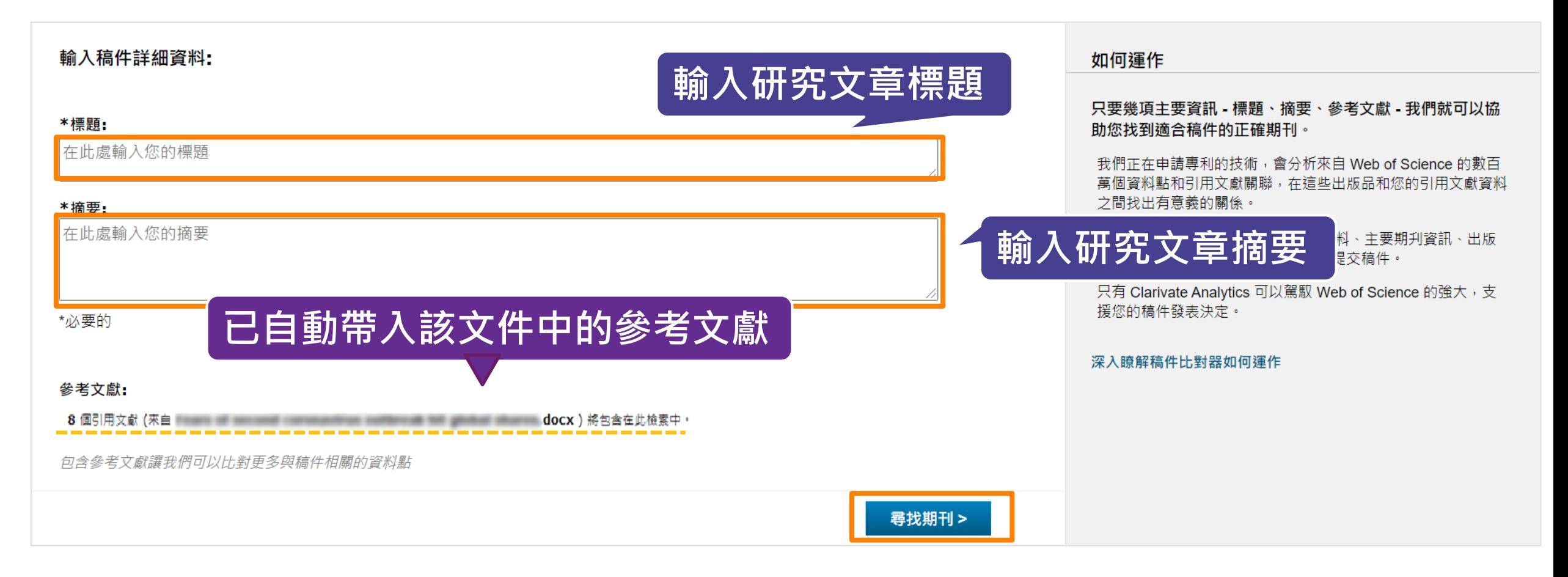

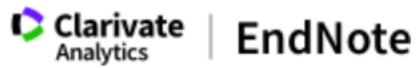

#### 設定格式 我的參考文獻 收集 整理 比對 選項 下載 **自動抓取關鍵字利用 Web of Science 進行分析 並將比對後的期刊利用 JCR ,顯示領域、排名等資料**

#### 為您的稿件尋找最佳適配期刊 Web of Science 技術提供

5期刊比對

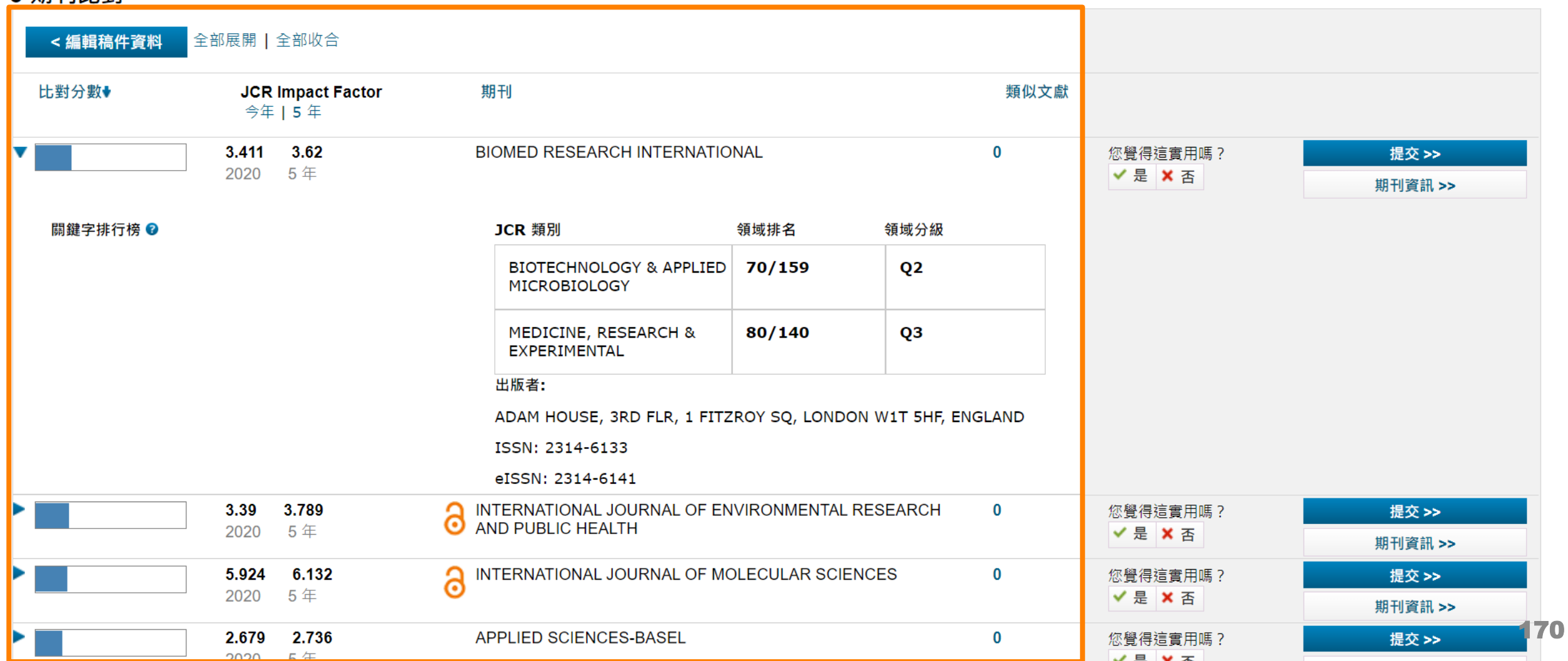

## **Manuscript Matcher 使用方法(二)**

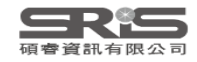

### My EndNote Library.enl

jar<br>②

Ê

 $\overline{\mathbf{w}}$ 

 $\hat{\mathsf{P}}$ 

₿

立

 $\checkmark$ 

Eile Edit References Groups Library Tools Window Help

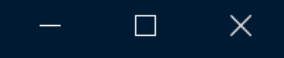

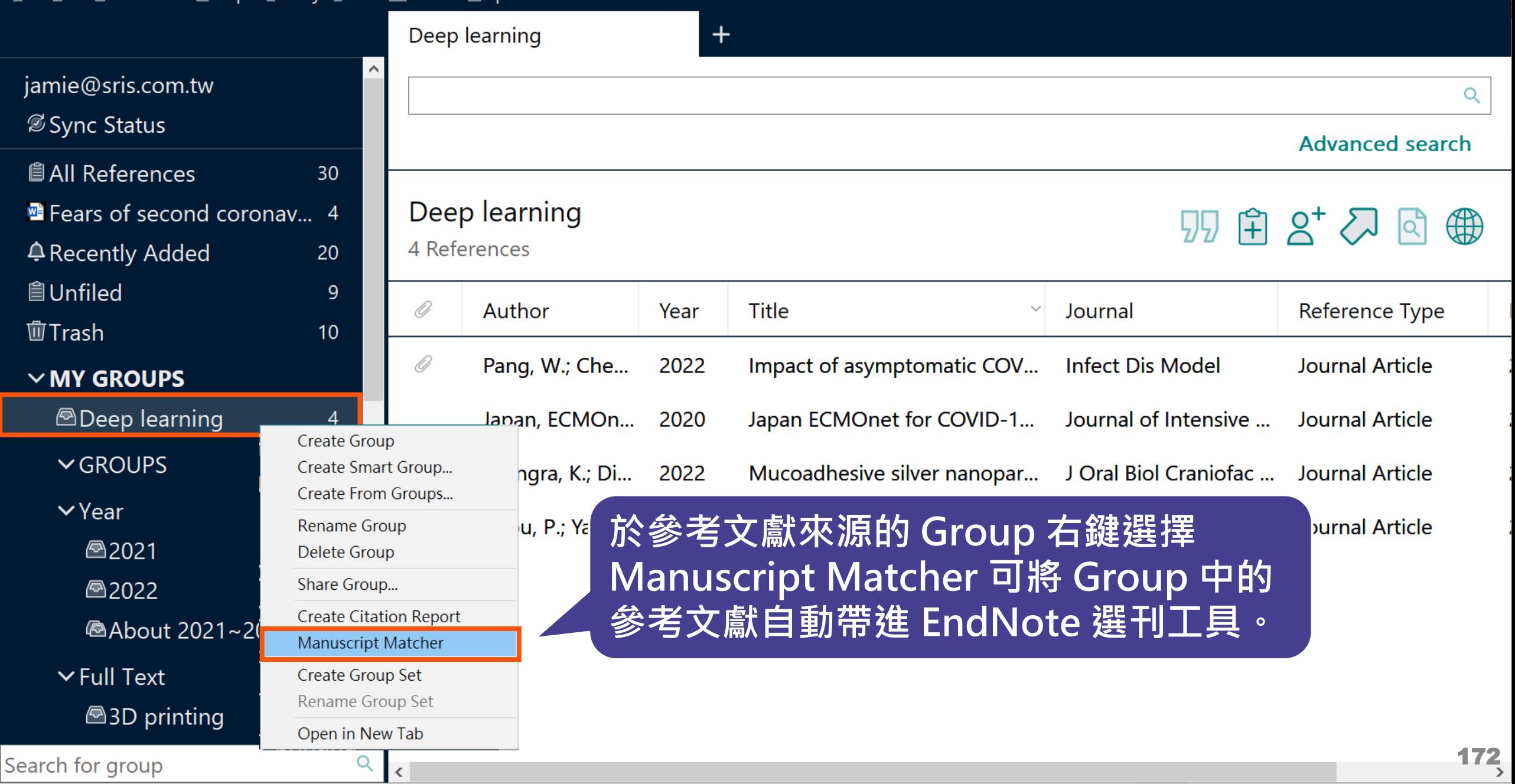

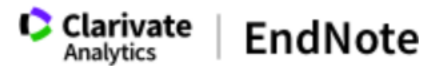

#### 我的參考文獻 收集<br>整理 設定格式 比對 撰項 下載

#### 為您的稿件尋找最佳適配期刊 Web of Science 技術提供

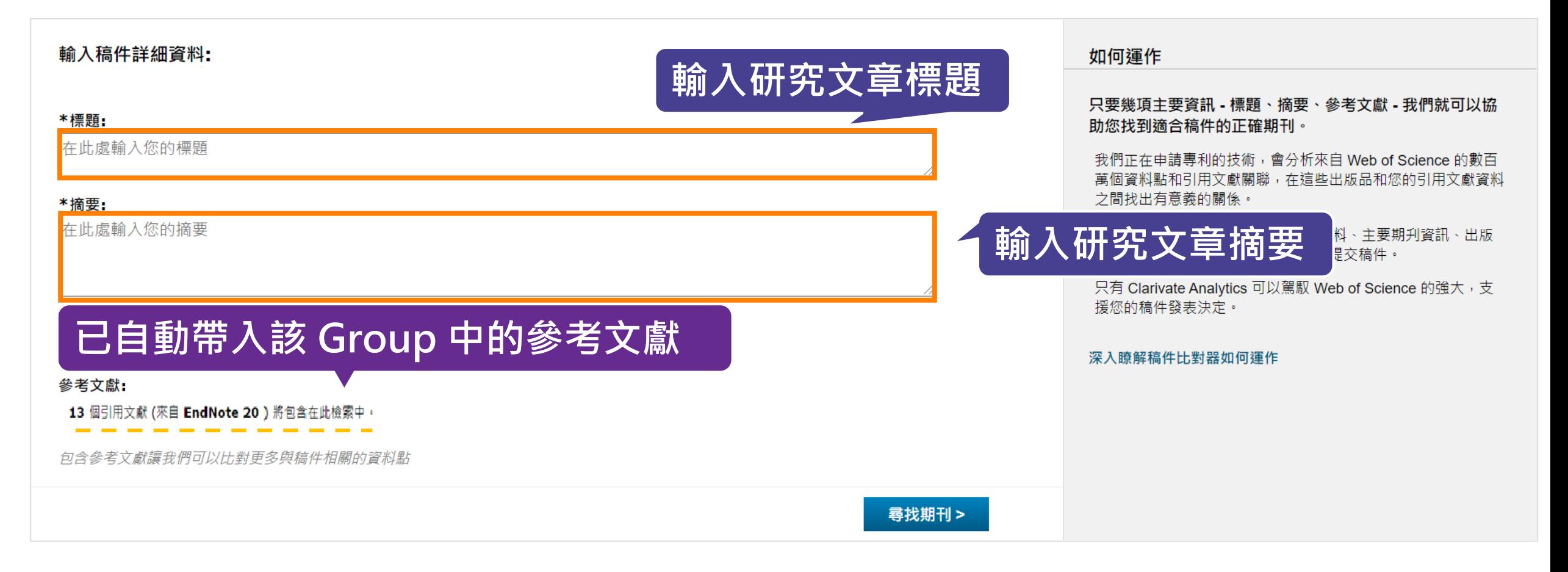

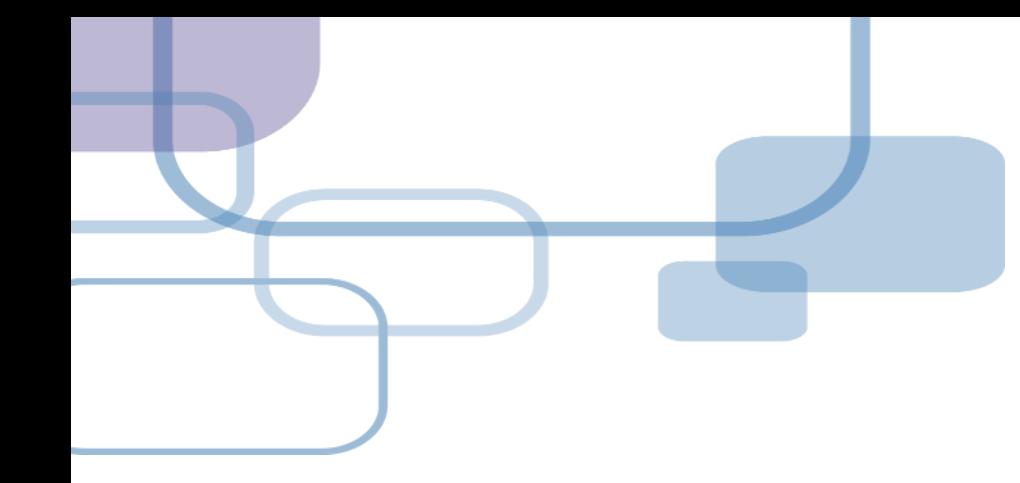

# **結合 Web of Science 應用**

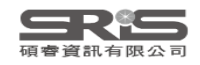

## **結合 Web of Science 應用**

若 reference 的「Accession Number」具有 Web of Science ID 或是 PubMed ID 等識別 碼,即可串連至 Web of Science。

亦可針對整個 Group 中的 references, 執行 「Create Citation Report」功能。

**※ 使用此功能需有Web of Science資料庫權限**

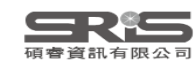

### My EndNote Library.enl

Eile Edit References Groups Library Tools Window Help

All References

#### $\Box$  $\times$

## **Accession Number(識別碼)**

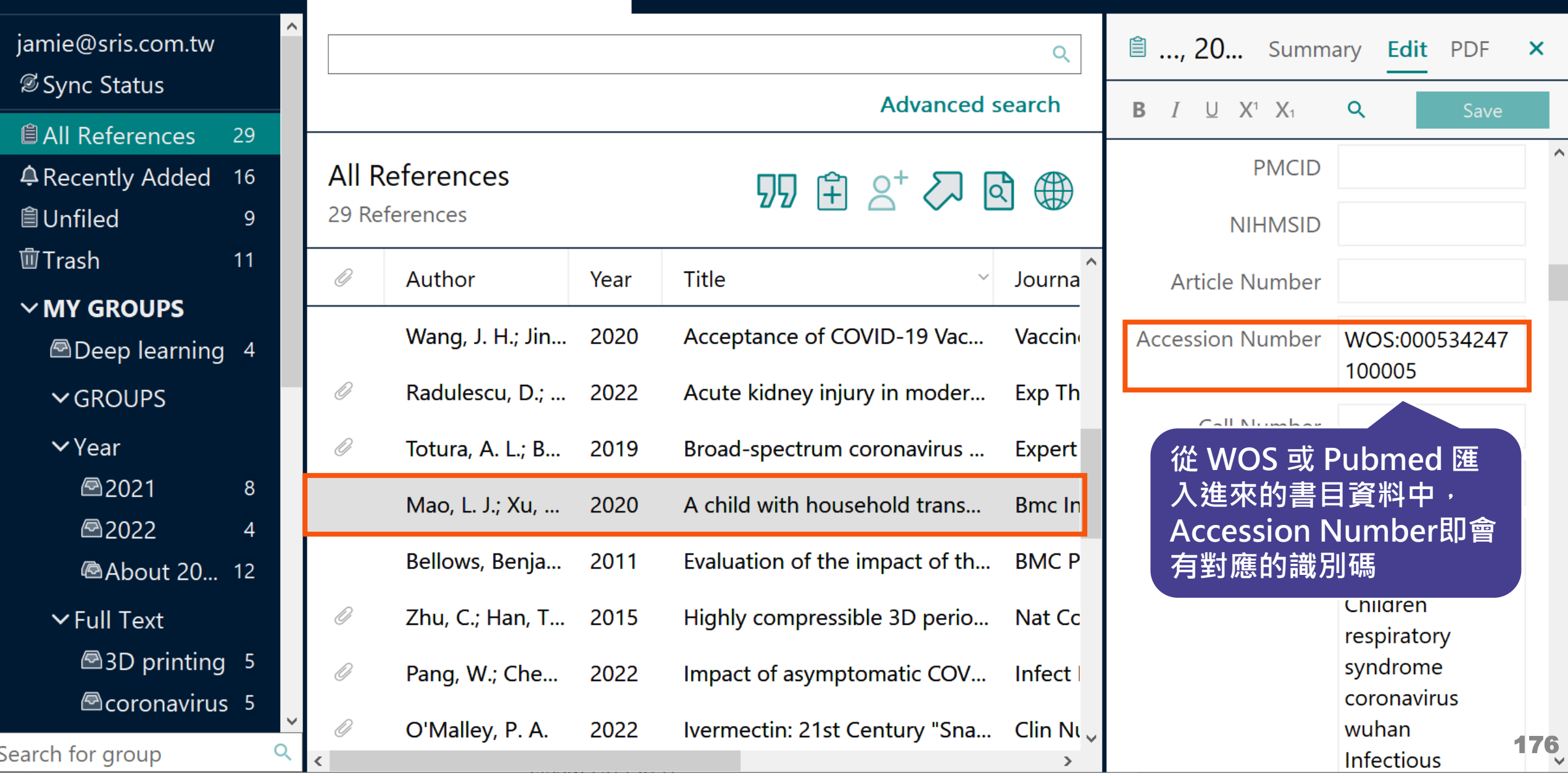

 $\ddot{+}$ 

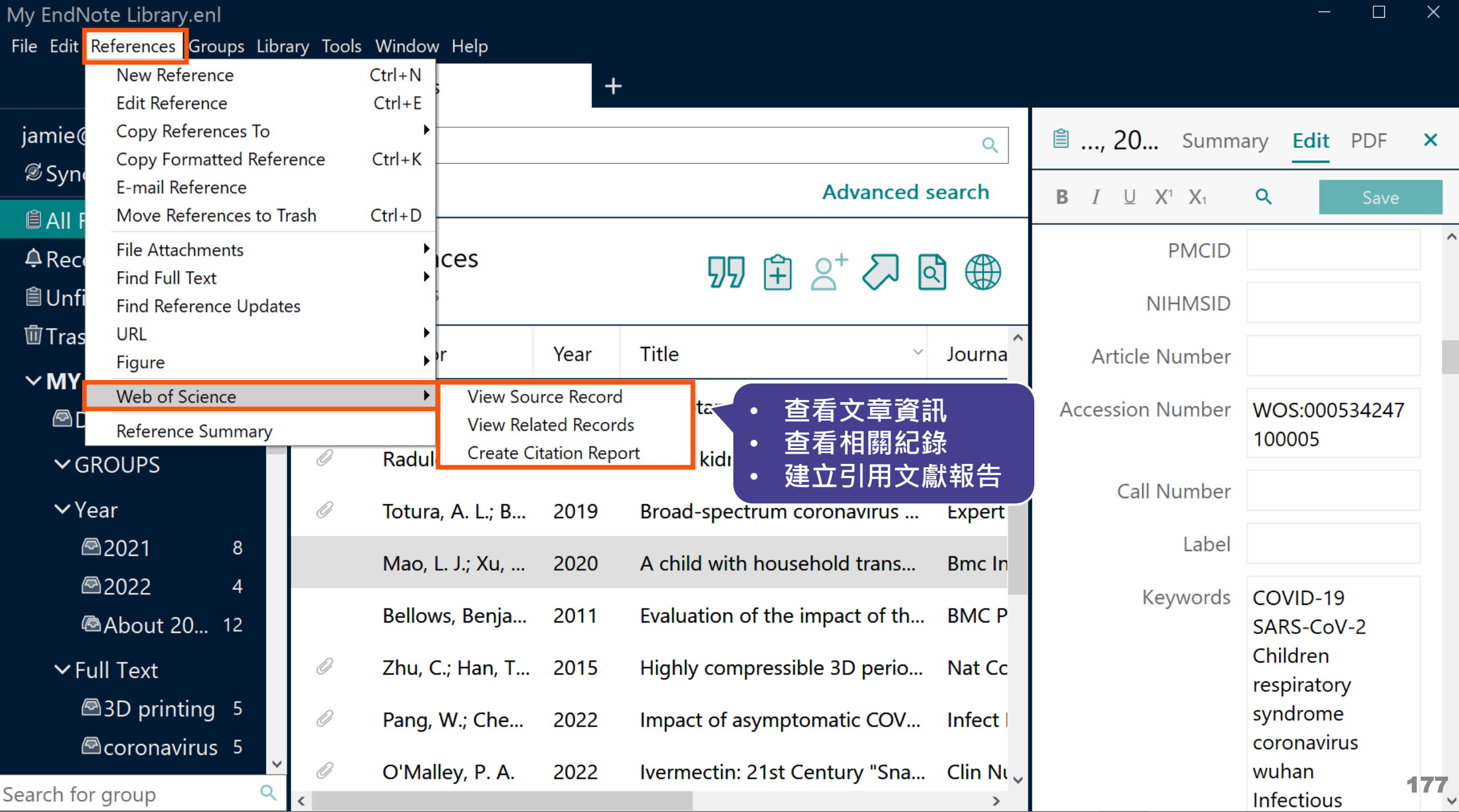

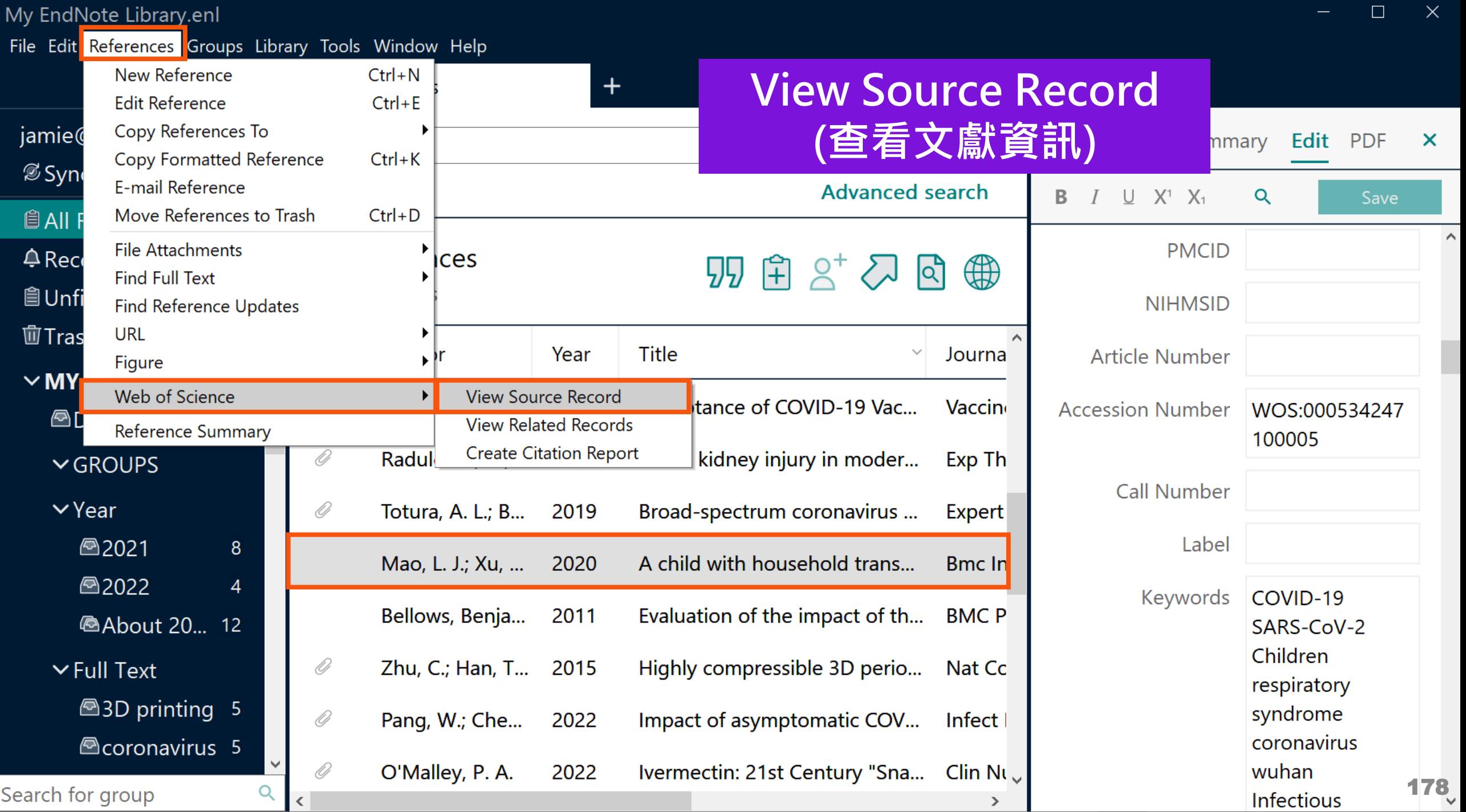

檢視 PDF

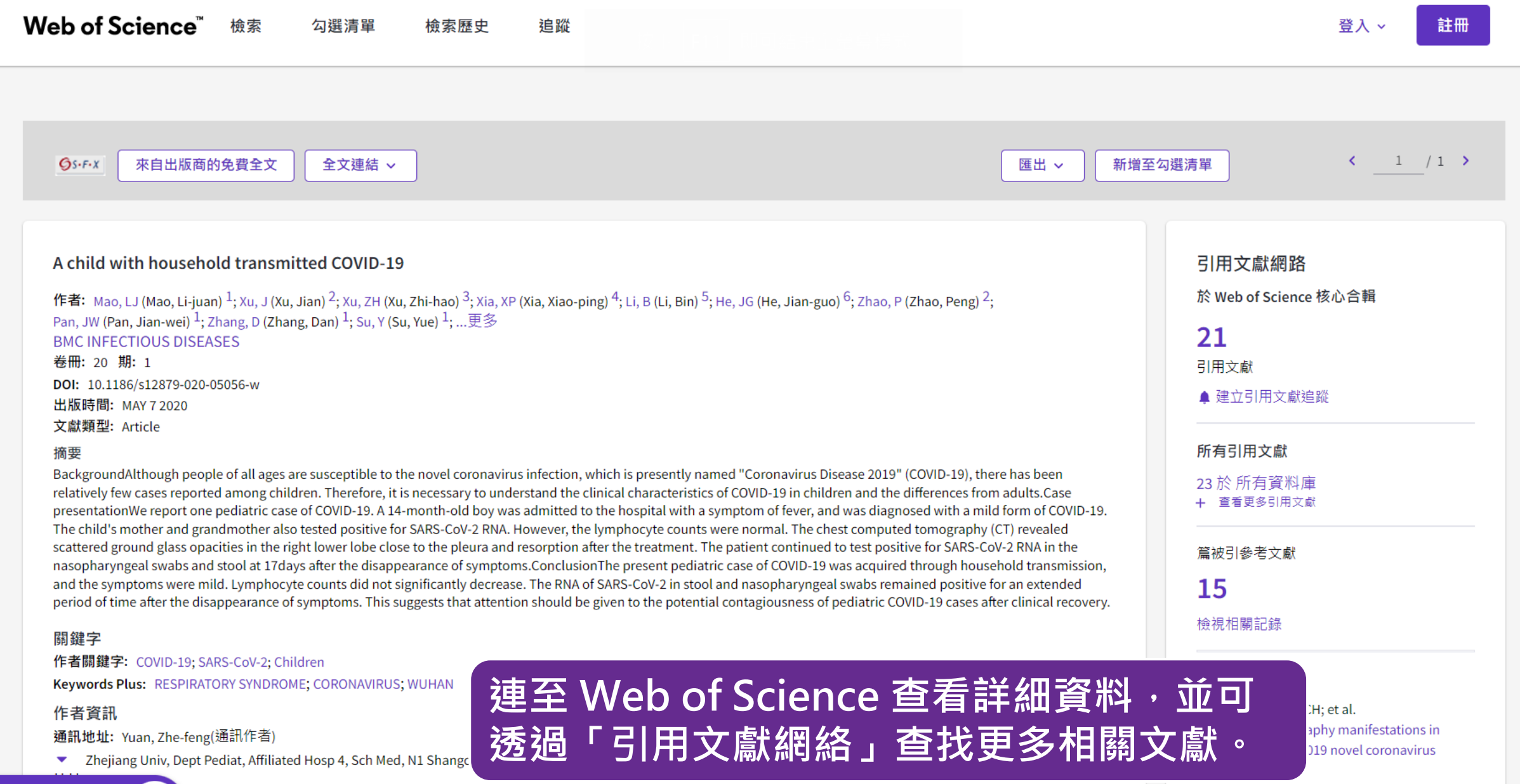

**EN** Pept Pediat, Affiliated Hosp 4, Sch Med, N1 Shangcheng Ave, Yiwu 322000, Zhejiang, Peoples R China , Dept Obstet & Gynecol, Affiliated Hosp 4, Sch Med, Yiwu, Peoples R China

- <sup>2</sup> Zhejiang Univ, Dept Resp & Crit Care Med, Affiliated Hosp 4, Sch Med, Yiwu, Peoples R China ┯
- The Theory of the Theory of the Theory of the Theory of the Theory of The Theory of The Theory of The Theory of The Theory of The Theory of The Theory of The Theory of The Theory of The Theory of The Theory of The Theory o

**ACTA RADIOLOGICA** 

Jevsnik, M; Steyer, A; Petrovec, M; et al. Detection of human coronaviruses in simultaneously collected stool samples and

79

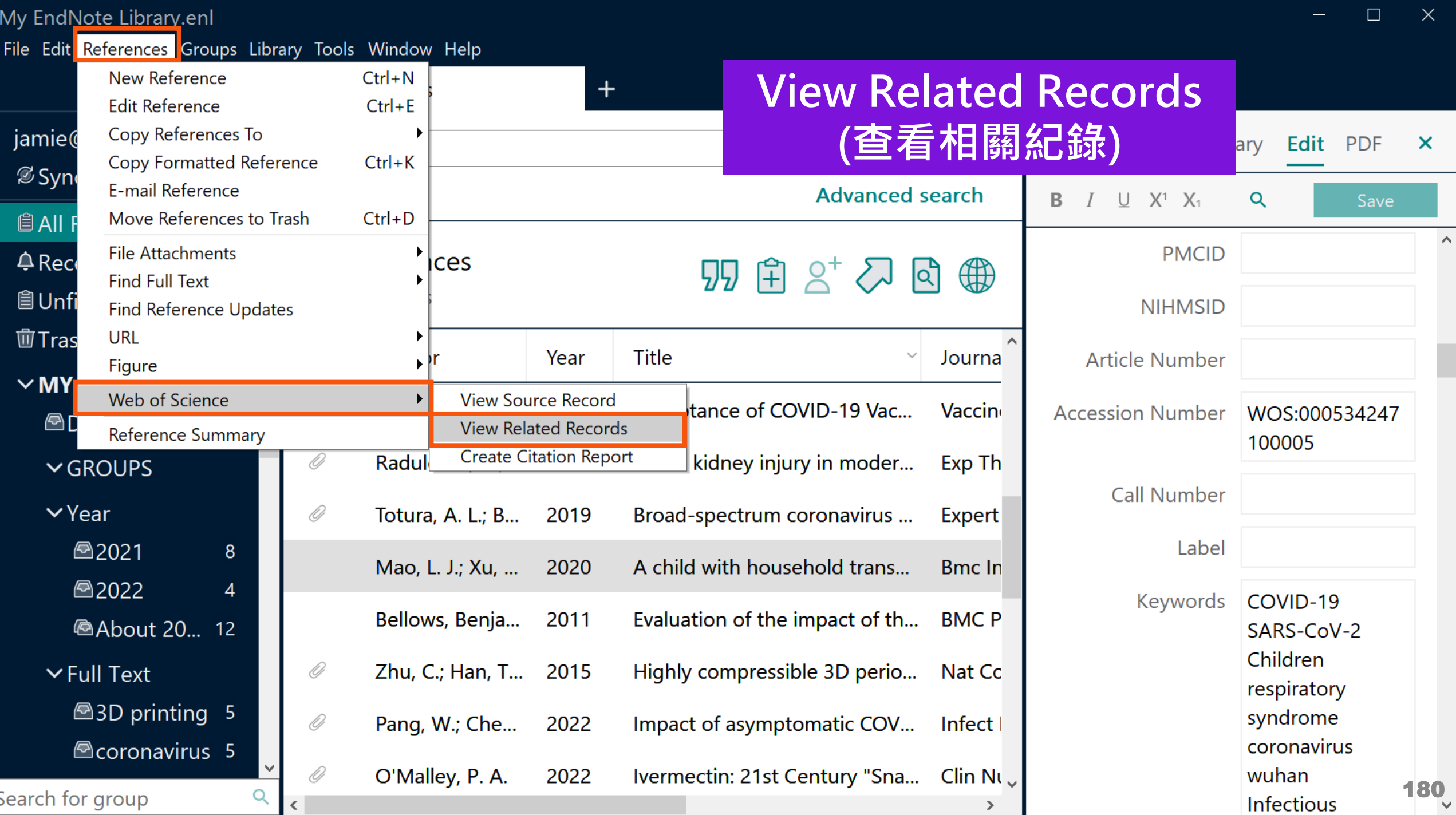

## **What is Related Records?**

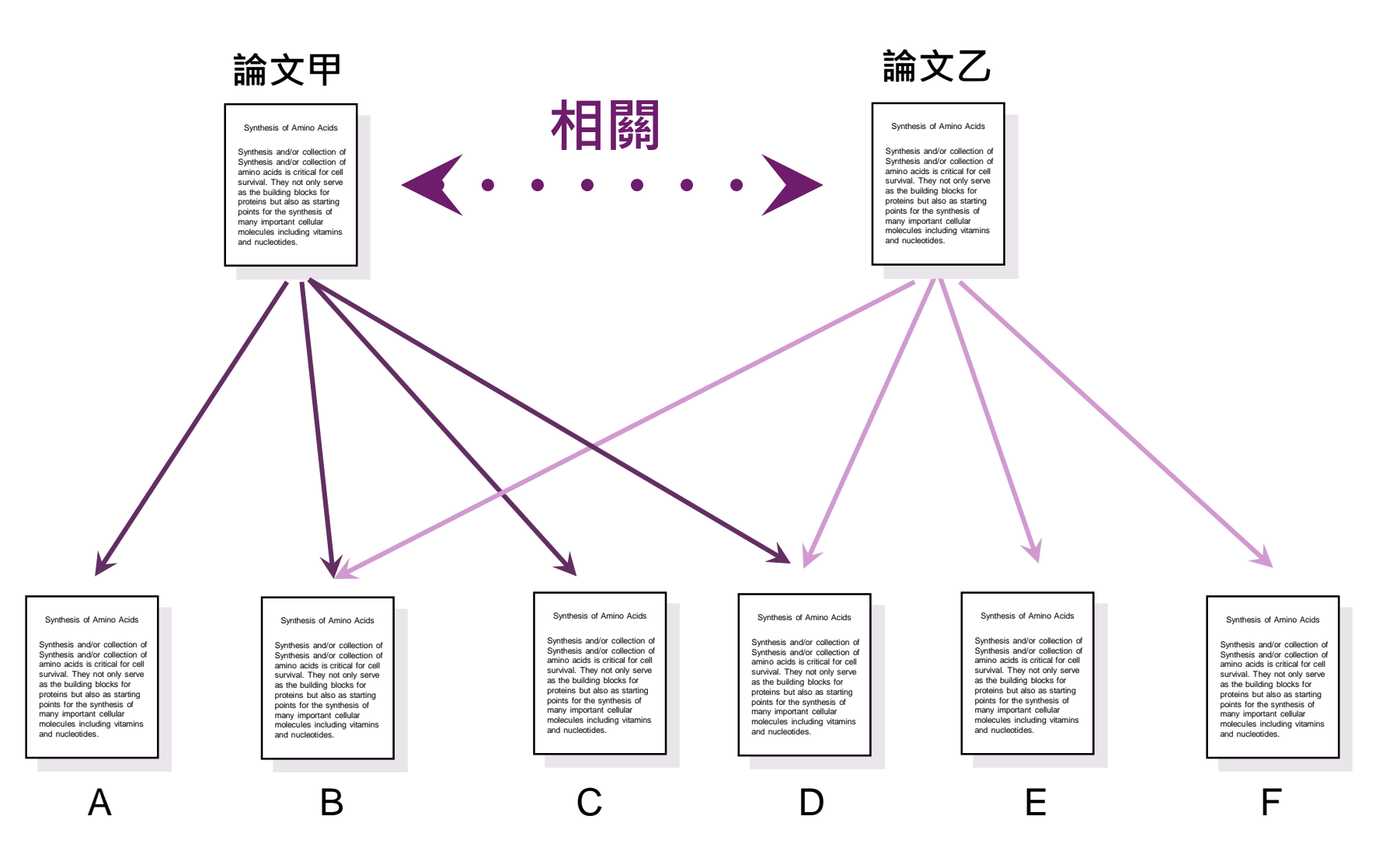

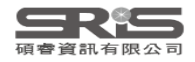

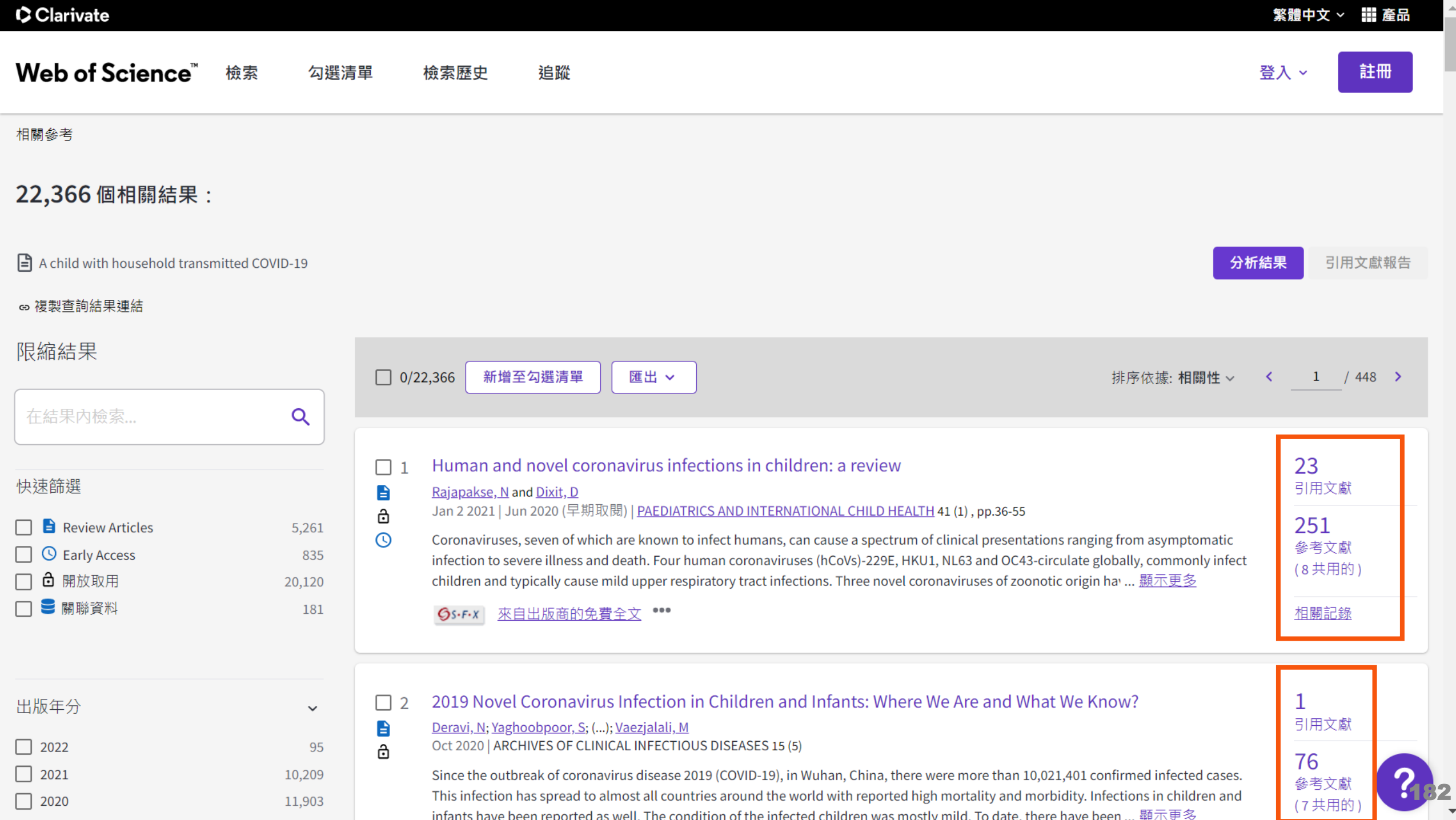

 $\triangle$ 

 $\overline{\mathbf{v}}$ 

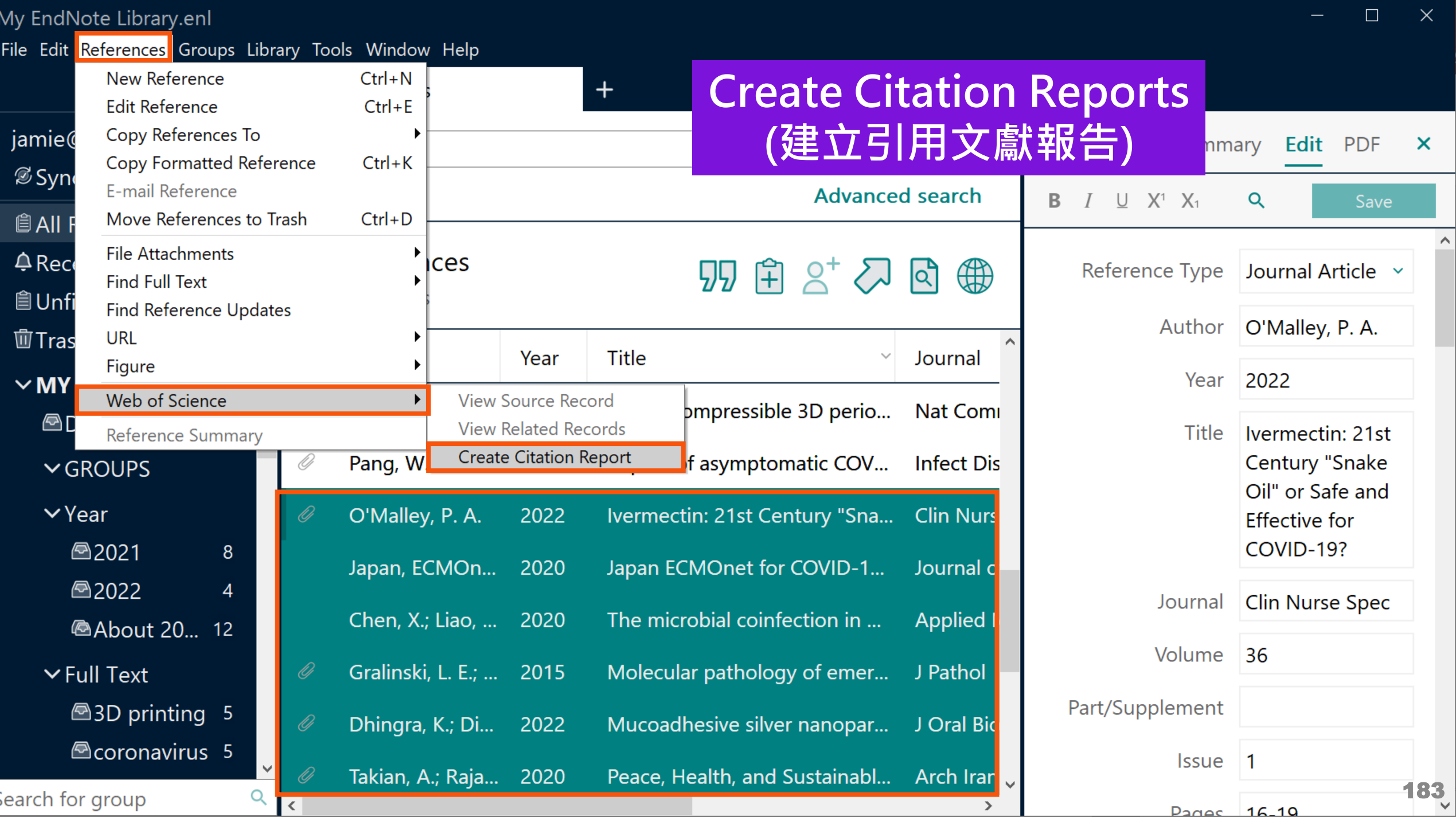

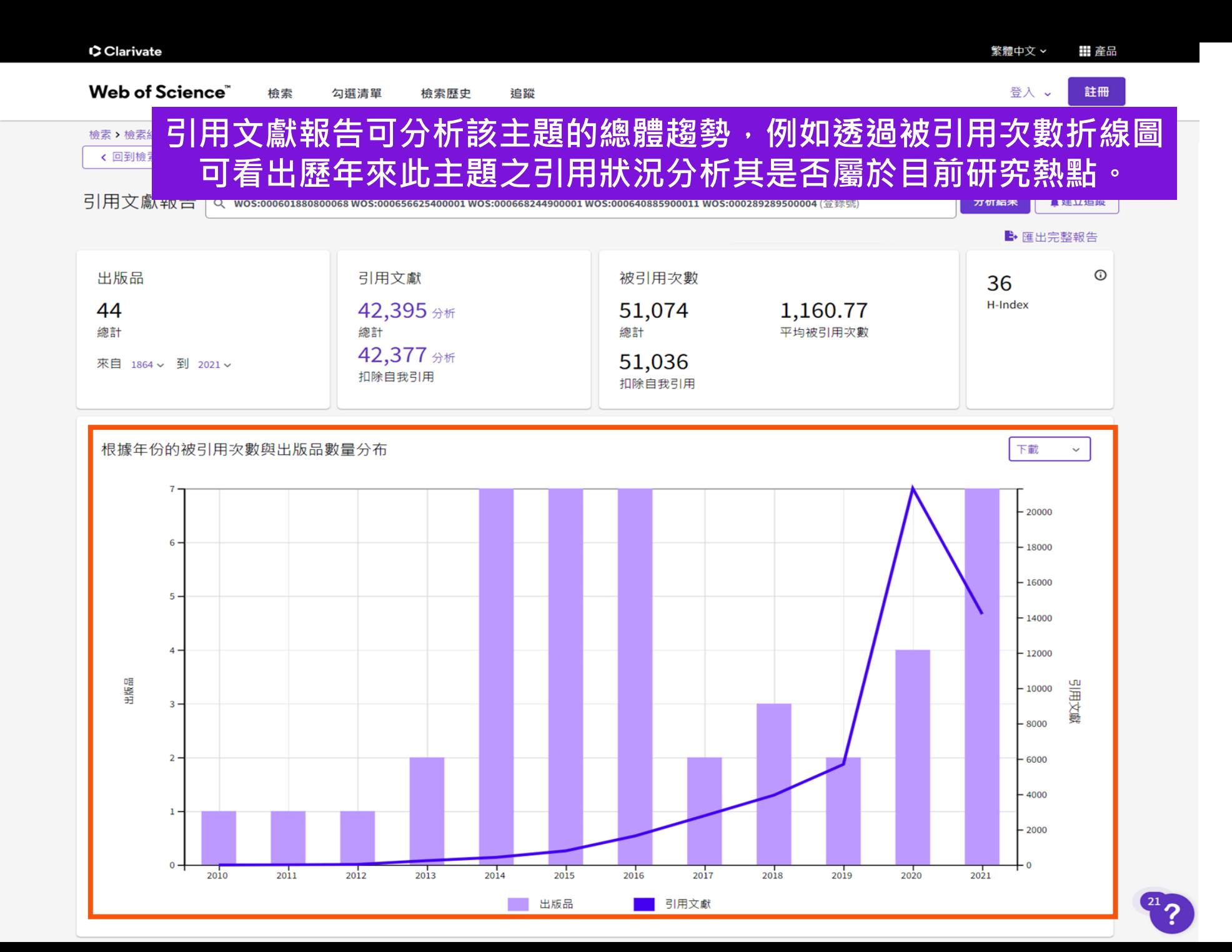

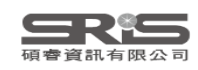

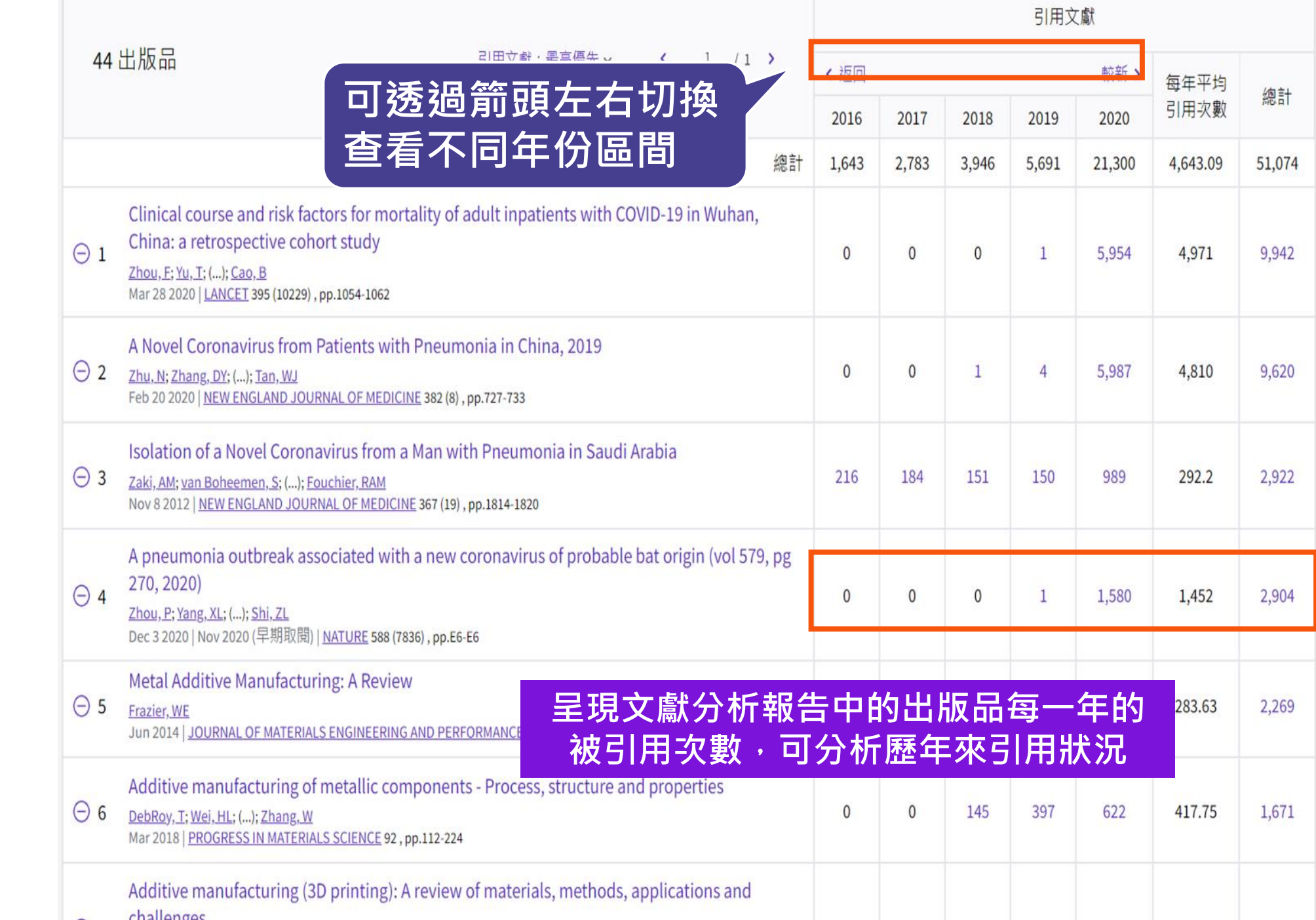

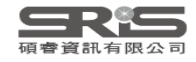

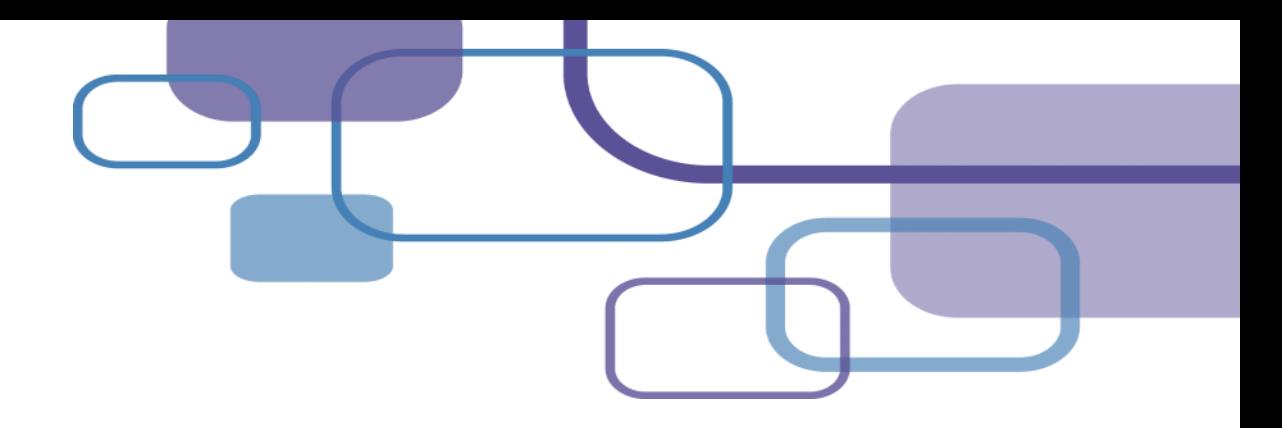

# **撤稿警示 Retraction Alert**

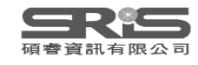

## **撤稿警示 ( Retraction Alert )**

引用因故撤稿的文獻,將影響學術研究的品質。 可怕的是,您不知道您的參考文獻是否遭撤稿了!

EndNote 20.2 (及更新版本)與 Retraction Watch 資料庫連結, Retraction Alert 讓您即時 瞭解個人 EndNote Library 及 Citations 中是否 含有已撤稿的文獻。

**※ 須有 EndNote 個人化帳號(可免費註冊)**

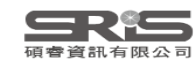

### EN20test.enl

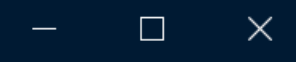

File Edit References Groups Library Tools Window Help

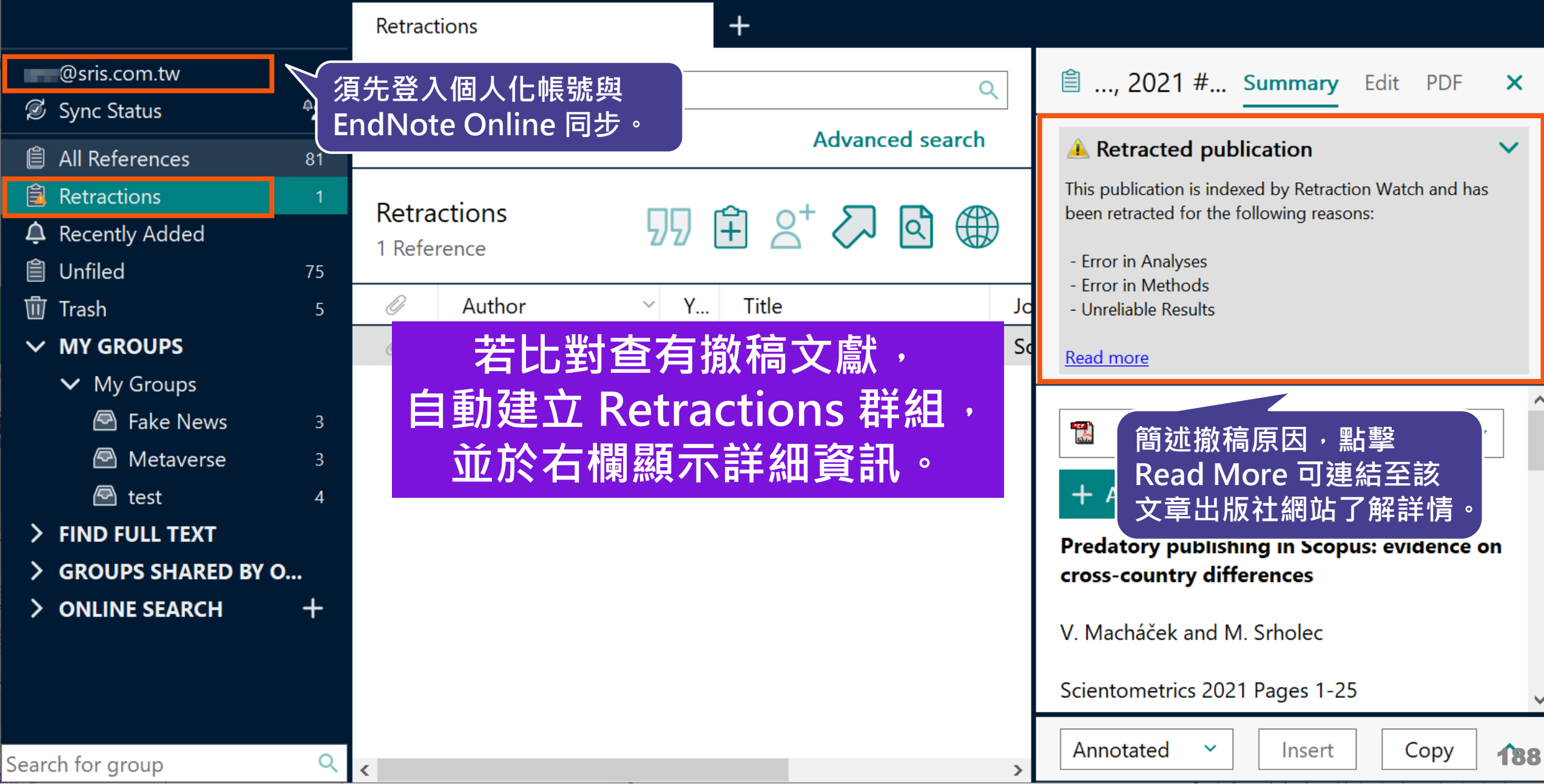

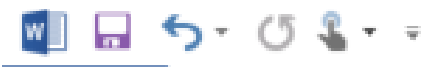

文件1 - Word

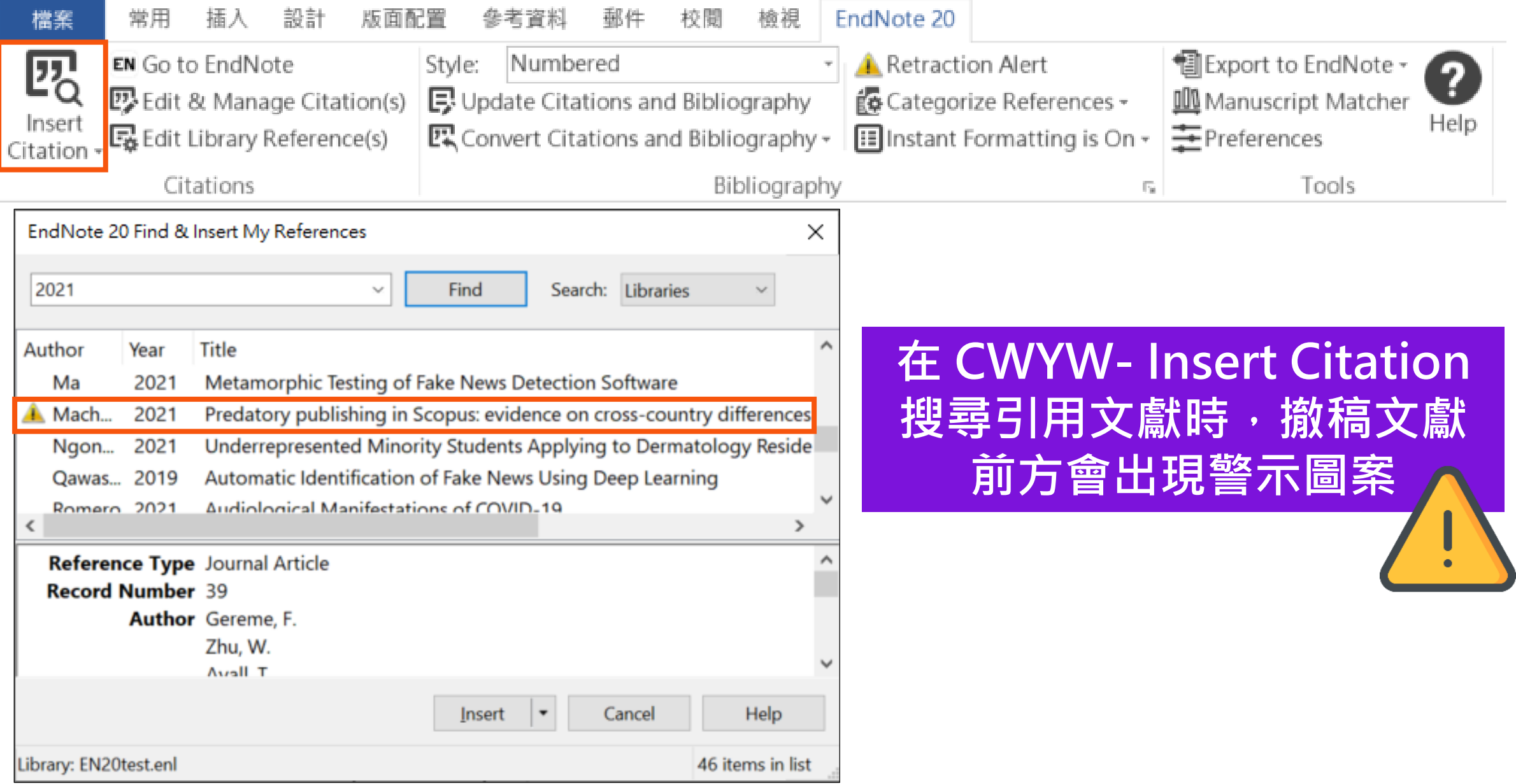

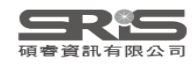

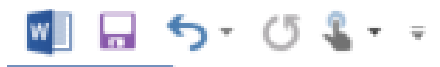

文件1 - Word

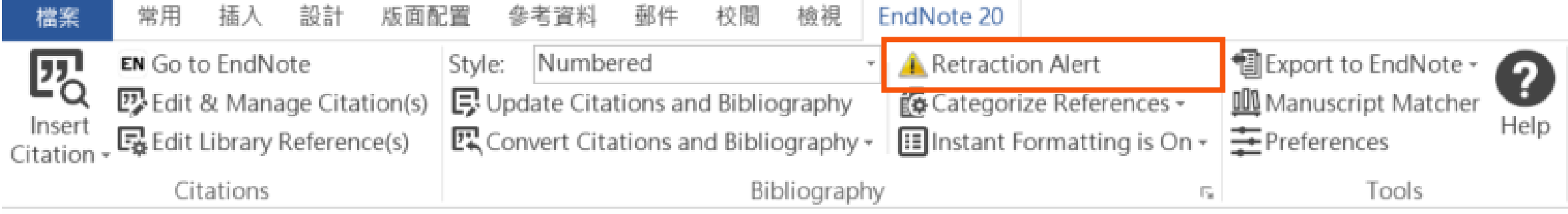

## **當您的 Citations 含有撤 稿文獻時,CWYW 中會 顯示 Retraction Alert, 點擊可查看撤稿資訊。**

**EndNote Retraction Alert** 

### **A** Retracted publications

Some publications you have cited in this document have been indexed by Retraction Watch.

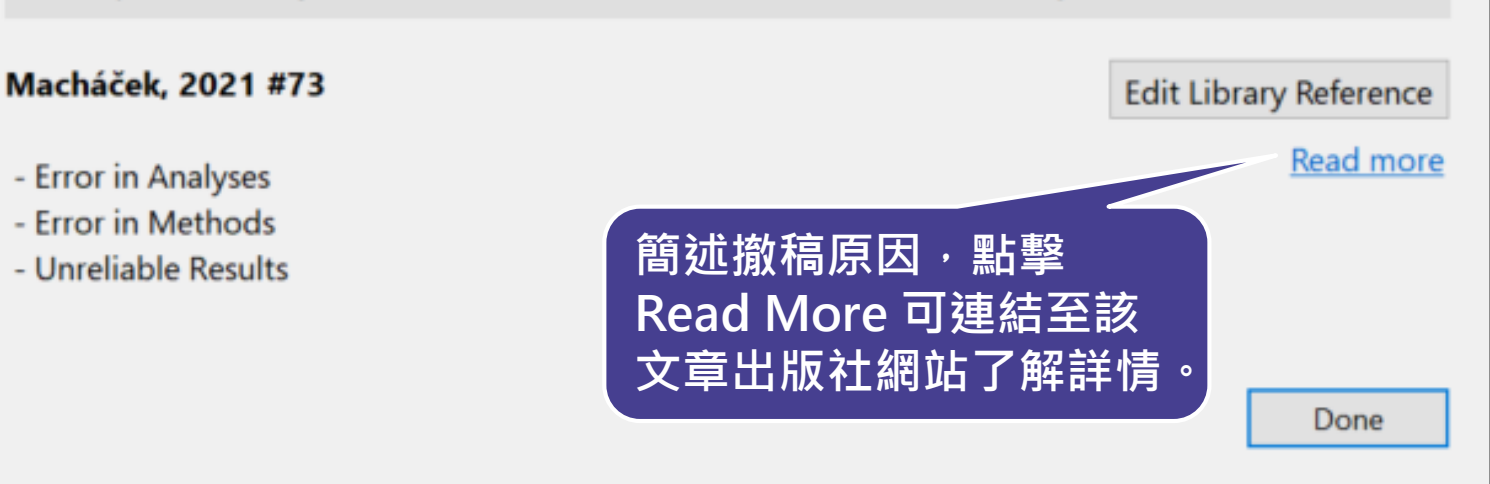

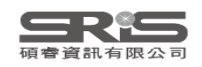

## **Windows VS. Mac 功能差異**

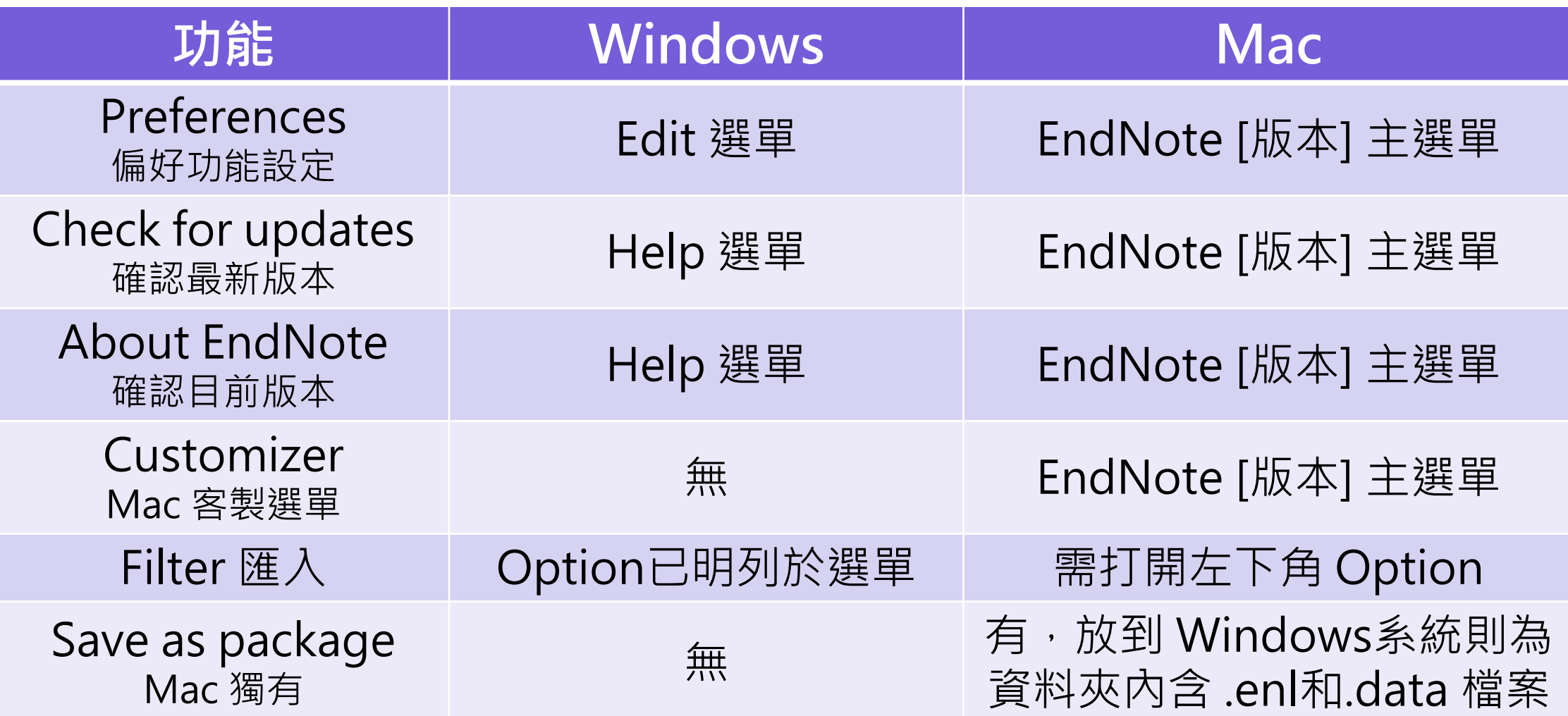

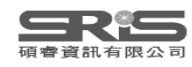
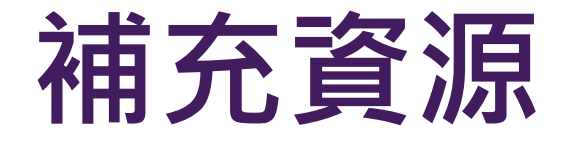

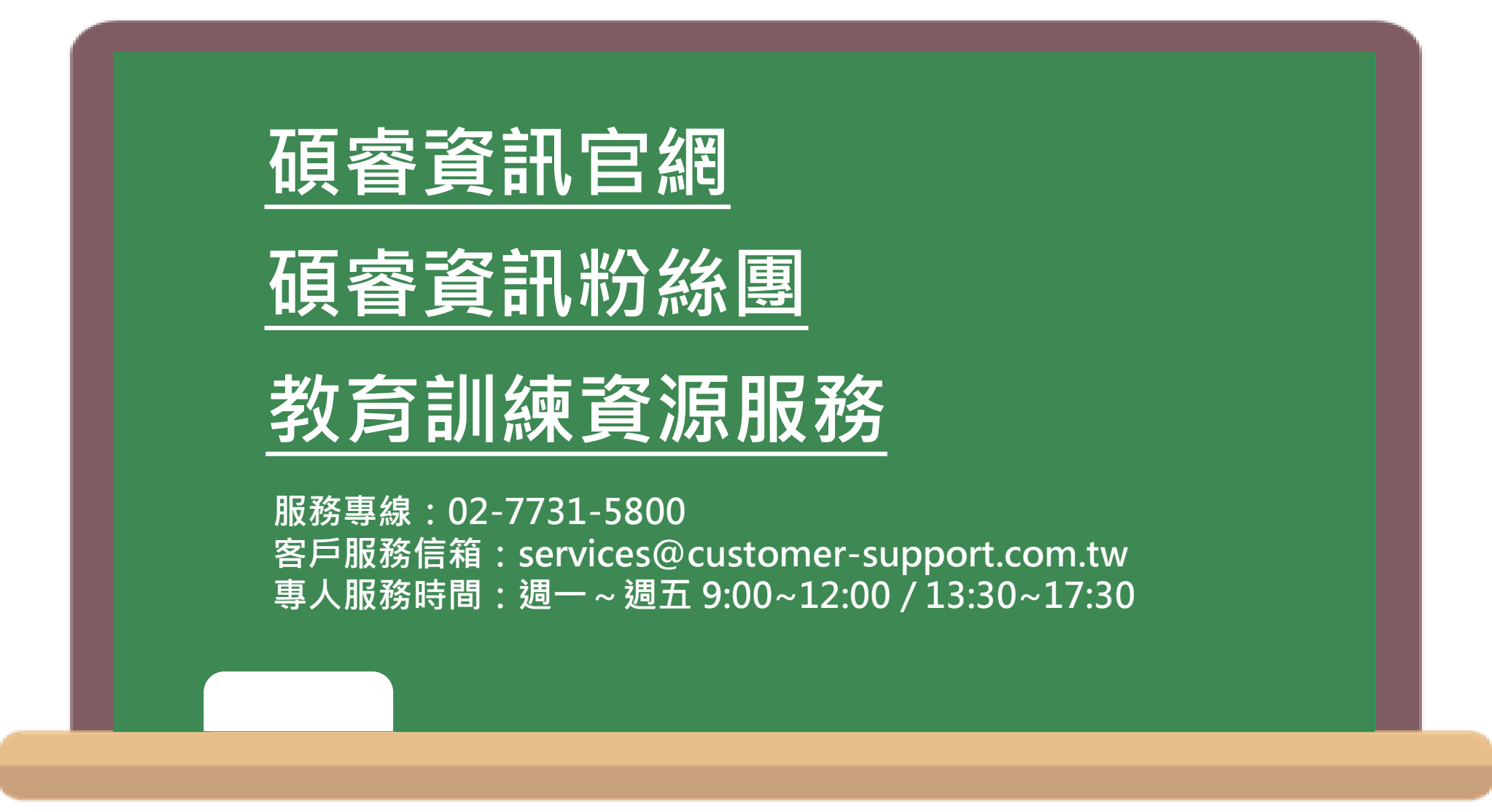

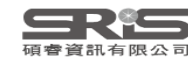

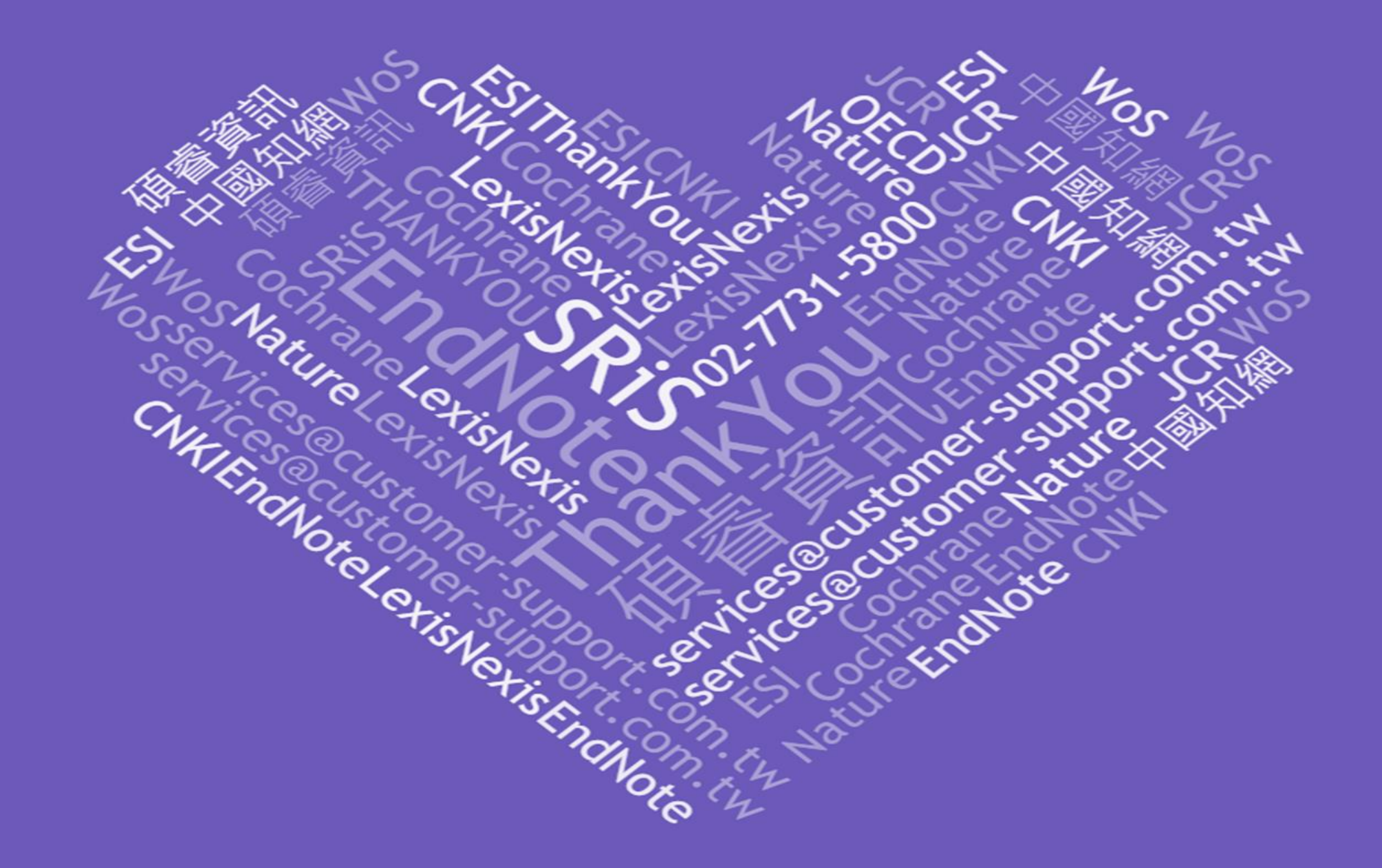